## **DIGITAL StorageWorks**

## **HSG80 Array Controller ACS Version 8.0 User's Guide**

Part Number: EK-HSG80-UG. A01

January 1998

Revision/Update Information: This is a new document.

**User's Guide**

**Digital Equipment Corporation Maynard, Massachusetts**

#### **January 1998**

While Digital Equipment Corporation believes the information included in this manual is correct as of the date of publication, it is subject to change without notice. DIGITAL makes no representations that the interconnection of its products in the manner described in this document will not infringe existing or future patent rights, nor do the descriptions contained in this document imply the granting of licenses to make, use, or sell equipment or software in accordance with the description. No responsibility is assumed for the use or reliability of firmware on equipment not supplied by DIGITAL or its affiliated companies. Possession, use, or copying of the software or firmware described in this documentation is authorized only pursuant to a valid written license from DIGITAL, an authorized sublicensor, or the identified licensor.

Commercial Computer Software, Computer Software Documentation and Technical Data for Commercial Items are licensed to the U.S. Government with DIGITAL's standard commercial license and, when applicable, the rights in DFAR 252.227 7015, "Technical Data—Commercial Items."

© Digital Equipment Corporation, 1998. Printed in U.S.A. All rights reserved.

DIGITAL, DIGITAL UNIX, DECconnect, HSZ, StorageWorks, VMS, OpenVMS, and the DIGITAL logo are trademarks of Digital Equipment Corporation.

UNIX is a registered trademark in the United States and other countries exclusively through X/Open Company Ltd. Windows NT is a trademark of the Microsoft Corporation. Sun is a registered trademark of Sun Microsystems, Inc. Hewlett-Packard and HP–UX are registered trademarks of the Hewlett-Packard Company. IBM and AIX are registered trademarks of International Business Machines Corporation. All other trademarks and registered trademarks are the property of their respective owners.

This equipment has been tested and found to comply with the limits for a Class A digital device, pursuant to Part 15 of the FCC Rules. These limits are designed to provide reasonable protection against harmful interference when the equipment is operated in a commercial environment. This equipment generates, uses and can radiate radio frequency energy and, if not installed and used in accordance with the manuals, may cause harmful interference to radio communications. Operation of this equipment in a residential area is likely to cause harmful interference in which case the user will be required to correct the interference at his own expense. Restrictions apply to the use of the local-connection port on this series of controllers; failure to observe these restrictions may result in harmful interference. Always disconnect this port as soon as possible after completing the setup operation. Any changes or modifications made to this equipment may void the user's authority to operate the equipment.

#### Warning!

This is a Class A product. In a domestic environment this product may cause radio interference in which case the user may be required to take adequate measures.

#### Achtung!

Dieses ist ein Gerät der Funkstörgrenzwertklasse A. In Wohnbereichen können bei Betrieb dieses Gerätes Rundfunkstörungen auftreten, in welchen Fällen der Benutzer für entsprechende Gegenmaßnahmen verantwortlich ist.

#### Avertissement!

Cet appareil est un appareil de Classe A. Dans un environnement résidentiel cet appareil peut provoquer des brouillages radioélectriques. Dans ce cas, il peut être demandé à l' utilisateur de prendre les mesures appropriées.

# **Contents**

## [Figures](#page-8-0)

### [Tables](#page-10-0)

### [Preface](#page-12-0)

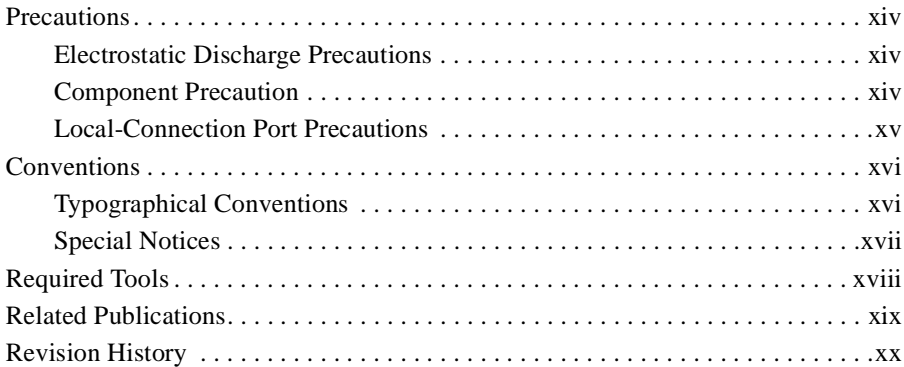

## [Chapter 1 General Description](#page-20-0)

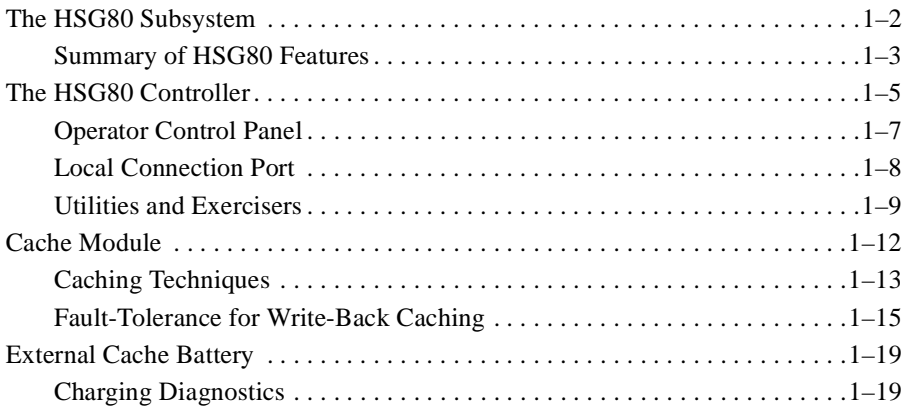

### iii

## [Chapter 2 Configuring an HSG80 Array Controller](#page-40-0)

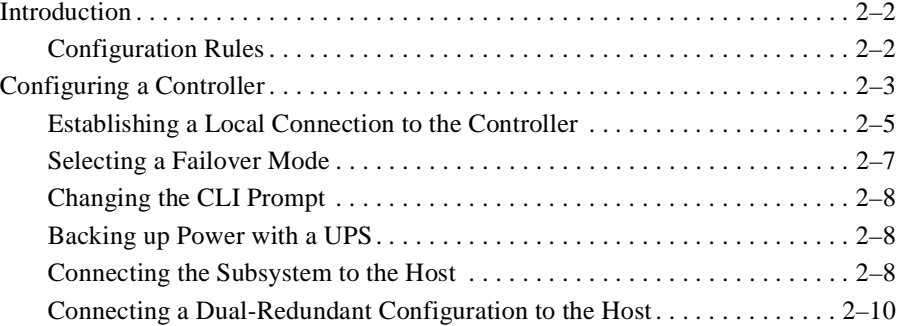

## [Chapter 3 Creating Storagesets](#page-52-0)

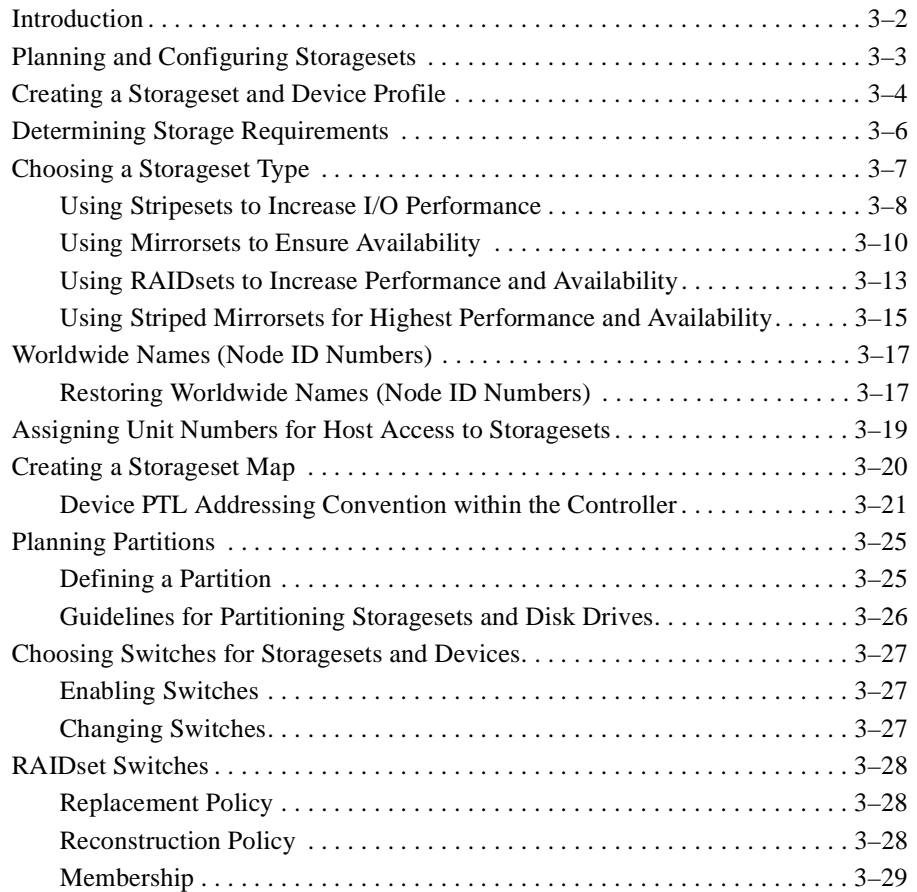

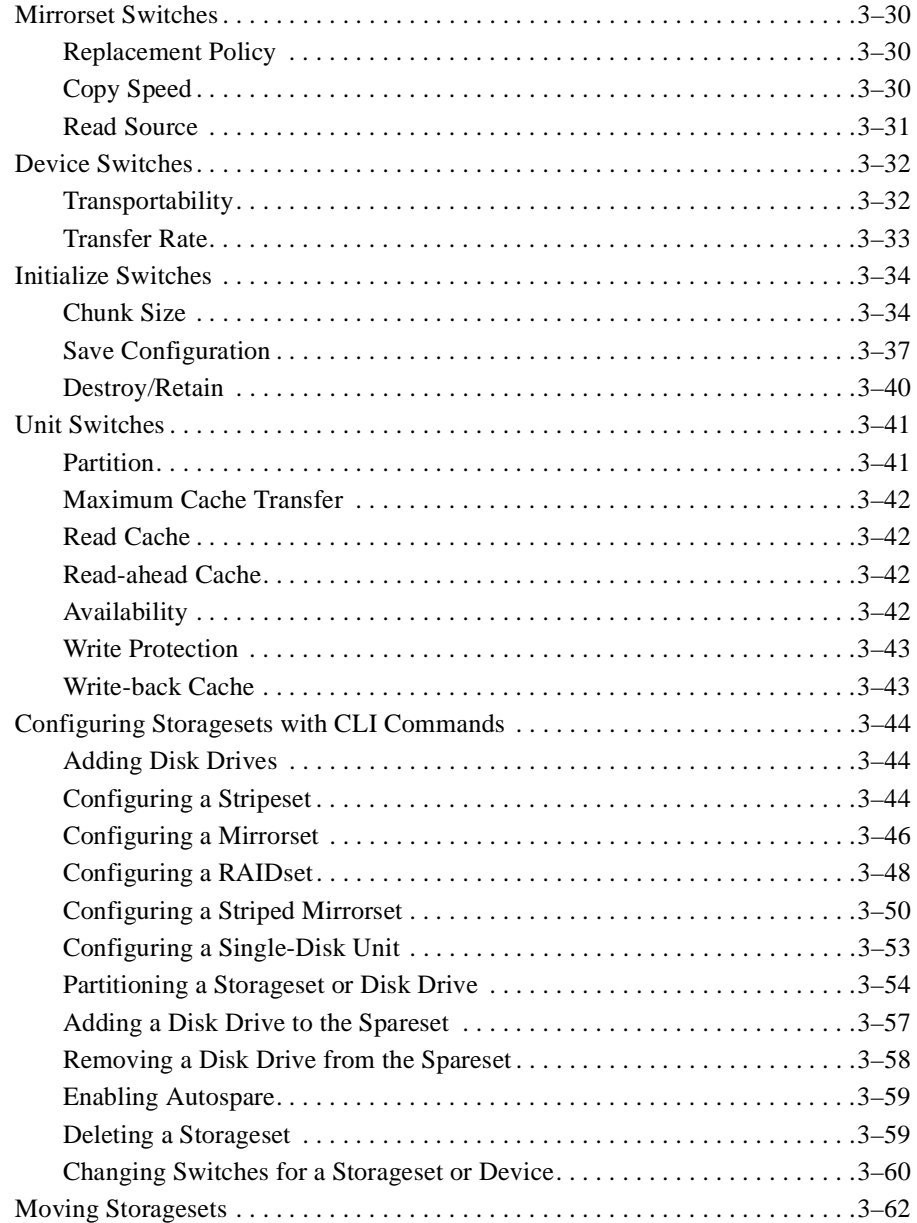

## [Chapter 4 Troubleshooting](#page-118-0)

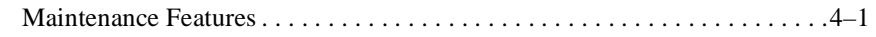

v

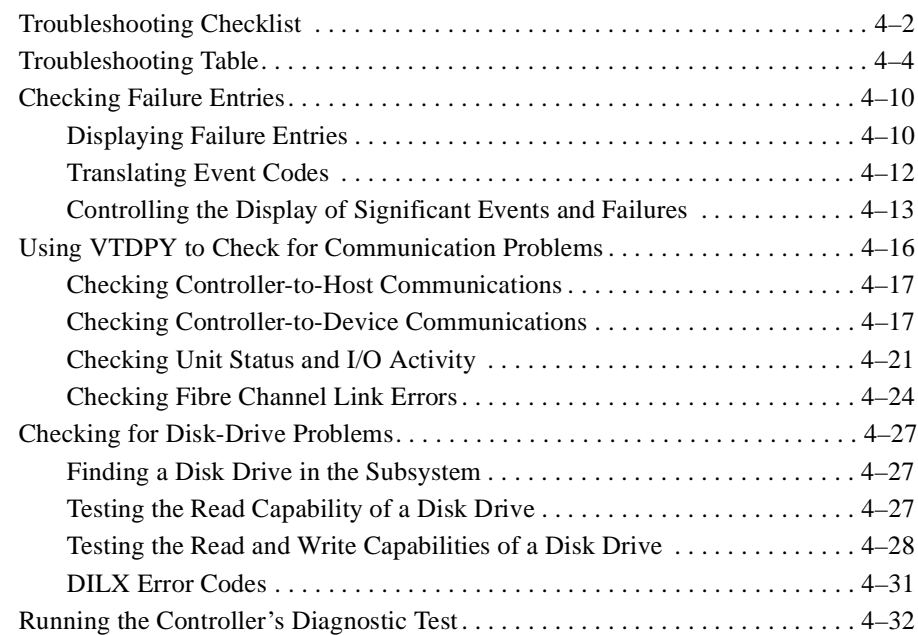

## [Chapter 5 Replacement Procedures](#page-150-0)

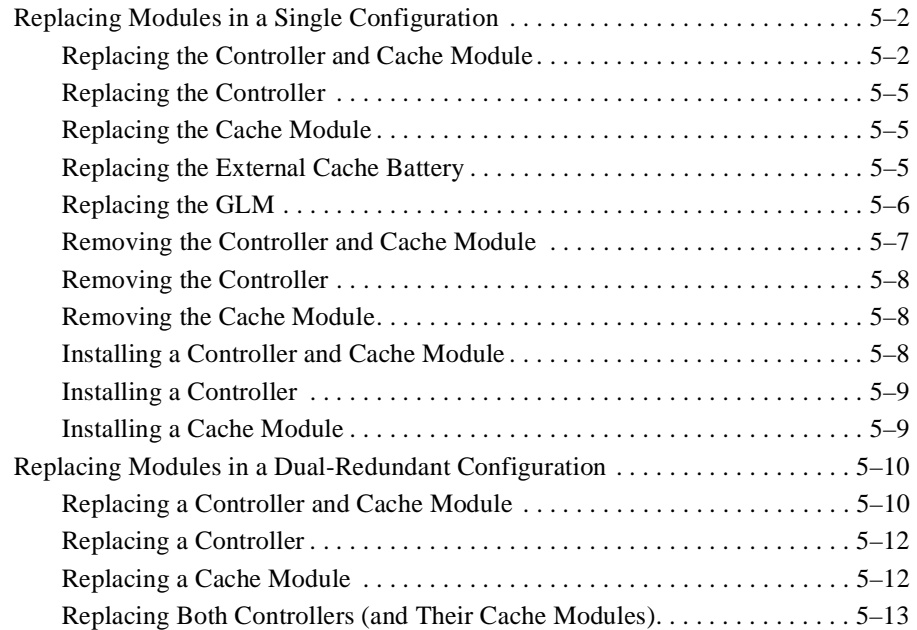

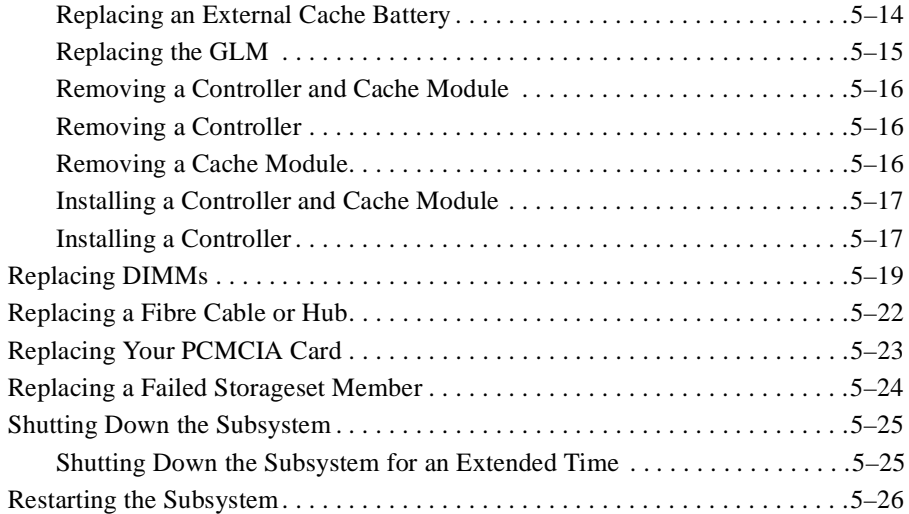

vii

## [Chapter 6 Upgrading the Subsystem](#page-176-0)

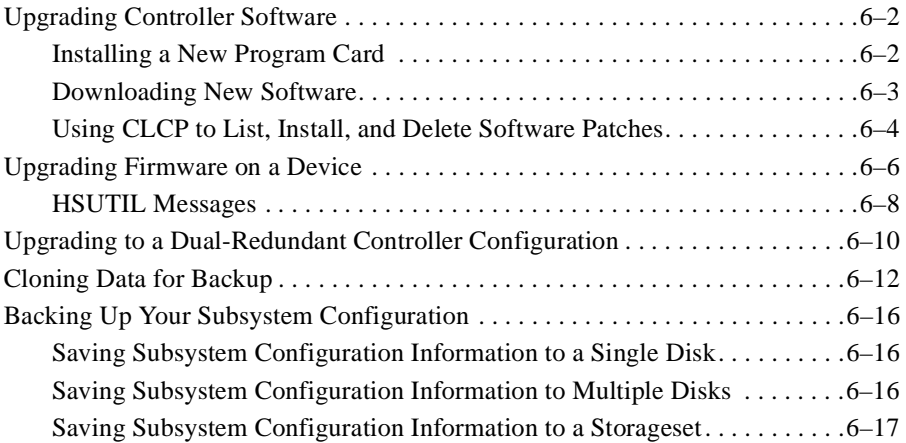

## [Appendix A System Profiles](#page-194-0)

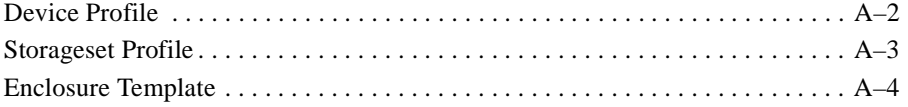

# [Appendix B CLI Commands](#page-198-0)<br>CLI Overview

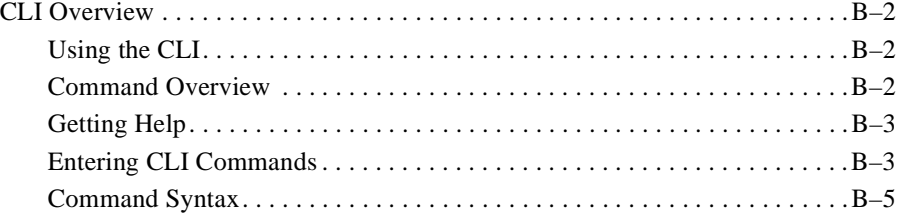

## [Appendix C LED Codes](#page-320-0)

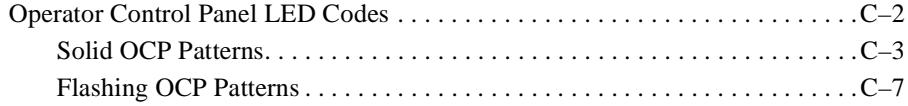

### [Appendix D Event Codes](#page-328-0)

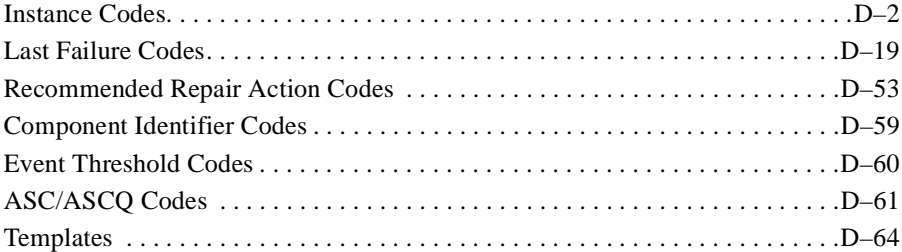

## [Appendix E Controller Specifications](#page-402-0)

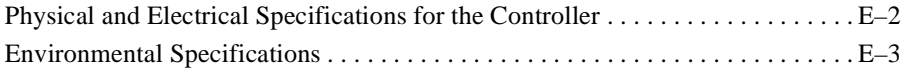

## [Glossary](#page-406-0)

[Index](#page-428-0)

# <span id="page-8-0"></span>Figures

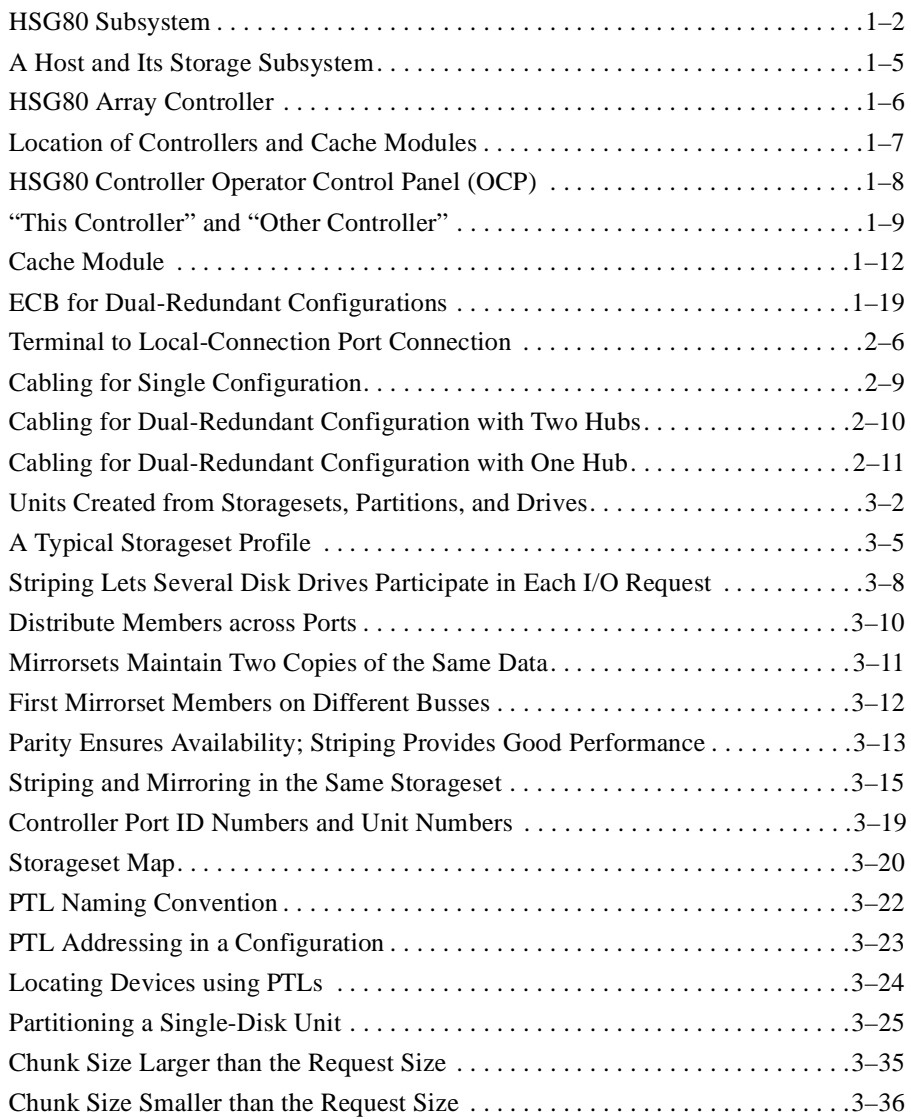

ix

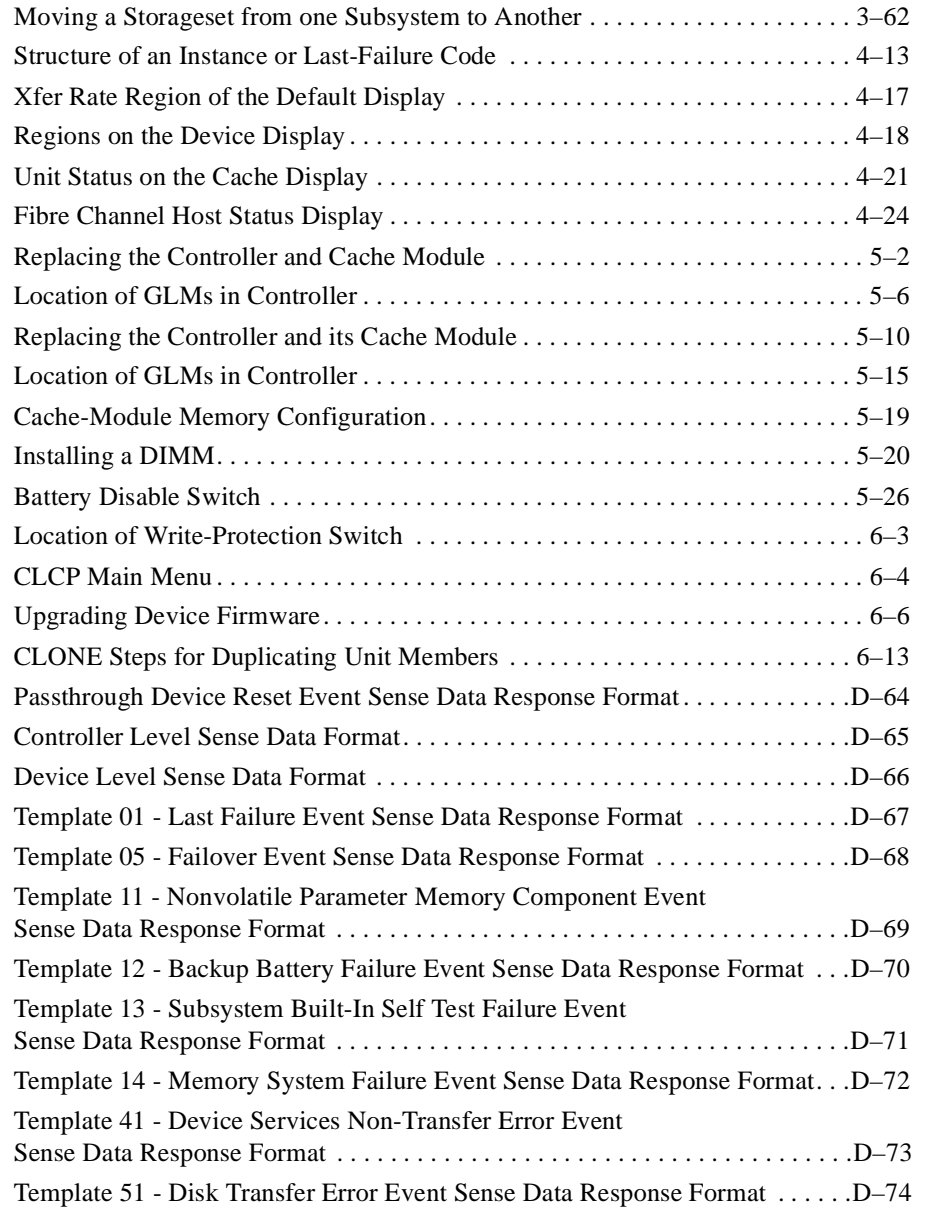

x

# <span id="page-10-0"></span>Tables

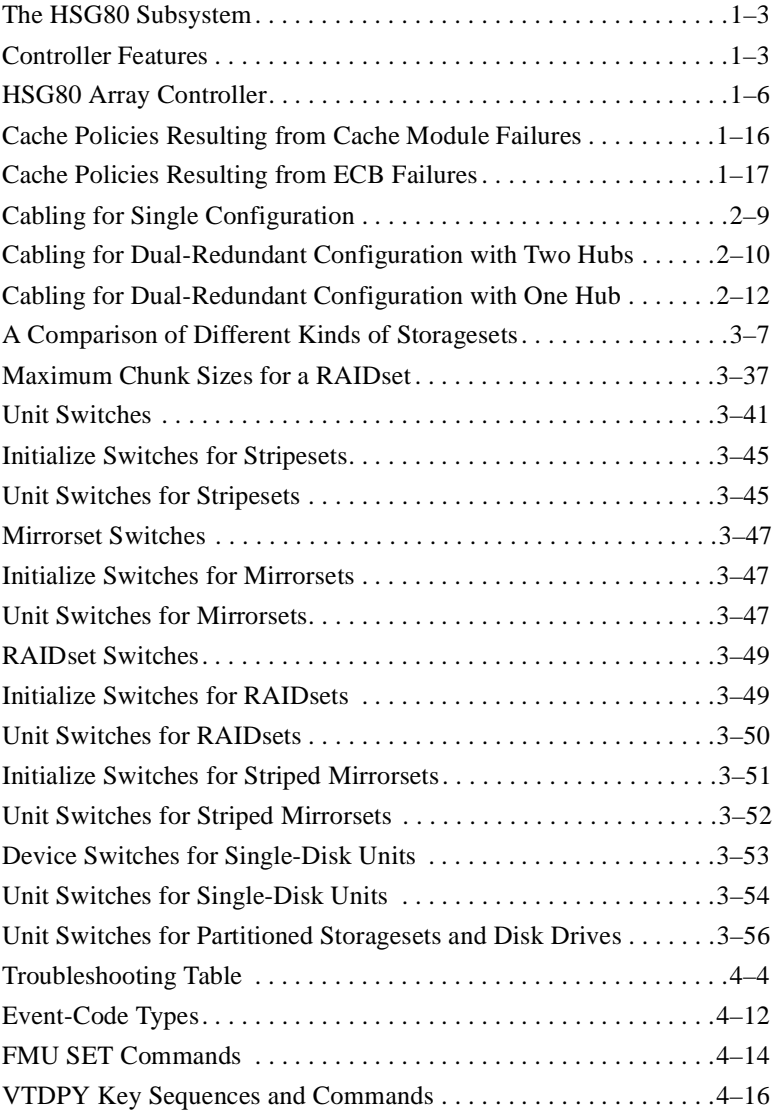

xi

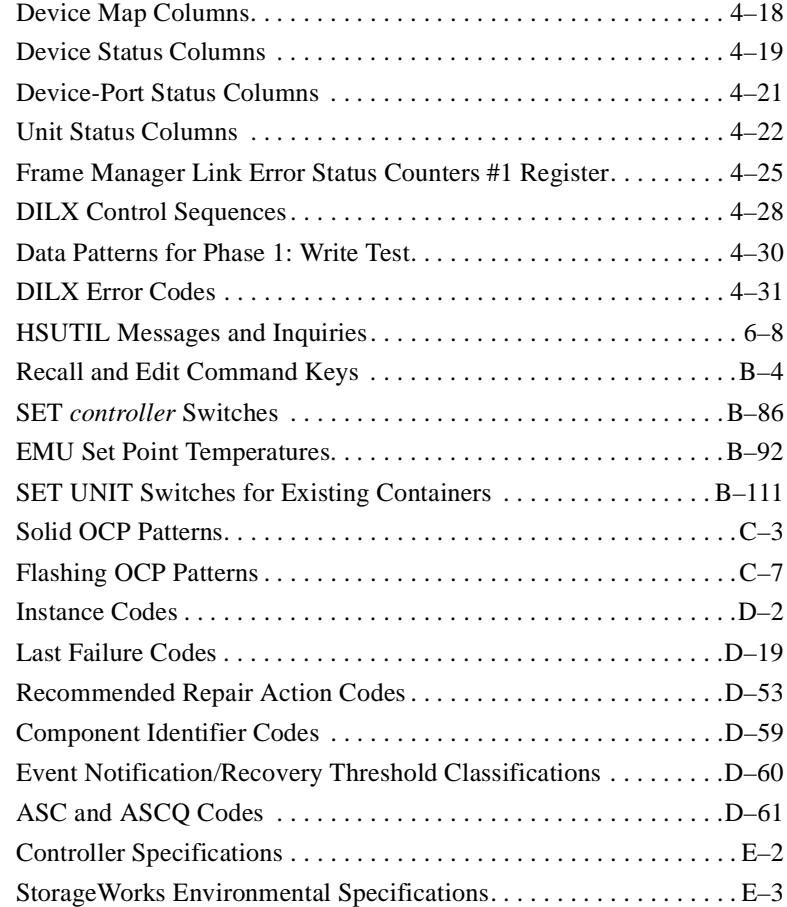

# <span id="page-12-0"></span>Preface

This book describes the features of the HSG80 array controller and configuration procedures for the controller and storagesets running Array Controller Software (ACS) 8.0.

This book does not contain information about the operating environments to which the controller may be connected, nor does it contain detailed information about subsystem enclosures or their components. See the documentation that accompanied these peripherals for information about them.

xiii

### <span id="page-13-0"></span>**Precautions**

Follow these precautions when carrying out the procedures in this book.

### **Electrostatic Discharge Precautions**

Static electricity collects on all nonconducting material, such as paper, cloth, and plastic. An electrostatic discharge (ESD) can easily damage a controller or other subsystem component even though you may not see or feel the discharge. Follow these precautions whenever you're servicing a subsystem or one of its components:

- n Always use an ESD wrist strap when servicing the controller or other components in the subsystem. Make sure that the strap contacts bare skin, fits snugly, and that its grounding lead is attached to a bus that is a verified earth ground.
- n Before touching any circuit board or component, always touch a verifiable earth ground to discharge any static electricity that may be present in your clothing.
- n Always keep circuit boards and components away from nonconducting material.
- nAlways keep clothing away from circuit boards and components.
- n Always use antistatic bags and grounding mats for storing circuit boards or components during replacement procedures.
- n Always keep the ESD cover over the program card when the card is in the controller. If you remove the card, put it in its original carrying case. Never touch the contacts or twist or bend the card while you're handling it.
- n Do not touch the connector pins of a cable when it is attached to a component or host.

### **Component Precaution**

System components referenced in this manual comply to regulatory standards documented herein. Use of other components in their place may violate country standards or negate regulatory compliance.

### <span id="page-14-0"></span>**Local-Connection Port Precautions**

The local-connection port generates, uses, and radiates radio-frequency energy through cables that are connected to it. This energy may interfere with radio and television reception. Do not leave a cable connected to this port when you're not communicating with the controller.

xv

## <span id="page-15-0"></span>**Conventions**

This book uses the following typographical conventions and special notices to help you find what you're looking for.

### **Typographical Conventions**

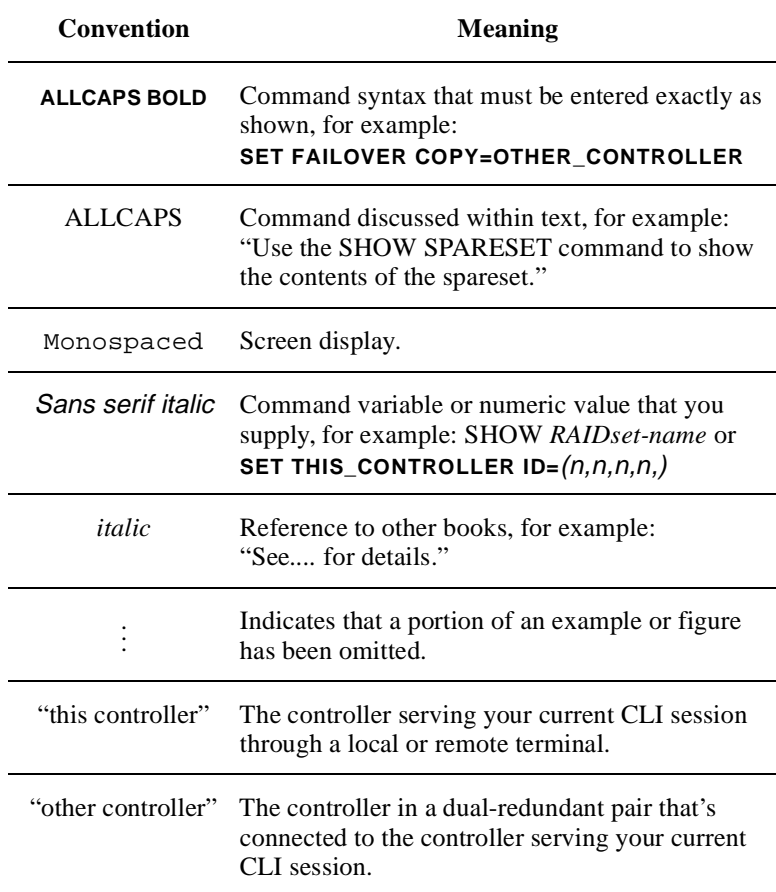

### <span id="page-16-0"></span>**Special Notices**

This book doesn't contain detailed descriptions of standard safety procedures. However, it does contain warnings for procedures that could cause personal injury and cautions for procedures that could damage the controller or its related components. Look for these symbols when you're carrying out the procedures in this book:

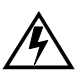

**Warning** A warning indicates the presence of a hazard that can cause personal injury if you do not observe the precautions in the text.

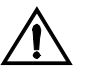

**Caution** A caution indicates the presence of a hazard that might damage hardware, corrupt software, or cause a loss of data.

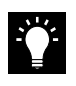

**Tip** A tip provides alternative methods or procedures that may not be immediately obvious. A tip may also alert customers that the controller's behavior being discussed is different from prior software or hardware versions.

**Note** A note provides additional information that's related to the completion of an instruction or procedure.

#### xvii

### <span id="page-17-0"></span>**Required Tools**

You will need the following tools to service the controller, cache module, and external cache battery:

- n A small screwdriver for loosening and tightening the cableretaining screws.
- nAn antistatic wrist strap.
- nAn antistatic mat on which to place modules during servicing.
- n A Storage Building Block (SBB) Extractor for removing StorageWorks building blocks. This tool is not required, but it will enable you to provide more efficient service.

## <span id="page-18-0"></span>**Related Publications**

The following table lists some of the documents related to the use of the controller, cache module, and external cache battery.

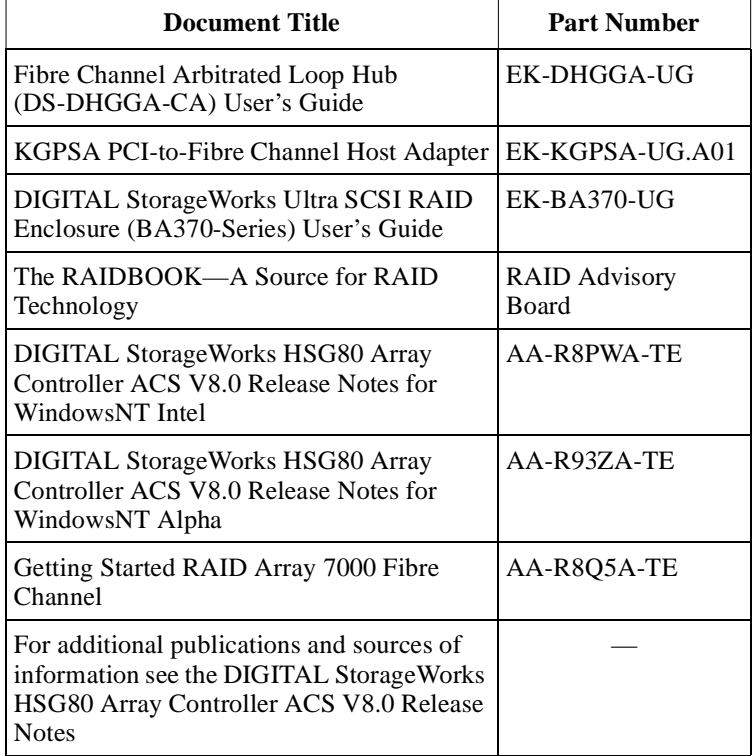

xix

## <span id="page-19-0"></span>**Revision History**

This is a new document.

### <span id="page-20-0"></span>CHAPTER 1

# General Description

This chapter illustrates and describes in general terms your subsystem and its major components: the HSG80 array controller, its cache module, and its external cache battery. See the *Fibre Channel Arbitrated Loop Hub User's Guide* and *KGPSA PCI-to-Fibre Channel Host Adapter User Guide* for information about the fibre channel arbitrated loop hub and adapter that connect the subsystem to your host.

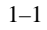

<span id="page-21-0"></span>1–2 HSG80 User's Guide

### **The HSG80 Subsystem**

Take a few moments to familiarize yourself with the major components of the HSG80 subsystem. Figure 1–1 shows the components of a typical installation which includes:

- nOne pedestal enclosure
- nTwo controllers, each supported by their own cache module
- n One external cache battery (ECB), which provides backup power to the cache modules during a primary power failure
- n One environmental monitoring unit (EMU) that monitors the subsystem's environment, and alerts the controller of equipment failures that could cause an abnormal environment
- n One power verification and addressing (PVA) module that provides a unique address to each enclosure in an extended subsystem

**Figure 1–1 The HSG80 Subsystem** 

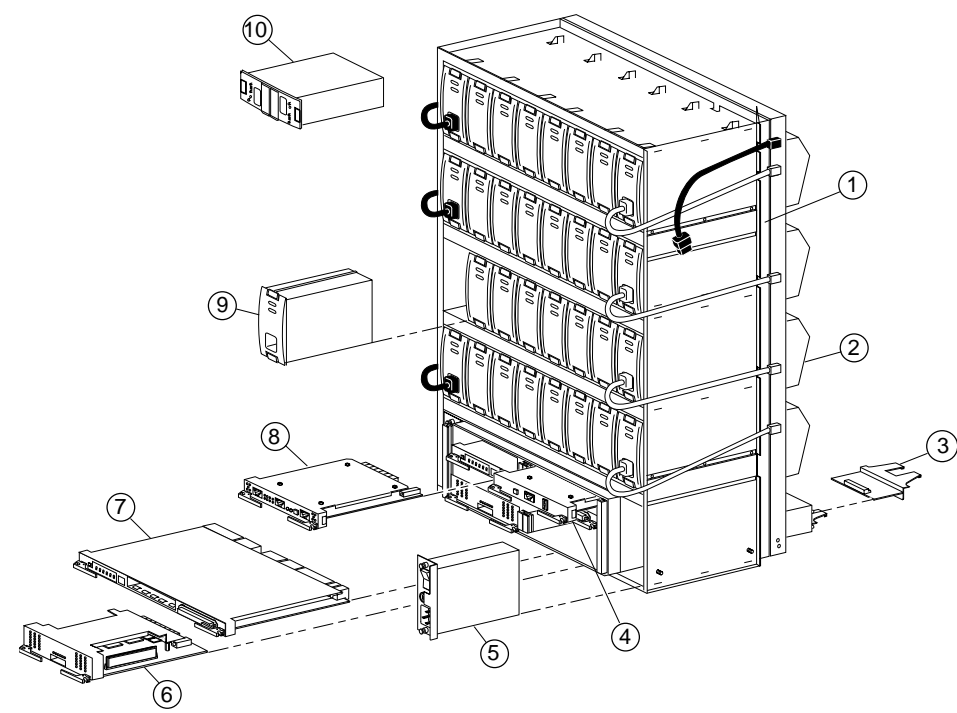

CXO5803A

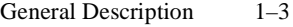

| <b>Item</b> | <b>Description</b>                                | Part No.      |  |
|-------------|---------------------------------------------------|---------------|--|
| 1           | Pedestal enclosure                                |               |  |
| 2           | Cooling fan                                       | $DS-BA35X-MK$ |  |
| 3           | $I/O$ module                                      | 70-32876-01   |  |
| 4           | Power Verification and Addressing (PVA)<br>module |               |  |
| 5           | AC input module                                   | $DS-BA35X-HE$ |  |
| 6           | Cache module                                      | 70-33256-01   |  |
| 7           | HSG80 controller                                  | 70-33259-01   |  |
| 8           | Environmental monitoring unit (EMU)               | 70-32866-01   |  |
| 9           | 180-watt power supply                             | $DS-BA35X-HH$ |  |
| 10          | External cache battery (ECB)                      | $DS-HS35X-BD$ |  |

<span id="page-22-0"></span>**Table 1–1 Key to [Figure 1–1 The HSG80 Subsystem](#page-21-0)**

### **Summary of HSG80 Features**

Table 1–2 summarizes the features of the controller.

**Table 1–2 Controller Features**

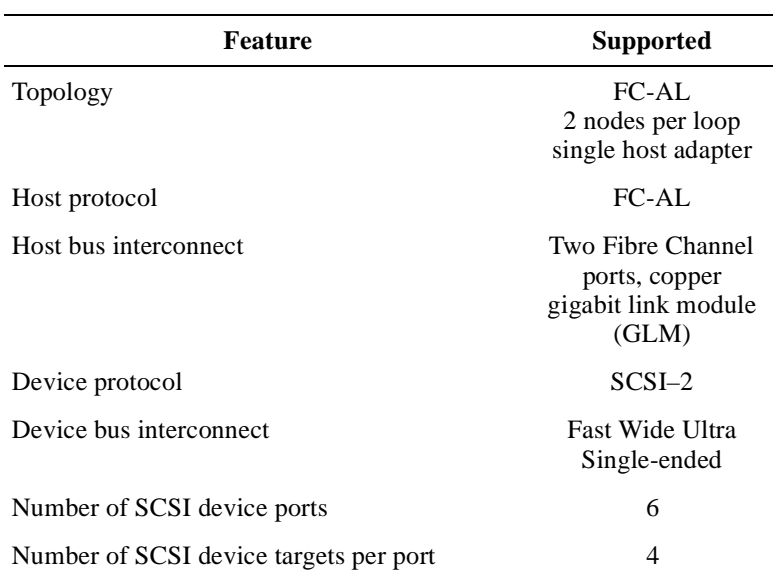

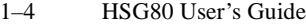

| <b>Feature</b>                                                                     | <b>Supported</b>                                              |
|------------------------------------------------------------------------------------|---------------------------------------------------------------|
| Maximum number of SCSI devices                                                     | 24                                                            |
| RAID levels supported                                                              | $0, 1, 0+1, 3/5$                                              |
| Cache size                                                                         | 128 MB (four<br>32 MB DIMMs)                                  |
| Program card updates                                                               | Yes                                                           |
| Device warm swap                                                                   | No                                                            |
| Exercisers for testing disks                                                       | Yes                                                           |
| Number of configuration entities<br>$(devices + storagesets + partitions + units)$ | 191                                                           |
| Maximum number of RAID 1 storagesets                                               | 12                                                            |
| Maximum number of RAID 5 storagesets                                               | 8                                                             |
| Maximum number of RAID 5, RAID 1, and<br>RAID 0 storagesets                        | 45                                                            |
| Maximum number of partitions per storageset<br>or disk drive                       | 8                                                             |
| Maximum number of units presented to host                                          | 16 (8 on each of 2)<br>ports) This is a<br>driver limitation. |
| Maximum number of devices per unit                                                 | 24                                                            |
| Serial interconnect                                                                | 1 GB/second                                                   |
| Largest device, storageset, or unit size                                           | 512 GB                                                        |

**Table 1–2 Controller Features (Continued)**

### <span id="page-24-0"></span>**The HSG80 Controller**

Your controller is the intelligent bridge between your host and the devices in your subsystem. It bridges the gap between the host and its storage subsystem as Figure 1–2 illustrates.

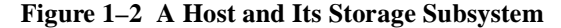

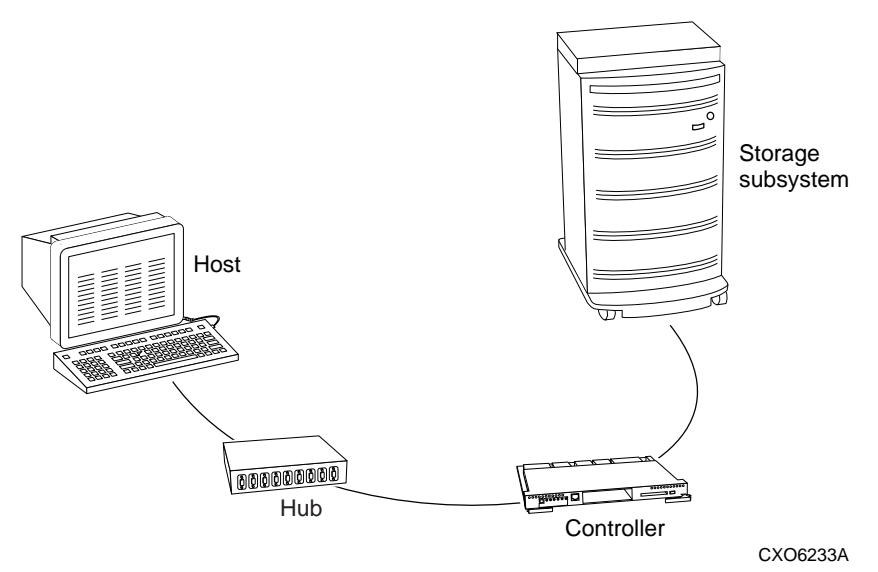

The controller shown in Figure  $1-3$  is an integral part of any storage subsystem because it provides a host with high-performance and highavailability access to storage devices. See the product-specific release notes that accompanied the software release for the most recent list of supported devices and operating systems.

The controller provides the ability to combine several ordinary disk drives into a single, high-performance storage unit called a storageset. Storagesets are implementations of RAID technology, which ensures that every unpartitioned storageset, whether it uses two disk drives or ten, looks like a single storage unit to the host. See Chapter 3, "Creating Storagesets," for more information about storagesets and how to configure them.

From the host's perspective, the controller is simply another device connected to one of its I/O buses. Consequently, the host sends its I/O requests to the controller just as it would to any Fibre Channel device. From the subsystem's perspective, the controller receives the I/O

### <span id="page-25-0"></span>1–6 HSG80 User's Guide

requests and directs them to the devices in the subsystem. Because the controller processes the I/O requests, the host isn't burdened by the processing that's typically associated with reading and writing data to multiple storage devices.

### **Figure 1–3 HSG80 Array Controller**

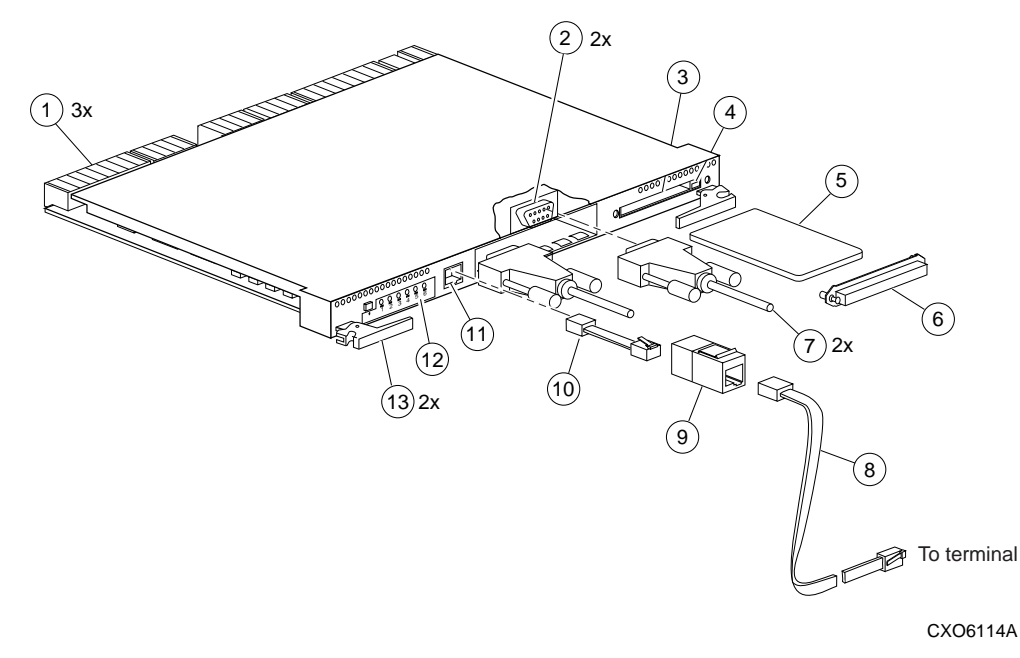

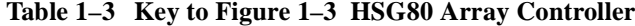

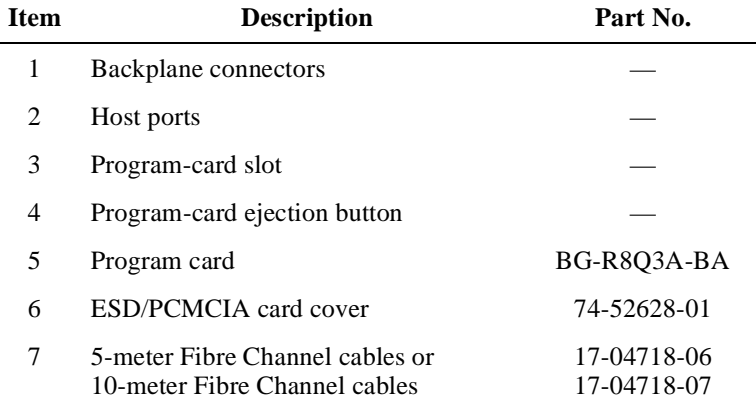

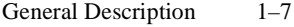

| Item | <b>Description</b>                                                  | Part No.   |  |
|------|---------------------------------------------------------------------|------------|--|
| 8    | Maintenance Port Cable<br>17-04718-06                               |            |  |
| 9    | 12–43346–01<br>RJ-11 adapter                                        |            |  |
| 10   | DECconnect office cable                                             | $BC16E-XX$ |  |
| 11   | Local connection port                                               |            |  |
| 12   | Operator control panel (OCP)                                        |            |  |
| 13   | Lever for removing, installing, and<br>retaining controller module. |            |  |

<span id="page-26-0"></span>**Table 1–3 Key to Figure 1–3 HSG80 Array Controller (Continued)**

The components that you'll use most often are conveniently located on the controller's front panel, such as the local connection port and the operator control panel (OCP). The host port and program-card slot are also located on the front panel, making it easy to update the controller's software or to connect the controller to a different host.

Each controller is supported by its own cache module. Figure 1–4 shows which cache module supports which controller in a dualredundant configuration in a BA370 rack-mountable enclosure.

#### **Figure 1–4 Location of Controllers and Cache Modules**

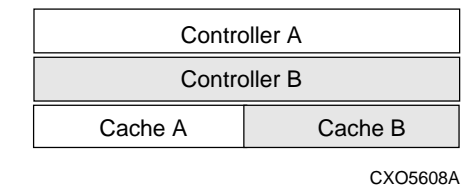

**Tip** DIGITAL recommends that you use the slots for controller "A" and cache module "A" for single configurations. Slot "A" responds to SCSI target ID number 7; slot "B" responds to SCSI target ID number 6.

### **Operator Control Panel**

The operator control panel (OCP) contains a reset button and six device-port LED quiesce buttons as shown in [Figure 1–5](#page-27-0). The reset button flashes about once per second to indicate that the controller is

<span id="page-27-0"></span>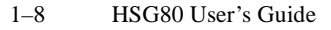

operating normally. The LEDs correspond to the controller's device ports and remain off during normal operation. If an error occurs, the reset button and LEDs will illuminate in a solid or flashing pattern to help you diagnose the problem.

You can also use the six port-quiesce buttons to turn off the controller's device ports. To quiesce a device port, push its port button until its LED is continuously lit. Push the button again to resume I/O activity to the port.

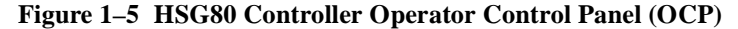

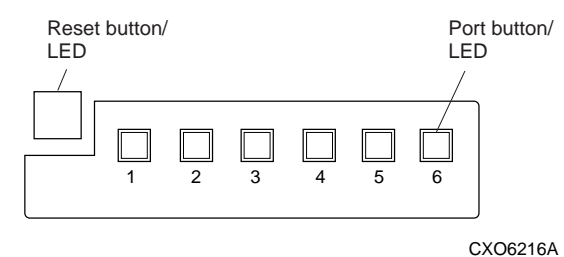

See [Figure 1–3 on page 1–6](#page-25-0) for the location of the OCP. See "Operator Control Panel LED Codes," page C–2, for an explanation of the LED codes that may appear on the OCP.

Under normal circumstances, you will not need to remove the controller from its cabinet. For this reason, the components that you will use most often are conveniently located on the front panel. For example, the local-connection port provides a convenient way to connect a terminal to your controller so that you can interact with it.

After you configure your controller, you should periodically check its control panel. If an error occurs, one or more of the LED lights on the control panel will flash in a pattern that will help you to diagnose the problem. See Chapter 4, "Troubleshooting," for details about troubleshooting your controller.

### **Local Connection Port**

You can access the controller in two ways: through a local terminal via the local connection port, or through a remote terminal—sometimes called a virtual terminal or host console—via the host. DIGITAL

<span id="page-28-0"></span>recommends that you use a local terminal to carry out the troubleshooting and servicing procedures in this manual.

The local connection port provides a convenient way to connect a terminal to the controller so that you can troubleshoot and configure it. This port accepts a standard RS-232 jack from any EIA-423 compatible terminal or a PC with a terminal-emulation program. The port supports serial communications up to 19200 baud using 8 data bits, 1 stop bit, and no parity.

To connect a local terminal to a controller:

- 1. Turn off the terminal, and connect it to the controller via the DECconnect office cable shown in [Figure 1–3 on page 1–6.](#page-25-0) When you're entering CLI commands in a dual-redundant configuration, remember that the controller you're connected to is "this controller" and the other controller is the "other controller." This relationship is shown in Figure 1–6.
- 2. Turn on the terminal and configure it for 19200 baud, 8 data bits, 1 stop bit, and no parity.
- 3. Press Enter (or Return) until the CLI prompt appears.

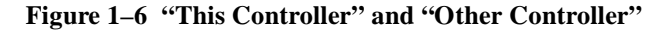

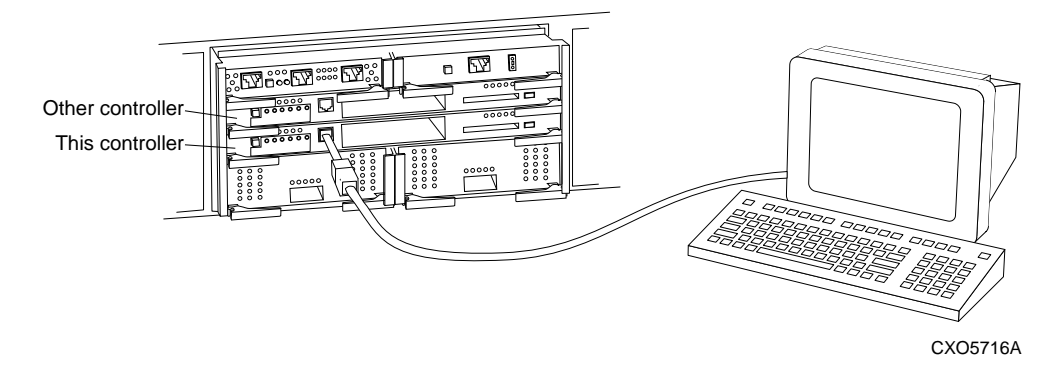

### **Utilities and Exercisers**

The controller's software includes the following utilities and exercisers to assist in troubleshooting and maintaining the controller and the other modules that support its operation:

### **Fault Management Utility**

The Fault Management Utility (FMU) provides a limited interface to the controller's fault-management system. As a troubleshooting tool, you can use FMU to:

- n display the last-failure and memory-system-failure entries that the fault-management software stores in the controller's nonvolatile memory.
- n translate many of the event messages that are contained in the entries related to the significant events and failures. For example, entries may contain codes that indicate the cause of the event, the software component that reported the event, the repair action, and so on.
- n set the display characteristics of spontaneous events and failures that the fault-management system sends to the local terminal or host.

See "Checking Failure Entries," page 4–10, for more information about using this utility.

### **Virtual Terminal Display**

Use the virtual terminal display utility (VTDPY) to aid in troubleshooting the following issues:

- nCommunication between the controller and its host
- n Communication between the controller and the devices in the subsystem
- n The state and I/O activity of the logical units, devices, and device ports in the subsystem

See "Using VTDPY to Check for Communication Problems," page 4– 16, for more information about using this utility.

### **Disk Inline Exerciser**

Use the disk inline exerciser (DILX) to investigate the data-transfer capabilities of disk drives. The disk inline exerciser (DILX) tests and verifies operation of the controller and the SCSI–2 disk drives attached to it. DILX generates intense read and write loads to the disk drive while monitoring the drive's performance and status. See "Checking

for Disk-Drive Problems," page 4–27, for more information about this exerciser.

### **Configuration Utility**

Use the configuration utility (CONFIG) to add one or more storage devices to the subsystem. This utility checks the device ports for new disk drives then adds them to the controller's configuration and automatically names them. See "Adding Several Disk Drives at a Time," page 3–44, for more information about using the CONFIG utility.

### **HSUTIL**

Use HSUTIL to upgrade the firmware on disk drives in the subsystem. See "Upgrading Firmware on a Device," page 6–6, for more information about this utility.

### **Code Load and Code Patch Utility**

Use Code Load/Code Patch utility (CLCP) to upgrade and patch the controller's software. See "Upgrading Controller Software," page 6–2, for more information about using this utility.

### **Clone Utility**

Use the Clone utility to duplicate the data on any unpartitioned singledisk unit, stripeset, or mirrorset. Backup the cloned data while the actual storageset remains online. See "Cloning Data for Backup," page 6–12, for more information about using the Clone utility.

### <span id="page-31-0"></span>1–12 HSG80 User's Guide

### **Cache Module**

The controller requires a companion cache module as shown in Figure 1–7. [\(Figure 1–4 on page 1–7](#page-26-0) shows the location of a controller's companion cache module.) The cache module, which contains 128 MB of memory, increases the subsystem's I/O performance by providing read, write-through, and write-back caching. These caching techniques are described below.

**Figure 1–7 Cache Module**

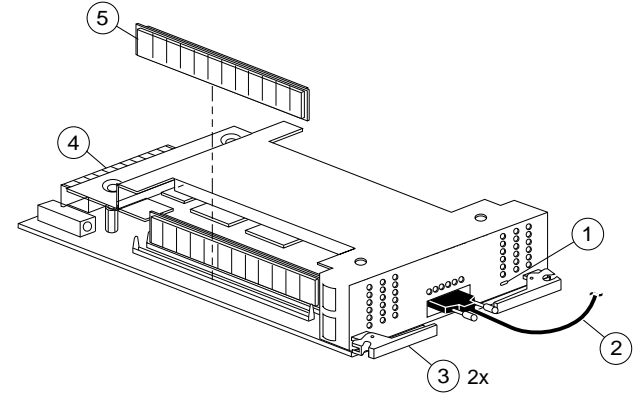

CXO6161A

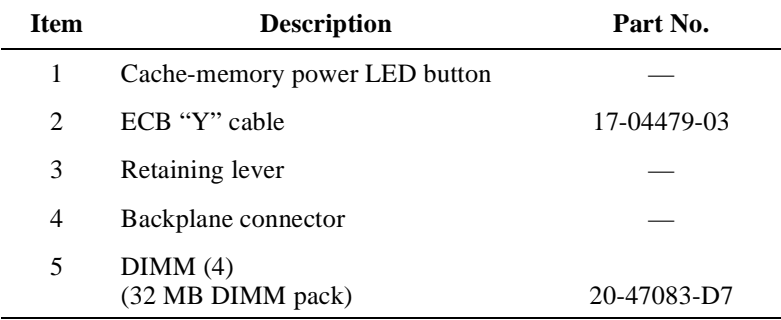

#### <span id="page-32-0"></span>**Caching Techniques**

The cache module supports the following caching techniques to increase the subsystem's read and write performance:

- nread caching
- nread-ahead caching
- nwrite-through caching
- nwrite-back caching

### **Read Caching**

When the controller receives a read request from the host, it reads the data from the disk drives, delivers it to the host, and stores the data in its cache module. This process is called read caching.

Read caching can decrease the subsystem's response time to many of the host's read requests. If the host requests some or all of the cached data, the controller satisfies the request from its cache module rather than from the disk drives. By default, read caching is enabled for all storage units.

See the SET unit command MAXIMUM\_CACHED\_TRANSFER switch in Appendix B, "CLI Commands," for more details.

#### **Read-Ahead Caching**

Read-ahead caching begins when the controller has already processed a read request, and it receives a sequential read request from the host. If the controller does not find the data in the cache memory, it reads the data from the disks and sends it to the cache memory.

The controller then anticipates subsequent read requests and begins to prefetch the next blocks of data from the disks as it sends the requested read data to the host. This is a parallel action. The controller notifies the host of the read completion, and subsequent sequential read requests are satisfied through the cache memory.

### **Write-Through Caching**

When the controller receives a write request from the host, it stores the data in its cache module, writes the data to the disk drives, then notifies the host when the write operation is complete. This process is

### 1–14 HSG80 User's Guide

called write-through caching because the data actually passes through—and is stored in—the cache memory on its way to the disk drives.

If you enable read caching for a storage unit, write-through caching is automatically enabled. Likewise, if you disable read caching, writethrough caching is automatically disabled.

### **Write-Back Caching**

This caching technique decreases the subsystem's response time to write requests by allowing the controller to declare the write operation "complete" as soon as the data reaches its cache memory. The controller performs the slower operation of writing the data to the disk drives at a later time.

By default, write-back caching is disabled for all units. In either case, the controller will not provide write-back caching to a unit unless the cache memory is non-volatile, as described in the next section.

### <span id="page-34-0"></span>**Fault-Tolerance for Write-Back Caching**

The cache module supports non-volatile memory and dynamic cache policies to protect the availability of its unwritten (write-back) data:

#### **Non-Volatile Memory**

The controller can provide write-back caching for any storage unit as long as the controller's cache memory is non-volatile. In other words, to enable write-back caching, you must provide a back-up power source to the cache module to preserve the unwritten cache data in the event of a power failure. (If the cache memory were volatile—that is, if it didn't have a back up power supply—the unwritten cache data would be lost during a power failure.)

By default, the controller expects to use an ECB as the backup power source for its cache module. See ["External Cache Battery," page 1–19](#page-38-0), for more information about the ECB. However, if your subsystem is backed up by a UPS, you can tell the controller to use the UPS as the backup power source with the SET THIS CONTROLLER CACHE\_UPS command. See Appendix B, "CLI Commands," for instructions on using this command.

#### **Cache Policies Resulting from Cache Module Failures**

If the controller detects a full or partial failure of its cache module or ECB, it automatically reacts to preserve the unwritten data in its cache module. Depending upon the severity of the failure, the controller chooses an interim caching technique (also called the cache policy) which it uses until you repair or replace the cache module or ECB.

[Table 1–5 on page 1–17](#page-36-0) shows the cache policies resulting from a full or partial failure of cache module A in a dual-redundant configuration. The consequences shown in this table are the same for cache module B.

[Table 1–4 on page 1–16](#page-35-0) shows the consequences of a full or partial failure of cache module A's ECB in a dual-redundant configuration. The consequences shown in this table are reciprocal for a failure of cache module B's ECB.

<span id="page-35-0"></span>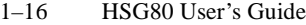

| Cache A                         | <b>Cache B</b> | <b>Cache Policy</b>                                                                                                    |
|---------------------------------|----------------|----------------------------------------------------------------------------------------------------|
| Good                            | Good           | Data loss: No.                                                                                                    |
|                                 |                | Cache policy: Both controllers support write-<br>back caching.                                                                                                    |
|                                 |                | Failover: No.                                                                                                    |
| Multibit<br>cache<br>memory     | Good           | <b>Data loss:</b> forced error and loss of write-back<br>data for which multibit error occurred.<br>Controller A detects and reports the lost blocks.                                                                                                    |
| failure                         |                | Cache policy: Both controllers support write-<br>back caching.                                                                                                    |
|                                 |                | Failover: No.                                                                                                    |
| DIMM or<br>cache                | Good           | <b>Data loss:</b> loss of write-back data that wasn't<br>written to media when failure occurred.                                                                                                    |
| memory<br>controller<br>failure |                | Cache policy: Controller A supports write-<br>through caching only; controller B supports<br>write-back caching.                                                                                                    |
|                                 |                | <b>Failover:</b> In dual-redundant configuration<br>failover, all units failover to controller B.                                                                                                    |
|                                 |                | In single configurations, RAIDsets, mirrorsets,<br>and all units with lost data become inoperative.<br>Although you can clear the lost data errors on<br>some units, RAIDsets and mirrorsets remain<br>inoperative until you repair or replace the non-<br>volatile memory on cache A. |
| Cache<br>board<br>failure       | Good           | Same as for DIMM failure.                                                                                                    |

**Table 1–4 Cache Policies Resulting from Cache Module Failures**
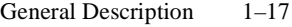

| <b>ECB</b><br><b>Cache A</b> | <b>ECB</b><br><b>Cache B</b> | <b>Cache Policy</b>                                                                                                    |  |  |  |  |  |  |
|------------------------------|------------------------------|----------------------------------------------------------------------------------------------------|--|--|--|--|--|--|
| Good                         | Good                         | Data loss: No.                                                                                                    |  |  |  |  |  |  |
|                              |                              | Cache policy: Both controllers continue to<br>support write-back caching.                                                 |  |  |  |  |  |  |
|                              |                              | Failover: No.                                                                                                    |  |  |  |  |  |  |
| Low                          | Good                         | Data loss: No.                                                                                                    |  |  |  |  |  |  |
|                              |                              | Cache policy: Controller A supports write-<br>through caching only; controller B supports<br>write-back caching.          |  |  |  |  |  |  |
|                              |                              | <b>Failover:</b> In dual-redundant configuration<br>failover, all units failover to controller B and<br>operate normally. |  |  |  |  |  |  |
|                              |                              | In single configurations, the controller only<br>provides write-through caching to its units.                             |  |  |  |  |  |  |
| Failed                       | Good                         | Data loss: No.                                                                                                    |  |  |  |  |  |  |
|                              |                              | Cache policy: Controller A supports write-<br>through caching only; controller B supports<br>write-back caching.          |  |  |  |  |  |  |
|                              |                              | <b>Failover:</b> In dual-redundant configuration<br>failover, all units failover to controller B and<br>operate normally. |  |  |  |  |  |  |
|                              |                              | In single configurations, RAIDsets and<br>mirrorsets become inoperative.                                                  |  |  |  |  |  |  |
| Low                          | Low                          | Data loss: No.                                                                                                    |  |  |  |  |  |  |
|                              |                              | <b>Cache policy:</b> Both controllers support write-<br>through caching only.                                             |  |  |  |  |  |  |
|                              |                              | Failover: No.                                                                                                    |  |  |  |  |  |  |

<span id="page-36-0"></span>**Table 1–5 Cache Policies Resulting from ECB Failures**

1–18 HSG80 User's Guide

| <b>ECB</b> | ECB<br><b>Cache A   Cache B</b> | <b>Cache Policy</b>                                                                                                    |  |  |  |  |
|------------|---------------------------------|----------------------------------------------------------------------------------------------------|--|--|--|--|
| Failed     | Low                             | Data loss: No.                                                                                                    |  |  |  |  |
|            |                                 | <b>Cache policy:</b> Both controllers support write-<br>through caching only.                                                                           |  |  |  |  |
|            |                                 | <b>Failover:</b> In dual-redundant configuration<br>failover, all units failover to controller B and<br>operate normally.                               |  |  |  |  |
|            |                                 | In single configurations, RAIDsets and<br>mirrorsets become inoperative.                                                                                |  |  |  |  |
| Failed     | Failed                          | Data loss: No.                                                                                                    |  |  |  |  |
|            |                                 | <b>Cache policy:</b> Both controllers support write-<br>through caching only.                                                                           |  |  |  |  |
|            |                                 | <b>Failover:</b> No. RAIDsets and mirrorsets become<br>inoperative. Other units that use write-back<br>caching operate with write-through caching only. |  |  |  |  |

**Table 1–5 Cache Policies Resulting from ECB Failures (Continued)**

# **External Cache Battery**

To preserve the write-back cache data in the event of a primary power failure, a cache module must be connected to an external cache battery (ECB) or an uninterruptable power supply (UPS).

DIGITAL supplies two versions of ECBs: a single-battery ECB for single configurations, and a dual-battery ECB for dual-redundant configurations, which is shown in Figure 1–8. When the batteries are fully charged, an ECB can preserve 128 MB of cache memory for 24 hours.

#### **Figure 1–8 ECB for Dual-Redundant Configurations**

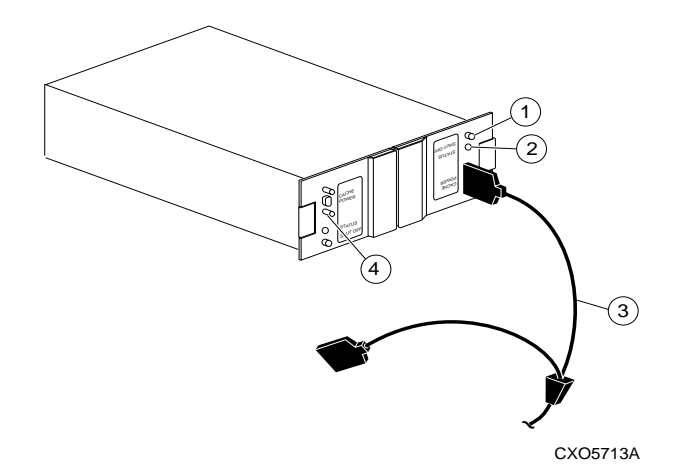

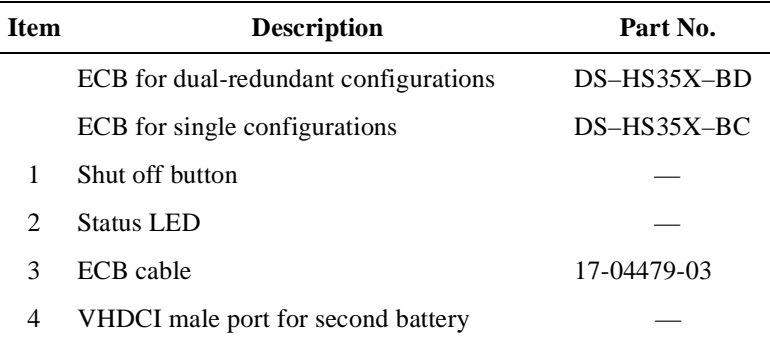

# **Charging Diagnostics**

Whenever you restart the controller, its diagnostic routines automatically check the charge in the ECB's batteries. If the batteries

### 1–20 HSG80 User's Guide

are fully charged, the controller reports them as good and rechecks them every 24 hours. If the batteries are low, the controller reports them as low and rechecks them every four minutes.

This four-minute polling continues for up to 10 hours—the maximum time it should take to recharge the batteries. If the batteries have not been charged sufficiently after 10 hours, the controller declares them to be failed.

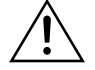

**Caution** DIGITAL recommends that you replace the ECB every two years to prevent battery failure.

**Note** If an uninterruptible power supply (UPS) is used for backup power, the controller does not check the battery. See Appendix B, "CLI Commands," for information about the CACHE\_UPS and NOCACHE\_UPS commands.

# CHAPTER 2

# Configuring an HSG80 Array Controller

This chapter explains how to configure an HSG80 array controller and the modules that support its operation in a StorageWorks subsystem.

2–1

### 2–2 HSG80 User's Guide

# **Introduction**

Use the Getting Started Guide that came with your subsystem to unpack and set up your subsystem prior to configuring your controller. Unless you specifically requested a preconfigured subsystem, you will have to configure your controller and its subsystem before you can use them. The procedure in this chapter for configuring your controller contains references to more detailed information should you need it.

For the complete syntax and descriptions of the CLI commands used in the configuration procedure, see ["CLI Commands," page –1](#page-198-0).

### **Configuration Rules**

Before you configure your controller, review these configuration rules and ensure your planned configuration meets the requirements and conditions.

- nMaximum 200 assignable, host-visible LUNs
- nMaximum 512 GB LUN capacity
- nMaximum 24 physical devices
- nMaximum 8 RAID-5 storagesets
- nMaximum 12 RAID-1 storagesets
- nMaximum 8 partitions of a storageset or individual disk
- nMaximum 6 members per mirrorset
- nMaximum 14 members per RAIDset
- nMaximum 14 members per stripeset

# <span id="page-42-0"></span>**Configuring a Controller**

You can use this procedure to configure your controller in a single or dual controller configuration. Use the references in each step to locate details about the commands and concepts.

To configure a controller:

- 1. Press the power verification and addressing (PVA) module ID switch until it is set to SCSI ID number zero for the pedestal enclosure.
- 2. Remove the program card ESD cover and insert the controller's program card. Replace the ESD cover.
- 3. Turn on the power to the pedestal enclosure.
- 4. Establish a local connection to the controller.

See ["Establishing a Local Connection to the Controller," page 2–5,](#page-44-0) for details about creating a local connection.

- 5. Choose a single or failover configuration for the controller:
	- a. If you are configuring a single controller, skip to [step 10.](#page-43-0)
	- b. If you are configuring dual- redundant controllers in transparent failover mode, proceed to [step 9.](#page-43-0)
- 6. If the controller reports a node ID of all zeros (0000-0000-0000-0000) set the subsystem worldwide name (node ID) to the worldwide name that came with your subsystem. Use the steps in ["Restoring Worldwide](#page-68-0)  [Names \(Node ID Numbers\)," page 3–17](#page-68-0).
- 7. Set the port topology for each port.

**SET THIS\_CONTROLLER PORT\_1\_TOPOLOGY=***"topology*"

```
SET THIS_CONTROLLER PORT_2_TOPOLOGY="topology"
```
If this is a single configuration with a single hub, set PORT 2 off-line.

If this is a dual-redundant configuration, the "other controller" inherits "this controller's" port topology. See [Appendix B, "CLI Commands,"](#page-198-0) for more information about using

the SET THIS\_CONTROLLER PORT\_n\_TOPOLOGY= command.

8. If you selected LOOP\_HARD for the port topology, specify the arbitrated loop physical address (ALPA) for the host ports.

**SET THIS\_CONTROLLER PORT\_1\_ALPA=***"address"*

**SET THIS\_CONTROLLER PORT\_2\_ALPA=**"*address"*

### <span id="page-43-0"></span>2–4 HSG80 User's Guide

If this is a dual-redundant configuration, the "other controller" inherits "this controller's" port ALPA addresses.

See [Appendix B, "CLI Commands,"](#page-198-0) for more information about using the SET OTHER\_CONTROLLER PORT\_n\_ALPA= command.

9. Put "this controller" into transparent failover mode. Use the following syntax:

#### **SET FAILOVER COPY = THIS\_CONTROLLER**

The "other controller" inherits "this controller's" configuration, then restarts. Wait for it to return to normal operation before continuing.

See details about failover modes in ["Selecting a Failover Mode," page](#page-46-0)   $2 - 7$ .

10. Optional: Change the CLI prompt. Type the following command:

**SET THIS\_CONTROLLER PROMPT =** *"new prompt"*

If you're configuring dual-redundant controllers, also change the CLI prompt on the "other controller." Use the following syntax:

**SET OTHER\_CONTROLLER PROMPT =** *"new prompt"*

See [Appendix B, "CLI Commands,"](#page-198-0) for more information about using the SET OTHER\_CONTROLLER PROMPT= command.

11. Optional: Indicate that your subsystem power is supported by a UPS. Use the following syntax:

### **SET THIS\_CONTROLLER CACHE\_UPS**

The "other controller" inherits "this controller's" cache UPS setting. See ["Backing up Power with a UPS," page 2–8](#page-47-0), for more information.

12. Restart the controller, using the following syntax:

#### **RESTART THIS\_CONTROLLER**

If this is a dual-redundant configuration, restart the "other controller" using the following syntax:

#### **RESTART OTHER\_CONTROLLER**

See the RESTART THIS\_CONTROLLER command in [Appendix B,](#page-198-0)  ["CLI Commands,"](#page-198-0) for more information about using this command.

### Configuring an HSG80 Array Controller 2–5

<span id="page-44-0"></span>13. When the CLI prompt reappears, it will display details about the controller you configured. Use the following syntax:

#### **SHOW THIS\_CONTROLLER FULL**

See the SHOW THIS\_CONTROLLER FULL command in [Appendix](#page-198-0)  [B, "CLI Commands,"](#page-198-0) for more information about using this command.

14. Connect the controller to the host.

See ["Connecting the Subsystem to the Host," page 2–8](#page-47-0) for information about how to complete the connection.

15. Plan and configure storagesets for your subsystem.

See [Chapter 3, "Creating Storagesets,"](#page-52-0) for detailed information about planning and configuring storagesets.

### **Establishing a Local Connection to the Controller**

You can communicate with a controller locally or remotely. Use a local connection to configure the controller for the first time. Use a remote connection to your host system for all subsequent configuration tasks. See the Getting Started Guide that came with your platform kit for details.

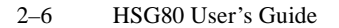

**Figure 2–1 Terminal to Local-Connection Port Connection**

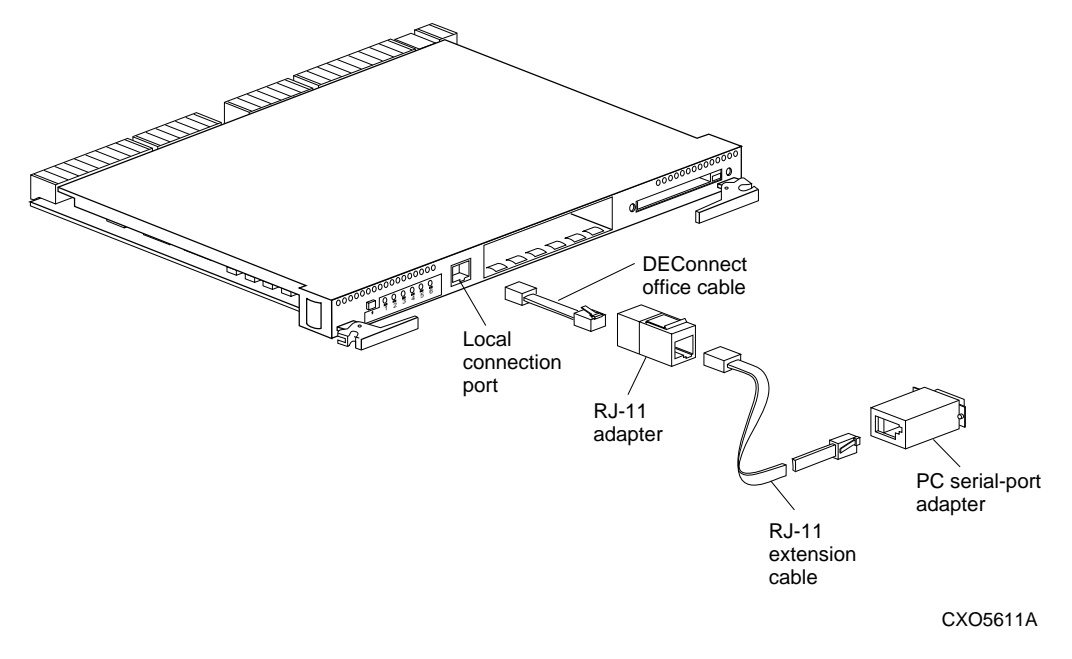

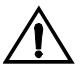

**Caution** The local-connection port described in this book generates, uses, and can radiate radio-frequency energy through cables that are connected to it. This energy may interfere with radio and television reception. Do not leave any cables connected to it when you are not communicating with the controller.

To establish a local connection for setting the controller's initial configuration:

- 1. Turn off the terminal and connect it to the controller as shown in Figure 2–1. Plug one end of a DECconnect Office Cable (BC16E–XX) into the terminal; plug the other end into the RJ–11 adapter (12–43346–01); use the RJ–11 extension (17–03511–04) to connect the adapter to the controller's local-connection port. If you are using a PC instead of a terminal, you need the PC serial-port adapter (H8571–J), as shown in Figure 2–1.
- 2. Turn on the terminal.

#### Configuring an HSG80 Array Controller 2–7

- <span id="page-46-0"></span>3. Configure the terminal for 19200 baud, 8 data bits, 1 stop bit, and no parity.
- 4. Press the Enter or Return key. A copyright notice and the CLI prompt appear, indicating that you established a local connection with the controller.

### **Selecting a Failover Mode**

Transparent failover is a dual-redundant configuration in which two controllers are connected to the same host and device buses. Use this configuration if you want to use two controllers to service the entire group of storagesets, single-disk units, and other storage devices. Because both controllers service the same storage units, either controller can continue to service all of the units if its companion controller fails.

Transparent failover occurs when a controller fails or someone presses the reset button on one of the controllers. To configure controllers for transparent failover, mount both controllers in the same BA370 pedestal and follow the steps in ["Configuring a Controller," page 2–3.](#page-42-0)

### **Using Transparent Failover**

Keep the following tips in mind if you configure controllers for transparent failover:

- n Set your controllers for transparent failover before configuring devices. Once the devices, storagesets, and units are added to one controller's configuration, they are automatically added to the other's.
- n If you decide to configure your devices before setting the controllers for transparent failover, make sure you know which controller has the good configuration information before specifying SET FAILOVER COPY=. See [Appendix B, "CLI Commands,"](#page-198-0) for details about the SET FAILOVER COPY= command.
- n Balance your assignment of devices. For example, in a 12-device subsystem, place 2 devices on each of the 6 ports, rather than placing 4 devices on each of 3 ports.
- n The controller to which you copy configuration information restarts after you enter the SET FAILOVER command.

## <span id="page-47-0"></span>**Changing the CLI Prompt**

Use the SET THIS\_CONTROLLER PROMPT= command to change the CLI prompt. Enter a 1-16 character string as the new prompt. For example, you could use the prompt to indicate the controller's name, such as "HSG>."

See [Appendix B, "CLI Commands,"](#page-198-0) for more information about the SET THIS\_CONTROLLER command.

### **Backing up Power with a UPS**

By default, the controller expects to use an external cache battery (ECB) as backup power to the cache module. You can also opt to use an uninterruptable power supply (UPS) to provide backup power in the event of a primary power failure. See [Appendix B, "CLI Commands,"](#page-198-0) for details about the SET THIS\_CONTROLLER CACHE\_UPS command. See [Table 1–5 on page 1–17](#page-36-0) and [Table 1–4 on page 1–16](#page-35-0)  for information about cache policies.

### **Connecting the Subsystem to the Host**

This section describes how to connect your subsystem to a host. It also includes instructions for connecting a single (nonredundant) controller and dual-redundant controllers to the host.

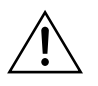

**Caution** Do not attempt to configure dual-redundant controllers using one hub with a loopback cable. This configuration will cause data corruption and is not supported.

# **Connecting a Single Controller to the Host Using One Hub**

There are two possible configurations for a single controller, one that uses a single hub, and a second that uses two hubs. The second configuration can be used if you have two hosts to which you're connecting to your controller.

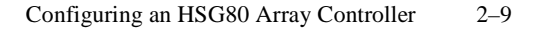

**Figure 2–2 Cabling for Single Configuration**

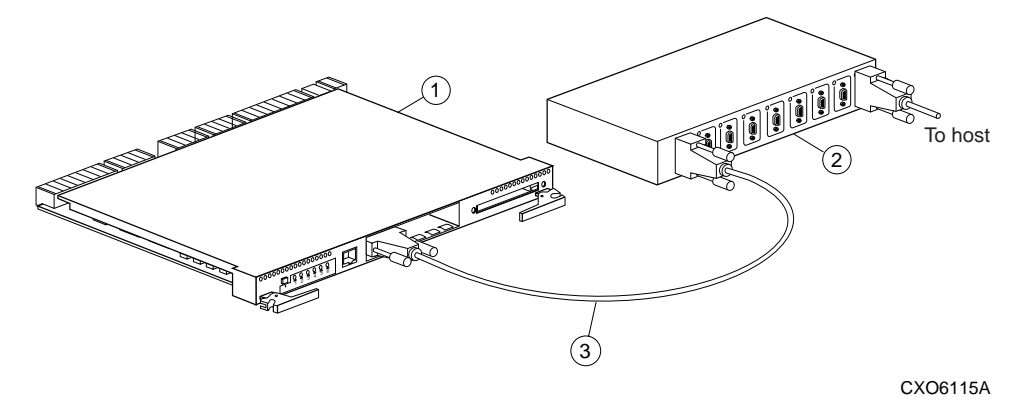

**Table 2–1 Key to Figure 2–2 Cabling for Single Configuration**

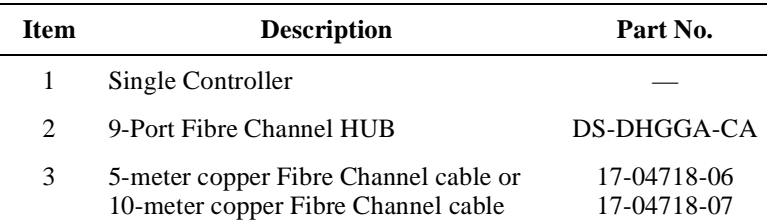

To connect a single, nonredundant controller to the host using one hub:

- 1. Stop all I/O from the host to its devices on the bus to which you are connecting the controller.
- 2. Connect the Fibre Channel cable from Port 1 on the controller to Port 1 of the hub.

For this configuration, set Port 2 off-line using the SET THIS\_CONTROLLER PORT\_2\_TOPOLOGY=OFFLINE command. See [Appendix B, "CLI Commands,"](#page-198-0) for details about the SET command.

- 3. Follow the procedures in the Getting Started Guide for connecting the Fibre Channel cable from the hub to your host system.
- 4. Route and tie the cables as desired.
- 5. Restart the I/O from the host. Some operating systems may require you to restart the host to see the devices attached to the new controller.

2–10 HSG80 User's Guide

# **Connecting a Dual-Redundant Configuration to the Host**

There are two possible ways to connect dual-redundant controllers to your host. The first method requires two hubs; the second method requires one hub.

### **Using Two Hubs**

Use the diagram and procedure in this section to connect your dualredundant controllers to the host using two hubs.

### **Figure 2–3 Cabling for Dual-Redundant Configuration with Two Hubs**

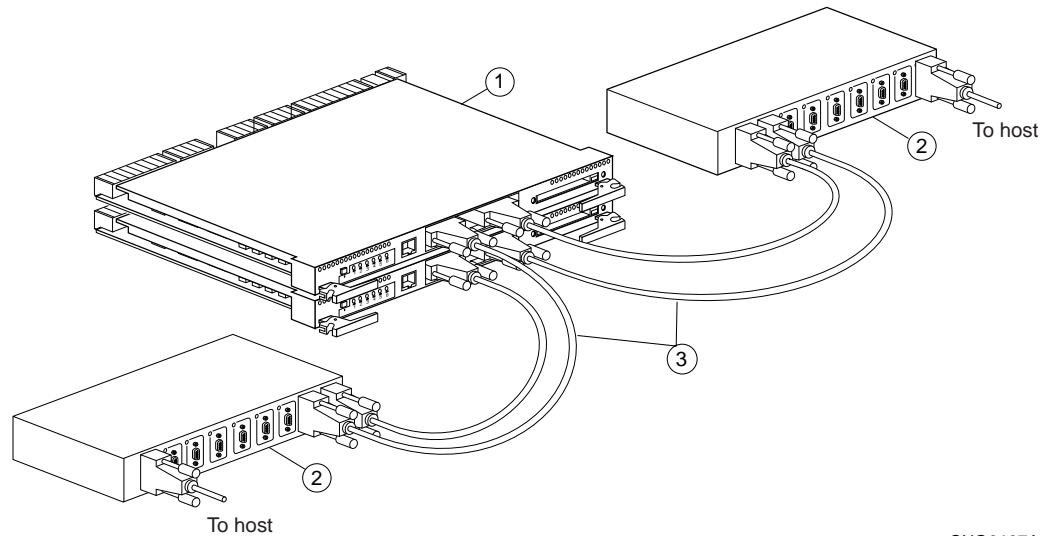

CXO6167A

### **Table 2–2 Key to Figure 2–3 Cabling for Dual-Redundant Configuration with Two Hubs**

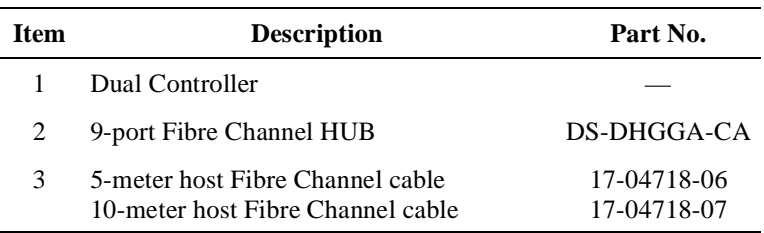

### Configuring an HSG80 Array Controller 2–11

<span id="page-50-0"></span>To connect a pair of dual-redundant controllers to the host:

- 1. Stop all I/O from the host to its devices on the bus to which you are connecting the controllers.
- 2. Connect the 5-meter Fibre Channel cable from Port 1 on controller A to Port 9 on hub 1. Repeat this step to connect the second cable from Port 1 on controller B to Port 8 on hub 1.
- 3. Connect another 5-meter Fibre Channel cable from Port 2 on controller A to Port 1 on hub 2. Repeat this step to connect the final cable from Port 2 on controller B to Port 2 on hub 2.
- 4. Connect each hub to their respective host according to the instructions in the Getting Started manual.
- 5. Route and tie the cables as desired.
- 6. Restart the I/O from the host. Some operating systems may require you to restart the host to see the devices attached to the new controller.

### **Using One Hub**

Use the diagram and procedure in this section to connect your dualredundant controllers to the host using one hub.

#### **Figure 2–4 Cabling for Dual-Redundant Configuration with One Hub**

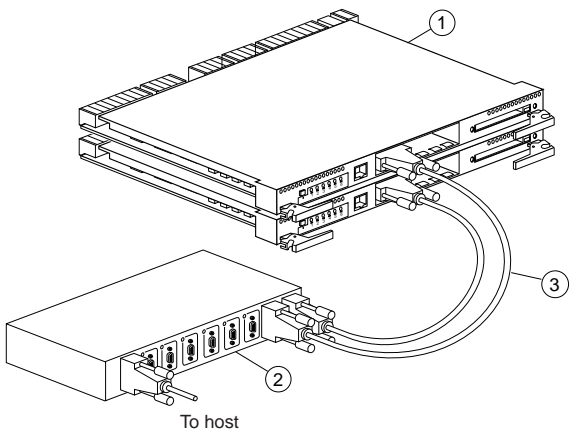

CXO6234A

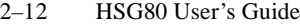

| <b>Item</b> | <b>Description</b>                                                    | Part No.                   |
|-------------|-----------------------------------------------------------------------|----------------------------|
|             | Dual Controller                                                       |                            |
| 2           | 9-port Fibre Channel HUB                                              | DS-DHGGA-CA                |
| 3           | 5-meter host Fibre Channel cable<br>10-meter host Fibre Channel cable | 17-04718-06<br>17-04718-07 |

**Table 2–3 Key to [Figure 2–4 Cabling for Dual-Redundant](#page-50-0)  [Configuration with One Hub](#page-50-0)**

To connect a pair of dual-redundant controllers to the host:

- 1. Stop all I/O from the host to its devices on the bus to which you are connecting the controllers.
- 2. Connect the 5-meter Fibre Channel cable from Port 1 on controller A to Port 9 on hub 1. Repeat this step to connect the second cable from Port 1 on controller B to Port 8 on hub 1.
- 3. Connect another 5-meter Fibre Channel cable from Port 2 on controller A to Port 1 on hub 2. Repeat this step to connect the final cable from Port 2 on controller B to Port 2 on hub 2.
- 4. Connect each hub to their respective host according to the instructions supplied in the Getting Started manual.
- 5. Route and tie the cables as desired.
- 6. Restart the I/O from the host. Some operating systems may require you to restart the host to see the devices attached to the new controller.

# <span id="page-52-0"></span>CHAPTER 3

# Creating Storagesets

This chapter provides information to help you create storagesets for your subsystem. The procedure in this chapter takes you through the planning steps and procedures for creating storagesets.

3–1

### 3–2 HSG80 User's Guide

# **Introduction**

Storagesets are implementations of RAID technology, also known as a "Redundant Array of Independent Disks." Every storageset shares one important feature: each one looks like a single storage unit to the host, regardless of the number of drives it uses.

You can create storage units by combining disk drives into storagesets, such as stripesets, RAIDsets, and mirrorsets, or by presenting them to the host as single-disk units, as shown in Figure 3–1.

- n Stripesets (RAID 0) combine disk drives in serial to increase transfer or request rates.
- n Mirrorsets (RAID 1) combine disk drives in parallel to provide a highly-reliable storage unit.
- n RAIDsets (RAID 3/5) combine disk drives in serial—as do stripesets—but also store parity data to ensure high reliability.
- n Striped mirrorsets (RAID 0+1) combine mirrorsets in serial to provide the highest throughput and availability of any storage unit.

#### **Figure 3–1 Units Created from Storagesets, Partitions, and Drives**

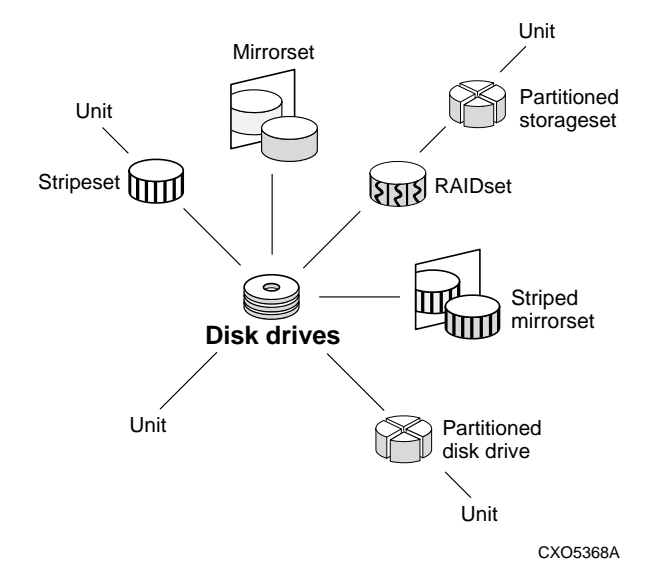

 For a complete discussion of RAID, refer to *The RAIDBOOK—A Source Book for Disk Array Technology*.

# **Planning and Configuring Storagesets**

Use this procedure to plan and configure the storagesets for your subsystem. Use the references in each step to locate details about specific commands and concepts.

- 1. Create a storageset and device profile. See ["Creating a Storageset and](#page-55-0)  [Device Profile," page 3–4](#page-55-0), for suggestions about creating a profile.
- 2. Determine your storage requirements. Use the questions in ["Determining Storage Requirements," page 3–6](#page-57-0), to help you.
- 3. Choose the type of storagesets you need to use in your subsystem. See ["Choosing a Storageset Type," page 3–7](#page-58-0), for a comparison and description of each type of storageset.
- 4. Select names for your storagesets and units. See ["Creating a Storageset](#page-71-0)  [Map," page 3–20](#page-71-0), for details about selecting names.
- 5. Assign unit numbers to storagesets so the host can access the units. Se[e"Creating a Storageset Map," page 3–20](#page-71-0), for information about how to assign units numbers to storagesets.
- 6. Create a storageset map to help you configure your subsystem. See ["Creating a Storageset Map," page 3–20,](#page-71-0) for suggestions about creating a storageset map.
- 7. If you are going to partition your storagesets, plan the partitions. See ["Planning Partitions," page 3–25,](#page-76-0) for information about partitions and how to plan for them.
- 8. Choose the switches that you will want to set for your storagesets and devices. Se[e"Choosing Switches for Storagesets and Devices," page 3–](#page-78-0) [27,](#page-78-0) for a description of the switches you can select for storagesets.
- 9. Configure the storagesets you have planned using one of these methods:
	- n Use StorageWorks Command Console (SWCC), a Graphical User Interface (GUI), to set up and manage RAID storage subsystems. See the SWCC Getting Started guide for details about using SWCC to configure your storagesets.
	- n Use CLI commands. This method allows you flexibility in defining and naming storagesets. See ["Configuring Storagesets with CLI](#page-95-0)  [Commands," page 3–44,](#page-95-0) for information about configuring each type of storageset using CLI commands.

<span id="page-55-0"></span>3–4 HSG80 User's Guide

# **Creating a Storageset and Device Profile**

Creating a profile for your storagesets and devices can help simplify the configuration process. This chapter helps you to choose the storagesets that best suit your needs and make informed decisions about the switches that you can enable for each storageset or storage device that you configure in your subsystem.

Familiarize yourself with the kinds of information contained in a storageset profile, as shown in [Figure 3–2](#page-56-0).

[Appendix A](#page-194-0) contains blank profiles that you can copy and use to record the details for your storagesets. Use the information in this chapter to help you make decisions when creating storageset profiles.

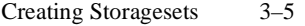

#### <span id="page-56-0"></span>**Figure 3–2 A Typical Storageset Profile Storageset Name** *... accept default values* **Disk Drives***............ DISK10300, DISK20300, DIS30300* **Unit Number** *......... accept default* **Partitions RAIDset Switches Mirrorset Switches Initialize Switches Unit Switches Type of storageset** \_\_\_\_\_ Mirrorset \_\_X\_ RAIDset \_\_\_\_\_ Stripeset \_\_\_\_\_ Striped Mirrorset **Unit # Unit # Unit # Unit # Unit # Unit # Unit # Unit #** %%%%%%%% **Reconstruction Policy Reduced Membership Replacement Policy**  $X$  Normal (default) \_\_\_ Fast  $X$  No (default) \_\_\_ Yes, missing:  $X_$  Best performance (default)  $\frac{1}{\sqrt{2}}$  Best fit \_\_\_ None **Replacement Policy** Copy Policy Read Source Best performance (default) \_\_\_ Best fit \_\_\_ None Normal (default) \_\_\_ Fast Least busy (default) Round robin Disk drive: **Chunk size Save Configuration Metadata**  $\underline{X}$  Automatic (default) \_\_\_ 64 blocks \_\_\_ 128 blocks  $=$  256 blocks \_\_\_ Other: No (default)  $\overline{X}$  Yes  $X$  Destroy (default) \_\_\_ Retain **Read Cache Write Cache Maximum Cache Transfer**  $X$  Yes (default)  $\_\_$  No Yes (default)  $\overline{X}$  No  $X$  32 blocks (default) \_\_\_ Other: **Availability Write Protection**  $X$  Run (default) \_\_\_ NoRun  $X$  No (default) \_\_\_ Yes

<span id="page-57-0"></span>3–6 HSG80 User's Guide

# **Determining Storage Requirements**

Start the planning process by determining your storage requirements. Here are a few of the questions you should ask yourself:

- n What applications or user groups will access the subsystem? How much capacity do they need?
- n What are the I/O requirements? If an application is data-transfer intensive, what is the required transfer rate? If it is I/O-request intensive, what is the required response time? What is the read/ write ratio for a typical request?
- n Are most I/O requests directed to a small percentage of the disk drives? Do you want to keep it that way or balance the I/O load?
- n Do you store mission-critical data? Is availability the highest priority, or would standard backup procedures suffice?

Use your responses to these questions along with the table in ["Choosing a Storageset Type," page 3–7](#page-58-0), to determine the types of storagesets you should create to satisfy your organization's requirements.

# <span id="page-58-0"></span>**Choosing a Storageset Type**

Different applications may have different storage requirements, so you will probably want to configure more than one kind of storageset in your subsystem.

All of the storagesets described in this book implement RAID (Redundant Array of Independent Disks) technology. Consequently, they all share one important feature: each storageset, whether it contains two disk drives or ten, looks like one large, virtual disk drive to the host.

Table 3–1 compares different kinds of storagesets to help you determine which ones satisfy your requirements.

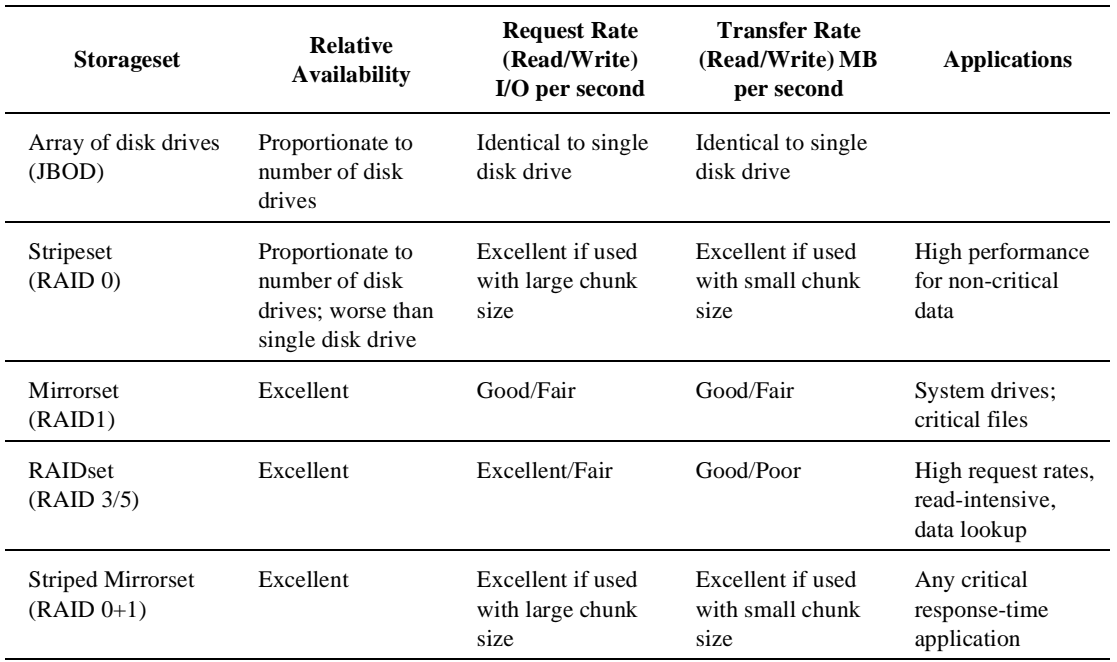

### **Table 3–1 A Comparison of Different Kinds of Storagesets**

For a comprehensive discussion of RAID, refer to *The RAIDBOOK—A Source Book for Disk Array Technology*.

3–8 HSG80 User's Guide

### **Using Stripesets to Increase I/O Performance**

Stripesets enhance I/O performance by spreading the data across multiple disk drives. Each I/O request is broken into small segments called "chunks." These chunks are then "striped" across the disk drives in the storageset, thereby allowing several disk drives to participate in one I/O request to handle several I/O requests simultaneously.

For example, in a three-member stripeset that contains disk drives 10000, 20000, and 30000, the first chunk of an I/O request is written to 10000, the second to 20000, the third to 30000, the fourth to 10000, and so forth until all of the data has been written to the drives.

### **Figure 3–3 Striping Lets Several Disk Drives Participate in Each I/O Request**

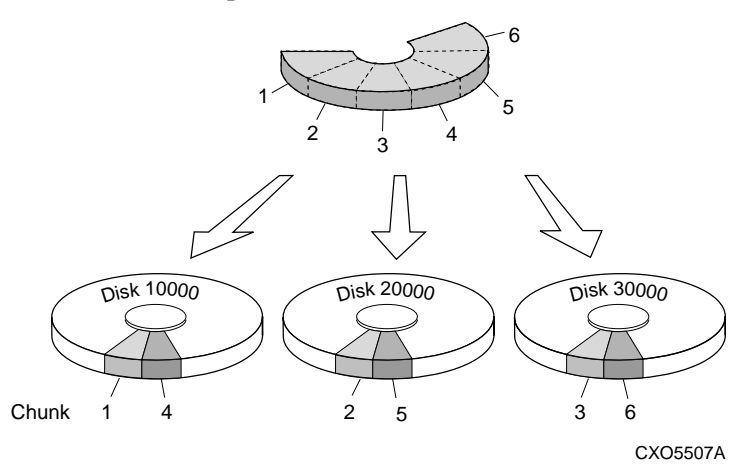

The relationship between the chunk size and the average request size determines if striping maximizes the request rate or the data-transfer rate. You can set the chunk size or let the controller set it automatically. See ["Chunk Size," page 3–34,](#page-85-0) for information about setting the chunk size.

An incidental benefit of striping is that it balances the I/O load across all of the disk drives in the storageset. This can increase the subsystem's performance by eliminating the hot spots, or high localities of reference, that occur when frequently-accessed data becomes concentrated on a single disk drive.

### <span id="page-60-0"></span>**Considerations for Planning a Stripeset**

Keep the following points in mind as you plan your stripesets:

- n Reporting methods and size limitations prevent certain operating systems from working with large stripesets. See the *HSG80 Array Controller ACS Version 8.0 Release Notes* or the Getting Started Guide that came with your platform kit for details about these restrictions.
- n A storageset should only contain disk drives of the same capacity. The controller limits the capacity of each member to the capacity of the smallest member in the storageset. Thus, if you combine 9 GB disk drives with 4 GB disk drives in the same storageset, you will waste 5 GB of capacity on each 9 GB member.

If you need high performance and high availability, consider using a RAIDset, striped mirrorset, or a host-based shadow of a stripeset.

n Striping does not protect against data loss. In fact, because the failure of one member is equivalent to the failure of the entire stripeset, the likelihood of losing data is higher for a stripeset than for a single disk drive.

For example, if the mean time between failures (MTBF) for a single disk is one hour, then the MTBF for a stripeset that comprises N such disks is l/N hours. As another example, if a single disk's MTBF is 150,000 hours (about 17 years), a stripeset comprising four of these disks would only have an MTBF of slightly more than four years.

For this reason, you should avoid using a stripeset to store critical data. Stripesets are more suitable for storing data that can be reproduced easily or whose loss does not prevent the system from supporting its critical mission.

- n Evenly distribute the members across the device ports to balance load and provide multiple paths as shown in the [Figure 3–4](#page-61-0).
- nStripesets contain between 2 and 14 members.
- n Stripesets are well-suited for the following applications:
	- n Storing program image libraries or run-time libraries for rapid loading
	- n Storing large tables or other structures of read-only data for rapid application access

<span id="page-61-0"></span>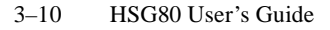

- n Collecting data from external sources at very high data transfer rates
- n Stripesets are not well-suited for the following applications:
	- n A storage solution for data that cannot be easily reproduced or for data that must be available for system operation
	- n Applications that make requests for small amounts of sequentially-located data
	- n Applications that make synchronous random requests for small amounts of data

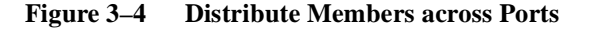

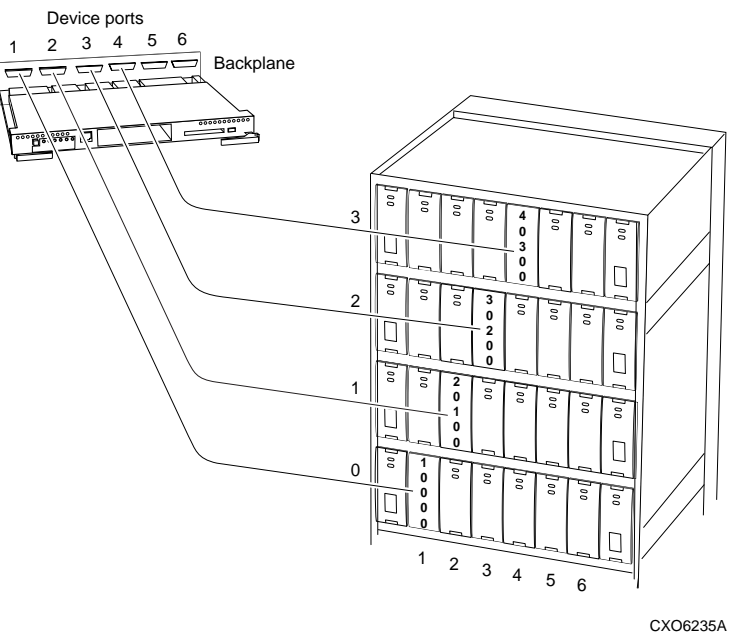

By spreading the traffic evenly across the buses, you will ensure that no bus handles the majority of data to the storageset.

## **Using Mirrorsets to Ensure Availability**

Mirrorsets use redundancy to ensure availability, as illustrated in [Figure 3–5.](#page-62-0) For each primary disk drive, there is at least one mirror

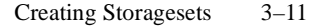

<span id="page-62-0"></span>disk drive. Thus, if a primary disk drive fails, its mirror drive immediately provides an exact copy of the data.

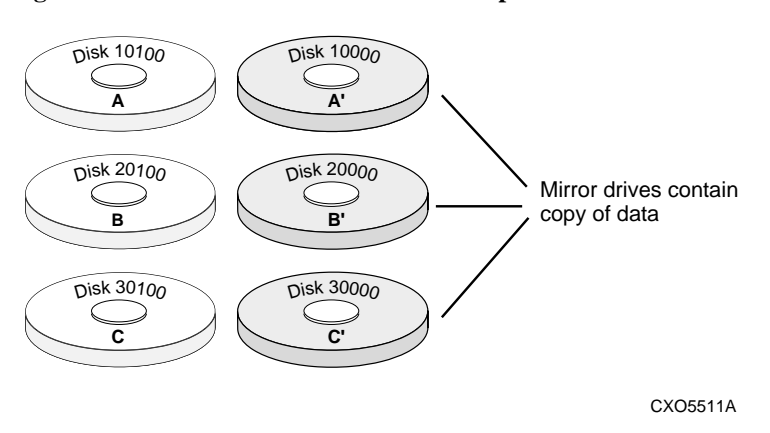

#### **Figure 3–5 Mirrorsets Maintain Two Copies of the Same Data**

## **Considerations for Planning a Mirrorset**

Keep these points in mind as you plan your mirrorsets:

- n Data availability with a mirrorset is excellent but costly—you need twice as many disk drives to satisfy a given capacity requirement. If availability is your top priority, consider using redundant power supplies and dual-redundant controllers.
- n You can configure up to 20 mirrorsets per controller or pair of dualredundant controllers. Each mirrorset may contain up to six members.
- n A write-back cache module is required for mirrorsets, but writeback cache need not be enabled for the mirrorset to function properly.
- nBoth write-back cache modules must be the same size.
- n If you're using more than one mirrorset in your subsystem, you should put the first member of each mirrorset on different buses as shown in [Figure 3–6](#page-63-0). (The first member of a mirrorset is the first disk drive you add.)

<span id="page-63-0"></span>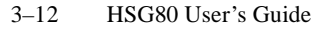

When a controller receives a request to read or write data to a mirrorset, it typically accesses the first member of the mirrorset. If you have several mirrorsets in your subsystem and their first members are on the same bus, that bus will be forced to handle the majority of traffic to your mirrorsets.

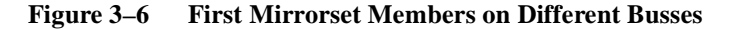

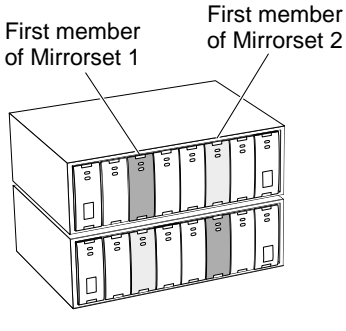

CXO5506A

To avoid an I/O bottleneck on one bus, you can simply put the first members on different buses. Additionally, you can set the readsource switch to Round Robin. See ["Read Source," page 3–31,](#page-82-0) for more information about this switch.

- n Place mirrorsets and RAIDsets on different ports to minimize risk in the event of a single port bus failure.
- n Mirrorset units are set to WRITEBACK\_CACHE by default which increases a unit's performance.
- n A storageset should only contain disk drives of the same capacity. The controller limits the capacity of each member to the capacity of the smallest member in the storageset. Thus, if you combine 9 GB disk drives with 4 GB disk drives in the same storageset, you waste 5 GB of capacity on each 9 GB member.
- n Evenly distribute the members across the device ports to balance load and provide multiple paths as shown in [Figure 3–4 on page 3–](#page-61-0) [10.](#page-61-0)
- n Mirrorsets are well-suited for the following:
	- nAny data for which reliability requirements are extremely high
	- nData to which high-performance access is required
- nApplications for which cost is a secondary issue
- n Mirrorsets are not well-suited for the following applications:
	- nWrite-intensive applications
	- nApplications for which cost is a primary issue

### **Using RAIDsets to Increase Performance and Availability**

RAIDsets are enhanced stripesets—they use striping to increase I/O performance and distributed-parity data to ensure data availability. Figure 3–7 illustrates the concept of RAIDsets and parity data.

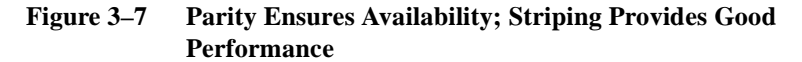

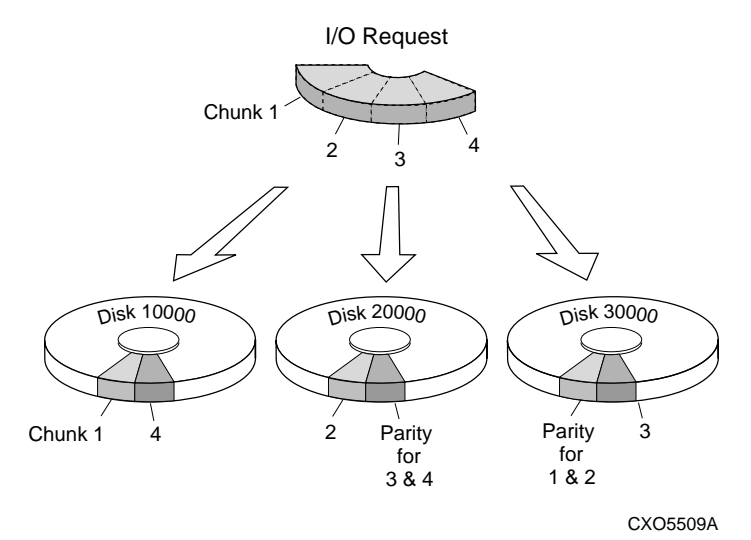

Just as with stripesets, the I/O requests are broken into smaller "chunks" and striped across the disk drives until the request is read or written. But, in addition to the I/O data, chunks of parity data—derived mathematically from the I/O data—are also striped across the disk drives. This parity data enables the controller to reconstruct the I/O data if a disk drive fails. Thus, it becomes possible to lose a disk drive without losing access to the data it contained. (Data could be lost if a second disk drive fails before the controller replaces the first failed disk drive.)

## 3–14 HSG80 User's Guide

For example, in a three-member RAIDset that contains disk drives 10000, 20000, and 30000, the first chunk of an I/O request is written to 10000, the second to 20000, then parity is calculated and written to 30000; the third chunk is written to 30000, the fourth to 10000, and so on until all of the data is saved.

The relationship between the chunk size and the average request size determines if striping maximizes the request rate or the data-transfer rates. You can set the chunk size or let the controller set it automatically. See ["Chunk Size," page 3–34,](#page-85-0) for information about setting the chunk size.

#### **Considerations for Planning a RAIDset**

Keep these points in mind as you plan your RAIDsets:

- n Reporting methods and size limitations prevent certain operating systems from working with large RAIDsets. See the *HSG80 Array Controller ACS Version 8.0 Release Notes* or the Getting Started Guide that came with your platform kit for details about these restrictions.
- n A cache module is required for RAIDsets, but write-back cache need not be enabled for the RAIDset to function properly.
- nBoth cache modules must be the same size.
- nA RAIDset must include at least 3 disk drives, but no more than 14.
- n Evenly distribute the members across the device ports to balance load and provide multiple paths as shown in [Figure 3–4 on page 3–](#page-61-0) [10.](#page-61-0)
- n A storageset should only contain disk drives of the same capacity. The controller limits the capacity of each member to the capacity of the smallest member in the storageset. Thus, if you combine 9 GB disk drives with 4 GB disk drives in the same storageset, you'll waste 5 GB of capacity on each 9 GB member.
- RAIDset units are set to WRITEBACK\_CACHE by default which increases a unit's performance.
- n RAIDsets and mirrorsets on different ports to minimize risk in the event of a single port bus failure.
- nRAIDsets are particularly well-suited for the following:
- nSmall to medium I/O requests
- nApplications requiring high availability
- nHigh read request rates
- nInquiry-type transaction processing
- n RAIDsets are not particularly well-suited for the following:
	- nWrite-intensive applications
	- nApplications that require high data transfer capacity
	- nHigh-speed data collection
	- nDatabase applications in which fields are continually updated
	- nTransaction processing

### **Using Striped Mirrorsets for Highest Performance and Availability**

Striped mirrorsets are simply stripesets whose members are mirrorsets. Consequently, this kind of storageset combines the performance of striping with the reliability of mirroring. The result is a storageset with very high I/O performance and high data availability.

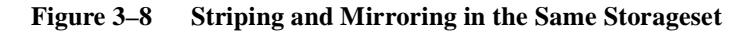

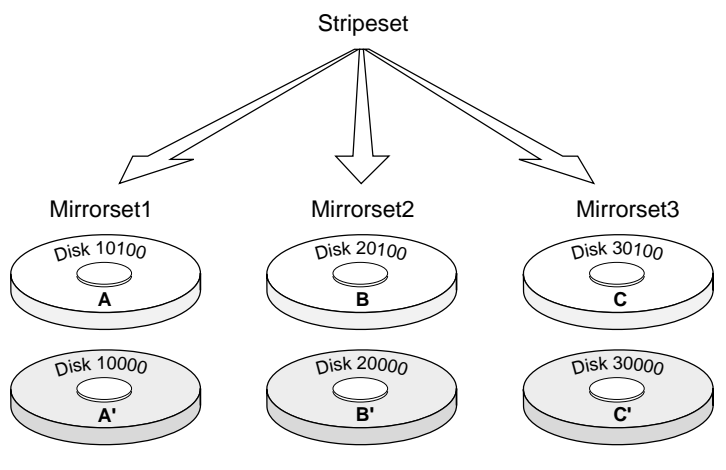

CXO5508A

# 3–16 HSG80 User's Guide

The failure of a single disk drive has no effect on this storageset's ability to deliver data to the host and, under normal circumstances, it has very little effect on performance. Because striped mirrorsets do not require any more disk drives than mirrorsets, this storageset is an excellent choice for data that warrants mirroring.

### **Considerations for Planning a Striped Mirrorset**

Plan the mirrorset members, then plan the stripeset that will contain them. Review the recommendations in ["Considerations for Planning a](#page-60-0)  [Stripeset," page 3–9](#page-60-0), and ["Considerations for Planning a Mirrorset,"](#page-62-0)  [page 3–11.](#page-62-0)

# <span id="page-68-0"></span>**Worldwide Names (Node ID Numbers)**

A worldwide name (node ID) is a unique 64-bit number assigned to a subsystem by the Institute of Electrical and Electronics Engineers (IEEE) and set by DIGITAL manufacturing prior to shipping. The worldwide name assigned to a subsystem never changes.

Each subsystem's worldwide name ends in zero, for example 5000- 1FE1-FF0C-EE00. The controller port ID numbers are derived from the worldwide name. In a subsystem with two controllers (a dualredundant configuration) the port ID of Port 1 for both controllers is the worldwide ID plus 1. In this example, both controllers' Port 1 port ID would be 5000-1FE1-FF0C-EE01. Similarly, both controllers would have the same port ID for Port 2, 5000-1FE1-FF0C-EE02. The controllers automatically assign their port IDs.

Use the CLI command SHOW THIS\_CONTROLLER to display the subsytem's worldwide name. See [Appendix B, "CLI Commands,"](#page-198-0) for more information about the SHOW command and worldwide names. The CLI uses the term node ID for worldwide names. When you enter the SHOW command, the subsystem worldwide name (node ID) displays as the REPORTED NODEID and will look like the following:

**5000-1FE1-FF0C-EE00**

### **Restoring Worldwide Names (Node ID Numbers)**

When you remove a controller to replace it in a dual-redundant configuration, the remaining controller remembers the subsystem worldwide name (node ID). When you install the replacement controller, the remaining controller tells the new controller the worldwide name; the replacement controller assumes the correct port ID numbers.

If you have a single controller configuration, you must have a save configuration disk if you want to be able to automatically restore the worldwide name in the event of a failure. In this case the controller could read the worldwide name from the save configuration disk.

If a situation occurs that requires you to restore the worldwide name, you can restore it using the worldwide name and check sum printed on the sticker on the frame into which your controller is inserted. See the

3–18 HSG80 User's Guide

SET *controller* command in [Appendix B, "CLI Commands,"](#page-198-0) for details about setting the worldwide name (node ID.)

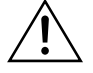

**Caution** Each subsystem has its own unique worldwide name (node ID). This name is printed on the sticker affixed to the frame into which your controller is inserted. If you attempt to set the subsystem worldwide name to a name other than the one that came with the subsystem, the data on the subsystem will not be accessible. Never set two subsystems to the same worldwide name; data corruption will occur.

# **Assigning Unit Numbers for Host Access to Storagesets**

Each controller has two ports, Port 1 and Port 2, as shown in Figure 3– 9. You can specify a maximum of eight units per port for a total of 16 units per controller or dual-redundant pair of controllers. This maximum is a limitation of the host.

|                      | Controller A            |  |  |  |  |
|----------------------|-------------------------|--|--|--|--|
| Port 1<br>Units 0-99 | Port 2<br>Units 100-199 |  |  |  |  |
| <b>Controller B</b>  |                         |  |  |  |  |
| Port 1               | Port 2                  |  |  |  |  |
| Units 0-99           | Units 100-199           |  |  |  |  |

**Figure 3–9 Controller Port ID Numbers and Unit Numbers**

CXO6187A

**Note** The host sees units 100-199 as units 0-99 as well.

You will need to assign a unit number to each storageset, single disk unit, or storage device that you want your host to know about in your subsystem. The host uses these numbers to indicate the source or target for every I/O request it sends to a controller.

Each unit number contains the following:

- n A letter that indicates the kind of devices in the storage unit. For example, D for disk drives.
- nA number from 0-199.

The subsystem assigns units 0-99 to Port 1; units 100-199 are assigned to Port 2. Do not split partitioned storagesets across ports. They must be on the same port.

See [Appendix B, "CLI Commands,"](#page-198-0) for details about the ADD UNIT command.

<span id="page-71-0"></span>3–20 HSG80 User's Guide

# **Creating a Storageset Map**

Configuring your subsystem will be easier if you know how the storagesets correspond to the disk drives in your subsystem. You can see this relationship by creating a storageset map like the one shown in Figure 3–10. This storageset map is for a subsystem that contains two RAIDsets, two mirrorsets, and four disk drives in the spareset. Each enclosure also has redundant power supplies.

| <b>Power</b><br><b>Supply</b> | R1 | RI             | RI             | $158^{00}$    |  | <b>Power</b><br><b>Supply</b> |
|-------------------------------|----|----------------|----------------|---------------|--|-------------------------------|
| Power<br><b>Supply</b>        | R2 | R2             | R2             | Sparre        |  | <b>Power</b><br><b>Supply</b> |
| Power<br><b>Supply</b>        | R2 | スス             | R <sup>2</sup> | <b>S</b> pare |  | Power<br><b>Supply</b>        |
| Power<br><b>Supply</b>        | Μİ | M <sub>1</sub> | MZ             | MI            |  | Power<br><b>Supply</b>        |

**Figure 3–10 Storageset Map**

To create a storageset map:

1. Copy the template from ["Enclosure Template," page A–4.](#page-197-0)
- 2. Establish a local or remote connection to one of the controllers in your subsystem.
- 3. Show the devices that are assigned to the controller. Use the following syntax:

#### **SHOW DEVICES**

4. Locate each device assigned to the controller and record its location on your copy of the cabinet template. Use the following syntax:

#### **LOCATE** *device\_name*

The LOCATE command causes the device's LED to flash continuously.

5. Turn off the LED, using the following syntax:

## **LOCATE CANCEL**

The controller names each device based on its Port-Target-LUN (PTL) location. See the next section for details about the controller's PTL addressing convention. Repeat step 2 through step 4 for each controller or dual-redundant pair of controllers.

6. After you have mapped the devices to your cabinet template, create the storageset map by circling each group of disk drives that you want to combine into a storageset or put into the spareset. Label each group with a storageset name, for example: RAID1 for a RAIDset; Mirr1 for a mirrorset; and Stripe1 for a stripeset.

#### **Device PTL Addressing Convention within the Controller**

Your controller has six SCSI–2 device ports. Each device port connects to an enclosure that supports 1 to 4 devices or "targets." Every device uses LUN 0.

The controller identifies the location of devices based on a Port-Target-LUN (PTL) numbering scheme. The controller uses the PTL address to locate devices.

- n P—Designates the controller's SCSI device port number (1 through 6).
- n T—Designates the target identification (ID) number of the device. Valid target ID numbers are 0 through 3.
- nL—Designates the logical unit (LUN) of the device.

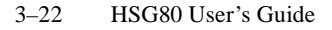

**Note** The controller operates with a BA370 pedestal assigned ID number 0.

Place one space between the port number, target number, and the twodigit LUN number when entering the PTL address. An example of a PTL address is shown below.

**Figure 3–11 PTL Naming Convention**

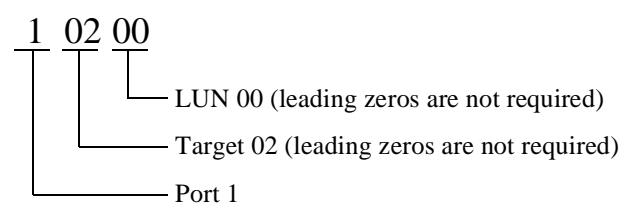

[Figure 3–12](#page-74-0) shows the addresses for each device in a configuration. Use this figure along with ["Configuration Rules," page 2–2,](#page-41-0) to help you work with the devices in your configuration.

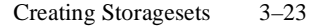

# Device port numbers 123456 Cache A Cache B 10300 10200 10200 10200 10200 10200 10200 20300 20300 20300 30300 30300 30300 3000 40000 50200 50200 50200 50200 50200 50200 50200 50200 50200 50200 50200 50200 50200 50200 50200 50200 50200 60300 60300 603 3 Г П 2 П Target numbers 1 Г 0 ۲ П  $PVA$  0 Controller A Controller B PTL location = Device port number = 3 Target number  $= 02$  $LUN = 00$ CXO6158A

#### <span id="page-74-0"></span>**Figure 3–12 PTL Addressing in a Configuration**

In Figure 3–12, the controller addresses DISK30200 through device port 3, target 02, LUN 00. This PTL location indicates the pathway the controller uses to address a disk drive (device) in the subsystem. It also indicates the device name.

The controller uses the PTL location to name each device that you add to your subsystem with StorageWorks Command Console or the CONFIG utility. (Factory-installed devices are added with the CONFIG utility. Thus, their names derive from their PTL locations.) For example, if the controller finds a disk in PTL 10200, it names it DISK10200.

When your controller receives an I/O request, it identifies the storageset unit number for the request, then correlates the unit number to the storageset name. From the storageset name, the controller

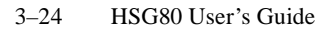

locates the appropriate device for the I/O request. (For example, the RAIDset "RAID1" might contain DISK10000, DISK20000, and DISK30000.) The controller generates the read or write request to the appropriate device using the PTL addressing convention. Figure 3–13 illustrates the concept of PTL addressing.

**Figure 3–13 Locating Devices using PTLs**

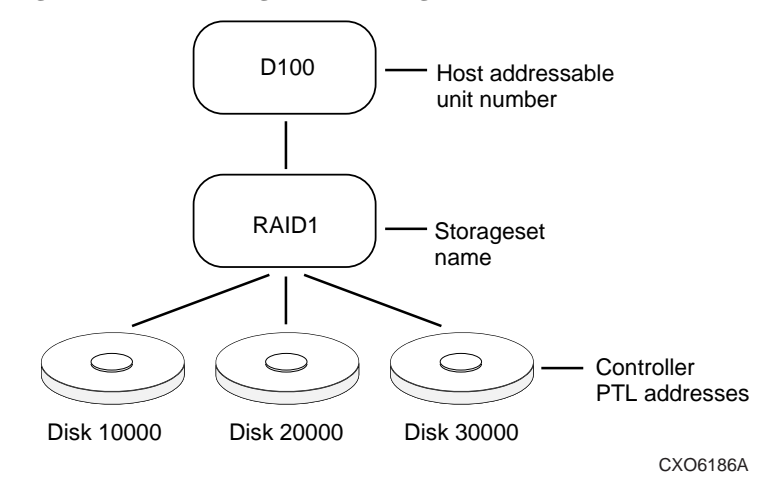

# <span id="page-76-0"></span>**Planning Partitions**

Use partitions to divide a storageset or disk drive into smaller pieces, which can each be presented to the host as its own storage unit. Figure 3–14 shows the conceptual effects of partitioning a single-disk unit.

#### **Figure 3–14 Partitioning a Single-Disk Unit**

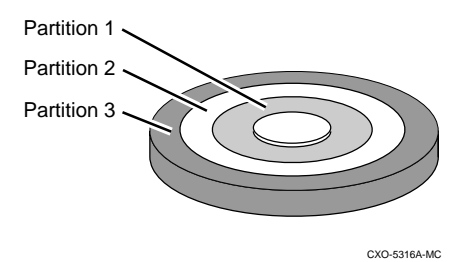

You can create up to eight partitions per disk drive, RAIDset, mirrorset, stripeset, or striped mirrorset. Each partition has its own unit number so that the host can send I/O requests to the partition just as it would to any unpartitioned storageset or device. Because partitions are separately-addressable storage units, you can partition a single storageset to service more than one user group or application.

#### **Defining a Partition**

Partitions are expressed as a percentage of the storageset or single disk unit that contains them. For mirrorsets and single disk units, the controller allocates the largest whole number of blocks that are equal to or less than the percentage you specify. For RAIDsets and stripesets, the controller allocates the largest whole number of stripes that are less than or equal to the percentage you specify. For stripesets, the stripe  $size = chunk size x number of members. For RAID sets, the stripe size$  $=$  chunk size x (number of members-1).

An unpartitioned storage unit has more capacity than a partition that uses the whole unit because each partition requires five blocks of administrative metadata. Thus, a single disk unit that contains one partition can store *n*-5 blocks of user or application data.

See ["Partitioning a Storageset or Disk Drive," page 3–54,](#page-105-0) for information on manually partitioning a storageset or single-disk unit. 3–26 HSG80 User's Guide

## **Guidelines for Partitioning Storagesets and Disk Drives**

Keep these points in mind as you plan your partitions:

- nYou can create up to eight partitions per storageset or disk drive.
- n All of the partitions on the same storageset or disk drive must be addressed through the same controller port. This ensures a transparent failover of devices should one of the dual-redundant controllers fail.
- n Partitions cannot be combined into storagesets. For example, you cannot divide a disk drive into three partitions, then combine those partitions into a RAIDset.
- n Once you partition a container, you cannot unpartition it without reinitializing the container.
- n Just as with storagesets, you do not have to assign unit numbers to partitions until you are ready to use them.

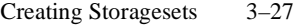

# **Choosing Switches for Storagesets and Devices**

Depending upon the kind of storageset or device you are configuring, you can enable the following options or "switches":

- nRAIDset and mirrorset switches
- nInitialize switches
- nUnit switches
- nDevice switches

#### **Enabling Switches**

If you use StorageWorks Command Console to configure the device or storageset, you can set switches from the command console screens during the configuration process. The Command Console automatically applies them to the storageset or device. See *Getting Started with Command Console* for information about using the Command Console.

If you use CFMENU to configure the device or storageset, it prompts you for the switches during the configuration process and automatically applies them to the storageset or device.

If you use CLI commands to configure the storageset or device manually, the procedures in ["Configuring Storagesets with CLI](#page-95-0)  [Commands," page 3–44,](#page-95-0) indicate when and how to enable each switch.

# **Changing Switches**

You can change the RAIDset, mirrorset, device, and unit switches at any time. See ["Changing Switches for a Storageset or Device," page](#page-111-0)  [3–60,](#page-111-0) for information about changing switches for a storageset or device.

You cannot change the initialize switches without destroying the data on the storageset or device. These switches are integral to the formatting and can only be changed by re-initializing the storageset. (Initializing a storageset is similar to formatting a disk drive; all of the data is destroyed during this procedure.)

#### 3–28 HSG80 User's Guide

# **RAIDset Switches**

You can enable the following switches to control how a RAIDset behaves to ensure data availability:

- nReplacement policy
- nReconstruction policy
- nMembership

## **Replacement Policy**

Specify a replacement policy to determine how the controller replaces a failed disk drive:

- n POLICY=BEST\_PERFORMANCE (default) puts the failed disk drive in the failedset then tries to find a replacement (from the spareset) that is on a different device port than the remaining operational disk drives. If more than one disk drive meets this criterion, this switch selects the drive that also provides the best fit.
- n POLICY=BEST\_FIT puts the failed disk drive in the failedset then tries to find a replacement (from the spareset) that most closely matches the size of the remaining operational disk drives. If more than one disk drive meets this criterion, this switch selects the one that also provides the best performance.
- n NOPOLICY puts the failed disk drive in the failedset and does not replace it. The storageset operates with less than the nominal number of members until you specify a replacement policy or manually replace the failed disk drive.

## **Reconstruction Policy**

Specify the speed with which the controller reconstructs the data from the remaining operational disk drives and writes it to a replacement disk drive:

- n RECONSTRUCT=NORMAL (default) balances the overall performance of the subsystem against the need for reconstructing the replacement disk drive.
- n RECONSTRUCT=FAST gives more resources to reconstructing the replacement disk drive, which may reduce the subsystem's overall performance during the reconstruction task.

# **Membership**

Indicate to the controller that the RAIDset you are adding is either complete or reduced, which means it is missing one of its members:

- n NOREDUCED (default) indicates to the controller that all of the disk drives are present for a RAIDset.
- n REDUCED lets you add a RAIDset that is missing one of its members. For example, if you dropped or destroyed a disk drive while moving a RAIDset, you could still add it to the subsystem by using this switch.

3–30 HSG80 User's Guide

# **Mirrorset Switches**

You can enable the following switches to control how a mirrorset behaves to ensure data availability:

- nReplacement policy
- nCopy speed
- nRead source

## **Replacement Policy**

Specify a replacement policy to determine how the controller replaces a failed disk drive:

- n POLICY=BEST\_PERFORMANCE (default) puts the failed disk drive in the failedset then tries to find a replacement (from the spareset) that is on a different device port than the remaining operational disk drives. If more than one disk drive meets this criterion, this switch selects the drive that also provides the best fit.
- n POLICY=BEST\_FIT puts the failed disk drive in the failedset then tries to find a replacement (from the spareset) that most closely matches the size of the remaining, operational disk drives. If more than one disk drive meets this criterion, this switch selects the one that also provides the best performance.
- n NOPOLICY puts the failed disk drive in the failedset and does not replace it. The storageset operates with less than the nominal number of members until you specify a replacement policy or manually replace the failed disk drive.

# **Copy Speed**

Specify a copy speed to determine the speed with which the controller copies the data from an operational disk drive to a replacement disk drive:

- n COPY=NORMAL (default) balances the overall performance of the subsystem against the need for reconstructing the replacement disk drive.
- n COPY=FAST allocates more resources to reconstructing the replacement disk drive, which may reduce the subsystem's overall performance during the reconstruction task.

# **Read Source**

Specify the read source to determine how the controller reads data from the members of a mirrorset:

- nREAD\_SOURCE=LEAST\_BUSY (default) forces the controller to read data from the "normal" or operational member that has the least-busy work queue.
- nREAD\_SOURCE=ROUND\_ROBIN forces the controller to read data sequentially from all "normal" or operational members in a mirrorset. For example, in a four-member mirrorset (A, B, C, and D), the controller reads from A, then B, then C, then D, then A, then B, and so forth. No preference is given to any member.
- n READ\_SOURCE=DISK*nnnnn* forces the controller to always read data from a particular "normal" or operational member. If the specified member fails, the controller reads from the least busy member.

#### 3–32 HSG80 User's Guide

# **Device Switches**

When you add a disk drive or other storage device to your subsystem, you can enable the following switches:

- nTransportability
- nTransfer rate

## **Transportability**

Indicate whether a disk drive is transportable when you add it to your subsystem:

n NOTRANSPORTABLE disk drives (default) are marked with StorageWorks-exclusive metadata. This metadata supports the error-detection and recovery methods that the controller uses to ensure data availability. Disk drives that contain this metadata cannot be used in non-StorageWorks subsystems.

Consider these points when using the NOTRANSPORTABLE switch:

- n When you bring non-transportable devices from another subsystem to your controller subsystem, add the device to your configuration using the ADD command. Do not initialize the device, or you will reset and destroy any forced error information contained on the device.
- n When you add units, the controller software verifies that the disks or storagesets within the units contain metadata. To determine whether a disk or storageset contains metadata, try to create a unit from it. This causes the controller to check for metadata. If no metadata is present, the controller displays a message; initialize the disk or storageset before adding it.
- n TRANSPORTABLE disk drives can be used in non-StorageWorks subsystems. Transportable disk drives can be used as single-disk units in StorageWorks subsystems as well as disk drives in other systems. They cannot be combined into storagesets in a StorageWorks subsystem.

TRANSPORTABLE is especially useful for moving a disk drive from a workstation into your StorageWorks subsystem. When you add a disk drive as transportable, you can configure it as a singledisk unit and access the data that was previously saved on it.

Transportable devices have these characteristics:

- n Can be interchanged with any SCSI interface that does not use the device metadata, for example, a PC.
- nCannot have write-back caching enabled.
- nCannot be members of a shadowset, storageset, or spareset.
- nDo not support forced errors.

Consider these points when using the TRANSPORTABLE switch:

- n Before you move devices from the subsystem to a foreign subsystem, delete the units and storagesets associated with the device and set the device as transportable. Initialize the device to remove any metadata.
- n When you bring foreign devices into the subsystem with customer data follow this procedure:
- 1. Add the disk as a transportable device. Do not initialize it.
- 2. Copy the data the device contains to another nontransportable unit.
- 3. Initialize the device again after resetting it as nontransportable. Initializing it now places metadata on the device.
- n Storagesets cannot be made transportable. Specify NOTRANSPORTABLE for all disks used in RAIDsets, stripesets, and mirrorsets.
- n Do not keep a device set as transportable on a subsystem. The unit attached to the device loses forced error support which is mandatory for data integrity on the entire array.

# **Transfer Rate**

Specify a transfer rate that the controller uses to communicate with the device. Use one of these switches to limit the transfer rate to accommodate long cables between the controller and a device, such as a tape library. Use one of the following values:

- nTRANSFER\_RATE\_REQUESTED=20MHZ (default)
- nTRANSFER\_RATE\_REQUESTED=10MHZ
- nTRANSFER\_RATE\_REQUESTED=5MHZ
- nTRANSFER\_RATE\_REQUESTED=ASYNCHRONOUS

#### 3–34 HSG80 User's Guide

# **Initialize Switches**

You can enable the following kinds of switches to affect the format of a disk drive or storageset:

- nChunk size (for stripesets and RAIDsets only)
- nSave configuration
- n**Overwrite**

After you initialize the storageset or disk drive, you cannot change these switches without reinitializing the storageset or disk drive.

# **Chunk Size**

Specify a chunk size to control the stripesize used for RAIDsets and stripesets:

- n CHUNKSIZE=DEFAULT lets the controller set the chunk size based on the number of disk drives (d) in a stripeset or RAIDset. If  $d < 9$  then chunk size = 256. If  $d > 9$  then chunk size = 128.
- nCHUNKSIZE $=n$  lets you specify a chunk size in blocks. The relationship between chunk size and request size determines whether striping increases the request rate or the data-transfer rate.

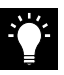

**Tip** While a storageset may be initialized with a user-selected chunk size, it is recommended that only the default value be used. The default value is chosen to produce optimal performance for a wide variety of loads. The use of a chunk size less than 128 blocks (64K) is **strongly discouraged**. There are almost no customer loads for which small chunk sizes are of value and, in almost all cases, selecting a small chunk size will **severely** degrade the performance of the storageset **and** the controller as a whole. Use of a small chunk size on any storageset can result in **severe** degradation of overall system performance.

## **Increasing the Request Rate**

A large chunk size (relative to the average request size) increases the request rate by allowing multiple disk drives to respond to multiple requests. If one disk drive contains all of the data for one request, then the other disk drives in the storageset are available to handle other

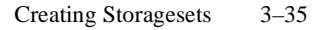

requests. Thus, in principle, separate I/O requests can be handled in parallel, thereby increasing the request rate. This concept is shown in Figure 3–15.

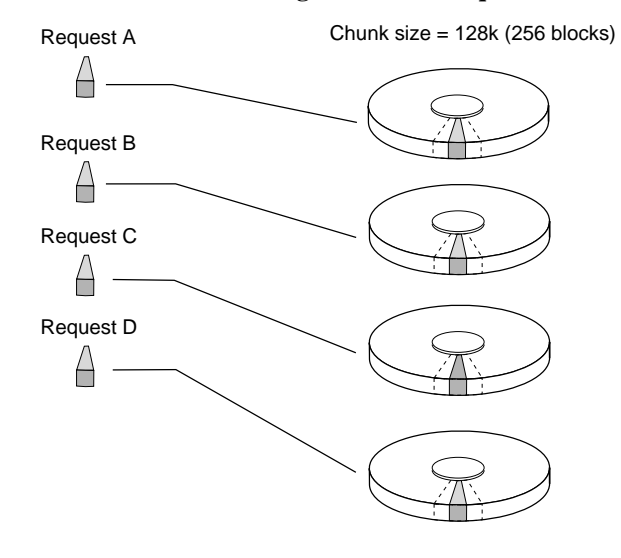

**Figure 3–15 Chunk Size Larger than the Request Size**

Applications such as interactive transaction processing, office automation, and file services for general timesharing tend to require high I/O request rates.

Large chunk sizes also tend to increase the performance of random reads and writes. It is recommended that you use a chunk size of 10 to 20 times the average request size, rounded up to the nearest multiple of 64. In general, a chunk size of 256 works well for UNIX® systems; 128 works well for OpenVMS™ systems.

CXO-5135A-MC

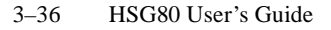

## **Increasing the Data Transfer Rate**

A small chunk size relative to the average request size increases the data transfer rate by allowing multiple disk drives to participate in one I/O request. This concept is shown in Figure 3–16.

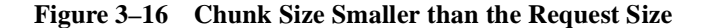

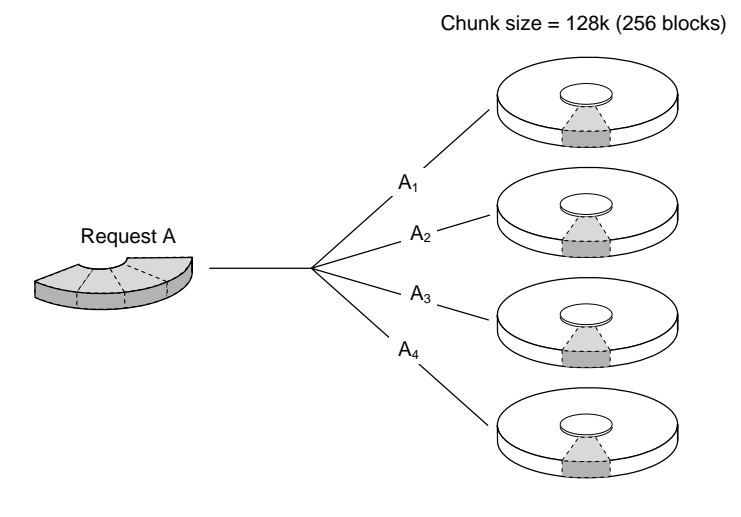

CXO-5172A-MC

Applications such as CAD, image processing, data collection and reduction, and sequential file processing tend to require high datatransfer rates.

# **Increasing Sequential Write Performance**

For stripesets (or striped mirrorsets), use a large chunk size relative to the I/O size to increase the sequential write performance. A chunk size of 256 generally works well.

Chunk size does not significantly affect sequential read performance.

## **Maximum Chunk Size for RAIDsets**

Do not exceed the chunk sizes shown in Table 3–2 for a RAIDset. (The maximum chunk size is derived by  $2048/(d-1)$  where *d* is the number of disk drives in the RAIDset.)

| <b>RAIDset Size</b> | <b>Max Chunk Size</b> |
|---------------------|-----------------------|
| 3 members           | 1024 blocks           |
| 4 members           | 682 blocks            |
| 5 members           | 512 blocks            |
| 6 members           | 409 blocks            |
| 7 members           | 341 blocks            |
| 8 members           | 292 blocks            |
| 9 members           | 256 blocks            |
| 10 members          | 227 blocks            |
| 11 members          | 204 blocks            |
| 12 members          | 186 blocks            |
| 13 members          | 170 blocks            |
| 14 members          | 157 blocks            |

**Table 3–2 Maximum Chunk Sizes for a RAIDset**

# **Save Configuration**

Indicate whether to save the subsystem's configuration on the storage unit when you initialize it:

**Note** The SAVE\_CONFIGURATION switch is recommended for single configurations only. While the switch will work for dualredundant configurations, it is not necessary to enable it.

n NOSAVE\_CONFIGURATION (default) means that the controller stores the subsystem's configuration in its nonvolatile memory only. Although this is generally secure, the configuration could be jeopardized if the controller fails. For this reason, you should initialize at least one of your storage units with the SAVE\_CONFIGURATION switch enabled.

#### 3–38 HSG80 User's Guide

nSAVE\_CONFIGURATION allows the controller to use 256K of each device in a storage unit to save the subsystem's configuration. The controller saves the configuration every time you change it or add a patch to your controller. If the controller should fail, you can recover your latest configuration from the storage unit rather than rebuild it from scratch.

The save configuration option saves the following information:

- n All configuration information normally saved when you restart your controller except, the controller serial number, product ID number, vendor ID number, and any manufacturing fault information.
- nPatch information

The save configuration option does not save the following information:

- nSoftware or hardware upgrades
- nInter-platform conversions

#### **Considerations for Saving the Configuration**

- n It is not necessary to use the SAVE\_CONFIGURATION switch for dual-redundant configurations. Use the SET FAILOVER COPY= command to restore configuration information in a replacement controller. See ["Saving Configuration Information in Dual-](#page-90-0)[Redundant Configurations," page 3–39](#page-90-0) for details.
- n Do not remove and replace disk devices between the time you save and restore your configuration. This is particularly important for devices that you migrate from another system. The controller could recover and use the wrong configuration information on your subsystem.
- n Save your subsystem configuration as soon as possible after removing and replacing any disk devices in your subsystem. This ensures that the devices always contain the latest, valid information for your system.
- n When you incorporate a spare into a storageset that you initialized with the INITIALIZE SAVE\_CONFIGURATION command, the controller reserves space on the spare for configuration information. The controller updates this information when the configuration changes.
- <span id="page-90-0"></span>n You cannot use a storageset that contains user data to save your subsystem configuration unless you backup and restore the user data.
- n If you previously configured storagesets with the SAVE\_CONFIGURATION option, you do not need to initialize them again after you reconfigure your devices with a new controller.
- n When you replace a controller, make sure the replacement controller does not contain any configuration data. If the controller is not new, initialize it with the SET THIS\_CONTROLLER INITIAL\_CONFIGURATION command. If you do not take this precaution, you can lose configuration data if non-volatile memory changes.

# **Saving Configuration Information in Dual-Redundant Configurations**

If you decide to use SAVE\_CONFIGURATION in a dual-redundant configuration, keep these points in mind:

- nThe controller-unique data for both controllers is saved.
- n The autorestore feature does not operate when you restart the second controller in a dual-redundant subsystem. You must use the SET FAILOVER COPY= command to copy the configuration information from the operating controller.
- n When replacing both controllers, you can replace the first and restart it alone to enable the autorestore feature. (This controller picks up any previously saved configuration data on disk and uses it to set up the subsystem configuration.) Replace the second controller using the SET FAILOVER COPY= command to copy the configuration information from the operating controller.
- n Both controllers update the saved data; each writes to only those devices currently preferred to it. This prevents conflicting data transfer.

## 3–40 HSG80 User's Guide

# **Destroy/Retain**

Specify whether to destroy or retain the user data and metadata when you initialize a disk drive that has been previously used in a mirrorset or as a single-disk unit.

**Note** The DESTROY and NODESTROY switches are only valid for striped mirrorsets and mirrorsets.

- n DESTROY (default) overwrites the user data and forced-error metadata on a disk drive when it is initialized.
- n NODESTROY preserves the user data and forced-error metadata when a disk drive is initialized. Use NODESTROY to create a single-disk unit from any disk drive that has been used as a member of a mirrorset. See the REDUCED command in the [Appendix B,](#page-198-0)  ["CLI Commands,"](#page-198-0) for information on removing disk drives from a mirrorset.

NODESTROY is ignored for members of a RAIDset, all of which are destroyed when the RAIDset is initialized.

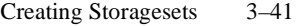

# **Unit Switches**

You can enable the Unit switches listed in Table 3–3 for the listed storagesets and devices. See [Appendix B, "CLI Commands,"](#page-198-0) for a complete list of Unit switches

| Switch<br><b>Container Type</b> | PARTITION=partition-number | MAXIMUM_CACHED<br>TRANSFER | NOREAD_CACHE<br>READ_CACHE | NOREADAHEAD_CACHE<br>READAHEAD_CACHE | NOWRITE_PROTECT<br>WRITE PROTECT | NOWRITEBACK_CACHE<br>WRITEBACK_CACHE | <b>NORUN</b><br><b>RUN</b> |
|---------------------------------|----------------------------|----------------------------|----------------------------|--------------------------------------|----------------------------------|--------------------------------------|----------------------------|
| RAIDset                         | ✓                          |                            |                            | ✓                                    |                                  | ✓                                    | ✓                          |
| Stripeset                       | ✓                          |                            |                            |                                      |                                  |                                      | ✓                          |
| Mirrorset                       |                            |                            |                            |                                      |                                  |                                      | √                          |
| NoTransportable<br>Disk         |                            |                            |                            |                                      |                                  |                                      |                            |
| Transportable<br>Disk           |                            |                            |                            |                                      |                                  |                                      |                            |
| Partition                       |                            |                            |                            |                                      |                                  |                                      |                            |

**Table 3–3 Unit Switches**

# **Partition**

Specify the partition number that identifies the partition associated with the host-addressable unit number you are adding. Partitioned units must have the same SCSI target ID number and must be part of the same container.

PARTITION=*partition-number* allows you to identify a partition that's associated with the unit you're adding.

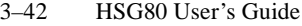

# **Maximum Cache Transfer**

Specify the amount of data (in blocks) that the controller may cache to satisfy a read request:

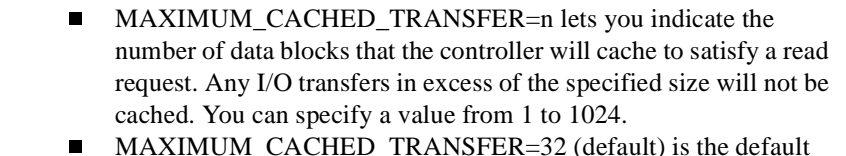

number of data blocks that the controller will cache to satisfy a read request.

The MAXIMUM\_CACHED\_TRANSFER switch affects both read and write-back cache when set on a controller that has read and writeback caching.

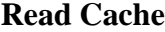

Enable or disable the caching of read data to the storage unit:

- nREAD CACHE (default) enables the caching of read data.
- nNOREAD\_CACHE disables the caching of read data.

# **Read-ahead Cache**

Enables or disables the prefetching of data from disk which improves the performance of synchronous sequential read streams.

- n READAHEAD\_CACHE (default) enables the prefetching of data from disk.
- n NOREADAHEAD\_CACHE disables the prefetching of data from disk.

#### **Availability**

Specify whether or not to make the storage unit available to the host. This switch is not valid for partitioned units. Do not specify this switch on the SET or ADD commands for a partitioned unit.

- n RUN (default) specifies that as soon as you provide a hostaddressable unit number, the storage unit will be made available to the host.
- **n** NORUN specifies that the storage unit will not be made available to the host until you specify the RUN switch.

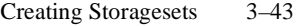

# **Write Protection**

Enable or disable write protection for the storage unit:

- n NOWRITE\_PROTECT enables the controller to write new data to the storage unit.
- nWRITE\_PROTECT (default) prevents the controller from writing any new data to the storage unit. (The controller can write to a protected unit if it needs to reconstruct data.)

# **Write-back Cache**

Enable or disable the controller's write-back caching for a storage unit:

- nWRITEBACK\_CACHE (default) enables write-back caching.
- nNOWRITEBACK\_CACHE disables write-back caching.

**Note** If you disable write-back caching for a storage unit that previously used it, it may take up to five minutes to flush the unwritten data from the cache to the devices in the storage unit.

<span id="page-95-0"></span>3–44 HSG80 User's Guide

# **Configuring Storagesets with CLI Commands**

One method of configuring storagesets is manual configuration. This method allows you the most flexibility in defining and naming storagesets. See [Appendix B, "CLI Commands,"](#page-198-0) for complete information about the CLI commands shown in this chapter.

## **Adding Disk Drives**

The factory-installed devices in your StorageWorks subsystem have already been added to the controller's list of eligible devices. If you want to add new devices to your subsystem, you must issue one of the following CLI commands before you can use them in any kind of storageset, single disk unit, or spareset:

#### **Adding One Disk Drive at a Time**

To add one new disk drive to your controller's list of eligible devices, enter the following command at the prompt:

**ADD DISK DISK***nnnnn ptl-location switch\_value*

#### **Adding Several Disk Drives at a Time**

To add several new disk drives to your controller's list of eligible devices, enter the following command at the prompt:

#### **RUN CONFIG**

## **Configuring a Stripeset**

See ["Using Striped Mirrorsets for Highest Performance and](#page-66-0)  [Availability," page 3–15](#page-66-0) for information about creating a profile and understanding the switches you can set for this kind of storage unit.

To configure a stripeset:

1. Create the stripeset by adding its name to the controller's list of storagesets and specifying the disk drives it contains. Use the following syntax:

**ADD STRIPESET** *stripeset-name* **DISK***nnnnn* **DISK***nnnnn*

2. Initialize the stripeset. If you want to set any Initialize switches, you must do so in this step. Use the following syntax:

**INITIALIZE** *stripeset-name switch*

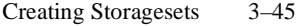

Table 3–4 contains the valid Initialize switches and values.

**Table 3–4 Initialize Switches for Stripesets**

| <b>Initialize Switch</b> | <b>Value and Syntax</b>                            |
|--------------------------|----------------------------------------------------|
| Chunk size               | CHUNKSIZE=DEFAULT*<br>CHUNKSIZE=N                  |
| Save configuration       | NOSAVE_CONFIGURATION*<br><b>SAVE CONFIGURATION</b> |
| Destroy                  | NODESTROY*<br><b>DESTROY</b>                       |

3. Present the stripeset to the host by giving it a unit number the host can recognize. Optionally, you can append Unit switch values. If you do not specify switch values, the default values (\*) are applied.

**ADD UNIT** *unit-number stripeset-name switch*

Table 3–5 contains the valid Unit switches and values.

**Table 3–5 Unit Switches for Stripesets**

| <b>Unit Switch</b>         | <b>Value and Syntax</b>                                  |
|----------------------------|----------------------------------------------------------|
| Maximum cached<br>transfer | MAXIMUM CACHED TRANSFER=32*<br>MAXIMUM_CACHED_TRANSFER=n |
| Read cache                 | READ CACHE*<br>NOREAD_CACHE                              |
| Write-back cache           | WRITEBACK_CACHE*<br>NOWRITEBACK_CACHE                    |
| Availability               | $RUN*$<br><b>NORUN</b>                                   |
| Read-ahead cache           | READAHEAD_CACHE*<br>NOREADAHEAD CACHE                    |

4. Verify the stripeset configuration and switches. Use the following syntax:

**SHOW** *stripeset-name*

5. Verify the unit configuration and switches. Use the following syntax: **SHOW** *unit-number*

3–46 HSG80 User's Guide

#### **Example**

The following example shows the commands you would use to create Stripe1, a three-member stripeset:

#### **ADD STRIPESET STRIPE1 DISK10000 DISK20000 DISK30000**

**INITIALIZE STRIPE1 CHUNKSIZE=128**

#### **ADD UNIT D100 STRIPE1 MAXIMUM\_CACHED\_TRANSFER=16**

**SHOW STRIPE1**

**SHOW D100**

# **Configuring a Mirrorset**

See [Chapter 3, "Creating Storagesets,"](#page-52-0) for information about creating a profile and understanding the switches you can set for this kind of storage unit.

To configure a mirrorset:

1. Create the mirrorset by adding its name to the controller's list of storagesets and specifying the disk drives it contains. Optionally, you can append Mirrorset switch values. If you do not specify switch values, the default values (\*) are applied.

Use the following syntax to create a mirrorset:

**ADD MIRRORSET** *mirrorset-name* **DISK***nnnnn* **DISK***nnnnn switch*

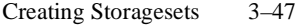

Table 3–6 contains the valid Mirrorset switches and values.

**Table 3–6 Mirrorset Switches**

| <b>Mirrorset Switch</b> | <b>Value and Syntax</b>                                                     |
|-------------------------|-----------------------------------------------------------------------------|
| Replacement policy      | POLICY=BEST_PERFORMANCE*<br>POLICY=BEST FIT<br><b>NOPOLICY</b>              |
| Copy speed              | COPY=NORMAL*<br>$COPY = FAST$                                               |
| Read source             | READ SOURCE=LEAST BUSY*<br>READ SOURCE=ROUND ROBIN<br>READ SOURCE=DISKnnnnn |

2. Initialize the mirrorset. If you want to set any Initialize switches, you must do so in this step. Use the following syntax:

**INITIALIZE** *mirrorset-name switch*

Table 3–7 contains the valid Initialize switches and values.

**Table 3–7 Initialize Switches for Mirrorsets**

| <b>Initialize Switch</b> | <b>Value and Syntax</b>                            |
|--------------------------|----------------------------------------------------|
| Save configuration       | NOSAVE CONFIGURATION*<br><b>SAVE CONFIGURATION</b> |
| Destroy                  | NODESTROY*<br><b>DESTROY</b>                       |

3. Present the mirrorset to the host by giving it a unit number the host can recognize. Optionally, you can append Unit switch values. If you do not specify switch values, the default values (\*) are applied. Use the following syntax:

**ADD UNIT** *unit-number mirrorset-name switch*

Table 3–8 contains the valid Unit switches and values.

**Table 3–8 Unit Switches for Mirrorsets**

| <b>Unit Switch</b> | <b>Value and Syntax</b>     |
|--------------------|-----------------------------|
| Maximum cached     | MAXIMUM_CACHED_TRANSFER=32* |
| transfer           | MAXIMUM_CACHED_TRANSFER=n   |

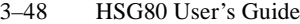

| <b>Unit Switch</b> | <b>Value and Syntax</b>                  |
|--------------------|------------------------------------------|
| Read cache         | READ CACHE*<br>NOREAD CACHE              |
| Write-back cache   | WRITEBACK CACHE*<br>NOWRITEBACK CACHE    |
| Write protection   | NOWRITE PROTECT*<br><b>WRITE PROTECT</b> |
| Read-ahead cache   | READAHEAD CACHE*<br>NOREADAHEAD CACHE    |
| Availability       | $RUN*$<br><b>NORUN</b>                   |

**Table 3–8 Unit Switches for Mirrorsets (Continued)**

4. Verify the mirrorset configuration and switches. Use the following syntax:

**SHOW** *mirrorset-name*

5. Verify the unit configuration and switches. Use the following syntax: **SHOW** *unit-number*

#### **Example**

The following example shows the commands you would use to create Mirr1, a two-member stripeset:

**ADD MIRRORSET MIRR1 DISK10000 DISK20000 INITIALIZE MIRR1 ADD UNIT D110 MIRR1**

**SHOW MIRR1**

**SHOW D110**

# **Configuring a RAIDset**

To configure a RAIDset:

1. Create the RAIDset by adding its name to the controller's list of storagesets and specifying the disk drives it contains. Optionally, you can append RAIDset switch values. If you do not specify switch values, the default values (\*) are applied.

Use the following syntax to create a RAIDset:

**ADD RAIDSET** *RAIDset-name* **DISK***nnnnn* **DISK***nnnnn* **DISK***nnnnn switch*

Table 3–9 contains the valid RAIDset switches and values.

**Table 3–9 RAIDset Switches**

| <b>RAIDset Switch</b> | <b>Value and Syntax</b>                                        |
|-----------------------|----------------------------------------------------------------|
| Replacement policy    | POLICY=BEST PERFORMANCE*<br>POLICY=BEST FIT<br><b>NOPOLICY</b> |
| Reconstruction speed  | RECONSTRUCT=NORMAL*<br>RECONSTRUCT=FAST                        |

2. Initialize the RAIDset. Optional: If you want to set the Initialize switches, you must do so in this step. Use the following syntax:

**INITIALIZE** *RAIDset-name switch*

Table 3–10 contains the valid Initialize switches and values.

**Table 3–10 Initialize Switches for RAIDsets**

| <b>Initialize Switch</b> | <b>Value and Syntax</b>                                   |
|--------------------------|-----------------------------------------------------------|
| Chunk size               | CHUNKSIZE=DEFAULT*<br>$CHUNKSIZE=n$                       |
| Save configuration       | <b>NOSAVE CONFIGURATION*</b><br><b>SAVE CONFIGURATION</b> |

**Note** It is recommended that you allow initial reconstruct to complete before allowing I/O to the RAIDset. Not doing so may generate forced errors at the host level. To determine whether initial reconstruct has completed, enter SHOW S or SHOW RAIDSET FULL.

3. Present the RAIDset to the host by giving it a unit number the host can recognize. Optionally, you can append Unit switch values. If you do not specify switch values, the default values (\*) are applied.

Use the following syntax to present the RAIDset to the host:

**ADD UNIT** *unit-number RAIDset-name switch*

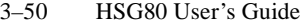

Table 3–11 contains the valid Unit switches and values.

**Table 3–11 Unit Switches for RAIDsets**

| Unit switch                | Value and syntax                                                |
|----------------------------|-----------------------------------------------------------------|
| Maximum cached<br>transfer | <b>MAXIMUM CACHED TRANSFER=32*</b><br>MAXIMUM_CACHED_TRANSFER=n |
| Read cache                 | READ CACHE*<br><b>NOREAD CACHE</b>                              |
| Read-ahead cache           | READAHEAD CACHE*<br>NOREADAHEAD CACHE                           |
| Write-back cache           | <b>WRITEBACK CACHE*</b><br>NOWRITEBACK CACHE                    |
| Availability               | $R$ I IN*<br>NORUN                                              |

4. Verify the RAIDset configuration and switches. Use the following syntax:

**SHOW** *RAIDset-name*

5. Verify the unit configuration and switches. Use the following syntax: **SHOW** *unit-number*

#### **Example**

The following example shows the commands you would use to create Raid1, a three-member RAIDset:

#### **ADD RAIDSET RAID1 DISK10000 DISK20000 DISK30000**

**INITIALIZE RAID1**

**ADD UNIT D99 RAID1**

```
SHOW RAID1
```
**SHOW D99**

# **Configuring a Striped Mirrorset**

See [Chapter 3, "Creating Storagesets,"](#page-52-0) for information about creating a profile and understanding the switches you can set for this kind of storage unit.

To configure a striped mirrorset:

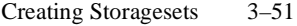

- 1. Create—but do not initialize—at least two mirrorsets.
- 2. Create a stripeset and specify the mirrorsets it contains. Use the following syntax:

**ADD STRIPESET** *mirrorset\_1 mirrorset\_2*

3. Initialize the stripeset. If you want to set any Initialize switches, you must do so in this step. Use the following syntax:

**INITIALIZE** *stripeset-name switch*

Table 3–12 contains the valid Initialize switches and values.

**Table 3–12 Initialize Switches for Striped Mirrorsets**

| <b>Initialize Switch</b> | <b>Value and Syntax</b>                            |
|--------------------------|----------------------------------------------------|
| Chunk size               | $CHUNKSIZE = DEFAULT*$<br>$CHUNKSIZE = n$          |
| Save configuration       | NOSAVE CONFIGURATION*<br><b>SAVE CONFIGURATION</b> |
| Destroy                  | NODESTROY*<br><b>DESTROY</b>                       |

4. Present the stripeset to the host by giving it a unit number the host can recognize. Optionally, you can append Unit switch values. If you do not specify switch values, the default values (\*) are applied.

Use the following syntax to present the stripeset to the host:

**ADD UNIT** *unit-number stripeset-name switch*

Table 3–13 contains the valid Unit switches and values.

**Table 3–13 Unit Switches for Striped Mirrorsets**

| <b>Unit Switch</b>         | <b>Value and Syntax</b>                                         |
|----------------------------|-----------------------------------------------------------------|
| Maximum cached<br>transfer | <b>MAXIMUM CACHED TRANSFER=32*</b><br>MAXIMUM CACHED TRANSFER=n |
| Read cache                 | READ_CACHE*<br>NOREAD CACHE                                     |
| Read-ahead cache           | READAHEAD CACHE*<br>NOREADAHEAD CACHE                           |
| Write-back cache           | WRITEBACK CACHE*<br>NOWRITEBACK CACHE                           |
| Write protection           | NOWRITE PROTECT*<br><b>WRITE PROTECT</b>                        |
| Availability               | $RUN*$<br><b>NORUN</b>                                          |

5. Verify the striped mirrorset configuration and switches. Use the following syntax:

**SHOW** *stripeset-name*

6. Verify the unit configuration and switches. Use the following syntax: **SHOW** *unit-number*

#### **Example**

The following example shows the commands you would use to create Stripe1, a three-member striped mirrorset that comprises Mirr1, Mirr2, and Mirr3, each of which is a two-member mirrorset:

**ADD MIRRORSET MIRR1 DISK10000 DISK20000 ADD MIRRORSET MIRR2 DISK30000 DISK40000 ADD MIRRORSET MIRR3 DISK50000 DISK60000 ADD STRIPESET STRIPE1 MIRR1 MIRR2 MIRR3 INITIALIZE STRIPE1 CHUNKSIZE=DEFAULT ADD UNIT D101 STRIPE1 SHOW STRIPE1 SHOW D101**

# **Configuring a Single-Disk Unit**

Follow these steps to use a single disk drive as a single-disk unit in your subsystem:

1. Add the disk drive by following the steps in ["Adding Disk Drives,"](#page-95-0)  [page 3–44](#page-95-0). Optionally, you can append Device switch values. If you do not specify switch values, the default values (\*) are applied. Table 3–14 contains the valid Device switches and values.

**Table 3–14 Device Switches for Single-Disk Units**

| <b>Device Switch</b> | <b>Value and Syntax</b>                                                                                                    |
|----------------------|----------------------------------------------------------------------------------------------------|
| Transportability     | NOTRANSPORTABLE*<br><b>TRANSPORTABLE</b>                                                                                                |
| Transfer rate        | TRANSFER RATE REQUESTED=20MHZ*<br>TRANSFER RATE REQUESTED=10MHZ<br>TRANSFER RATE REOUESTED=5MHZ<br>TRANSFER RATE REQUESTED=ASYNCHRONOUS |

2. Initialize the disk drive using the following syntax:

**INITIALIZE DISK***nnn switch*

3. Present the disk drive to the host by giving it a unit number the host can recognize. Optionally, you can append Unit switch values. If you do not specify switch values, the default values (\*) are applied. Use the following syntax:

**ADD UNIT** *unit-number* **DISK***nnn switch\_value*

<span id="page-105-0"></span>Table 3–15 contains the valid Unit switches and values.

**Table 3–15 Unit Switches for Single-Disk Units**

| <b>Unit Switch</b>         | <b>Value and Syntax</b>                                         |
|----------------------------|-----------------------------------------------------------------|
| Maximum cached<br>transfer | <b>MAXIMUM CACHED TRANSFER=32*</b><br>MAXIMUM CACHED TRANSFER=n |
| Read cache                 | READ CACHE*<br>NOREAD CACHE                                     |
| Read-ahead cache           | READAHEAD CACHE*<br>NOREADAHEAD CACHE                           |
| Write-back cache           | WRITEBACK CACHE*<br>NOWRITEBACK CACHE                           |
| Write protection           | NOWRITE PROTECT*<br><b>WRITE_PROTECT</b>                        |
| Availability               | $RUN*$<br><b>NORUN</b>                                          |

**Note** If you make a disk transportable, you cannot specify WRITEBACK\_CACHE for that disk.

4. Verify the configuration using the following command: **SHOW DEVICES**

# **Example**

The following example shows the commands you would use to configure DISK10000 as a single-disk unit.

**ADD DISK DISK10000 1 0 0 ADD UNIT D101 DISK10000 SHOW DEVICES**

# **Partitioning a Storageset or Disk Drive**

See ["Planning Partitions," page 3–25,](#page-76-0) for details about partitioning a storage unit.

To partition a storageset or disk drive:

1. Add the storageset or disk drive to the controller's list of storagesets and specify the disk drives it contains. Use the following syntax:

**ADD** *storageset-name* **DISK***nnnnn* **DISK***nnnnn*

or

#### **ADD DISK DISK***nnnnn ptl-location*

Do not split partitioned units across ports. They must be on a single port. The subsystem assigns units 0-99 to Port 1; units 100-199 are assigned to Port 2.

2. Initialize the storageset or disk drive. If you want to set any Initialize switches, you must do so in this step. Use the following syntax:

**INITIALIZE** *storageset-name switch*

3. Create each partition in the storageset or disk drive by indicating the partition's size. Use the following syntax:

#### **CREATE\_PARTITION** *storageset-name* **SIZE=***n*

where n is the percentage of the disk drive or storageset that will be assigned to the partition. Enter SIZE=LARGEST to let the controller assign the largest free space available to the partition.

4. Verify the partitions, using the following syntax:

**SHOW** *storageset-name*

The partition number appears in the first column, followed by the size and starting block of each partition.

5. Present each partition to the host by giving it a unit number the host can recognize. (You can skip this step until you are ready to put the partitions online.) Optionally, you can append Unit switch values. If you do not specify switch values, the default values (\*) are applied.

Use the following syntax to present partitions to the host:

**ADD UNIT** *unit-number storageset-name* **PARTITION=***partition-number switch*

#### 3–56 HSG80 User's Guide

Table 3–16 contains the valid Unit switches and values for partitioned storagesets and disk drives.

| <b>Unit Switch</b>         | <b>Value and Syntax</b>                                         |
|----------------------------|-----------------------------------------------------------------|
| Maximum cached<br>transfer | <b>MAXIMUM CACHED TRANSFER=32*</b><br>MAXIMUM_CACHED_TRANSFER=n |
| Read cache                 | READ CACHE*<br>NOREAD CACHE                                     |
| Read-ahead cache           | READAHEAD CACHE*<br>NOREADAHEAD CACHE                           |
| Write-back cache           | WRITEBACK CACHE*<br>NOWRITEBACK CACHE                           |

**Table 3–16 Unit Switches for Partitioned Storagesets and Disk Drives**

6. Verify the unit numbers for the partitions using the following syntax: **SHOW** *storageset-name*

#### **Example**

The following example shows the commands you would use to create Raid1, a three-member RAIDset, then partition it into four storage units:

**ADD RAIDSET RAID1 DISK10000 DISK20000 DISK30000 INITIALIZE RAID1 CREATE\_PARTITION RAID1 SIZE=25 CREATE\_PARTITION RAID1 SIZE=25**

**CREATE\_PARTITION RAID1 SIZE=25**

**CREATE\_PARTITION RAID1 SIZE=LARGEST**

#### **SHOW RAID1**

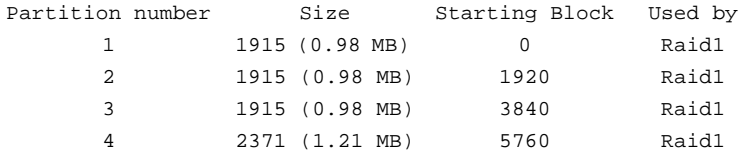
Creating Storagesets 3–57

**ADD UNIT D1 RAID1 PARTITION=1 ADD UNIT D2 RAID1 PARTITION=2 ADD UNIT D3 RAID1 PARTITION=3 ADD UNIT D4 RAID1 PARTITION=4 SHOW RAID1 . . .** . . Partition number Size Starting Block Used by Partition number Size Starting Block Used by<br>1 1915 (0.98 MB) 0 D1 1 1915 (0.98 MB) 0 D1 2 1915 (0.98 MB) 1920 D2 3 1915 (0.98 MB) 3840 D3 4 2371 (1.21 MB) 5760 D4 . . .

# **Adding a Disk Drive to the Spareset**

The spareset is a collection of hot spares that are available to the controller should it need to replace a failed member of a RAIDset or mirrorset.

Follow these steps to add a disk drive to the spareset. (This procedure assumes that the disks that you are adding to the spareset have already been added to the controller's list of eligible devices.)

1. Add the disk drive to the controller's spareset list. Use the following syntax:

#### **ADD SPARESET DISK***nnnnn*

Repeat this step for each disk drive you want to add to the spareset:

2. Verify the contents of the spareset using the following syntax:

#### **SHOW SPARESET**

3–58 HSG80 User's Guide

#### **Example**

The following example shows the commands you would use to add DISK60000 and DISK60100 to the spareset.

#### **ADD SPARESET DISK60000**

#### **ADD SPARESET DISK60100**

**SHOW SPARESET**

# **Removing a Disk Drive from the Spareset**

You cannot delete the spareset—it always exists whether or not it contains disk drives. However, you can delete disks in the spareset if you need to use them elsewhere in your StorageWorks subsystem.

To remove a disk drive from the spareset:

1. Show the contents of the spareset using the following syntax:

#### **SHOW SPARESET**

2. Delete the desired disk drive using the following syntax:

#### **DELETE SPARESET DISK***nnnnn*

Verify the contents of the spareset using the following syntax:

#### **SHOW SPARESET**

#### **Example**

The following example shows the commands you would use to remove DISK60000 from the spareset.

### **SHOW SPARESET**

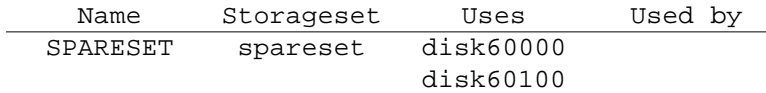

#### **DELETE SPARESET DISK60000**

#### **SHOW SPARESET**

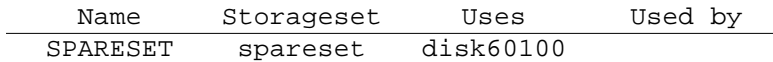

### Creating Storagesets 3–59

# **Enabling Autospare**

With AUTOSPARE enabled on the failedset, any new disk drive that is inserted into the PTL location of a failed disk drive is automatically initialized and placed into the spareset. If initialization fails, the disk drive remains in the failedset until you manually delete it from the failedset.

To enable autospare use the following syntax:

# **SET FAILEDSET AUTOSPARE**

To disable autospare use the following syntax:

## **SET FAILEDSET NOAUTOSPARE**

During initialization, AUTOSPARE checks to see if the new disk drive contains metadata—the information that indicates it belongs to, or has been used by, a known storageset. If the disk drive contains metadata, initialization stops. (A new disk drive will not contain metadata but a repaired or re-used disk drive might. To erase metadata from a disk drive, add it to the controller's list of devices, then set it to be TRANSPORTABLE and initialize it.)

# **Deleting a Storageset**

If the storageset you are deleting is partitioned, you must delete each partitioned unit before you can delete the storageset. Follow these steps to delete a storageset:

1. Show the configuration using the following syntax:

#### **SHOW STORAGESETS**

2. Delete the unit number shown in the "Used by" column. Use the following syntax:

**DELETE** *unit-number*

3. Delete the name shown in the "Name" column. Use the following syntax:

**DELETE** *storageset-name*

4. Verify the configuration using the following syntax:

**SHOW STORAGESETS**

3–60 HSG80 User's Guide

#### **Example**

The following example shows the commands you would use to delete Stripe1, a three-member stripeset that is comprised of DISK10000, DISK20000, and DISK30000.

#### **SHOW STORAGESETS**

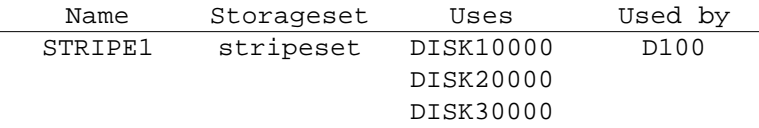

# **DELETE D100**

**DELETE STRIPE1**

**SHOW STORAGESETS**

### **Changing Switches for a Storageset or Device**

You can optimize a storageset or device at any time by changing the switches that are associated with it. See ["Choosing Switches for](#page-78-0)  [Storagesets and Devices," page 3–27](#page-78-0), for an explanation of the switches. Remember to update the storageset's profile when you change its switches.

#### **Displaying the Current Switches**

To display the current switches for a storageset or single-disk unit, enter the following command at a CLI prompt:

**SHOW** *storageset-name* **FULL**

### **Changing RAIDset and Mirrorset Switches**

Use the SET *storageset-name* command to change the RAIDset and Mirrorset switches associated with an existing storageset. For example, the following command changes the replacement policy for RAIDset Raid1 to BEST\_FIT:

**SET RAID1 POLICY=BEST\_FIT**

# **Changing Device Switches**

Use the SET command to change the device switches. For example, the following command enables DISK10000 to be used in a non-StorageWorks environment:

### **SET DISK10000 TRANSPORTABLE**

The TRANSPORTABLE switch cannot be changed for a disk if the disk is part of an upper-level container. Additionally, the disk cannot be configured as a unit if it is to be used as indicated in this example.

# **Changing Initialize Switches**

The Initialize switches cannot be changed without destroying the data on the storageset or device. These switches are integral to the formatting and can only be changed by reinitializing the storageset. Initializing a storageset is similar to formatting a disk drive; all data is destroyed during this procedure.

# **Changing Unit Switches**

Use the SET command to change Unit switches that are associated with a unit. For example, the following command enables write protection for unit D100:

**SET D100 WRITE\_PROTECT**

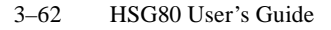

# **Moving Storagesets**

You can move a storageset from one subsystem to another without destroying its data as shown in Figure 3–17. You also can follow the steps in this section to move a storageset to a new location within the same subsystem.

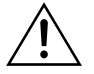

**Caution** Move only normal storagesets. Do not move storagesets that are reconstructing or reduced, or data corruption will result.

You can use the procedure in this section to migrate wide devices from an HSZ70 controller in a BA370 rack-mountable enclosure to an HSG80 environment. However, if you have an HSZ40 or HSZ50 subsystem, you cannot migrate to an HSG80 in a BA370 rackmountable enclosure. Refer to the *HSG80 Array Controller ACS Version 8.0 Release Notes* for drives that can be supported.

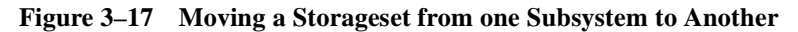

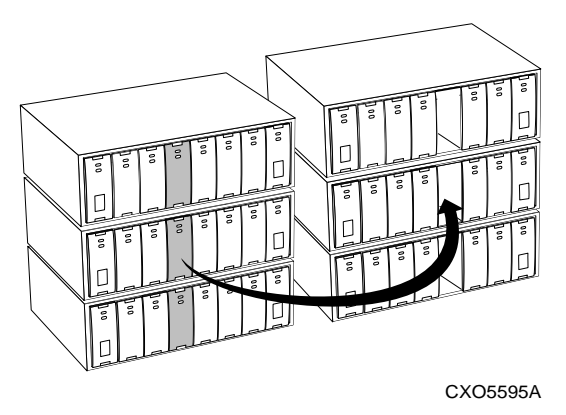

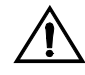

**Caution** Never initialize any container or this procedure will not protect data.

Use the following procedure to move a storageset while maintaining the data it contains:

1. Show the details for the storageset you want to move. Use the following syntax:

**SHOW** *storageset-name*

2. Label each member with its name and PTL location.

If you do not have a storageset map for your subsystem, you can enter the LOCATE command for each member to find its PTL location. Use the following syntax:

**LOCATE** *disk-name*

To cancel the locate command, enter the following:

#### **LOCATE CANCEL**

3. Delete the unit-number shown in the "Used by" column of the SHOW storageset-name command. Use the following syntax:

**DELETE** *unit-number*

4. Delete the storageset shown in the "Name" column of the SHOW storageset-name command. Use the following syntax:

**DELETE** *storageset-name*

5. Delete each disk drive—one at a time—that the storageset contained. Use the following syntax:

**DELETE** *disk-name*

**DELETE** *disk-name*

**DELETE** *disk-name*

- 6. Remove the disk drives and move them to their new PTL locations.
- 7. Add again each disk drive to the controller's list of valid devices. Use the following syntax:

**ADD DISK** *disk-name PTL-location*

**ADD DISK** *disk-name PTL-location*

**ADD DISK** *disk-name PTL-location*

8. Recreate the storageset by adding its name to the controller's list of valid storagesets and specifying the disk drives it contains. (Although you have to recreate the storageset from its original disks, you do not have to add them in their original order.) Use the following syntax:

**ADD** *storageset-name disk-name disk-name*

# 3–64 HSG80 User's Guide

9. Represent the storageset to the host by giving it a unit number the host can recognize. You can use the original unit number or create a new one. Use the following syntax:

**ADD UNIT** *unit-number storageset-name*

# **Example**

The following example moves unit D100 to another cabinet. D100 is the RAIDset RAID99 that is comprised of members DISK10000, DISK20000, and DISK30000.

# **SHOW RAID99**

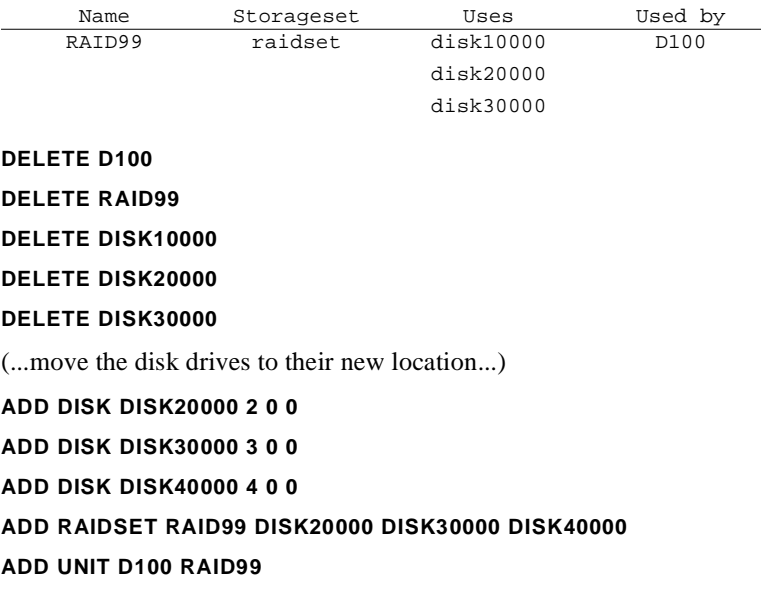

# **Example**

The following example moves the reduced RAIDset, R3, to another cabinet. (R3 used to contain DISK20000, which failed before the RAIDset was moved. R3 contained DISK10000, DISK30000, and DISK40000 at the beginning of this example.)

**DELETE D100 DELETE R3 DELETE DISK10000 DELETE DISK30000 DELETE DISK40000** (...move disk drives to their new location...) **ADD DISK DISK10000 1 0 0 ADD DISK DISK30000 3 0 0 ADD DISK DISK40000 4 0 0 ADD RAIDSET R3 DISK10000 DISK30000 DISK40000 REDUCED ADD UNIT D100 R3**

# CHAPTER 4

# **Troubleshooting**

This chapter provides guidelines for troubleshooting the controller, cache module, and external cache battery. It also describes the utilities and exercisers that you can use to aid in troubleshooting these components. See the appendixes for a list of LEDs and event codes. See the documentation that accompanied the enclosure for troubleshooting its hardware, such as the power supplies, cooling fans, and environmental monitoring unit.

4–1

# **Maintenance Features**

Use these maintenance features to troubleshoot and service a controller:

- n["Operator Control Panel," page 1–7](#page-26-0)
- n["Establishing a Local Connection to the Controller," page 2–5](#page-44-0)
- n["Utilities and Exercisers," page 1–9](#page-28-0)

<span id="page-119-0"></span>4–2 HSG80 User's Guide

# **Troubleshooting Checklist**

The following checklist provides a general procedure for diagnosing the controller and its supporting modules. If you follow this checklist, you'll be able to identify many of the problems that occur in a typical installation. When you've identified the problem, use [Table 4–1](#page-121-0) to confirm your diagnosis and fix the problem.

If your initial diagnosis points to several possible causes, use the tools described later in this chapter to further refine your diagnosis. If the problem can't be diagnosed using the checklist and tools, call customer service for additional support.

To troubleshoot the controller and its supporting modules:

- 1. Check the power to the cabinet and its components. Are the cords connected properly? Is the power within specifications?
- 2. Check the component cables. Are the bus cables to the controllers connected properly? Are the external cache battery (ECB) cables connected properly?
- 3. Check the program cards to ensure they're fully seated.
- 4. Check the operator control panel and devices for LED codes. See [Appendix C](#page-320-0) to interpret the LED codes.
- 5. Connect a local terminal to the controller and check its configuration with the following command:

# **SHOW THIS\_CONTROLLER FULL**

Ensure that the ACS software version is correct and that pertinent patches have been installed. Also, check the status of the cache module and its ECB.

6. Using FMU, check for last failure or memory-system failure entries. Show these codes and translate the last failure codes they contain. [See](#page-127-0)  [page 4-10, Checking Failure Entries.](#page-127-0)

If the controller has failed to the extent it cannot support a local terminal for FMU, check the host's error log for the instance or lastfailure codes. See [Appendix D](#page-328-0) to interpret the event codes.

7. Check the status of the devices with the following command:

**SHOW DEVICES FULL**

Look for errors such as "misconfigured device" or "No device at this PTL." If a device reports misconfigured or missing, check its status with the following command:

**SHOW** device-name

8. Check the status of the storagesets with the following command:

#### **SHOW STORAGESETS FULL**

Ensure that all storagesets are "normal" (or "normalizing" if it's a RAIDset or mirrorset). Check again for misconfigured or missing devices.

9. Check the status of the units with the following command:

### **SHOW UNITS FULL**

Ensure that all of the units are "available" or "online." If the controller reports that a unit is unavailable or off-line, re-check the storageset it belongs to with the following command:

#### **SHOW** storageset-name

If the controller reports that a unit has "lost data" or is "unwriteable," re-check the status of the devices that make up the storageset. If the devices are OK, re-check the status of the cache module. If the unit reports a "media format error," re-check the status of the storageset and its devices.

<span id="page-121-0"></span>4–4 HSG80 User's Guide

# **Troubleshooting Table**

Use the troubleshooting checklist that begins on page [4–2](#page-119-0) to find a symptom, then use this table to verify and fix the problem.

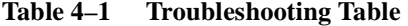

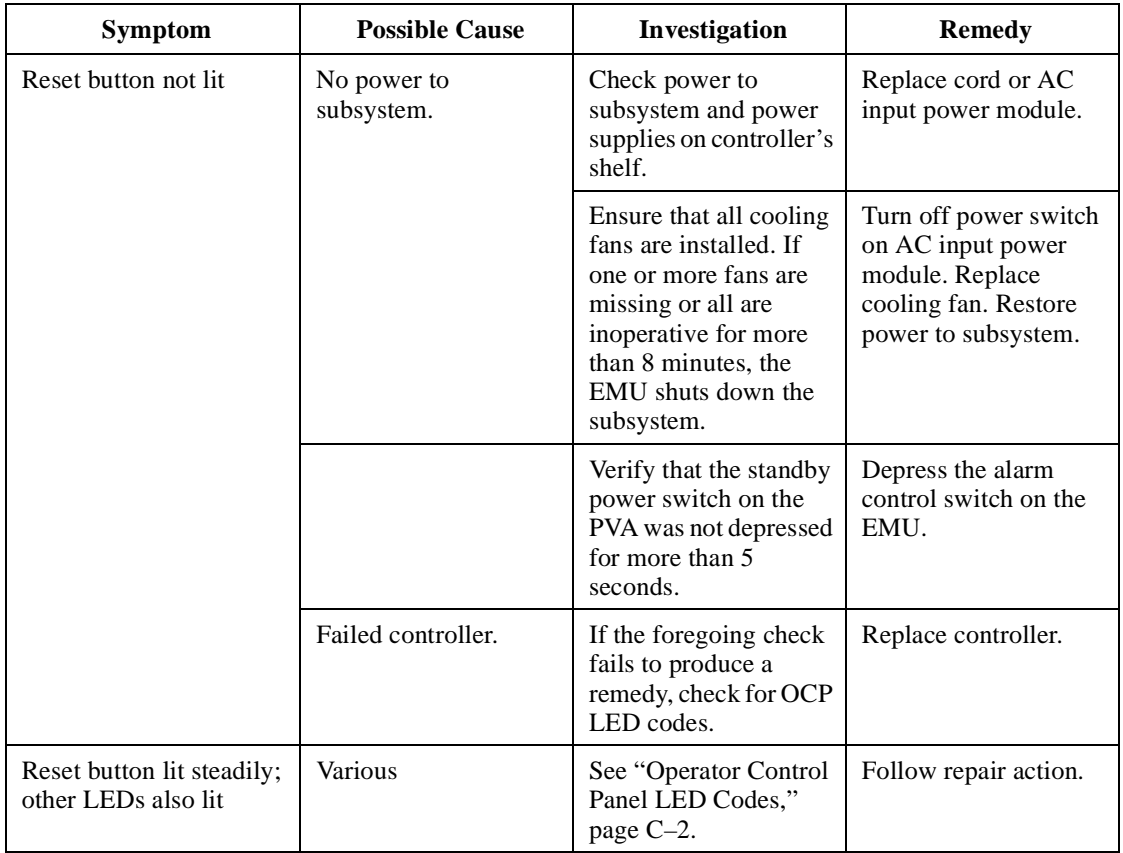

Troubleshooting 4–5

| <b>Symptom</b>                                                  | <b>Possible Cause</b>                          | Investigation                                                                       | <b>Remedy</b>                                                                                            |
|-----------------------------------------------------------------|------------------------------------------------|-------------------------------------------------------------------------------------|----------------------------------------------------------------------------------------------------|
| Can't set failover to<br>create dual-redundant<br>configuration | Incorrect command<br>syntax.                   | See Appendix B, "CLI<br>Commands,"for the<br><b>SET FAILOVER</b><br>command.        | Use correct command<br>syntax.                                                                           |
|                                                                 | Different software<br>versions on controllers. | Check software<br>versions on both<br>controllers.                                  | Update one or both<br>controllers so that<br>both controllers are<br>using the same<br>software version. |
|                                                                 | Incompatible<br>hardware.                      | Check hardware<br>versions.                                                         | Upgrade controllers so<br>that they're using<br>compatible hardware.                                     |
|                                                                 | Controller previously<br>set for failover.     | Ensure that neither<br>controller is<br>configured for failover.                    | <b>SET NOFAILOVER</b><br>on both controllers.<br>then reset "this"<br>controller for failover.           |
|                                                                 | Failed controller.                             | If the foregoing<br>checks fail to produce<br>a remedy, check for<br>OCP LED codes. | Follow repair action.                                                                                    |

**Table 4–1 Troubleshooting Table (Continued)**

4–6 HSG80 User's Guide

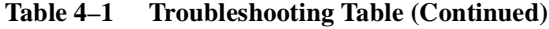

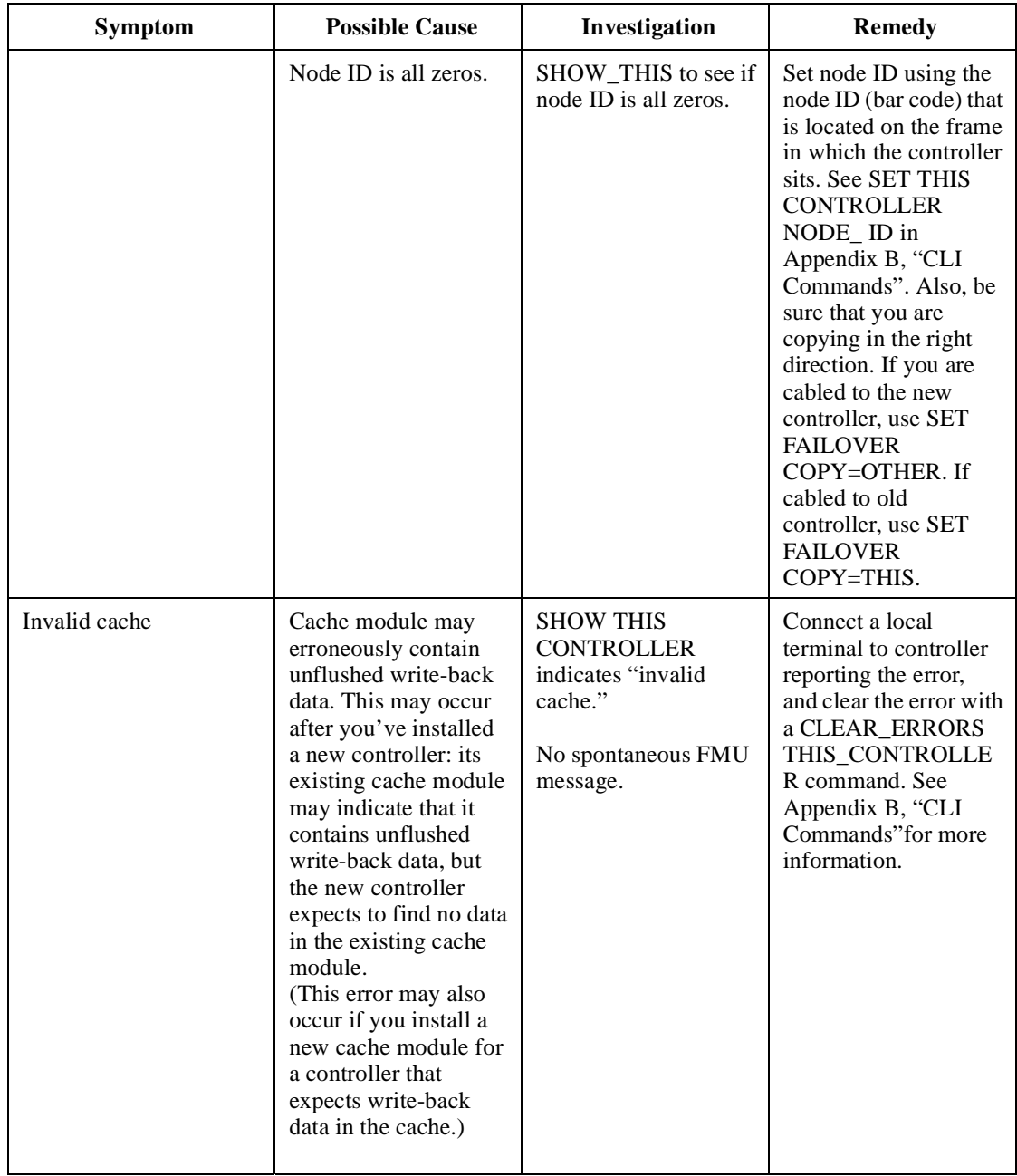

Troubleshooting 4–7

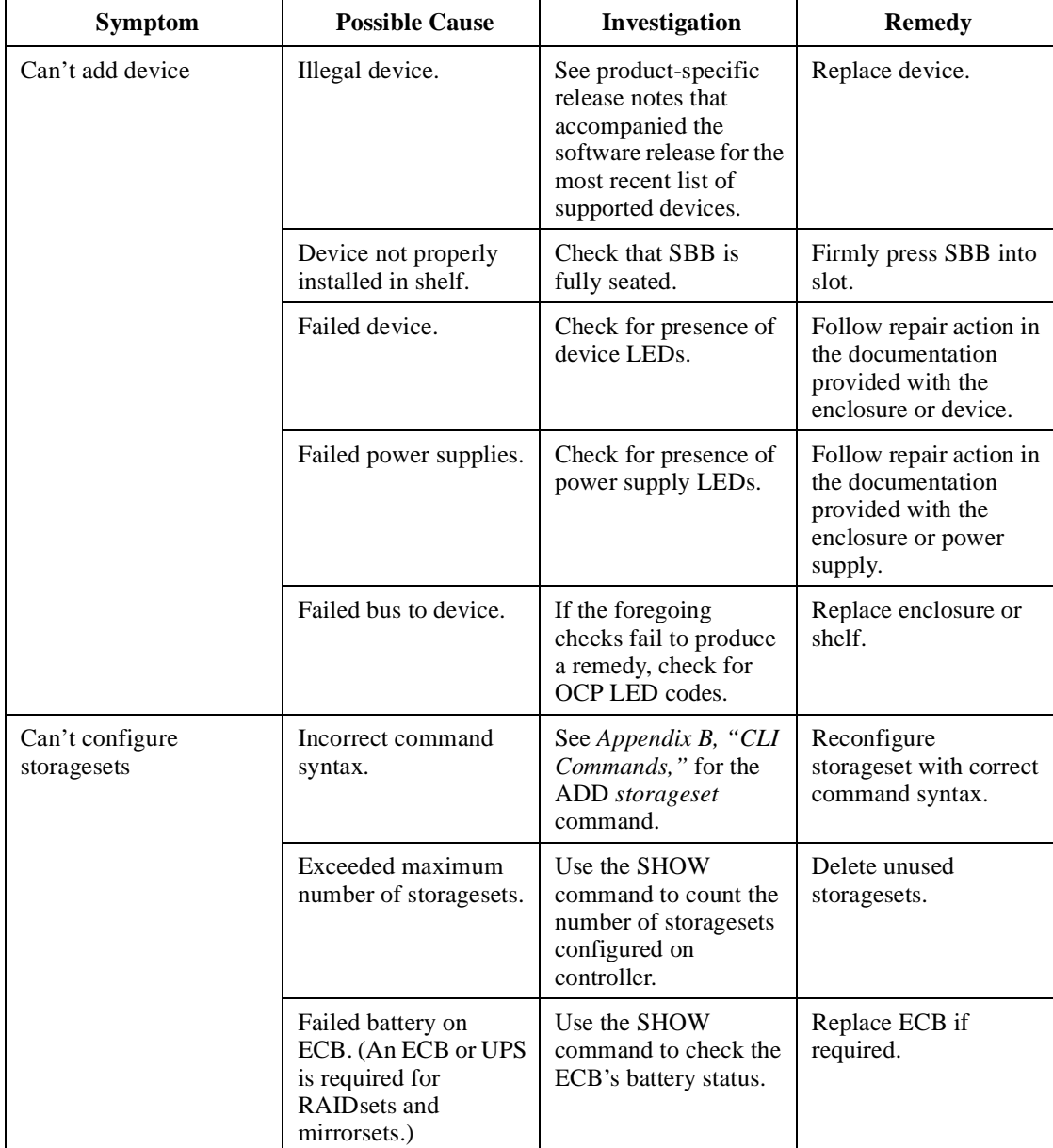

# **Table 4–1 Troubleshooting Table (Continued)**

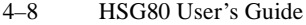

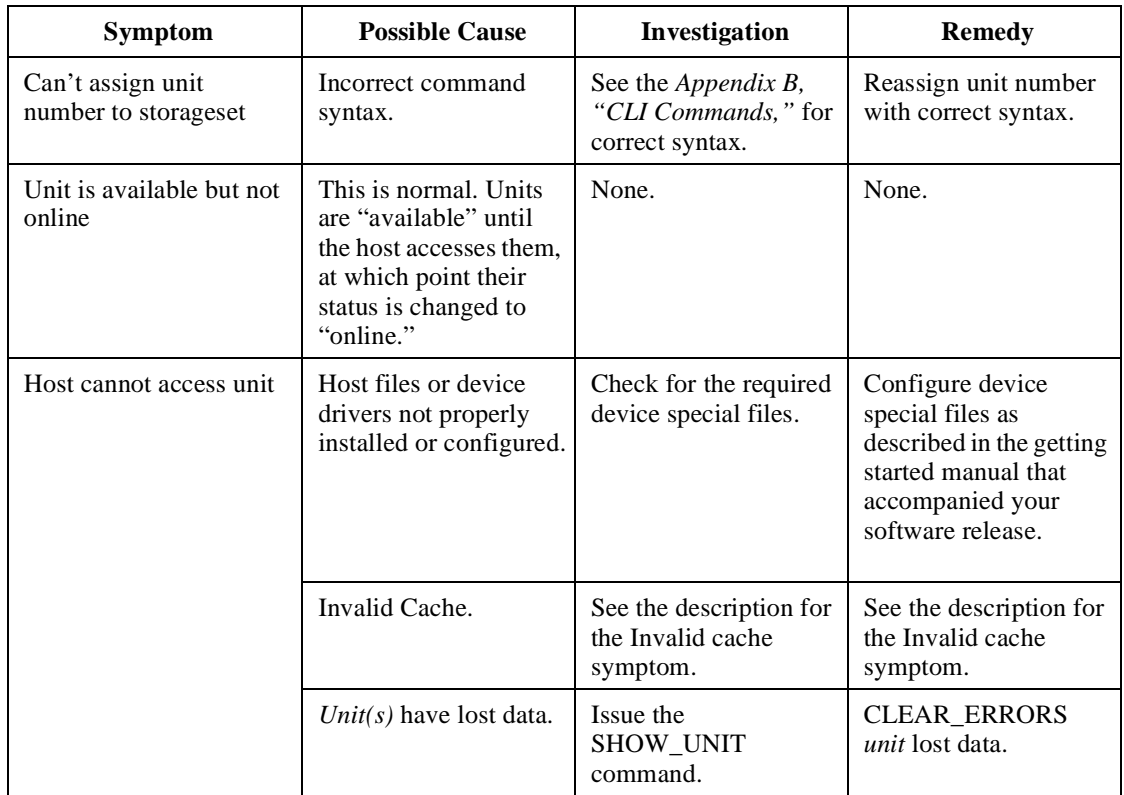

# **Table 4–1 Troubleshooting Table (Continued)**

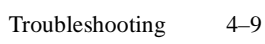

| <b>Symptom</b>                                                                                                    | <b>Possible Cause</b>                                                                                                    | Investigation                                                                                                    | <b>Remedy</b>                                                                                                    |
|----------------------------------------------------------------------------------------------------|----------------------------------------------------------------------------------------------------|----------------------------------------------------------------------------------------------------|----------------------------------------------------------------------------------------------------|
| Host's log file indicates<br>that a forced error<br>occurred when the<br>controller was<br>reconstructing a<br><b>RAIDset or mirrorset</b> | Unrecoverable read<br>errors may have<br>occurred when<br>controller was<br>reconstructing the<br>storageset. Errors<br>occur if another<br>member fails while<br>the controller is<br>reconstructing the<br>storageset. | Conduct a read scan of<br>the storages et using the<br>appropriate utility<br>from the host's<br>operating system, such<br>as the "dd" utility for a<br>DIGITAL UNIX host. | Rebuild the storageset,<br>then restore its data<br>from a backup source.<br>While the controller is<br>reconstructing the<br>storageset, monitor the<br>activity with FMU for<br>any unrecoverable<br>errors. If<br>unrecoverable errors<br>persist, note the device<br>on which they<br>occurred, and replace<br>the device before<br>proceeding. |
|                                                                                                    | Host requested data<br>from a normalizing<br>storageset that didn't<br>contain the data.                                                                                                    | SHOW storageset-<br><i>name</i> to see if all of its<br>members are "normal".                                                                                              | Wait for normalizing<br>members to become<br>normal, then resume<br>$I/O$ to it.                                                                                                    |

**Table 4–1 Troubleshooting Table (Continued)**

<span id="page-127-0"></span>4–10 HSG80 User's Guide

# **Checking Failure Entries**

The controller's fault-management software reports information about significant events and failures that occur during the controller's operation. This information is derived from the sense data, which the controller sends in response to a Request Sense command as described in the SCSI-2 specifications (Information technology, Small Computer System Interface, X3T9.2, 375R Rev. 10k, 10-Mar-93).

The Fault Management Utility (FMU) provides a limited interface to the controller's fault-management software. Use FMU to:

- n Display the last-failure and memory-system-failure entries that the fault-management software stores in the controller's non-volatile memory.
- n Translate many of the event messages that are contained in the entries related to the significant events and failures. For example, entries may contain codes that indicate the cause of the event, the software component that reported the event, the repair action, and so on.
- n Set the display characteristics of spontaneous events and failures that the fault-management system sends to the local terminal.

### **Displaying Failure Entries**

The controller stores the four most recent last-failure and memorysystem failure reports as entries in its non-volatile memory. The occurrence of any failure event will terminate the controller on which it occurred. To display the last-failure and memory-system failure entries:

- 1. Connect a local terminal to the controller.
- 2. Start FMU with the following command:

### **RUN FMU**

3. Show one or more of the entries with the following command:

**SHOW** event\_type entry# FULL

where:

- n*event-type* is LAST\_FAIL or MEMORY\_SYSTEM\_FAIL
- n*entry#* is ALL, MOST\_RECENT, or 1 through 4
- n *FULL* displays additional information, such as the I960 stack and hardware component register sets (e.g. the memory controller, FX, host port, and device ports, etc.).
- 4. Exit FMU with the following command:

**EXIT**

#### **Example**

The following example shows a last-failure entry. The Informational Report—the lower half of the entry—contains the instance code, reporting component, and so forth, which you can translate with FMU to learn more about the event.

```
Last Failure Entry: 4. Flags: 006FF300
Template: 1.(01) Description: Last Failure Event
Power On Time: 0. Years, 14. Days, 19. Hours, 51. Minutes, 31. Seconds
Controller Model: HSG80
Serial Number: AA12345678 Hardware Version: 0000(00)
Software Version: V080G(50)
Informational Report
Instance Code: 0102030A Description:
An unrecoverable software inconsistency was detected or an intentional 
restart or shutdown of controller operation was requested.
Reporting Component: 1.(01) Description:
Executive Services
Reporting component's event number: 2.(02)
Event Threshold: 10.(0A) Classification:
SOFT. An unexpected condition detected by a controller software com-
ponent (e.g., protocol violations, host buffer access errors, internal 
inconsistencies, uninterpreted device errors, etc.) or an intentional 
restart or shutdown of controller operation is indicated.
Last Failure Code: 20090010 (No Last Failure Parameters)
Last Failure Code: 20090010 Description:
This controller requested this controller to shutdown.
Reporting Component: 32.(20) Description:
Command Line Interpreter
Reporting component's event number: 9.(09)
Restart Type: 1.(01) Description: No restart
```
#### <span id="page-129-0"></span>4–12 HSG80 User's Guide

### **Translating Event Codes**

To translate the event codes in the fault-management reports for spontaneous events and failures:

- 1. Connect a local terminal to the controller.
- 2. Start FMU with the following command:

#### **RUN FMU**

3. Show one or more of the entries with the following command:

#### **DESCRIBE** code\_type code#

where *code\_type* is one of those listed in Table 4–2 and *code#* is the alpha-numeric value displayed in the entry. The code types marked with an asterisk (\*) require multiple code numbers.

#### **Table 4–2 Event-Code Types**

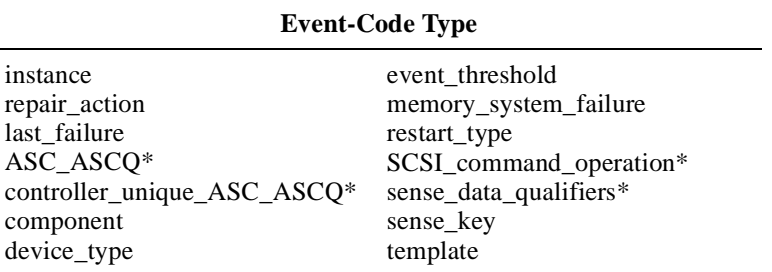

#### **Example**

The following example shows the FMU translation of a last-failure code.

> Last Failure Code: 206C0020 Description:

 Controller was forced to restart in order for new controller code image to take ef-

fect.

Reporting Component: 32.(20) Description:

Command Line Interpreter

Reporting component's event number: 108.(6C)

Restart Type: 2.(02) Description: Automatic hardware restart

# **Instance Codes and Last-Failure Codes**

Instance codes identify and accompany significant events that do not cause the controller to terminate operation; last-failure codes identify and accompany failure events that cause the controller to stop operating. Last-failure codes are sent to the host only after the affected controller is restarted successfully.

You can easily translate an instance or last-failure code yourself, rather than using FMU to translate them, if you understand their structure as shown in Figure 4–1.

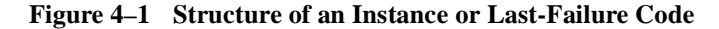

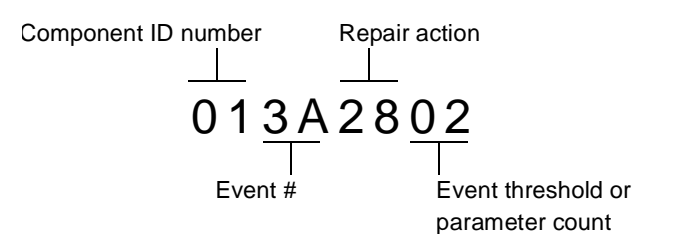

- n The component ID number identifies the software component that detected the event. [See Component Identifier Codes on page D-59.](#page-386-0)
- n The event number indicates the event that the component detected. When combined with the component ID, this number uniquely identifies the event (two different components may use the same event number to report different events).
- n The repair action indicates the action that should be taken when the event threshold is reached. [See Recommended Repair Action](#page-380-0)  [Codes on page D-53.](#page-380-0)
- n The event threshold (reported for instance codes only) indicates the severity of the event and when the repair action should be taken. [See Event Threshold Codes on page D-60.](#page-387-0)
- n The parameter count (reported for last-failure codes only) indicates the number of fields in the event template that contain other important information about the failure.

# **Controlling the Display of Significant Events and Failures**

You can control how the fault-management software displays significant events and failures with FMU's SET command. Table 4-3

# 4–14 HSG80 User's Guide

shows and describes the various SET commands that you can enter while you're running FMU. These commands remain in effect only as long as the current FMU session remains active unless you enter the PERMANENT qualifier—the last entry in Table 4-3.

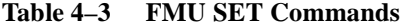

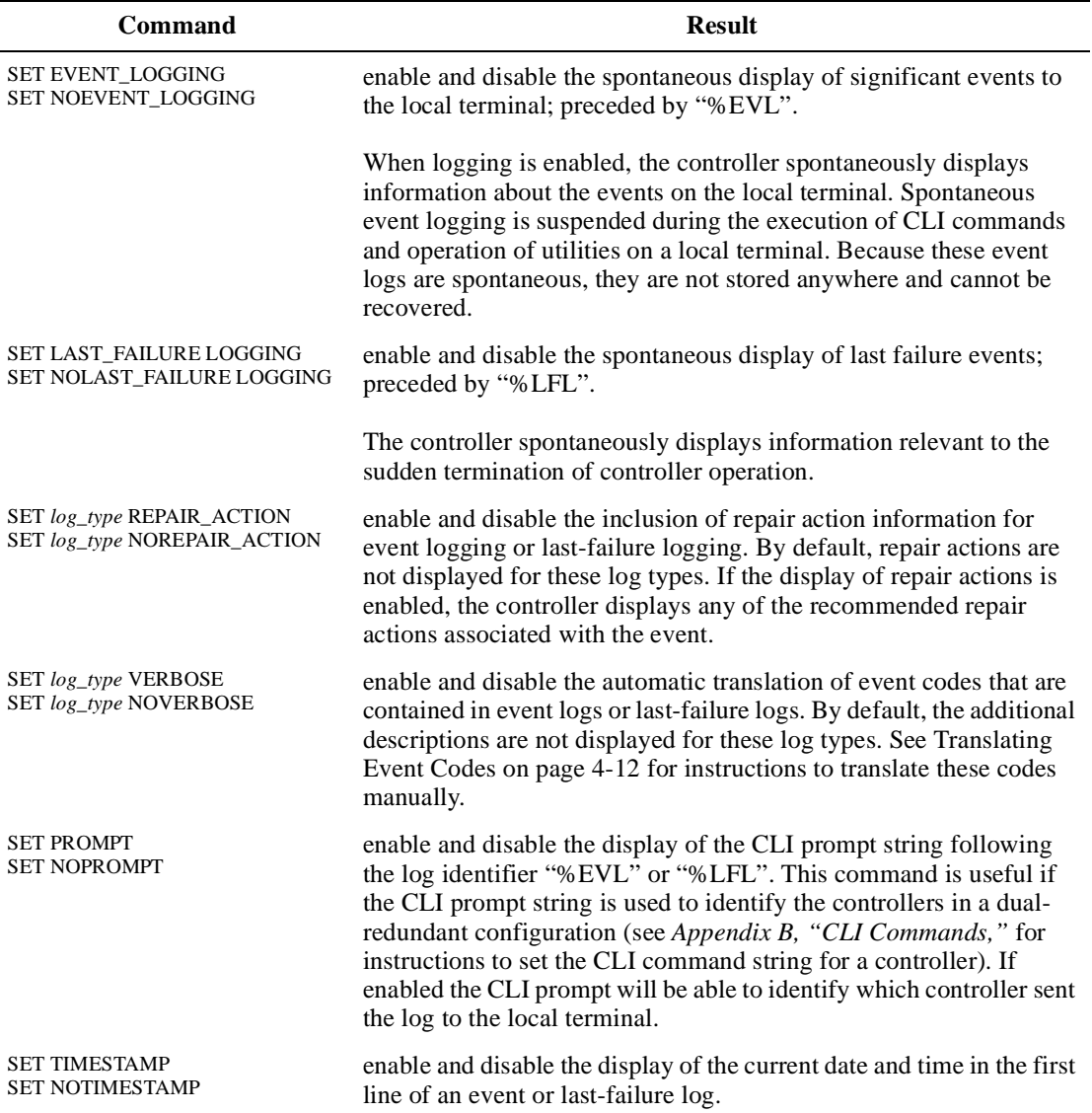

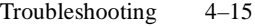

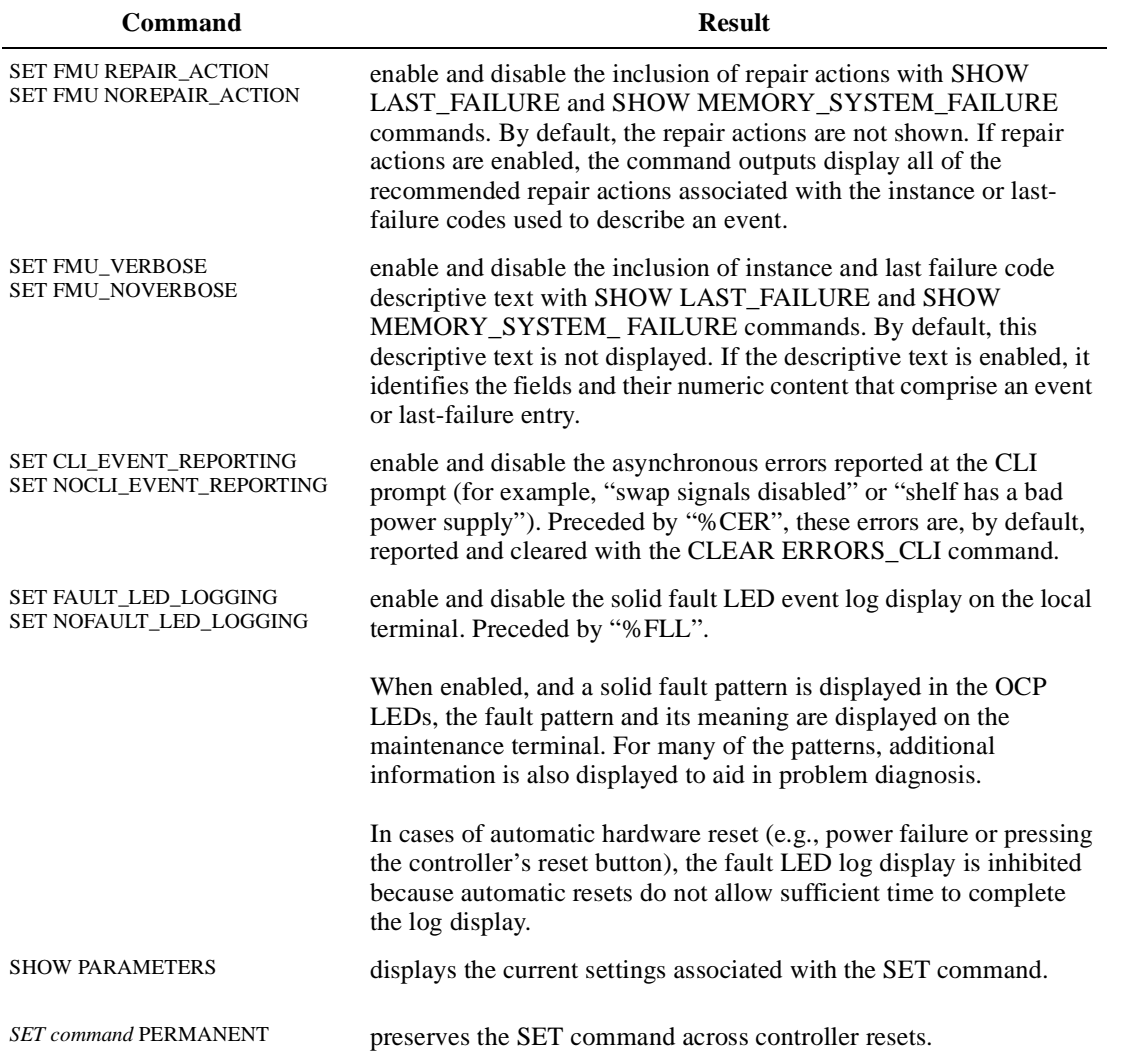

# **Table 4–3 FMU SET Commands (Continued)**

4–16 HSG80 User's Guide

# **Using VTDPY to Check for Communication Problems**

Use the virtual terminal display (VTDPY) utility to get information about the following communications:

- nCommunication between the controller and its hosts
- n Communication between the controller and the devices in the subsystem
- n The state and I/O activity of the logical units, devices, and device ports in the subsystem

To run VTDPY:

- 1. Connect a local terminal to the controller. The terminal must support ANSI control sequences.
- 2. Set the terminal to NOWRAP mode to prevent the top line of the display from scrolling off of the screen.
- 3. Start VTDPY with the following command:

#### **RUN VTDPY**

Use the following key sequences and commands to control VTDPY:

**Table 4–4 VTDPY Key Sequences and Commands**

| Command | Action                                                                                                    |
|---------|----------------------------------------------------------------------------------------------------|
| Ctrl/C  | Enables command mode; after entering Ctrl/C, enter<br>one of the following commands and press Return:<br><b>CLEAR</b><br>DISPLAY CACHE<br>DISPLAY DEFAULT<br>DISPLAY DEVICE<br>DISPLAY HOST<br><b>DISPLAY STATUS</b><br>HELP<br><b>INTERVAL</b> seconds (to change update interval) |
| Ctrl/G  | Updates screen                                                                                                    |
| Ctrl/O  | Pauses (and resumes) screen updates                                                                                                    |
| Ctrl/R  | Refreshes current screen display                                                                                                    |
| Ctrl/Y  | <b>Exits VTDPY</b>                                                                                                    |

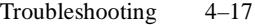

You may abbreviate the commands to the minimum number of characters necessary to identify the command. Enter a question mark (?) after a partial command to see the values that can follow the supplied command. For example, if you enter DISP ?, the utility will list CACHE, DEFAULT, and so forth. (Separate "DISP" and "?" with a space.) Upon successfully executing a command—other than HELP— VTDPY exits command mode. Pressing Return without a command also causes VTDPY to exit command mode.

# **Checking Controller-to-Host Communications**

Use the display host VTDPY command to see how or if the controller is communicating with the host.

#### **Figure 4–2 Xfer Rate Region of the Default Display**

VTDPY> DISPLAY DEFAULT

S/N: ZG74100120 SW: R052G-0 HW: 00-00 35.8% Idle 98237 KB/S 1559 Rq/S

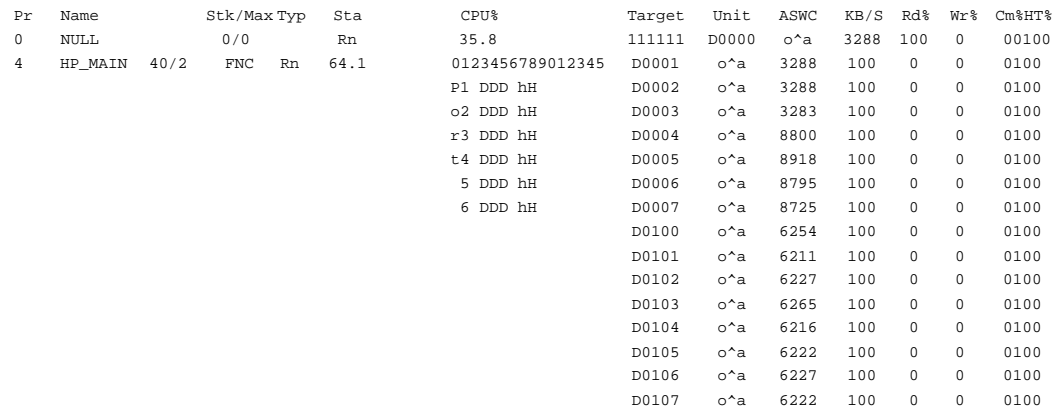

# **Checking Controller-to-Device Communications**

Use the device display to see how or if the controller is communicating with the devices in the subsystem. This display contains three important regions:

- nDevice map region (upper left)
- nDevice status region (upper right)
- nDevice-port status (lower left)

4–18 HSG80 User's Guide

### **Figure 4–3 Regions on the Device Display**

VTDPY>DISPLAY DEVICE

# **Checking Device Type and Location**

The device map region of the device display (upper left) shows all of the devices that the controller recognizes through its device ports. Table 4–5 lists the heading and contents for each column of the device map region.

**Table 4–5 Device Map Columns**

| Column | <b>Contents</b>         |
|--------|-------------------------|
| Port   | SCSI ports 1 through 6. |

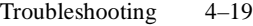

| Column | <b>Contents</b>                                                                                       |
|--------|----------------------------------------------------------------------------------------------------|
| Target | SCSI targets 0 through 15. Single controllers occupy 7;<br>dual-redundant controllers occupy 6 and 7. |
|        | $D =$ disk drive or CD-ROM drive                                                                      |
|        | $F =$ foreign device                                                                                  |
|        | $H =$ this controller                                                                                 |
|        | $h =$ other controller in dual-redundant configurations                                               |
|        | $P =$ passthrough device                                                                              |
|        | $? =$ unknown device type                                                                             |
|        | $=$ no device at this port/target location                                                            |

**Table 4–5 Device Map Columns (Continued)**

# **Checking Device Status and I/O Activity**

The device status region of the device display (upper right) shows the name and I/O characteristics for all of the devices that the controller recognizes. Table 4–6 lists the heading and contents for each column of the device status region.

**Table 4–6 Device Status Columns**

| Column     | <b>Contents</b>                                        |
|------------|--------------------------------------------------------|
| <b>PTL</b> | Kind of device and its port-target-lun (PTL) location: |
|            | $D = \text{disk drive}$                                |
|            | $P =$ passthrough device                               |
|            | $? =$ unknown device type                              |
|            | $=$ no device at this port/target location             |
| A          | Availability of the device:                            |
|            | $A =$ available to this controller                     |
|            | $a =$ available to other controller                    |
|            | $U =$ unavailable, but configured on this controller   |
|            | $u =$ unavailable, but configured on other controller  |
|            | $=$ unknown availability state                         |

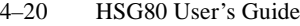

| Column | <b>Contents</b>                                                                                                    |  |
|--------|----------------------------------------------------------------------------------------------------|--|
| S      | Spindle state of the device:                                                                                                    |  |
|        | Λ<br>$=$ disk is spinning at correct speed; tape is loaded                                                                                                    |  |
|        | $=$ disk is spinning up<br>>                                                                                                    |  |
|        | $\leq$ = disk is spinning down                                                                                                    |  |
|        | $v = disk$ is not spinning                                                                                                    |  |
|        | $=$ unknown spindle state                                                                                                    |  |
| W      | Write-protection state of the device. For disk drives, a W<br>in this column indicates that the device is hardware<br>write-protected. This column is blank for other kinds of<br>devices. |  |
| F      | Fault state of the device. An F in this column indicates an<br>unrecoverable device fault. If this field is set, the device<br>fault LED should also be lit.                               |  |
| Rq/S   | Average request rate for the device during the last update<br>interval. Requests can be up to 32K and generated by<br>host or cache activity.                                              |  |
| RdKB/S | Average data transfer rate from the device (reads) during<br>the last update interval.                                                                                                    |  |
| WrKB/S | Average data transfer rate to the device (writes) during<br>the last update interval.                                                                                                    |  |
| Que    | Maximum number of I/O requests waiting to be<br>transferred to the device during the last update interval.                                                                                 |  |
| Tg     | Maximum number of requests queued to the device<br>during the last update interval. If the device doesn't<br>support tagged queuing, the maximum value is 1.                               |  |
| CR     | Number of SCSI command resets that occurred since<br>VTDPY was started.                                                                                                    |  |
| BR.    | Number of SCSI bus resets that occurred since VTDPY<br>was started.                                                                                                    |  |
| TR     | Number of SCSI target resets that occurred since<br>VTDPY was started.                                                                                                    |  |

**Table 4–6 Device Status Columns (Continued)**

# **Checking Device-Port Status and I/O Activity**

The device-port status region of the device display (lower left) shows the I/O characteristics for the controller's device ports. Table 4–7 lists the heading and contents for each column of the device-port status region.

**Table 4–7 Device-Port Status Columns**

| Column    | <b>Contents</b>                                                                                                    |
|-----------|----------------------------------------------------------------------------------------------------|
| Port      | SCSI device ports 1 through 6.                                                                                                    |
| Rq/S      | Average request rate for the port during the last update<br>interval. Requests can be up to 32K and generated by<br>host or cache activity. |
| RdKB/S    | Average data transfer rate from the devices on the port<br>(reads) during the last update interval.                                         |
| WrKB/S    | Average data transfer rate to the devices on the port<br>(writes) during the last update interval.                                          |
| CR.       | Number of SCSI command resets that occurred since<br>VTDPY was started.                                                                     |
| <b>BR</b> | Number of SCSI bus resets that occurred since<br>VTDPY was started.                                                                         |
| TR.       | Number of SCSI target resets that occurred since<br>VTDPY was started.                                                                      |

# **Checking Unit Status and I/O Activity**

Use the cache display to see the status and I/O activity for the logical units configured on the controller.

**Figure 4–4 Unit Status on the Cache Display**

VTDPY> DISPLAY CACHE S/N: ZG64100176 SW: v7.0 HW: CX-02 66% I/D Hit 99.8% Idle 0 KB/S 0  $0$  5:16.42 **Unit ASWC KB/S Rd% Wr% Cm% HT% PH% MS% Purge BlChd BlHit P0300 o 0 0 0 0 0 0 0 0 0 0 D0303 o^ b 0 0 0 0 0 0 0 0 0 0**

# 4–22 HSG80 User's Guide

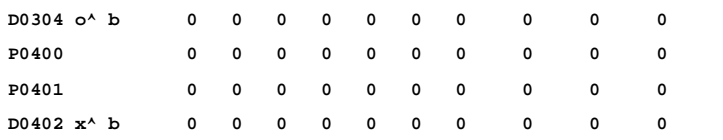

Table 4–8 lists the heading and contents for each column of the device status region.

**Table 4–8 Unit Status Columns**

| Column | <b>Contents</b>                                                        |
|--------|------------------------------------------------------------------------|
| Unit   | Kind of unit (and its unit number):                                    |
|        | $D =$ disk drive or CD-ROM drive                                       |
|        | $P =$ passthrough device                                               |
|        | $? =$ unknown device type                                              |
| A      | Availability of the unit:                                              |
|        | $a =$ available to other controller                                    |
|        | $d =$ disabled for servicing. Offline.                                 |
|        | $=$ mounted for exclusive access by a user<br>e                        |
|        | $f =$ media format error                                               |
|        | $i = inoperative$                                                      |
|        | $m =$ maintenance mode for diagnostic purposes                         |
|        | $o = online$ . Host may access this unit through "this<br>controller." |
|        | $r =$ rundown with the SET NORUN command                               |
|        | $v = no$ volume mounted due to lack of media                           |
|        | $x =$ online. Host may access this unit through "other<br>controller." |
|        | $=$ unknown availability                                               |
| S      | Spindle state of the device:                                           |
|        | $\wedge$ = disk is spinning at correct speed; tape is loaded           |
|        | $>$ = disk is spinning up; tape is loading                             |
|        | $\leq$ = disk is spinning down; tape is unloading                      |

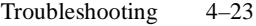

| Column        | <b>Contents</b>                                                                                                    |  |  |
|---------------|----------------------------------------------------------------------------------------------------|--|--|
|               | $v = disk$ is not spinning; tape is unloaded                                                                                                    |  |  |
|               | $=$ unknown spindle state                                                                                                    |  |  |
| W             | Write-protection state. For disk drives, a W in this<br>column indicates that the device is hardware write-<br>protected. This column is blank for units that comprise<br>other kinds of devices.         |  |  |
| $\mathsf{C}$  | Caching state of the device:                                                                                                    |  |  |
|               | $b =$ read and write-back caching enabled                                                                                                    |  |  |
|               | $r =$ read caching only                                                                                                    |  |  |
|               | $=$ caching disabled                                                                                                    |  |  |
| KB/S          | Average amount of data transferred to and from the unit<br>during the last update interval in 1000-byte increments.                                                                                       |  |  |
| Rd%           | Percentage of data transferred between the host and the<br>unit that were read from the unit.                                                                                                    |  |  |
| Wr%           | Percentage of data transferred between the host and the<br>unit that were written to the unit.                                                                                                    |  |  |
| CM%           | Percentage of data transferred between the host and the<br>unit were compared. A compare operation can<br>accompany a read or a write operation, so this column is<br>not the sum of columns Rd% and Wr%. |  |  |
| HT%           | Cache-hit percentage for data transferred between the<br>host and the unit.                                                                                                    |  |  |
| PH%           | Partial cache-hit percentage for data transferred between<br>the host and the unit.                                                                                                    |  |  |
| MS%           | Cache-miss percentage for data transferred between the<br>host and the unit.                                                                                                    |  |  |
| Purge         | Number of blocks purged from the cache during the last<br>update interval.                                                                                                    |  |  |
| <b>BIChd</b>  | Number of blocks added to the cache during the last<br>update interval.                                                                                                    |  |  |
| <b>B</b> lHit | Number of blocks hit during the last update interval.                                                                                                    |  |  |

**Table 4–8 Unit Status Columns (Continued)**

<span id="page-141-0"></span>4–24 HSG80 User's Guide

# **Checking Fibre Channel Link Errors**

You can also use the display host VTDPY command to check for any channel link errors.

### **Figure 4–5 Fibre Channel Host Status Display**

VTDPY> DISPLAY HOST

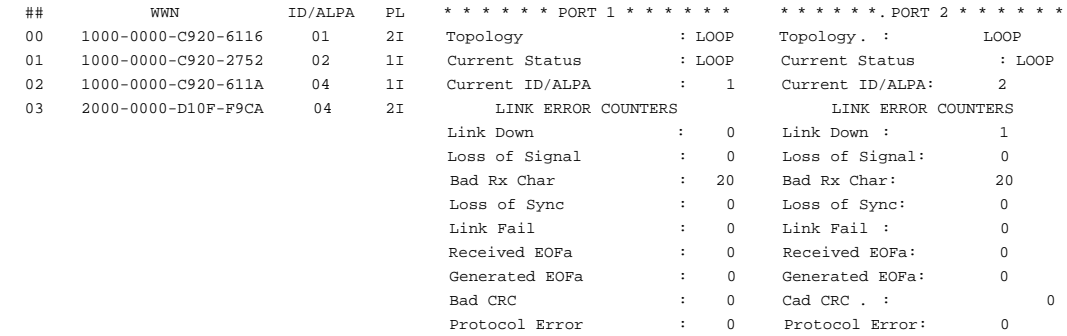

ID world wide name: alpa

Topology: LOOP - loop is down OFFLNE - offline

Current Status: DOWN - loop is down LOOP - loop is up and running STNDBY - standby

> **Note** Use the VTDPY>CLEAR command to clear the host display link error counters.

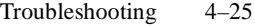

The link error counters displayed in [Figure 4–5](#page-141-0) are detailed in Figure 4–9 below:

| <b>Field Label</b>           | <b>Field Name</b>                      | <b>Description</b>                                                                                                    |
|------------------------------|----------------------------------------|----------------------------------------------------------------------------------------------------|
| Loss of<br>Signal<br>Count   | Loss of Signal Count                   | Indicates the number of<br>times the Frame Manager<br>detected a low to high<br>transition on the<br>lnk_unuse signal.                                                                                                    |
| Bad Rx<br><b>Char Count</b>  | <b>Bad Received Character</b><br>Count | Indicates the number of<br>times the 8B/10B decode<br>detected an invalid 10-bit<br>code. FC-PH denotes this<br>value as "Invalid"<br><b>Transmission Word</b><br>during frame reception."<br>This field may be non-<br>zero after initialization.<br>After initialization, the<br>host should read this<br>value to determine the<br>correct starting value for<br>this error count. |
| Loss of<br><b>Sync Count</b> | Loss of Sync Count                     | Indicates the number of<br>times the loss of sync is<br>greater than RT_TOV.                                                                                                    |
| Link Fail<br>Count           | <b>Link Fail Count</b>                 | Indicates the number of<br>times the Frame Manager<br>detected a NOS or other<br>initialization protocol<br>failure that caused a<br>transition to the Link<br>Failure state.                                                                                                    |

**Table 4–9 Frame Manager Link Error Status Counters #1 Register**

4–26 HSG80 User's Guide

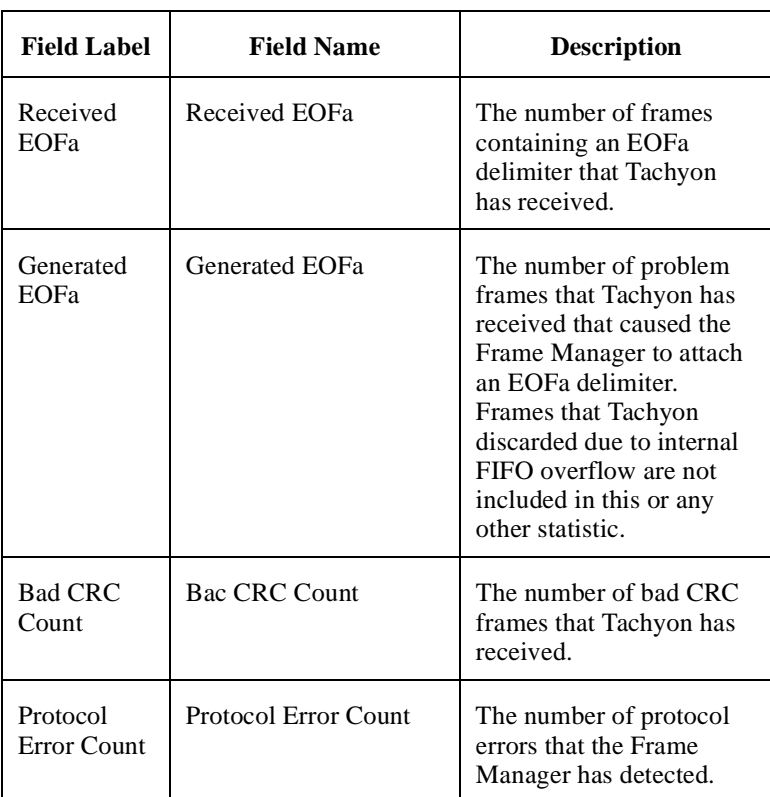

# **Table 4–9 Frame Manager Link Error Status Counters #1 Register (Continued)**
## **Checking for Disk-Drive Problems**

Use the disk inline exerciser (DILX) to check the data-transfer capability of disk drives. DILX generates intense read/write loads to the disk drive while monitoring the drive's performance and status. You may run DILX on as many disk drives as you'd like, but because this utility creates substantial I/O loads on the controller, DIGITAL recommends that you stop host-based I/O during the test. You may also use DILX to exercise the read capability of CD-ROM drives.

## **Finding a Disk Drive in the Subsystem**

Follow these steps to find a disk drive or device in the subsystem:

- 1. Connect a local terminal to the controller.
- 2. Show the devices that are configured on the controller with the following command:

## **SHOW DEVICES**

3. Find the device in the enclosure with the following command:

**LOCATE** device-name

This command causes the device's LED to blink continuously. Enter the following command to turn off the LED:

## **LOCATE CANCEL**

## **Testing the Read Capability of a Disk Drive**

To test the read capability of a disk drive:

- 1. From a host console, dismount logical unit that contains the disk drive you want to test.
- 2. Connect a local terminal to the controller that accesses the disk drive you want to test.
- 3. Run DILX with the following command:

#### **RUN DILX**

- 4. Decline the Auto-configure option so that you can specify the disk drive to test.
- 5. Accept the default test settings and run the test in read-only mode.
- 6. Enter the unit number of the disk drive you want to test. For example, to test D107, enter the number 107.

#### <span id="page-145-0"></span>4–28 HSG80 User's Guide

7. If you want to test more than one disk drive, enter their unit numbers when prompted. Otherwise enter "n" to start the test. Use the following control sequences to control DILX during the test:

**Table 4–10 DILX Control Sequences**

| Command | Action                                                                        |
|---------|-------------------------------------------------------------------------------|
| Ctrl/C  | Terminates the test                                                           |
| Ctrl/G  | Displays the performance summary for the current<br>test and continue testing |
| Ctrl/Y  | Terminates the test and exits $\text{DII} \, X$                               |

## **Testing the Read and Write Capabilities of a Disk Drive**

Run a DILX Basic Function test to test the read and write capability of a disk drive. During the Basic Function test, DILX runs these four tests. (DILX repeats the last three tests until the time that you set in [step 6 on page 4-29](#page-146-0) expires.)

- n **Write test—**writes specific patterns of data to the disk drive (see [Table 4–11 on page 4–30](#page-147-0).) DILX does not repeat this test.
- n **Random I/O test—**simulates typical I/O activity by issuing read, write, access, and erase commands to randomly-chosen logical block numbers (LBNs). You can set the ratio of these commands as well as the percentage of read and write data that are compared throughout this test. This test takes 6 minutes.
- n **Data-transfer test—**tests throughput by starting at an LBN and transferring data to the next LBN that has not been written to. This test takes 2 minutes.
- n **Seek test—**stimulates head motion on the disk drive by issuing single-sector erase and access commands. Each I/O uses a different track on each subsequent transfer. You can set the ratio of access and erase commands. This test takes 2 minutes.

To test the read and write capabilities of a specific disk drive:

- 1. From a host console, dismount the logical unit that contains the disk drive you want to test.
- 2. Connect a local terminal to the controller that accesses the disk drive you want to test.

<span id="page-146-0"></span>3. Run DILX with the following command:

## **RUN DILX**

4. Decline the auto-configure option so that you can specify the disk drive to test.

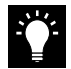

**Tip** Use the auto-configure option if you want to test the read and write capabilities of every disk drive in the subsystem.

- 5. Decline the default settings.
- 6. Enter the number of minutes you want to run the DILX Basic Function test. (To ensure that DILX accesses the entire disk space, you should enter 120 or more.)
- 7. Enter the number of minutes between the display of performance summaries.
- 8. Choose to include performance statistics in the summary.
- 9. Choose to display both hard and soft errors.
- 10. Choose to display the hex dump.
- 11. Accept the hard-error limit default.
- 12. Accept the soft-error limit default.
- 13. Accept the queue depth default.
- 14. Choose option 1 to run a Basic Function test.
- 15. Enable phase 1, the write test.
- 16. Accept the default percentage of requests that DILX issues as read requests during phase 2, the random I/O test. DILX issues the balance as write requests.
- 17. Choose ALL for the data patterns that DILX issues for write requests.
- 18. Perform the initial write pass.
- 19. Allow DILX to compare the read and write data.
- 20. Accept the default percentage of reads and writes that DILX compares.
- 21. Enter the unit number of the disk drive you want to test. For example, if you want to test D107, you'd enter the number 107.

<span id="page-147-0"></span>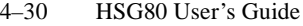

22. If you want to test more than one disk drive, enter their unit numbers when prompted, otherwise enter "n" to start the test. Use the command sequences shown in [Table 4–10](#page-145-0) to control the write test.

**Table 4–11 Data Patterns for Phase 1: Write Test**

| <b>Pattern</b> | <b>Pattern in Hexadecimal Numbers</b>                                                                   |
|----------------|----------------------------------------------------------------------------------------------------|
| 1              | 0000                                                                                                    |
| 2              | 8B8B                                                                                                    |
| 3              | 3333                                                                                                    |
| $\overline{4}$ | 3091                                                                                                    |
| 5              | 0001, 0003, 0007, 000F, 001F, 003F, 007F, 00FF, 01FF, 03FF, 07FF, 0FFF, 1FFF, 3FFF,<br>7FFF             |
| 6              | FIE, FFFC, FFFC, FFFC, FFE0, FFE0, FFE0, FFE0, FE00, FC00, F800, F000, F000,<br>C000, 8000, 0000        |
| $\tau$         | 0000, 0000, 0000, FFFF, FFFF, FFFF, 0000, 0000, FFFF, FFFF, 0000, FFFF, 0000, FFFF,<br>0000, FFFF       |
| 8              | <b>B6D9</b>                                                                                             |
| 9              | 5555, 5555, 5555, AAAA, AAAA, AAAA, 5555, 5555, AAAA, AAAA, 5555, AAAA,<br>5555, AAAA, 5555, AAAA, 5555 |
| 10             | DB <sub>6</sub> C                                                                                       |
| 11             | 2D2D, 2D2D, 2D2D, D2D2, D2D2, D2D2, 2D2D, 2D2D, D2D2, D2D2, 2D2D, D2D2,<br>2D2D, D2D2, 2D2D, D2D2       |
| 12             | 6DB6                                                                                                    |
| 13             | 0001, 0002, 0004, 0008, 0010, 0020, 0040, 0080, 0100, 0200, 0400, 0800, 1000, 2000,<br>4000, 8000       |
| 14             | FIE, FFFD, FFFB, FFF7, FFEF, FFDF, FFBF, FF7F, FEFF, FDFF, FBFF, F7FF, EFFF,<br>BFFF, DFFF, 7FFF        |
| 15             | DB6D, B6DB, 6DB6, DB6D, B6DB, 6DB6, DB6D, B6DB, 6DB6, DB6D, B6DB, 6DB6,<br>DB6D                         |
| 16             | 3333, 3333, 3333, 1999, 9999, 9999, B6D9, B6D9, B6D9, B6D9, FFFF, FFFF, 0000,<br>0000, DB6C, DB6C       |
| 17             | 9999, 1999, 699C, E99C, 9921, 9921, 1921, 699C, 699C, 0747, 0747, 0747, 699C, E99C,<br>9999, 9999       |

18 FFFF

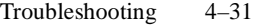

## **DILX Error Codes**

Table 4–12 explains the error codes that DILX may display during and after testing. Contact your service representative to interpret the endmessage fields.

**Table 4–12 DILX Error Codes**

| Error<br>Code               | <b>Explanation</b>                                                                                                    |
|-----------------------------|----------------------------------------------------------------------------------------------------|
| 1                           | Illegal Data Pattern Number found in data pattern<br>header. DILX read data from the disk and discovered<br>that the data did not conform to the pattern in which it<br>was previously written.  |
| $\mathcal{D}_{\mathcal{L}}$ | No write buffers correspond to data pattern. DILX read<br>a legal data pattern from the disk, but because no write<br>buffers correspond to the pattern, the data must be<br>considered corrupt. |
| 3                           | Read data does not match write buffer. DILX compared<br>the read and write data and discovered that they didn't<br>correspond.                                                                   |

4–32 HSG80 User's Guide

## **Running the Controller's Diagnostic Test**

During start up, the controller automatically tests its device ports, host port, cache module, and value-added functions. If you're experiencing intermittent problems with one of these components, you can run the controller's diagnostic test in a continuous loop rather than restarting the controller over and over again.

To run the controller's diagnostic test:

- 1. Connect a local terminal to the controller.
- 2. Start the self test with one of the following commands:

#### **SELFTEST THIS CONTROLLER SELFTEST OTHER\_CONTROLLER**

The self test runs until it detects an error or until you press the controller's reset button.

If it detects an error, the self test saves information about the error and produces an OCP LED code for a "daemon hard error." Restart the controller to write the error information to the host's error log, then check the log for a "built-in self-test failure" event report. This report will contain an instance code, located at offset 32 through 35, that you can use to determine the cause of the error. See ["Translating Event](#page-129-0)  [Codes," page 4–12](#page-129-0) for help on translating instance codes.

## CHAPTER 5

# Replacement Procedures

This chapter describes the procedures for removing, installing, and replacing the controller, cache module, external cache battery, and GLM.

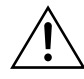

**Caution** You must shut down the subsystem before removing or replacing any modules. If you remove the controller or any other module without first shutting down the subsystem, data loss will occur.

See the documentation that accompanies the enclosure for information about replacing its hardware, such as the power supplies, cooling fans, cables, and environmental monitoring unit.

## 5–1

<span id="page-151-0"></span>5–2 HSG80 User's Guide

## **Replacing Modules in a Single Configuration**

Follow the instructions in this section to replace modules in a single configuration. If you're replacing modules in a dual-redundant configuration, see ["Replacing Modules in a Dual-Redundant](#page-159-0)  [Configuration," page 5–10](#page-159-0).

## **Replacing the Controller and Cache Module**

Follow these steps to replace a controller and cache module as shown in Figure 5–1.

You can save the configuration of your controller before you replace it by using the SAVE\_ CONFIGURATION switch. This will allow the controller to automatically load the subsystem's configuration from that device. Otherwise, you'll have to reconfigure the controller as described in [Chapter 2, "Configuring an HSG80 Array Controller."](#page-40-0)

**Figure 5–1 Replacing the Controller and Cache Module**

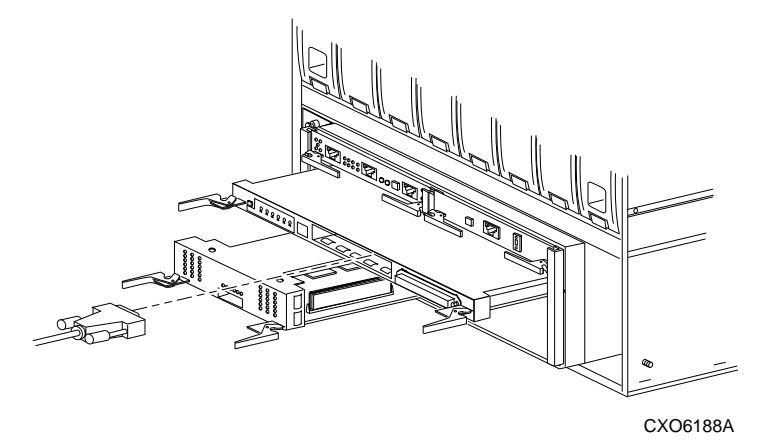

#### **To remove the controller and cache module...**

- 1. From the host console, dismount the logical units in the subsystem. (If you are using a Windows NT platform, shut down the PC.)
- 2. If the controller is operating, connect a local terminal to the controller to obtain the last failure codes, if desired.

If the controller is not operating, you must turn off power to the subsystem before removing the controller. Go to Step 4 to turn off power and proceed.

3. Shut down the controller with the following command:

#### **SHUTDOWN THIS\_CONTROLLER**

When the controller shuts down, its reset button and the first three LEDs are lit continuously.

- 4. Turn off the power to the subsystem.
- 5. Disconnect the external cache battery (ECB) cable from the cache module.
- 6. Disable the ECB by pressing its shut off button until the status light stops blinking—about 2 seconds.
- 7. Remove the ESD cover and program card. Save them for the new controller.
- 8. Disconnect the hub cables from the controller.
- 9. Disengage the two retaining levers, and remove the controller.
- 10. Disengage the two retaining levers, and remove the cache module.

#### **To install the new controller and cache module...**

You can save the configuration of your controller before you replace it by using the SAVE\_ CONFIGURATION switch. This will allow you to automatically load the subsystem's configuration from that device. Otherwise, you'll have to reconfigure the controller as described in [Chapter 2, "Configuring an HSG80 Array Controller."](#page-40-0)

**Caution** Make sure you align the controller and cache module in the appropriate pedestal guide rails. If you do not align the modules appropriately, damage to the backplane can occur.

- 1. Insert the new cache module into its slot, and engage its retaining levers.
- 2. Insert the new controller into its slot, and engage its retaining levers.
- 3. Connect the ECB cable to the new cache module. Follow the [Component Precaution](#page-13-0) given in the Preface.
- 4. Connect the hub cables to the new controller.

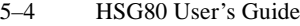

- 5. Restore power to the subsystem. The ECB automatically re-enables itself to provide backup power to the cache module.
- 6. Hold the reset button while inserting the program card into the new controller.
- 7. Release the reset button, and replace the ESD cover.
- 8. When the CLI prompt reappears, display details about the controller you configured. Use the following syntax:

#### **SHOW THIS\_CONTROLLER FULL**

See the SHOW THIS\_CONTROLLER FULL command in Appendix [B, "CLI Commands,"](#page-198-0) for more information about using this command.

- 9. If the subsystem worldwide name (node ID) is all zeroes (0000-0000- 0000-0000), you must set the ID using the steps in ["Restoring](#page-68-0)  [Worldwide Names \(Node ID Numbers\)," page 3–17.](#page-68-0)
- 10. Set the port topology for each port.

```
SET THIS_CONTROLLER PORT_1_TOPOLOGY="topology"
SET THIS_CONTROLLER PORT_2_TOPOLOGY="topology"
```
If this is a single configuration with a single hub, set PORT 2 off-line.

11. If you selected LOOP\_HARD for the port topology, specify the arbitrated loop physical address (ALPA) for the host ports.

**SET THIS\_CONTROLLER PORT\_1\_ALPA=***"address"*

**SET THIS\_CONTROLLER PORT\_2\_ALPA=**"*address"*

See [Appendix B, "CLI Commands,"](#page-198-0) for more information about using the SET OTHER\_CONTROLLER PORT\_n\_ALPA= command.

12. To restore a configuration saved with the SAVE\_CONFIGURATION switch, hold button 6 while releasing the reset button.

If the controller you're installing was previously used in another subsystem, it will restart with the configuration that resides in its nonvolatile memory. If this differs from the subsystem's current configuration, you can purge the controller's old configuration with the following command:

#### **SET THIS\_CONTROLLER INITIAL\_CONFIGURATION**

The controller shuts down after returning to its initial configuration. Press its reset button to restart the controller.

To restore the configuration, use the CONFIGURATION RESTORE command.

- 13. Install any patches that you had installed on the previous controller.
- 14. Mount the logical units on the host. (If you are using a Windows NT platform, restart the PC.)

### **Replacing the Controller**

The instructions for this procedure are similar to those for ["Replacing](#page-151-0)  [the Controller and Cache Module," page 5–2,](#page-151-0) except that you should disregard the instructions pertaining to the cache module and the external cache battery.

#### **Replacing the Cache Module**

The instructions for this procedure are similar to those for ["Replacing](#page-151-0)  [the Controller and Cache Module," page 5–2,](#page-151-0) but the instructions pertaining to the controller do not apply.

## **Replacing the External Cache Battery**

Follow these instructions to remove and replace a single-battery external cache battery (ECB):

#### **To remove the ECB...**

- 1. If the controller and cache module are not operating, go to step 4. Otherwise, go to the next step.
- 2. Connect a local terminal to the controller.
- 3. Shut down the controller with the following command:

#### **SHUTDOWN THIS\_CONTROLLER**

When the controller shuts down, its reset button and first three LEDs are lit continuously.

4. Turn off the power to the subsystem.

#### **To install the new ECB...**

- 1. Insert the new ECB into its slot.
- 2. Connect the open end of the ECB "Y" cable to the new ECB.
- 3. Restore power to the subsystem. The controller automatically restarts.

#### 5–6 HSG80 User's Guide

4. Wait until the new ECB's status light is on continuously, then disconnect the ECB cable from the old ECB.

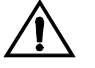

**Caution** Do not disconnect the old ECB until the batteries in the new ECB are fully charged. The new ECB's status light will be lit continuously to indicate that its batteries are fully charged. A blinking status light indicates that its batteries are charging.

You may operate the subsystem regardless of the old ECB's battery status, but do not disconnect the old ECB until the batteries in the new ECB are fully charged.

5. Remove the old ECB.

## **Replacing the GLM**

Follow these steps to replace a GLM in a single controller subsystem. Figure 5–2 shows the location and orientation of the GLMs.

## **Figure 5–2 Location of GLMs in Controller**

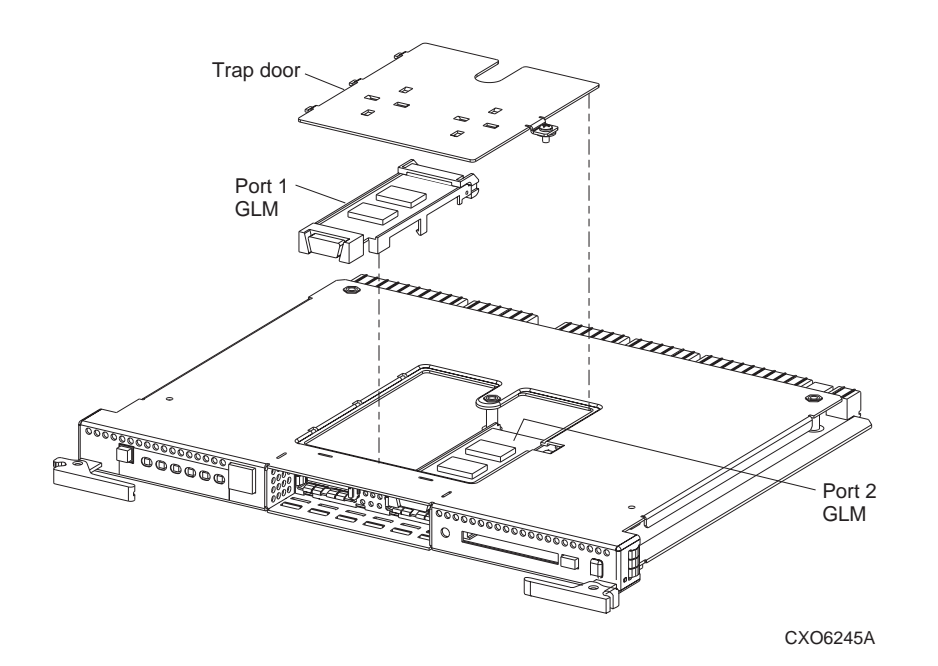

- 1. Remove the controller using the steps in ["Replacing the Controller and](#page-151-0)  [Cache Module," page 5–2.](#page-151-0) Disregard the steps for removing the cache module.
- 2. Remove the screw that secures the trap door on the top of the controller.
- 3. Remove the trap door, and set it aside.
- 4. Use your index finger and thumb to operate the release lever on the exposed end of the GLM. Press the lower end of the release lever with your index finger while pulling the raised end of the release lever up with your thumb.
- 5. Remove the GLM.
- 6. Before inserting the new GLM, notice the holes in the board where the GLM will reside.
- 7. Insert the new GLM by first placing the cable connection end of the GLM through the opening on the front of the controller.
- 8. Line up the guide pins on the bottom of the replacement GLM with the holes in the board. Press firmly to seat the GLM.
- 9. Press the release lever firmly into place to secure the GLM.
- 10. Insert the controller into its slot, and engage its retaining levers.
- 11. Connect the hub cables to the controller.
- 12. Restore power to the subsystem. The ECB automatically re-enables itself to provide backup power to the cache module.
- 13. Hold the reset button while inserting the program card into the controller.
- 14. Release the reset button, and replace the ESD cover.
- 15. Mount the logical units on the host. (If you are using a Windows NT platform, restart the PC.)

## **Removing the Controller and Cache Module**

The instructions for this procedure are the same as the instructions for removing a controller in ["Replacing the Controller and Cache](#page-151-0)  [Module," page 5–2](#page-151-0).

#### <span id="page-157-0"></span>5–8 HSG80 User's Guide

### **Removing the Controller**

The instructions for this procedure are similar to the instructions for removing a controller in ["Replacing the Controller and Cache](#page-151-0)  [Module," page 5–2](#page-151-0), except that you should disregard instructions for removing the cache module and the external cache battery.

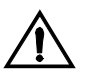

**Caution** Your cache module may contain data if the controller crashed and you weren't able to shut it down with the SHUTDOWN THIS\_CONTROLLER command.

If you won't be installing a new controller within 24 hours, and if the cache module is still holding data, then restore the power to the subsystem after you've removed the failed controller. The cache module will hold its data as long as it receives power from the subsystem's primary or secondary (UPS) power source or an ECB. An ECB only provides power for 24 hours.

## **Removing the Cache Module**

The instructions for this procedure are similar to the instructions for removing a cache module in ["Replacing the Controller and Cache](#page-151-0)  [Module," page 5–2](#page-151-0), except that you should disregard instructions for removing the controller module.

## **Installing a Controller and Cache Module**

Follow these steps to install a controller and its cache module into an empty subsystem. If you're upgrading a single-configuration subsystem to a dual-redundant subsystem, follow the instructions for ["Upgrading to a Dual-Redundant Controller Configuration," page 6–](#page-185-0) [10.](#page-185-0)

- 1. Turn off the power to the subsystem.
- 2. Insert the controller into the top slot—controller slot A [\(see Figure 1–4](#page-26-0)  [on page 1-7\)](#page-26-0). This slot responds to SCSI target ID number 7.
- 3. Insert the cache module into the bottom left slot—"cache slot A."
- 4. Connect the external cache battery (ECB) cable to the cache module.
- 5. Connect an open end of the ECB "Y" cable to the ECB.
- 6. Connect the hub cables to the new controller.

7. Restore power to the subsystem. The ECB automatically re-enables itself to provide backup power to the cache module.

If the subsystem contains a device that was initialized with the SAVE\_ CONFIGURATION switch, the controller automatically loads the subsystem's configuration from that device. Otherwise, you'll have to reconfigure the controller as described in [Chapter 2, "Configuring an](#page-40-0)  [HSG80 Array Controller."](#page-40-0)

If the controller you're installing was previously used in another subsystem, it will restart with the configuration that resides in its nonvolatile memory. If this differs from the subsystem's current configuration, you can purge the controller's old configuration with the following command:

#### **SET THIS CONTROLLER INITIAL CONFIGURATION**

The controller shuts down after returning to its initial configuration. Press its reset button to restart the controller.

To restore the configuration, use the CONFIGURATION RESTORE command.

- 8. Hold the reset button while inserting the program card into the new controller.
- 9. Release the reset button, and replace the ESD cover.
- 10. Install any patches that you had installed on the previous controller.
- 11. Mount the logical units on the host.

## **Installing a Controller**

The instructions for this procedure are similar to the instructions for installing a controller in ["Installing a Controller and Cache Module,"](#page-157-0)  [page 5–8](#page-157-0), except that you should disregard instructions for installing the cache module and the external cache battery.

## **Installing a Cache Module**

The instructions for this procedure are similar to the instructions for installing a cache module in ["Installing a Controller and Cache](#page-157-0)  [Module," page 5–8](#page-157-0). Disregard instructions for installing the controller module.

<span id="page-159-0"></span>5–10 HSG80 User's Guide

## **Replacing Modules in a Dual-Redundant Configuration**

Follow the instructions in this section to replace modules in a dualredundant configuration. If you're replacing modules in a single configuration, see ["Replacing Modules in a Single Configuration,"](#page-151-0)  [page 5–2](#page-151-0).

## **Replacing a Controller and Cache Module**

Follow these steps to replace a controller and its cache module as shown in Figure 5–3. Note the following before starting the replacement procedures.

- n The new controller's hardware must be compatible with the functioning controller's hardware. See the product-specific release notes that accompanied the software release for information regarding hardware compatibility.
- nThe software versions must be the same on both controllers.
- n The new cache module must contain the same amount of memory as the module it's replacing.

#### **Figure 5–3 Replacing the Controller and its Cache Module**

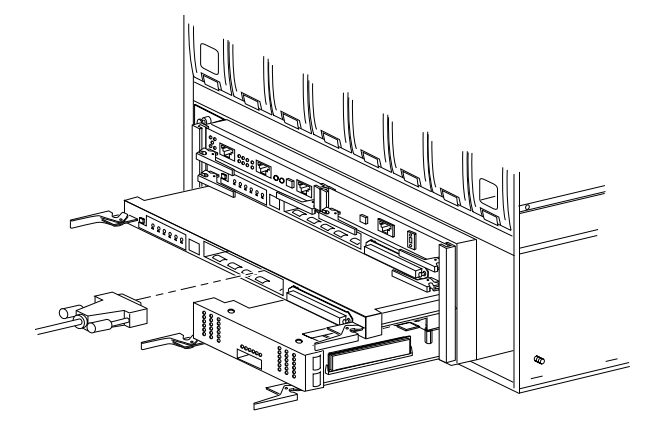

CXO6189A

#### **To remove the controller and its cache module...**

- 1. Connect a local terminal to the operational controller. The controller to which you're connected is "this controller;" the controller that you're removing is the "other controller."
- 2. Shut down the controllers. First shut down the "other controller," then shut down "this controller" with the following commands:

## **SHUTDOWN OTHER\_CONTROLLER SHUTDOWN THIS\_CONTROLLER**

- 3. When the controllers shut down, their reset buttons and their first three LEDs are lit continuously. This may take several minutes, depending on the amount of data that needs to be flushed from the cache modules.
- 4. Turn off the power to the subsystem.
- 5. Unplug the subsystem's power cord.
- 6. Disable the ECBs by pressing their shut-off buttons until their status lights stop blinking—about two seconds.
- 7. Disconnect the external cache battery (ECB) cable from the "other controller's" cache module.
- 8. Disengage the two retaining levers, and remove the "other controller."
- 9. Disengage the two retaining levers, and remove the "other controller's" cache module.

## **To install the new controller and new cache module...**

- 1. Disable the ECB to which you're connecting the new cache module by pressing its shut-off button until the status light stops blinking—about 2 seconds.
- 2. Insert the new controller module.
- 3. Connect the ECB cable to the new cache module. Follow the [Component Precaution](#page-13-0) given in the Preface.
- 4. Insert the new cache module into its slot and engage its retaining levers.
- 5. Ensure that the program card is not in the new controller, and insert the new controller into its slot. Engage its retaining levers.
- 6. Connect the hub cables to the new controller.
- 7. Plug in the subsystem's power cord.
- 8. Turn on the subsystem. The ECBs automatically re-enable themselves to provide backup power to the cache modules.

## <span id="page-161-0"></span>5–12 HSG80 User's Guide

- 9. Hold both reset buttons while inserting the program cards into both controllers, and replace the ESD covers.
- 10. If the subsystem worldwide name (node ID) is all zeroes (0000-0000- 0000-0000), you must set the ID using the steps in ["Restoring](#page-68-0)  [Worldwide Names \(Node ID Numbers\)," page 3–17](#page-68-0).
- 11. Set the port topology for each port.

**SET THIS\_CONTROLLER PORT\_1\_TOPOLOGY=***"topology*"

**SET THIS\_CONTROLLER PORT\_2\_TOPOLOGY=**"*topology*

If this is a dual-redundant configuration, the "other controller" inherits "this controller's" port topology.

See [Appendix B, "CLI Commands,"](#page-198-0) for more information about using the SET THIS\_CONTROLLER PORT\_n\_TOPOLOGY= command.

12. If you selected LOOP HARD for the port topology, specify the arbitrated loop physical address (ALPA) for the host ports.

**SET THIS\_CONTROLLER PORT\_1\_ALPA=***"address"* **SET THIS\_CONTROLLER PORT\_2\_ALPA=**"*address"*

The "other controller" inherits "this controller's" port ALPA addresses.

- 13. See [Appendix B, "CLI Commands,"](#page-198-0) for more information about using the SET OTHER\_CONTROLLER PORT\_n\_ALPA= command.
- 14. Enable failover, and re-establish the dual-redundant configuration with the following command:

#### **SET FAILOVER COPY=THIS\_CONTROLLER**

This command copies the subsystem's configuration from "this controller" to the new controller.

#### **Replacing a Controller**

The instructions for this procedure are similar to those for ["Replacing](#page-151-0)  [the Controller and Cache Module," page 5–2,](#page-151-0) except that you should disregard the instructions pertaining to the cache module and the external cache battery.

#### **Replacing a Cache Module**

Follow these steps to replace a cache module. The new cache module must contain the same amount of memory as the module it's replacing.

#### **To remove the cache module...**

1. Shut down the controllers. First shut down the "other controller," then shut down "this controller" with the following commands:

## **SHUTDOWN OTHER\_CONTROLLER**

## **SHUTDOWN THIS\_CONTROLLER**

- 2. When the controllers shut down, their reset buttons and their first three LEDs are lit continuously. This may take several minutes, depending on the amount of data that needs to be flushed from the cache modules.
- 3. Turn off the power to the subsystem.
- 4. Unplug the subsystem's power cord.
- 5. Disconnect the ECB cable from the cache module you're replacing.
- 6. Disengage the two retaining levers and remove the "other controller's" cache module.

#### **To install the new cache module...**

- 1. Disable the ECB to which you're connecting the new cache module by pressing its shut-off button until the status light stops blinking—about 2 seconds.
- 2. Connect the ECB cable to the new cache module. Follow the [Component Precaution](#page-13-0) given in the Preface.
- 3. Insert the new cache module into its slot, and engage its retaining levers.
- 4. Plug in the subsystem's power cord.
- 5. Turn on the subsystem. The controllers automatically restart, and the ECBs automatically re-enable themselves to provide backup power to the cache modules.

## **Replacing Both Controllers (and Their Cache Modules)**

If you're replacing the controllers only, repeat the instructions for ["Replacing a Controller," page 5–12,](#page-161-0) for each controller module.

If you're replacing the controllers and their cache modules, repeat the instructions for ["Replacing a Controller and Cache Module," page 5–](#page-159-0) [10,](#page-159-0) for each controller and cache module.

5–14 HSG80 User's Guide

## **Replacing an External Cache Battery**

Follow these steps to replace an external cache battery (ECB):

#### **To disconnect the failed ECB...**

1. Shut down the controllers. First shut down the "other controller," then shut down "this controller" with the following commands:

### **SHUTDOWN OTHER\_CONTROLLER**

#### **SHUTDOWN THIS\_CONTROLLER**

- 2. When the controllers shut down, their reset buttons and their first three LEDs are lit continuously. This may take several minutes, depending on the amount of data that needs to be flushed from the cache modules.
- 3. Turn off the power to the subsystem.
- 4. Unplug the subsystem's power cord.

#### **To install the new ECB...**

- 1. Insert the new ECB into an empty slot.
- 2. Connect the open end of the ECB "Y" cable to the new ECB.
- 3. Plug in the subsystem's power cord.
- 4. Turn on the subsystem. The controllers automatically restart, and the ECBs automatically re-enable themselves to provide backup power to the cache modules
- 5. Wait until the new ECB's status light is on continuously, then disconnect the ECB cable from the old ECB.

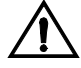

**Caution** Do not disconnect the old ECB until the batteries in the new ECB are fully charged. The new ECB's status light will be lit continuously to indicate that its batteries are fully charged. A blinking status light indicates that its batteries are charging. You may operate the subsystem regardless of the old ECB's status.

- 6. If you want to backup both cache modules with the new ECB, repeat this procedure for the other controller and its cache module.
- 7. Remove the old ECB.

## **Replacing the GLM**

Follow these steps to replace a GLM in a controller in a dualredundant configuration. Figure 5–4 shows the location and orientation of the GLMs.

#### **Figure 5–4 Location of GLMs in Controller**

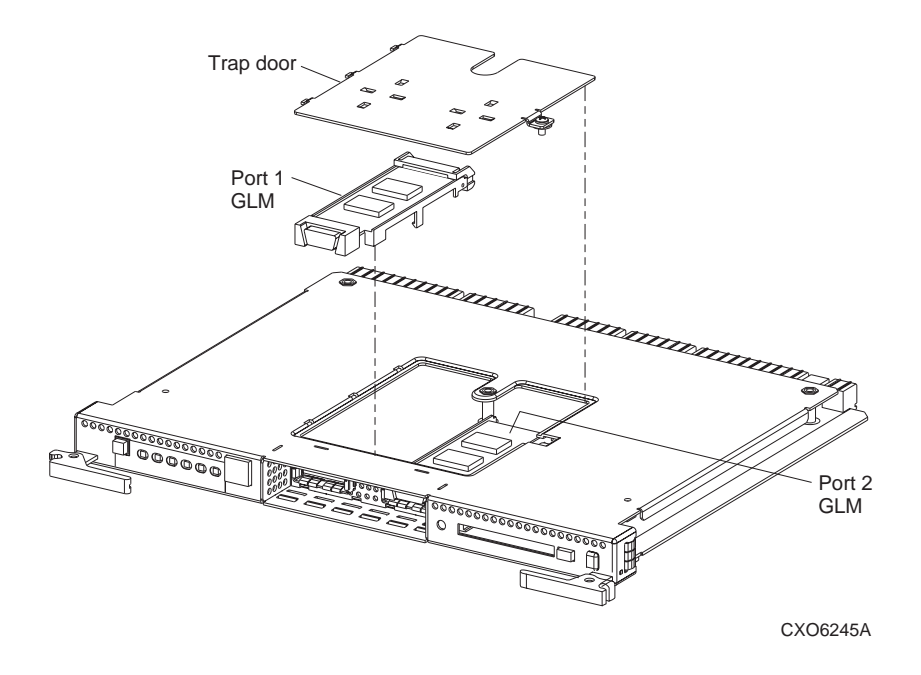

- 1. Remove the controller using the steps in ["Replacing a Controller and](#page-159-0)  [Cache Module," page 5–10,](#page-159-0) disregarding the steps for removing the cache module.
- 2. Remove the screw that secures the trap door on the top of the controller.
- 3. Remove the trap door, and set it aside.
- 4. Use your index finger and thumb to operate the release lever on the exposed end of the GLM. Press the lower end of the release lever with your index finger while pulling the raised end of the release lever up with your thumb.
- 5. Remove the GLM.

## 5–16 HSG80 User's Guide

- 6. Before inserting the new GLM, notice the holes in the board where the GLM will reside.
- 7. Insert the new GLM by first placing the cable connection end of the GLM through the opening on the front of the controller.
- 8. Line up the guide pins on the bottom of the replacement GLM with the holes in the board, and press firmly to seat the GLM.
- 9. Press the release lever firmly into place to secure the GLM.
- 10. Ensure that the program card is not in the controller you are reinstalling, and insert the controller into its slot. Engage its retaining levers.
- 11. Connect the hub cables to the controller.
- 12. Plug in the subsystem's power cord.
- 13. Turn on the subsystem. The controllers automatically restart, and the ECBs automatically re-enable themselves to provide backup power to the cache modules.
- 14. While holding down both controllers' reset buttons, insert both program cards.
- 15. Release the reset buttons simultaneously, and replace the ESD cover. (The program cards must be in the controllers when the controllers are restarted.)
- 16. Restart both controllers. Both controllers must be restarted simultaneously.

### **Removing a Controller and Cache Module**

The instructions for this procedure are the same as the instructions for removing the controller and cache module in ["Replacing a Controller](#page-159-0)  [and Cache Module," page 5–10.](#page-159-0)

## **Removing a Controller**

The instructions for this procedure are the same as the instructions for removing the controller in ["Replacing a Controller," page 5–12.](#page-161-0)

#### **Removing a Cache Module**

The instructions for this procedure are the same as the instructions for removing the cache module in ["Replacing a Cache Module," page 5–](#page-161-0) [12.](#page-161-0)

## **Installing a Controller and Cache Module**

Follow these steps to install a new controller and cache module into a subsystem that formerly used two controllers in a dual-redundant configuration:

1. Shut down the controllers. First shut down the "other controller," then shut down "this controller" with the following commands:

## **SHUTDOWN OTHER\_CONTROLLER SHUTDOWN THIS\_CONTROLLER**

- 2. When the controllers shut down, their reset buttons and their first three LEDs are lit continuously. This may take several minutes, depending on the amount of data that needs to be flushed from the cache modules.
- 3. Turn off the power to the subsystem.
- 4. Unplug the subsystem's power cord.
- 5. Connect the ECB cable to the new cache module. Follow the [Component Precaution](#page-13-0) given in the Preface.
- 6. Ensure that the program card is not in the new controller, and insert the new controller into its slot. Engage its retaining levers.
- 7. Insert the new cache module into its slot. Engage its retaining levers.
- 8. Connect the hub cables to the new controller.
- 9. Plug in the subsystem's power cord.
- 10. Turn on the subsystem.

The controllers automatically restart, and the ECBs automatically reenable themselves to provide backup power to the cache modules.

- 11. Insert the program card into the new controller, and replace its ESD cover.
- 12. Enable failover and re-establish the dual-redundant configuration with the following command:

### **SET FAILOVER COPY=THIS\_CONTROLLER**

This command copies the subsystem's configuration from the "this controller" to the new controller.

## **Installing a Controller**

Follow these steps to install a controller into a subsystem that formerly used two controllers in a dual-redundant configuration:

#### 5–18 HSG80 User's Guide

1. Shut down the controllers. First shut down the "other controller," then shut down "this controller" with the following commands:

## **SHUTDOWN OTHER\_CONTROLLER**

#### **SHUTDOWN THIS\_CONTROLLER**

- 2. When the controllers shut down, their reset buttons and their first three LEDs are lit continuously. This may take several minutes, depending on the amount of data that needs to be flushed from the cache modules.
- 3. Turn off the power to the subsystem.
- 4. Unplug the subsystem's power cord.
- 5. Ensure that the program card is not in the new controller, and insert the new controller into its slot. Engage the new controller's retaining levers.
- 6. Connect the hub cables to the new controller.
- 7. Plug in the subsystem's power cord.
- 8. Turn on the subsystem.
- 9. While holding both controllers' reset buttons, insert the program cards into the controllers.
- 10. Release the reset button simultaneously, and replace the program cards' ESD covers.
- 11. Enable failover and re-establish the dual-redundant configuration with the following command:

#### **SET FAILOVER COPY=THIS\_CONTROLLER**

This command copies the subsystem's configuration from the "this controller" to the new controller.

## **Replacing DIMMs**

The cache module contains 128MB (4 x 32MB) of memory as shown in Figure 5–5.

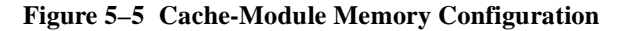

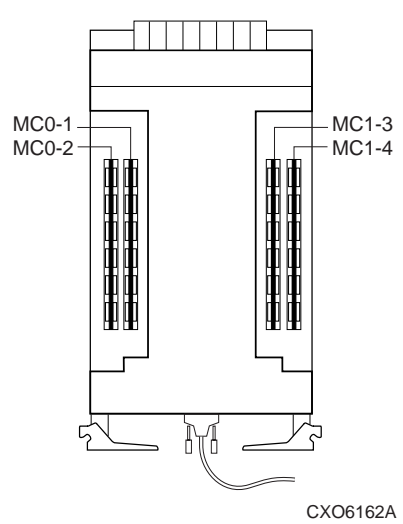

If a DIMM fails, note which DIMM you need to replace based on the diagram that displays on your console, and follow these steps to replace the DIMM in dual-redundant configurations. For single configurations, disregard references to the "other controller". Read the plural "controllers," "cache modules," etc., as the singular "controller," "cache module," and so on.

- 1. From a host console, dismount the storage units in the subsystem.
- 2. Connect a local terminal to one of the controllers in the subsystem. The controller to which you're connected is "this controller."
- 3. Shut down both controllers in the following order with these commands:

#### **SHUTDOWN OTHER\_CONTROLLER SHUTDOWN THIS\_CONTROLLER**

When the controllers shut down, their reset buttons and their first three LEDs are lit continuously.

- 4. Turn off the power to the subsystem.
- 5. Disconnect the external cache battery (ECB) cables from both cache modules.

## 5–20 HSG80 User's Guide

- 6. Disable both ECBs by pressing their shut-off buttons until their status lights stop blinking—about 2 seconds.
- 7. Disengage the two retaining levers on each cache module, and remove both cache modules.

#### **To remove the DIMMs...**

- 1. Press down on the DIMM retaining levers at either end of the DIMM you are removing.
- 2. Grasp the DIMM, and gently remove it from the DIMM slot.

### **To install the DIMMs...**

- 1. Insert the DIMM straight into the socket as shown in Figure 5–6.
- 2. Press the DIMM gently until it's seated in the socket.
- 3. Double-check to ensure both ends of the DIMM are firmly seated in the slot and both retaining clips engage the DIMM.

#### **Figure 5–6 Installing a DIMM**

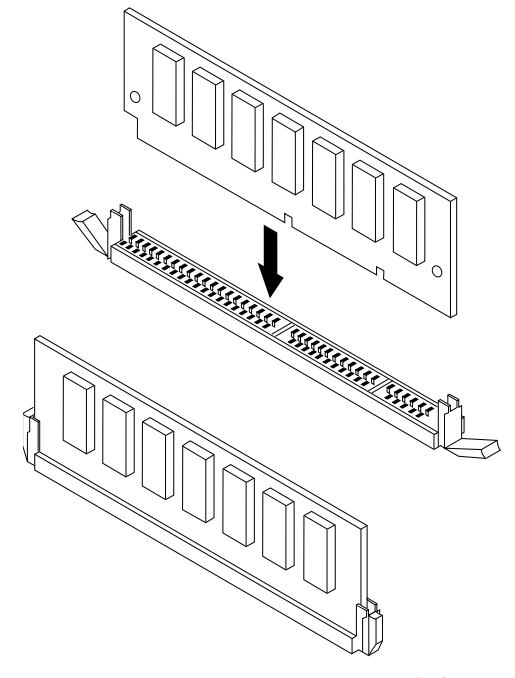

CXO6163A

## **To re-install the cache modules...**

- 1. Insert each cache module into its slot, and engage its retaining levers. Connect the ECB cables to the cache modules.
- 2. Restore power to the subsystem. The controllers automatically restart, and the ECBs automatically re-enable themselves to provide backup power to the cache modules.
- 3. Mount the storage units on the host.

5–22 HSG80 User's Guide

## **Replacing a Fibre Cable or Hub**

Follow these steps to replace a cable connected to either side of your hub or to replace the hub itself:

#### **To remove an existing fibre cable or a hub...**

- 1. Shut down the host system.
- 2. Shut down the controllers. If this is a dual-redundant configuration, first shut down the "other controller," then shut down "this controller" with the following commands. If this a single configuration, shut down "this controller":

#### **SHUTDOWN OTHER\_CONTROLLER**

#### **SHUTDOWN THIS\_CONTROLLER**

- 3. When the controllers shut down, their reset buttons and their first three LEDs are lit continuously. This may take several minutes, depending on the amount of data that needs to be flushed from the cache modules.
- 4. If you are replacing a cable, unplug the failed cable at each end. If you are replacing a hub, unplug all of the cables connected to the hub.

#### **To install the new fibre cable or hub...**

1. If you are replacing a cable, plug the replacement cable into the ports that the removed cable was plugged into.

If you are replacing a hub, plug all of the cables that were unplugged from the removed hub into the replacement hub.

2. Push both reset buttons to restart the controllers.

The controllers automatically restart. Your subsystem is now ready for operation.

## **Replacing Your PCMCIA Card**

Follow these steps to replace a PCMCIA card:

1. Shut down the controller that contains the PCMCIA card you want to replace. For example, in a dual-redundant configuration, if the "other controller" contains the PCMCIA card, enter the following command:

#### **SHUTDOWN OTHER\_CONTROLLER**

- 2. When the controller shuts down, its reset button and the first three LEDs are lit continuously. This may take several minutes, depending on the amount of data that needs to be flushed from the cache module belonging to the controller being shut down.
- 3. When the reset button stays lit continuously, push the button.
- 4. While pushing in the reset button, eject the PCMCIA card from the controller by pushing in on the program-card eject button.
- 5. Insert the new PCMCIA card into the PCMCIA card slot.
- 6. Release the reset button.
- 7. Restart the controller that contains the replaced card. For example, in a dual-redundant configuration, if the "other controller" contains the new PCMCIA card, enter the following command:

## **RESTART OTHER\_CONTROLLER**

The controller restarts. Your subsystem is now ready for operation.

5–24 HSG80 User's Guide

## **Replacing a Failed Storageset Member**

If a disk drive fails in a RAIDset or mirrorset, the controller automatically places it into the failedset. If the spareset contains a replacement drive that satisfies the storageset's replacement policy, the controller automatically replaces the failed member with the replacement drive. If the spareset is empty or doesn't contain a satisfactory drive, the controller simply "reduces" the storageset so that it can operate without one of its members.

The storageset remains in this reduced state until the spareset contains a satisfactory drive. When the controller senses a satisfactory drive in the spareset, it automatically places the drive into the storageset and restores the storageset to normal. Therefore, replacing a failed storageset member means putting a satisfactory drive into the spareset.

#### **To remove a failed RAIDset or mirrorset member...**

- 1. Connect a local terminal to a controller that accesses the reduced RAIDset or mirrorset.
- 2. Enable AUTOSPARE with the following command:

#### **SET FAILEDSET AUTOSPARE**

With AUTOSPARE enabled, any new disk drive that you insert into the PTL location of a failed disk drive is automatically initialized and placed into the spareset.

3. Remove the failed disk drive.

## **To install the new member...**

1. Insert a new disk drive that satisfies the replacement policy of the reduced storageset into the PTL location of the failed disk drive.

**Note** The controller automatically initializes the new disk drive and places it into the spareset. As soon as it becomes a member of the spareset, the controller automatically uses the new disk drive to restore the reduced RAIDset or mirrorset. If initialization fails, the new disk drive is placed into the failedset. Insert another disk drive.

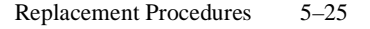

## **Shutting Down the Subsystem**

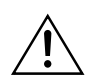

**Caution** Controller warm swap is not supported. You must shut down the controller to replace modules.

Follow these steps to shut down a subsystem:

- 1. From a host console, dismount the logical units in the subsystem.
- 2. Connect a maintenance terminal to one of the controllers in your subsystem.
- 3. Shut down the controllers. In single configurations, you only need to shut down "this controller." In dual-redundant configurations, shut down the "other controller" first, then shut down "this controller" with the following commands:

#### **SHUTDOWN OTHER\_CONTROLLER SHUTDOWN THIS\_CONTROLLER**

When the controllers shut down, their reset buttons and their first three LEDs are lit continuously. This may take several minutes, depending on the amount of data that needs to be flushed from the cache modules.

- 4. Turn off the power to the subsystem.
- 5. Unplug the subsystem's power cord.
- 6. Disable the ECBs by pressing their shut off buttons until their status lights stop blinking—about two seconds.

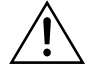

**Caution** If you are shutting down your controller for longer than one day, complete the additional steps in "Shutting Down the Subsystem for an Extended Time," page 5–25. This will prevent the write-back cache batteries from discharging.

## **Shutting Down the Subsystem for an Extended Time**

To shut down the subsystem for an extended time, complete the steps for shutting down the subsystem, then continue with these steps:

1. Press the battery disable switch, the small button labeled SHUT OFF next to the flashing status LED on the ECB, and hold it in for approximately 2 seconds. The cache LED will flash once, then shut off.

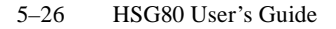

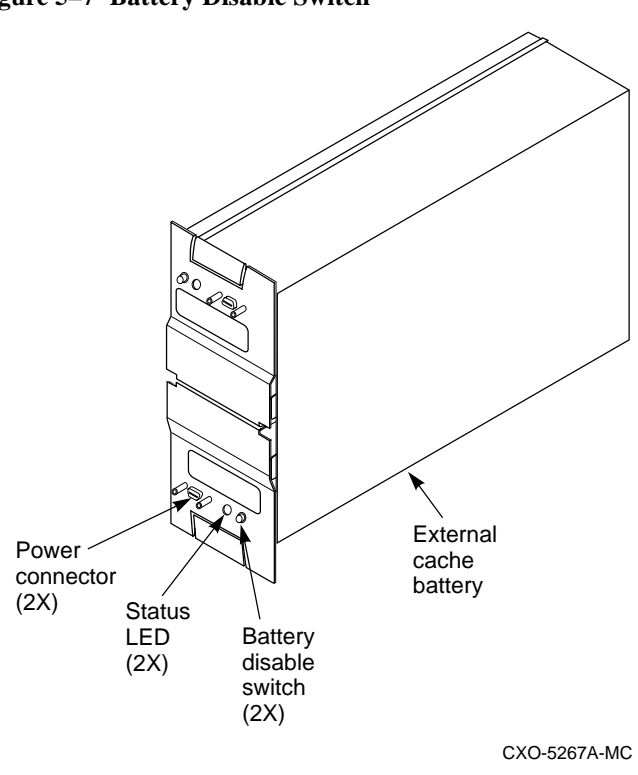

**Figure 5–7 Battery Disable Switch**

- 2. The battery is no longer powering the cache.
- 3. To return to normal operation, the cache battery is enabled when the battery cable is reconnected and the RAID subsystem is powered on.

## **Restarting the Subsystem**

Follow these steps to restart a subsystem:

- 1. Plug in the subsystem's power cord.
- 2. Turn on the subsystem. The controllers automatically restart, and the ECBs automatically re-enable themselves to provide backup power to the cache modules.

# CHAPTER 6 Upgrading the Subsystem

This chapter provides instructions for upgrading subsystems that use the controller, cache module, and external cache battery.

6–1

6–2 HSG80 User's Guide

## **Upgrading Controller Software**

You can upgrade the controller's software two ways:

- nInstall a new program card that contains the new software.
- n Download a new software image, and use the menu-driven Code Load/Code Patch utility (CLCP) to write it onto the existing program card. (You may also use this utility to list, install, and delete patches to the controller software.)

## **Installing a New Program Card**

Follow these steps to install a program card that contains the new software. If you're only upgrading the software in a singleconfiguration controller, disregard references to the "other controller" and read the plural "controllers" as the singular "controller."

To upgrade the software by installing a new program card:

- 1. From the host console, dismount the storage units in the subsystem.
- 2. Connect a local terminal to one of the controllers.
- 3. Shut down the controllers with the following commands:

#### **SHUTDOWN OTHER\_CONTROLLER SHUTDOWN THIS\_CONTROLLER**

When the controllers shut down, their reset buttons and first three LEDs are lit continuously.

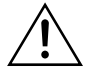

**Caution** Do not change the subsystem's configuration or replace any of its modules until you've completed this procedure to upgrade the controller software.

- 4. Remove the program card electrostatic discharge (ESD) covers.
- 5. Press and hold the reset button while ejecting the program card on each controller. Release the reset buttons after you've removed the program cards.
- 6. Press and hold the reset button while inserting the new program cards; the controllers automatically restart. Their reset buttons will flash about once per second to indicate that they're ready to handle I/O.
- 7. Replace the ESD covers, and push their pins to lock them into place.
- 8. Mount the storage units on the host.

## **Downloading New Software**

Use the CLCP to download new software to the program card while it's installed in the controller.

To upgrade the software with CLCP:

- 1. Obtain the new software image file from a customer service representative.
- 2. Load the image onto a PC using the file- or network-transfer capabilities of your PC.
- 3. Disable any screen saver or terminate-and-stay-resident programs on your PC that may activate during the CLCP process.
- 4. From a host console, dismount the storage units in the subsystem.
- 5. Connect the PC to the controller's local connection port (you'll need the PC-serial port adapter shown in [Figure 1–3 on page 1–6\)](#page-25-0).
- 6. Configure the KERMIT transfer protocol on the PC to 19200 baud, eight bits, no parity, and one stop bit.
- 7. Remove the ESD cover. If your program card is equipped with a writeprotection switch, disable write-protection by sliding the switch to the left as shown in Figure 6–1.

#### **Figure 6–1 Location of Write-Protection Switch**

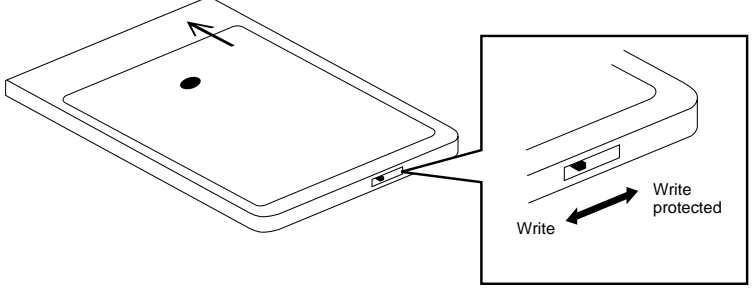

CXO5873A

- 8. From a terminal emulator, start CLCP with the following command. **RUN CLCP**
- 9. Choose option 1 from the CLCP Main Menu to start the Code LOAD local program.

6–4 HSG80 User's Guide

#### **Figure 6–2 CLCP Main Menu**

```
Select an option from the following list:
Code Load & Code Patch local program Main Menu
0: Exit
1: Enter Code LOAD local program
2: Enter Code PATCH local program
Enter option number (0..2) [0] ?
```
10. Use KERMIT to transfer the binary image from the PC to the controller.

When the download is complete, CLCP automatically writes the new image to the program card and restarts the controller.

11. Verify that the controller is running the new software version with the following command:

#### **SHOW THIS CONTROLLER**

- 12. Slide the program card's write-protection switch to the right to re-enable write protection.
- 13. Replace the ESD cover.
- 14. Repeat the procedure to upgrade the other controller in dual-redundant subsystems.
- 15. Mount the storage units in the subsystem.

## **Using CLCP to List, Install, and Delete Software Patches**

Use option 2 from the CLCP Main Menu to manage software patches. These small programming changes are placed into the controller's NVMEM and become active as soon you restart the controller. The controller reserves enough NVMEM memory for about ten patches, depending upon the size of the patches you're installing.

Keep the following points in mind while installing or deleting patches:

- n Patches are associated with specific software versions. CLCP verifies the patch against the currently installed version.
- n Patches are sequential: patch one must be entered before patch two and so on.
- n Deleting one patch also deletes all higher-numbered patches. For example, if you delete patch two, you'll automatically delete patches three, four, and so on.
n Controllers in a dual-redundant configuration must have the same patches applied. You must install patches into each controller separately.

To install, delete, or list software patches:

- 1. Obtain the patch file from a customer service representative.
- 2. Load the patch file onto a PC using the file- or network-transfer capabilities of your PC.
- 3. Connect the PC to the controller's local connection port (you'll need the PC-serial port adapter shown in [Figure 1–3 on page 1–6\)](#page-25-0).
- 4. Configure the KERMIT transfer protocol on the PC to 19200 baud, eight bits, no parity, and one stop bit.
- 5. Start CLCP with the following command:

## **RUN CLCP**

- 6. Choose option 2 from the CLCP Main Menu to start the Code PATCH local program.
- 7. Choose option 1, 2, or 3 to install, delete, or list patches, respectively.
- 8. Press the controller's reset button to restart the controller if you installed or deleted patches.

6–6 HSG80 User's Guide

# **Upgrading Firmware on a Device**

Use HSUTIL to upgrade a device with firmware located in contiguous blocks at a specific LBN on a source disk drive configured as a unit on the same controller. Upgrading firmware on a disk or tape drive is a two-step process as shown in Figure 6–3: first, copy the new firmware from your host to a disk drive configured as a unit in your subsystem; then use HSUTIL to load the firmware onto the devices in the subsystem.

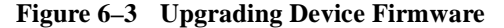

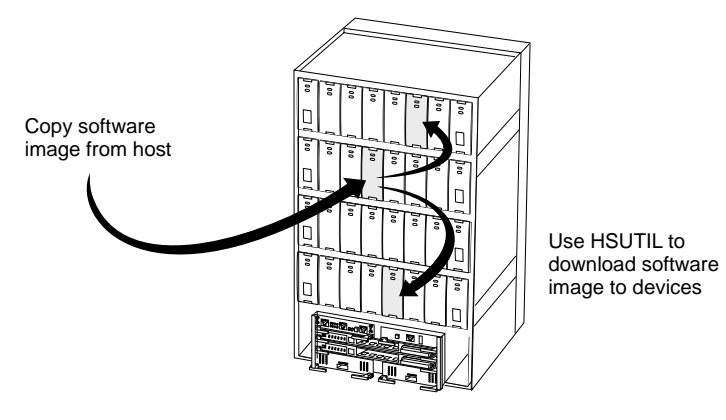

CXO5606A

Keep the following points in mind while using HSUTIL to upgrade firmware on a device:

- n HSUTIL has been tested with the qualified devices listed in the product-specific release notes that accompanied the software release. You may attempt to install firmware on unsupported devices—HSUTIL won't prevent this—but if the upgrade fails, the device may be rendered unusable and therefore require the manufacturer's attention.
- n If the power fails or the bus is reset while HSUTIL is installing the new firmware, the device may become unusable. To minimize this possibility, DIGITAL recommends that you secure a reliable power source and suspend all I/O to the bus that services the device you're upgrading.
- n HSUTIL cannot install firmware on devices that have been configured as single disk drive units or as members of a storageset, spareset, or failedset. If you want to install firmware on a device that has previously been configured as a single disk drive, delete the unit number and storageset name associated with it.
- n During the installation, the source disk drive is not available for other subsystem operations.
- n Some devices may not reflect the new firmware version number when viewed from the "other" controller in a dual-redundant configuration. If you experience this, enter the following CLI command: CLEAR\_ERRORS *device-name* UKNOWN.
- n Do not issue any CLI commands that access or inspect devices being formatted.

To upgrade firmware with HSUTIL:

- 1. Connect a local terminal to the controller that accesses the device you want to upgrade.
- 2. Configure a single-disk unit. (In the next steps, you'll copy the firmware image to this unit, then use HSUTIL to distribute it to the devices you're upgrading. This unit must be a newly initialized disk with no label or file structure to ensure that the firmware image resides in contiguous blocks starting from LBN 0 or another known LBN.)

See ["Configuring a Single-Disk Unit," page 3–53,](#page-104-0) for instructions on configuring a single-disk unit.

- 3. Copy the firmware image to the single-disk unit that you configured in step 2. The firmware image must begin at a known LBN—usually 0 and must be contiguous. See the documentation that accompanied your host's operating system for instructions on copying firmware images to a disk drive.
- 4. Start HSUTIL with the following command:

#### **RUN HSUTIL**

- 5. Choose option 2 or 3 from the HSUTIL menu.
- 6. Choose the single-disk unit as the source disk for the download.
- 7. Enter the starting LBN of the firmware image—usually LBN 0.
- 8. Enter the product ID of the device you want to upgrade. This ID corresponds to the product information that's reported in the "Type" column when you issue the SHOW DISK FULL command.

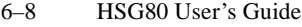

HSUTIL lists all devices that correspond to the product ID you entered.

- 9. Enter the disk or tape name of the device you want to upgrade.
- 10. Confirm or enter the byte count of the firmware image.
- 11. Confirm the download.
- 12. Some disk firmware releases require that you reformat the disk after upgrading its firmware. See the documentation that accompanied the firmware to determine if you need to reformat the device.
- 13. When HSUTIL finishes downloading the firmware, it displays the new firmware revision for the disk drive.

# **HSUTIL Messages**

While you are formatting disk drives or installing new firmware, HSUTIL may produce one or more of the messages in Table 6-1 (many of the self-explanatory messages have been omitted).

| <b>Message</b>                                                 | <b>Description</b>                                                                                                    |
|----------------------------------------------------------------|----------------------------------------------------------------------------------------------------|
| Insufficient resources                                         | HSUTIL cannot find or perform the operation because<br>internal controller resources are not available.                                                                            |
| Unable to change operation mode to<br>maintenance for unit     | HSUTIL was unable to put the source single disk drive unit<br>into maintenance mode to enable formatting or code load.                                                             |
| Unit successfully allocated                                    | HSUTIL has allocated the single disk drive unit for code load<br>operation. At this point, the unit and its associated device are<br>not available for other subsystem operations. |
| Unable to allocate unit                                        | HSUTIL could not allocate the single disk drive unit. An<br>accompanying message explains the reason.                                                                              |
| Unit is owned by another sysop                                 | Device cannot be allocated because it is being used by<br>another subsystem function or local program.                                                                             |
| Unit is in maintenance mode                                    | Device cannot be formatted or code loaded because it is<br>being used by another subsystem function or local program.                                                              |
| Exclusive access is declared for unit                          | Another subsystem function has reserved the unit shown.                                                                                                    |
| The other controller has exclusive<br>access declared for unit | The companion controller has locked out this controller from<br>accessing the unit shown.                                                                                          |
| The RUNSTOP_SWITCH is set to<br>RUN_DISABLED for unit          | The RUN\NORUN unit indicator for the unit shown is set to<br>NORUN; the disk cannot spin up.                                                                                       |

**Table 6–1 HSUTIL Messages and Inquiries**

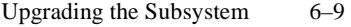

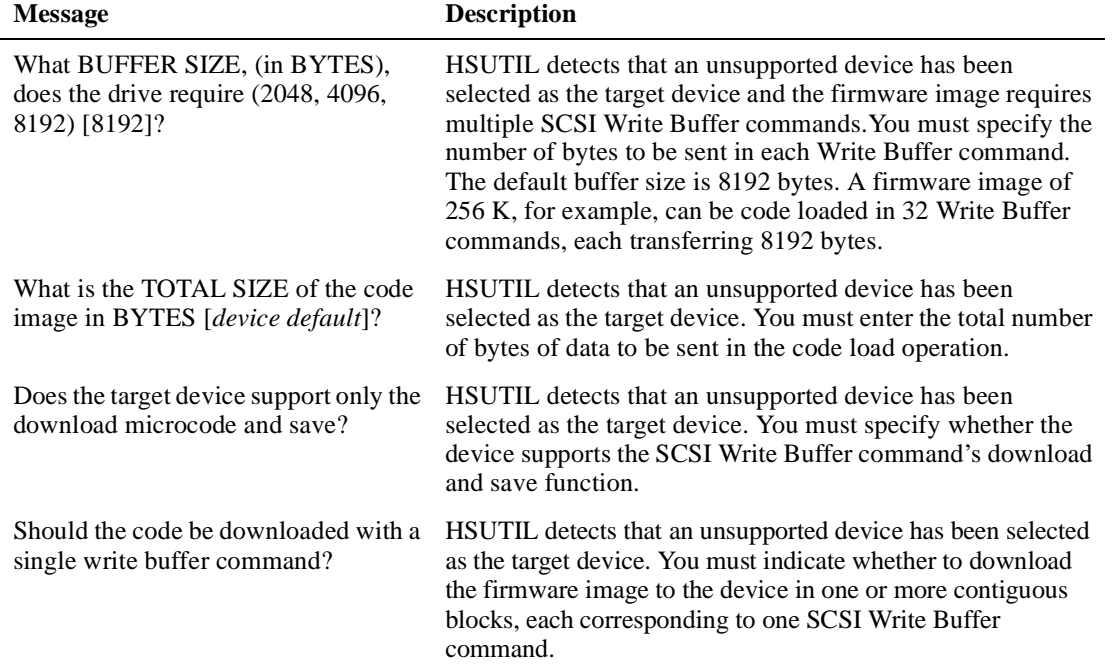

# **Table 6–1 HSUTIL Messages and Inquiries (Continued)**

6–10 HSG80 User's Guide

# **Upgrading to a Dual-Redundant Controller Configuration**

Follow these steps to upgrade a single-configuration subsystem to a dual-redundant configuration subsystem. Before you complete this procedure, you'll need the following items:

- n Controller with the same software version that's installed on the subsystem's current single controller.
- n Cache module with the same amount of memory that's installed in the current cache module.
- nExternal cache battery (ECB) for a dual-redundant configuration.
- nECB cable.

### **To prepare the single-controller subsystem...**

- 1. From a host console, dismount the storage units in the subsystem.
- 2. Connect a local terminal to the controller.
- 3. Shut down the controller with the following command:

#### **SHUTDOWN THIS\_CONTROLLER**

When the controller shuts down, its reset button and first three LEDs stay lighted continuously.

- 4. Turn off the power to the subsystem.
- 5. Disable the ECB by pressing its shut-off button until the status light stops blinking—about 2 seconds.
- 6. Disconnect the ECB cable from the ECB.
- 7. Remove the single-battery ECB.

#### **To install the new controller, cache module, and ECB...**

- 1. Ensure that the program card is not in the new controller, then insert the new controller into the bottom slot—controller slot B. This slot responds to SCSI target ID number 6. (See [Figure 1–4 on page 1–7.](#page-26-0)) Engage its retaining levers.
- 2. Insert the new cache module into the bottom right slot—cache slot B and engage its retaining levers.
- 3. Insert the new, two-battery ECB into the empty slot at the top of the cabinet.
- 4. Connect an ECB cable to the new cache module.
- 5. Connect an open y end of each ECB cable to the new ECB.
- 6. Connect the controllers to the hub and host as described in ["Connecting](#page-49-0)  [a Dual-Redundant Configuration to the Host," page 2–10](#page-49-0). Use the correct instructions depending on whether you have one or two hubs.
- 7. Restore power to the subsystem.
- 8. Press and hold the reset button while inserting the program card into the new controller. The new controller automatically initializes, and the ECB has automatically enabled itself to provide backup power to the cache modules.

The reset button flashes about once per second when initialization is complete.

- 9. Replace the ESD cover on the new controller.
- 10. See [Chapter 2, "Configuring an HSG80 Array Controller,"](#page-40-0) for instructions on configuring the controller and connecting it to the host.

6–12 HSG80 User's Guide

# **Cloning Data for Backup**

Use the CLONE utility to duplicate the data on any unpartitioned single-disk unit, stripeset, mirrorset, or striped mirrorset in preparation for backup. When the cloning operation is done, you can back up the clones rather than the storageset or single-disk unit, which can continue to service its I/O load. When you are cloning a mirrorset, CLONE does not need to create a temporary mirrorset. Instead, it adds a temporary member to the mirrorset and copies the data onto this new member.

The CLONE utility creates a temporary, two-member mirrorset for each member in a single-disk unit or stripeset. Each temporary mirrorset contains one disk drive from the unit you are cloning and one disk drive onto which CLONE copies the data. During the copy operation, the unit remains online and active so the clones contain the most up-to-date data.

After the CLONE utility copies the data from the members to the clones, it restores the unit to its original configuration and creates a clone unit you can backup. The CLONE utility uses steps shown in [Figure 6–4](#page-188-0) to duplicate each member of a unit.

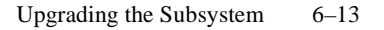

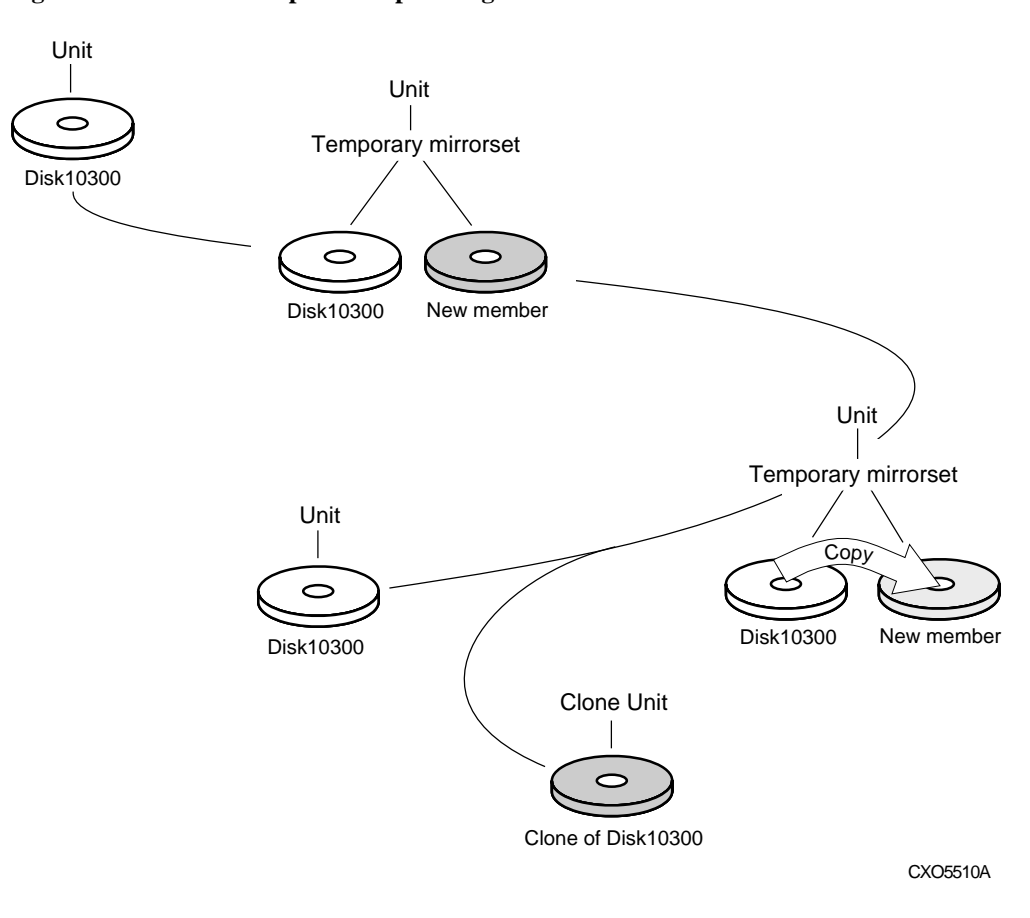

## <span id="page-188-0"></span>**Figure 6–4 CLONE Steps for Duplicating Unit Members**

To clone a single-disk unit, stripeset, or mirrorset:

- 1. Establish a connection to the controller that accesses the unit you want to clone.
- 2. Start CLONE using the following syntax:

#### **RUN CLONE**

- 3. When prompted, enter the unit number of the unit you want to clone.
- 4. When prompted, enter a unit number for the clone unit that CLONE will create.
- 5. When prompted, indicate how you would like the clone unit to be brought online: either automatically or only after your approval.

## 6–14 HSG80 User's Guide

- 6. When prompted, enter the disk drives you want to use for the clone units.
- 7. Back up the clone unit.

#### **Example 6–1**

This example shows the commands you would use to clone storage unit D98. The clone command terminates after it creates storage unit D99, a clone or copy of D98.

#### **RUN CLONE**

CLONE LOCAL PROGRAM INVOKED

UNITS AVAILABLE FOR CLONING:101

98

## **ENTER UNIT TO CLONE ? 98**

CLONE WILL CREATE A NEW UNIT WHICH IS A COPY OF UNIT 98.

#### **ENTER THE UNIT NUMBER WHICH YOU WANT ASSIGNED TO THE NEW UNIT ? 99**

THE NEW UNIT MAY BE ADDED USING ONE OF THE FOLLOWING METHODS:

1. CLONE WILL PAUSE AFTER ALL MEMBERS HAVE BEEN COPIED. THE USER MUST THEN PRESS RETURN TO CAUSE THE NEW UNIT TO BE ADDED.

2. AFTER ALL MEMBERS HAVE BEEN COPIED, THE UNIT WILL BE ADDED AUTOMATICALLY.

#### **UNDER WHICH ABOVE METHOD SHOULD THE NEW UNIT BE ADDED[]?1**

DEVICES AVAILABLE FOR CLONE TARGETS:

DISK20200 (SIZE=832317)

DISK20300 (SIZE=832317)

DISK30100 (SIZE=832317)

#### **USE AVAILABLE DEVICE DISK20200(SIZE=832317) FOR MEMBER DISK10300(SIZE=832317) (Y,N) [Y] ? Y**

MIRROR DISK10300 C\_MA

SET C\_MA NOPOLICY

SET C\_MA MEMBERS=2

SET C\_MA REPLACE=DISK220

DEVICES AVAILABLE FOR CLONE TARGETS:

DISK20300 (SIZE=832317)

DISK30100 (SIZE=832317)

Upgrading the Subsystem 6-15

## **USE AVAILABLE DEVICE DISK10400(SIZE=832317) FOR MEMBER DISK10000(SIZE=832317) (Y,N) [Y] ? Y**

MIRROR DISK10000 C\_MB SET C\_MB NOPOLICY SET C\_MB MEMBERS=2 SET C\_MB REPLACE=DISK10400 COPY IN PROGRESS FOR EACH NEW MEMBER. PLEASE BE PATIENT...

COPY FROM DISK10300 TO DISK10200 IS 100% COMPLETE COPY FROM DISK10000 TO DISK10400 IS 100% COMPLETE

. .

#### **PRESS RETURN WHEN YOU WANT THE NEW UNIT TO BE CREATED**

REDUCE DISK10200 DISK10400 UNMIRROR DISK10300 UNMIRROR DISK10000 ADD MIRRORSET C\_MA DISK10200 ADD MIRRORSET C\_MB DISK10400 ADD STRIPESET C\_ST1 C\_MA C\_MB INIT C\_ST1 NODESTROY CHUNK=128 ADD UNIT D105 C\_ST1 D105 HAS BEEN CREATED. IT IS A CLONE OF D104. CLONE - NORMAL TERMINATION

6–16 HSG80 User's Guide

# **Backing Up Your Subsystem Configuration**

Your controller stores information about your subsystem configuration in its nonvolatile memory. This information could be lost if the controller fails or when you replace a module in your subsystem.

You can avoid reconfiguring your subsystem manually by saving configuration information on one or more of your subsystem disks using the INITIALIZE SAVE\_CONFIGURATION command. The controller updates the configuration information saved to disk whenever it changes. If the controller fails or you replace a module, you can easily restore your subsystem configuration from this information on the disks. Storing the configuration information uses a small amount of space on each device.

You do not need to store the configuration on all devices in the subsystem. You can use the INITIALIZE command without the SAVE\_CONFIGURATION option for any devices on which you do not want to save the configuration.

You cannot use the SAVE\_CONFIGURATION switch on TRANSPORTABLE disks.

# **Saving Subsystem Configuration Information to a Single Disk**

You can choose to save your subsystem configuration information on a single disk.

Choose a disk on which to save the information by using the SAVE\_CONFIGURATION switch when you initialize the disk with the INITIALIZE command. Use the following syntax:

**INITIALIZE DISK***nnn* **SAVE\_CONFIGURATION**

# **Saving Subsystem Configuration Information to Multiple Disks**

You can save your subsystem configuration information to as many individual disks as you would like, but you must initialize each using the SAVE\_CONFIGURATION switch. Use the following syntax for each:

**INITIALIZE DISK***nnn* **SAVE\_CONFIGURATION**

# **Saving Subsystem Configuration Information to a Storageset**

You can save your subsystem configuration information to a storageset. The configuration information is duplicated on every disk that is a member of the storageset. Use the following syntax:

**INITIALIZE** *storageset-name* **SAVE\_CONFIGURATION**

# **Displaying the Status of the Save Configuration Feature**

You can use the SHOW THIS\_CONTROLLER FULL command to find out if the save configuration feature is active and which devices are being used to store the configuration. The display includes a line that indicates status and how many devices have copies of the configuration, as shown in the following example.

# **SHOW THIS\_CONTROLLER FULL**

```
Controller:
         HSG80 (C) DEC ZG64100138 Firmware QBFB-0, Hardware CX02
         Configured for dual-redundancy with ZG64100209
            In dual-redundant configuration
         Device Port SCSI address 7
         Time: NOT SET
Host port:
         SCSI target(s) (1, 3, 11)
         Preferred target(s) (3, 11)
         TRANSFER_RATE_REQUESTED = 20MHZ
         Host Functionality Mode = A
         Command Console LUN is target 1, lun 5
Cache:
         64 megabyte write cache, version 4
         Cache is GOOD
         Battery is GOOD
         No unflushed data in cache
        CACHE_FLUSH_TIMER = DEFAULT (10 seconds)
        NOCACHE_UPS
Mirrored Cache:
         64 megabyte write cache, version 4
         Cache is GOOD
         Battery is GOOD
         No unflushed data in cache
Extended information:
        Terminal speed 19200 baud, eight bit, no parity, 1 stop bit
         Operation control: 00000001 Security state code: 75524
         Configuration backup enabled on 3 devices
```
6–18 HSG80 User's Guide

# The following example shows sample devices with the SAVE\_CONFIGURATION switch enabled:

# **\$ SHOW DEVICES FULL**

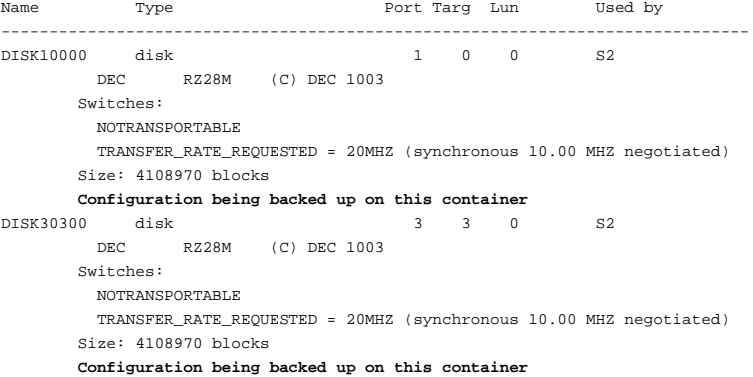

APPENDIX A

# System Profiles

This appendix contains device and storageset profiles you can use to create your system profiles. It also contains an enclosure template you can use to help keep track of the location of devices and storagesets in your shelves.

A–1

# A–2 HSG80 User's Guide

# **Device Profile**

## **Type**

\_\_ Platter disk drive \_\_\_ Tape Drive

\_\_ Optical disk drive \_\_\_ CD-ROM

# **Device Name**

# **Unit Number\_\_\_\_\_\_\_\_\_\_\_\_\_\_\_\_\_\_\_\_\_\_\_\_\_\_\_\_\_\_\_\_\_\_\_\_\_\_\_\_\_\_\_\_\_\_\_\_\_\_\_\_\_\_\_\_\_\_\_\_\_\_**

# **Device Switches**

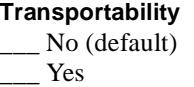

# **Initialize Switches**

**Chunk size** \_\_\_ Automatic (default) \_\_\_ 64 blocks  $-$  128 blocks 256 blocks Other:

**Save Configuration** \_\_\_ No (default)  $\frac{Y_{\text{es}}}{Y_{\text{es}}}$ 

# **Metadata** \_\_\_ Destroy (default) \_\_\_ Retain

# **Unit Switches**

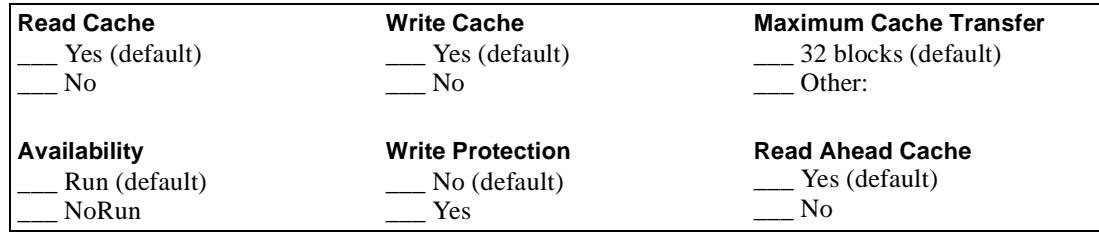

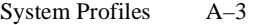

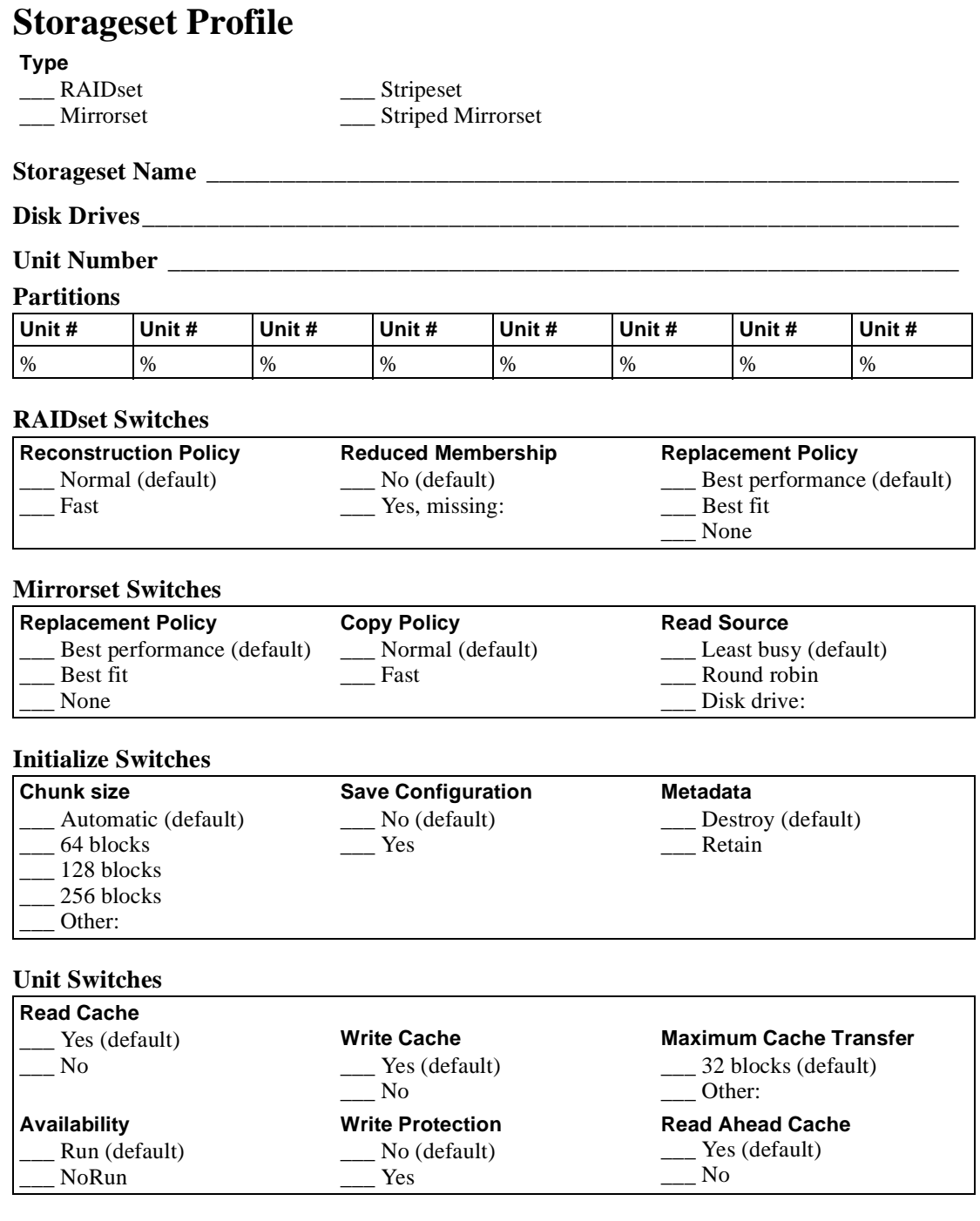

A–4 HSG80 User's Guide

# **Enclosure Template**

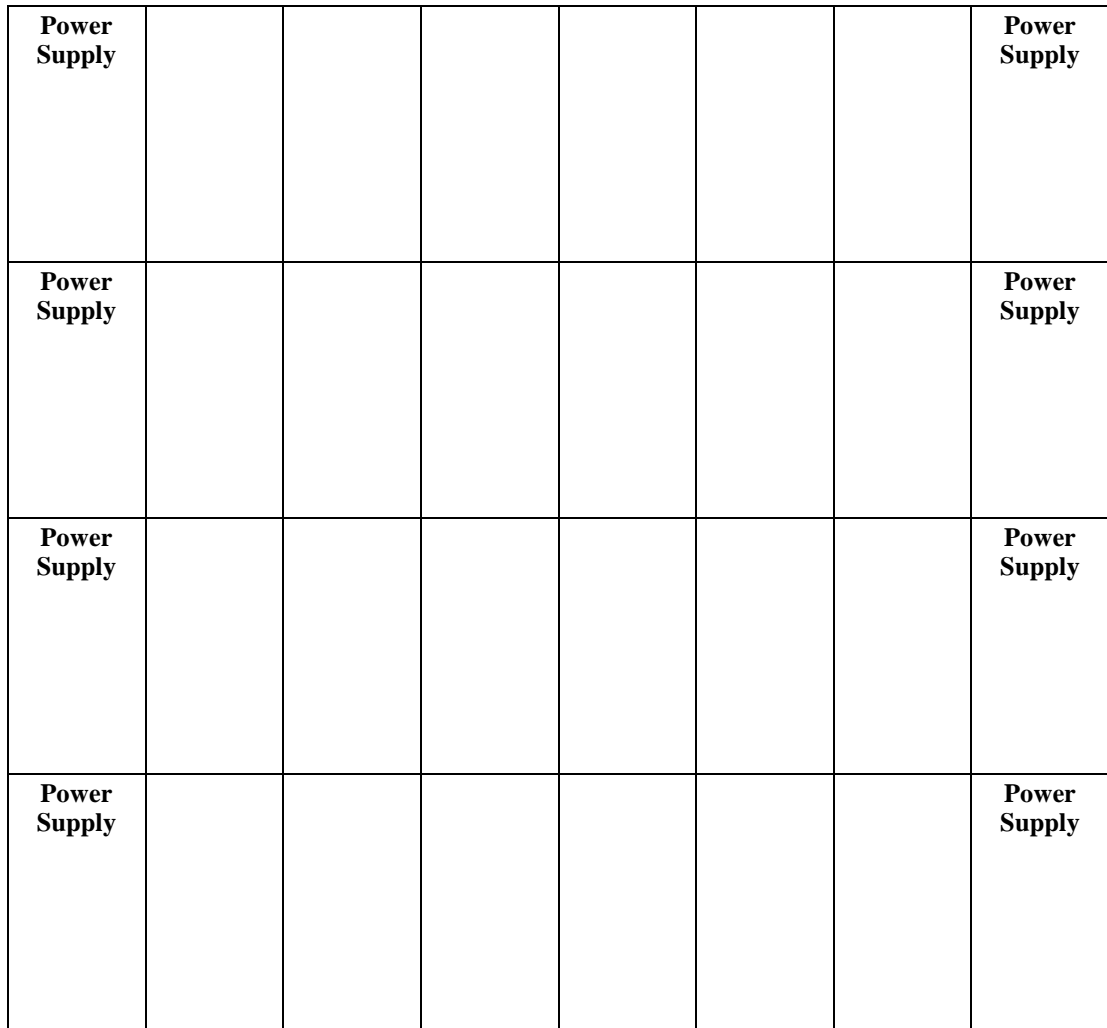

APPENDIX B

# CLI Commands

This appendix contains the command line interpreter (CLI) commands you can use to interact with your controller. Each command description contains the full syntax and examples of the use of the command. The Overview provides a general description of the CLI and how to use it.

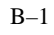

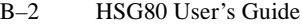

# **CLI Overview**

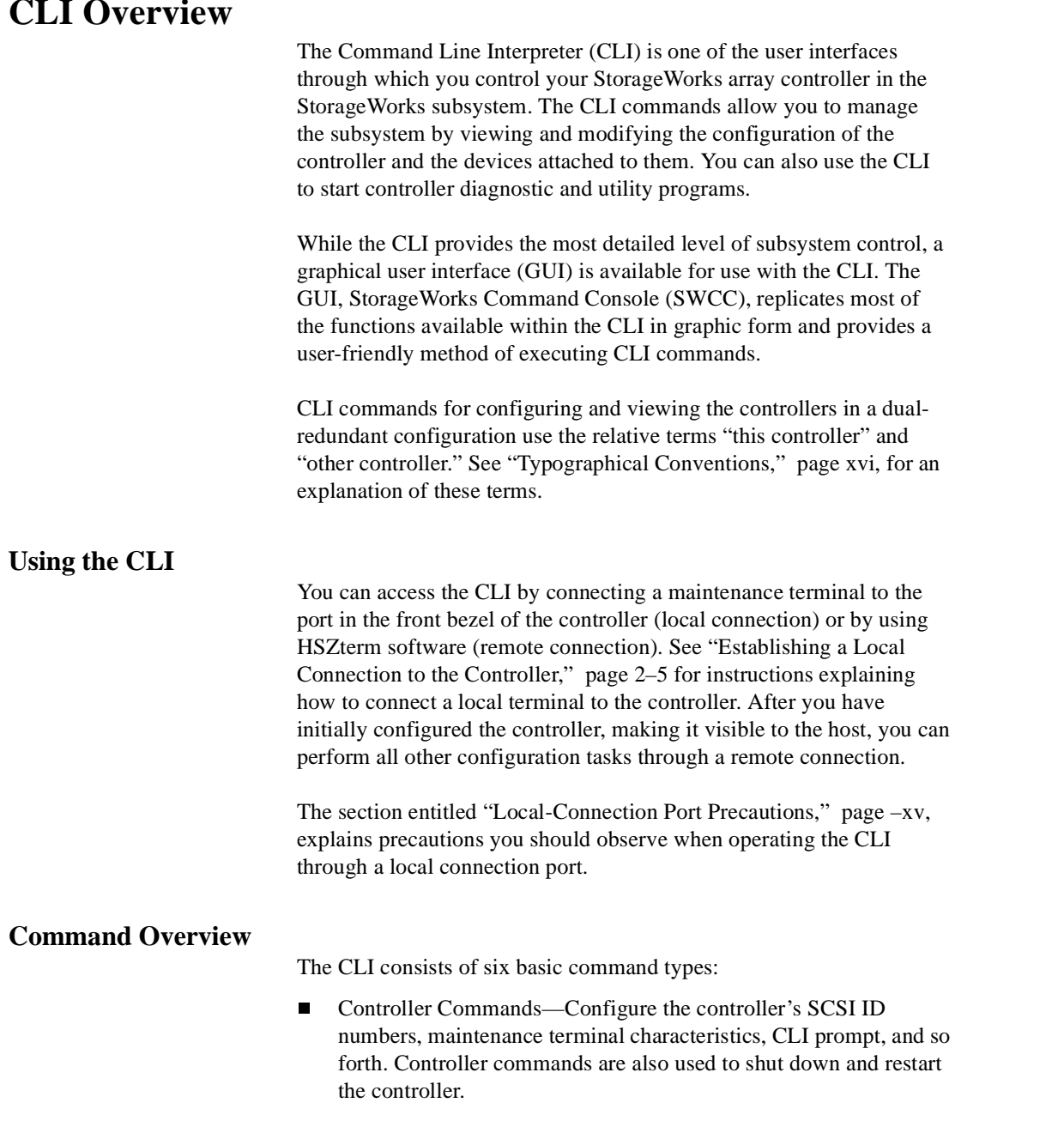

- n Device Commands—Create and configure containers made from physical devices attached to the controller.
- n Storageset Commands—Create and configure complex containers made from groups of device containers. There are four basic types of storagesets: stripesets, RAIDsets, striped-mirrorsets, and mirrorsets. Storageset commands group device containers together and allow them to be handled as single units.
- n Logical Unit Commands—Create and optimize access to logical units made from any container type.
- n Failover Commands—Configure the controllers to operate in transparent failover while also providing support for dualredundant configurations.
- n Diagnostic and Utility Commands—Perform general controller support functions.

# **Getting Help**

Help on using the CLI is at your fingertips. For an overview of the CLI help system, enter help at the prompt. For help on a specific command or to determine what switches are available with a command, enter as much of the command as you know followed by a space and a question mark. For example, to get information on the switches used with the SET THIS\_CONTROLLER command, enter: **SET THIS\_CONTROLLER ?**

See ["HELP," page B–57](#page-254-0) for further information.

# **Entering CLI Commands**

Use the following tips and techniques when entering CLI commands:

- nCommands are not case sensitive.
- n For most commands, you only need to enter enough of the command to make the command unique. For example, SHO is the same as entering SHOW.
- n The controller processes each command in sequence. You can continue entering subsequent commands while the controller is processing prior commands. A controller experiencing heavy data I/O may respond slowly to CLI commands.

# B–4 HSG80 User's Guide

**Note** Due to space limitations, some examples in this manual contain commands that exceed one line in length. In these instances, the paragraph preceding the example identifies which command is continued on the next line.

Specific keys or a combination of keys allow you to recall and edit the last four commands. This feature can save time and help prevent mistakes when you need to enter similar commands during the configuration process. The following table lists the keys used to recall and edit commands.

| Key                                            | <b>Function</b>                                                                                                    |
|------------------------------------------------|----------------------------------------------------------------------------------------------------|
| Up Arrow or $Ctrl/B$ ,<br>Down Arrow or Ctrl/N | Steps backward and forward through the<br>four most recent CLI commands.                                                                                                    |
| Left arrow or Ctrl/D,<br>Right arrow or Ctrl/F | Moves the cursor left or right in a command<br>line.                                                                                                    |
| Ctrl/E                                         | Moves the cursor to the end of the line.                                                                                                    |
| Ctrl/H or Backspace                            | Moves the cursor to the beginning of the<br>line.                                                                                                    |
| Ctrl/J or Linefeed                             | Deletes the word to the left of the cursor.                                                                                                    |
| Ctrl/U                                         | Deletes all characters on the same line as the<br>cursor.                                                                                                    |
| Ctrl/A                                         | Toggles between insert mode and overstrike<br>mode. The default setting is insert mode,<br>which allows you to insert characters at the<br>cursor location, moving the existing<br>characters to the right. Overstrike mode<br>replaces existing characters. The CLI returns<br>to insert mode at the beginning of each line. |
| Ctrl/R                                         | Recalls the contents of the command line.<br>This is especially helpful if the system<br>issues a message that interrupts your typing.                                                                                                    |

**Table B–1 Recall and Edit Command Keys**

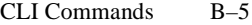

# **Command Syntax**

Commands to the controller must use the following command structure:

COMMAND *parameter SWITCHES*

- n **Command.** A word or phrase expressed as a verb that is used to instruct the controller what to do. Every CLI command begins with a command. Commands are represented in this manual in capitalized form.
- n **Parameter.** When required in the command, one or more words or phrases that supply necessary information to support the action of the command. Not all CLI commands require parameters. Parameters are represented in this manual in lower-case italicized text.
- n **Switches.** An optional word or phrase that modifies the command. Not all CLI commands require switches. Switches are represented in this manual as capitalized, italicized text.

# **ADD DISK**

Names a disk drive and adds it to the controller's configuration.

#### **Syntax**

ADD DISK *container-name SCSI-port-location*

#### **Parameters**

*container-name* Assigns a name to the disk device. This is the name used with the ADD UNIT command to create a single-disk unit.

The disk name must start with a letter (A through Z) and may consist of a maximum of nine characters including letters A through Z, numbers 0 through 9, periods (.), dashes (-), or underscores (\_).

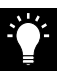

**Tip** It is common to name a disk drive DISK*ptl*, where *ptl* is the disk's Port-Target-LUN address. Although other naming conventions are acceptable, this one presents the user with the type of disk drive and its SCSI location.

## *SCSI-port-location*

Indicates the PTL address of the disk device. See the ["Device PTL](#page-72-0)  [Addressing Convention within the Controller," page 3–21](#page-72-0) for an explanation of the PTL addressing naming format.

**Note** See the *HSG80 Array Controller ACS Version 8.0 Release Notes* to determine whether the disk drive you are planning to use is compatible with the controller.

#### **Switches**

*NOTRANSPORTABLE (Default) TRANSPORTABLE* Indicates whether a disk drive can be accessed exclusively by StorageWorks controllers.

If the NOTRANSPORTABLE switch is specified, the controller makes a small portion of the disk inaccessible to the host. This restricted space is used to store information (metadata) that is used to improve data reliability, error detection, and the ability to recover data. Because

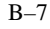

## B–8 HSG80 User's Guide

of this metadata, only StorageWorks controllers can retrieve data from non-transportable devices.

Transportable disk drives do not contain any metadata or restricted areas. Therefore, transportable disks forfeit the advantage metadata provides but can be moved to a non-StorageWorks environment with their data intact. Disks that are to be used in storagesets cannot be set as transportable.

If you specify the NOTRANSPORTABLE switch and there is no metadata on the unit, the unit must be initialized. If you specify TRANSPORTABLE for a disk that was originally initialized as a NOTRANSPORTABLE, you should initialize the disk.

**Note** DIGITAL recommends you avoid using transportable disks unless there is no other way to move the data.

*TRANSFER\_RATE\_REQUESTED=ASYNCHRONOUS TRANSFER\_RATE\_REQUESTED=20MHZ (Default) TRANSFER\_RATE\_REQUESTED=10MHZ TRANSFER\_RATE\_REQUESTED=5MHZ* Specifies the maximum data transfer rate at which the controller is to communicate with the disk drive. The user might need to limit the transfer rate to accommodate long cables between the controllers and the device.

#### **Examples**

To add DISK10000 at port 1, target 0, LUN 0, type: **ADD DISK DISK10000 1 0 0**

To add DISK40200 as a transportable disk drive to port 4, target 2, LUN 0, use:

**ADD DISK DISK40200 4 2 0 TRANSPORTABLE**

ADD DISK B–9

To add a disk drive named DISK30200 as non-transportable disk to port 3, target 2, LUN 0, and to set the data transfer rate to 10 MHz, enter the following command on one line.

## **ADD DISK DISK30200 3 2 0 NOTRANSPORTABLE TRANSFER\_RATE\_REQUESTED=10MHZ**

This example creates a host-addressable unit after the disk is added: **INITIALIZE DISK20000**

**ADD UNIT D199 DISK20000**

**See also** ADD MIRRORSET ADD UNIT DELETE *container-name* LOCATE SHOW DISKS SHOW DEVICES SET *container-name*

#### B–11

# **ADD MIRRORSET**

Names a mirrorset and adds it to the controller configuration.

#### **Syntax**

ADD MIRRORSET *mirrorset-name disk-name1 [disk-nameN]*

#### **Parameters**

*mirrorset-name*

Assigns a name to the mirrorset. This is the name used with the ADD UNIT command to identify the mirrorset as a host-addressable unit.

The mirrorset name must start with a letter (A through Z) and may consist of a maximum of nine characters including letters A through Z, numbers 0 through 9, periods (.), dashes (-), or underscores (\_).

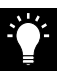

**Tip** It is common to name a mirrorset MIRR*n*, where *n* is a sequentially-assigned, unique identifier. Other naming conventions are acceptable, but this naming convention presents both the type of container and its unique identifier.

#### *disk-name1 [disk-nameN]*

Identifies the disk drives making up the mirrorset. A mirrorset may contain one to six disk drives.

#### **Switches**

*COPY=FAST COPY=NORMAL (Default)* Sets the speed at which the controller copies data to a new member from normal mirrorset members when data is being mirrored to the storageset's disk drives.

Specify COPY=FAST to allow the creation of mirrored data to take precedence over other controller operations. When you specify COPY=FAST, the controller uses more resources to create the mirrored data, and copying takes less time. However, overall controller performance is reduced during copying.

Specify COPY=NORMAL when operations performed by the controller should take priority over the copy operation. If you specify B–12 HSG80 User's Guide

COPY=NORMAL, creating the mirrored data has a minimal impact on performance.

*POLICY=BEST\_FIT POLICY=BEST\_PERFORMANCE (Default) NOPOLICY*

Sets the selection criteria the controller uses to choose a replacement disk from the spareset when a mirrorset member fails.

Specify POLICY=BEST\_FIT to choose a replacement disk drive from the spareset that most closely matches the capacity of the mirrorset. If there is more than one disk drive in the spareset that meet the criteria, the controller selects the disk drive with the best performance.

Specify POLICY=BEST\_PERFORMANCE to choose a replacement disk drive from the spareset with the best performance. The controller attempts to select a disk on a different port than existing mirrorset members. If there is more than one disk drive in the spareset matching the best performance criteria, the controller selects the disk drive that most closely matches the capacity of the mirrorset.

Specify NOPOLICY to prevent the controller from automatically replacing a failed disk device. The mirrorset operates in a reduced state until a POLICY=BEST\_FIT or POLICY=BEST\_PERFORMANCE is selected, or a member is manually placed in the mirrorset (see ["SET,"](#page-296-0)  [page B–99\)](#page-296-0).

*READ\_SOURCE=disk-name READ\_SOURCE=LEAST\_BUSY (Default) READ\_SOURCE=ROUND\_ROBIN* Selects the mirrorset member used by the controller to satisfy a read request.

Specify the READ\_SOURCE=*disk-name* of a specific member to which you want the controller to direct all read requests. If the member fails out of the mirrorset, the controller selects the first normal member it finds to satisfy its read requests.

Specify READ\_SOURCE=LEAST\_BUSY to direct read requests to the mirrorset member with the least amount of work in its queue. If multiple members have equally short queues, the controller queries

## ADD MIRRORSET B-13

these members for each read request as it would when READ\_SOURCE=ROUND\_ROBIN is specified.

Specify READ\_SOURCE=ROUND\_ROBIN to sequentially direct read requests to each mirrorset member. The controller equally queries all normal members for each read request.

#### **Examples**

To add DISK10000, DISK20100, and DISK30200 as a mirrorset with the name MIRR1, type:

**ADD DISK DISK10000 1 0 0 ADD DISK DISK20100 2 1 0 ADD DISK DISK30200 3 2 0 ADD MIRRORSET MIRR1 DISK10000 DISK20100 DISK30200**

The following example shows how to create a host-addressable unit after the mirrorset MIRR1 has been created:

**INITIALIZE MIRR1 ADD UNIT D104 MIRR1**

**See also** ADD DISK ADD UNIT DELETE *container-name* INITIALIZE MIRROR **REDUCE** SHOW *mirrorset-name*

SHOW MIRRORSETS SHOW STORAGESETS UNMIRROR

# **ADD RAIDSET**

Names a RAIDset and adds the RAIDset to the controller's configuration. DIGITAL RAIDsets are often referred to as RAID level 3/5 storagesets because they use the best characteristics of RAID level 3 and RAID level 5. The number of members in the storageset is determined by the number of containers specified by the *containername* parameter in the command. The data capacity of the RAIDset is determined by the storage size of the smallest member.

## **Syntax**

ADD RAIDSET *RAIDset-name container-name1 container-name2 [container-nameN]*

# **Parameters**

*RAIDset-name*

Assigns a name to the RAIDset. This is the name used with the ADD UNIT command to identify the RAIDset as a host-addressable unit.

The RAIDset name must start with a letter (A through Z) and may consist of a maximum of nine characters including letters A through Z, numbers 0 through 9, periods (.), dashes (-), or underscores (\_).

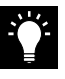

**Tip** It is common to name a RAIDset RAID*n*, where *n* is a sequentially-assigned, unique identifier. This naming convention presents the user with the type of container and its unique identifier.

*container-name1 container-name2 [container-nameN]* Identifies the disks making up the RAIDset. RAIDsets must include at least 3 disk drives and no more than 14.

**Switches** *POLICY=BEST\_FIT POLICY=BEST\_PERFORMANCE (Default) NOPOLICY* Set the selection criteria the controller uses to choose a replacement member from the spareset when a RAIDset member fails.

Specify POLICY=BEST\_FIT to choose a replacement disk drive from the spareset most closely matching the sizes of the remaining members of the RAIDset. If more than one disk drive in the spareset is the

## B–16 HSG80 User's Guide

correct size, the controller selects the disk drive giving the best performance.

Specify POLICY=BEST\_PERFORMANCE to choose a replacement disk drive from the spareset resulting in the best performance of the RAIDset. The controller attempts to select a disk on a different port than existing RAIDset members. If there is more than one disk drive in the spareset matching the best performance criteria, the controller selects the disk drive that most closely matches the size of the remaining members of the RAIDset selected.

Specify NOPOLICY to prevent the controller from automatically replacing a failed disk device. This RAIDset operates in a reduced state until you select a POLICY=BEST\_FIT or POLICY=BEST\_PERFORMANCE, or manually place a member in the RAIDset. See ["SET," page B–107,](#page-304-0) for more information regarding this procedure.

*RECONSTRUCT=FAST RECONSTRUCT=NORMAL (Default)* Sets the speed at which the controller reconstructs data to a new RAIDset disk that replaces the failed disk.

*Specify FAST to allow the reconstruct process to take precedence over other controller operations. When the RECONSTRUCT=FAST switch is specified, the controller uses more resources to perform the reconstruction. Reconstruction takes less time, but overall controller performance is reduced during reconstruction.*

*Specify NORMAL to balance other controller operations with the reconstruct operation. The controller uses relatively few resources to perform the reconstruct process; therefore, there is little impact on performance.*

## *REDUCED*

*NOREDUCED (Default)*

*Permits the additi*on of a RAIDset missing a member. Specify the REDUCED switch when you add a reduced RAIDset (a RAIDset that is missing a member).

Specify the NOREDUCED switch when all the disks making up the RAIDset are present—for instance, when creating a new RAIDset.

Verify the RAIDset contains all but one of its disks before specifying the REDUCED switch.

**Examples**

To create a RAIDset named RAID9 that contains disks DISK10000, DISK20100, and DISK30200, use the following commands:

**ADD DISK DISK10000 1 0 0 ADD DISK DISK20100 2 1 0 ADD DISK DISK30200 3 2 0 ADD RAIDSET RAID9 DISK10000 DISK20100 DISK30200**

This example shows how to create a RAIDset named RAID8 that contains disks DISK10000, DISK20100, and DISK30200 and uses the BEST\_FIT switch to indicate the replacement policy. Enter the ADD RAIDSET command on one line.

**ADD DISK DISK10000 1 0 0 ADD DISK DISK20100 2 1 0 ADD DISK DISK30200 3 2 0 ADD RAIDSET RAID8 DISK10000 DISK20100 DISK30200 POLICY=BEST\_FIT**

This example creates RAIDset RAID8 and then creates a hostaddressable unit.

**INITIALIZE RAID8 ADD UNIT D70 RAID8**

This example shows how you can create a three-member RAIDset from the members of a reduced four-member RAIDset. Do not initialize the RAIDset again.

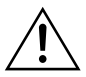

**Caution** Data contained on the RAIDset will be erased if you reinitialize the RAIDset.

```
ADD DISK DISK10300 1 3 0
ADD DISK DISK20400 2 4 0
ADD DISK DISK30200 3 2 0
ADD RAIDSET RAID6 DISK10300 DISK20400 DISK30200 REDUCED
```
**See also**

ADD UNIT SHOW *RAIDset-name* DELETE *container-name* SHOW STORAGESETS SET RAIDSET INITIALIZE SHOW RAIDSET
# **ADD SPARESET**

Adds a disk drive to the spareset.

### **Syntax**

ADD SPARESET *disk-name*

## **Parameter**

*disk-name* Indicates the name of the disk drive being added to the spareset. Only one disk drive can be added to the spareset with each ADD SPARESET command.

## **Example**

To add a disk drive named DISK20200 and DISK30300 to a spareset, type:

**ADD DISK DISK20200 2 2 0 ADD DISK DISK30300 3 3 0 ADD SPARESET DISK20200 ADD SPARESET DISK30300**

**See also**

DELETE SPARESET SET FAILEDSET SHOW SPARESET SHOW STORAGESETS

# **ADD STRIPESET**

Names a stripeset and adds it to the controller configuration. Stripesets are sometimes referred to as RAID level 0 storagesets. The number of members in the stripeset is determined by the number of *containername* parameters specified.

## **Syntax**

ADD STRIPESET *stripeset-name container-name1 container-name2 [container-nameN]*

## **Parameters**

*stripeset-name*

Assigns a name to the stripeset. This is the name used with the ADD UNIT command to identify the stripeset as a host-addressable unit.

*container-name1 container-name2 [container-nameN]* Identifies the members (disk drives or mirrorsets) making up the stripeset. Stripeset can contain between 2 and 14 members.

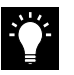

**Tip** It's common to name a stripeset STRIPE*n*, where n is a sequentially-assigned, unique identifier. This naming convention presents both the type of container and its unique identifier.

#### **Examples**

To create a stripeset named STRIPE1 with three disks: DISK10000, DISK20100, and DISK30200, enter:

```
ADD DISK DISK10000 1 0 0
ADD DISK DISK20100 2 1 0
ADD DISK DISK30200 3 2 0
ADD STRIPESET STRIPE1 DISK10000 DISK20100 DISK30200
```
To create a stripeset named STRIPE1 and then create a logical unit from it, type:

**INITIALIZE STRIPE1 ADD UNIT D103 STRIPE1**

B–22 HSG80 User's Guide

This example shows how to create a two-member striped mirrorset (a stripeset whose members are mirrorsets), and how to create a logical unit from it. Because you can initialize the stripeset, you do not need to individually initialize the mirrorsets.

**ADD DISK DISK10000 1 0 0 ADD DISK DISK20100 2 1 0 ADD DISK DISK30200 3 2 0 ADD DISK DISK40300 4 3 0 ADD MIRRORSET MR1 DISK10000 DISK20100 ADD MIRRORSET MR2 DISK30200 DISK40300 ADD STRIPESET STRIPE1 MR1 MR2 INITIALIZE STRIPE1 ADD UNIT D104 STRIPE1**

**See also** ADD UNIT ADD MIRRORSET DELETE *container-name* INITIALIZE SHOW STORAGESET SHOW STRIPESET SHOW *stripeset-name*

# **ADD UNIT**

Creates a logical unit from a device, container, or partition. The controller maps all requests from the host to the logical-unit number as requests to the container specified in the ADD UNIT command.

If you add a newly-created storageset or disk to your subsystem, you must initialize it before it can be added as a logical unit. If you are adding a storageset or disk that has data on it that you want to maintain, do not initialize it; it will be added as logical unit.

#### **Syntax**

ADD UNIT *unit-number container-name*

## **Parameters**

### *unit-number*

Assigns a number to the unit being created from a device, container, or partition in the subsystem. The host uses this number to indicate the source or target for every I/O request it sends to the controller. The *unit-number* is a host-addressable LUN. The *unit-number* is assigned to one of the host ports.

Unit numbers are 0-99 and are prefixed by one of the following:

D—assigns units to Port 1

D1—assigns units to Port 2

Adding unit D00 creates a logical unit and presents it as D00 to the host on port 1. Adding unit D100 creates a logical unit and presents it as D00 to the host on port 2. Units must be on a single port. Do not split partitioned units across ports.

### *container-name*

Specifies the name of the container (disk drive, device, storageset, or partition) that is used to create the unit.

A maximum of 48 devices can make up one unit.

### **Switches**

The following table lists all switches for the ADD UNIT command and identifies which switches may be used with each type of device or storageset. Descriptions of each switch follow the table.

# B–24 HSG80 User's Guide

**Note** Regardless of the storageset type, you cannot specify RUN and NORUN for partitioned units.

## *PARTITION=partition\_number*

Identifies the unit number for a partition on a container. The *partitionnumber* identifies the partition associated with the unit number being added. Use the SHOW *container-name* command to find the partition numbers used by a storageset or a single-disk unit.

**Note** Do not split partitioned units across ports. The subsystem assigns units 0-99 to Port 1; units 100-199 are assigned to Port 2. Partitioned units must be on a single port.

# *MAXIMUM\_CACHED\_TRANSFER=32 (Default) MAXIMUM\_CACHED\_TRANSFER=n*

Sets the largest number of write blocks to be cached by the controller. The controller will not cache any transfers over the specified size. Accepted write block sizes are 1 through 1024.

The MAXIMUM\_CACHED\_TRANSFER switch affects both read and write-back cache when set on a controller that has read and writeback caching.

### *READAHEAD\_CACHE (Default) NOREADAHEAD\_CACHE*

Enables the controller to keep track of read I/Os. If the controller detects sequential read I/Os from the host, it will then try to keep ahead of the host by reading the next sequential blocks of data (those the host has not yet requested) and put the data in cache. This process is sometimes referred to as prefetch. The controller can detect multiple sequential I/O requests across multiple units.

Read ahead caching improves host application performance since the data will be read from the controller cache instead of disk. Read ahead caching is the default for units.

If you are adding a unit that is not expected to get sequential I/O requests, select NOREADAHEAD\_CACHE for the unit.

### ADD UNIT B–25

## *READ\_CACHE (Default) NOREAD\_CACHE*

Sets the controller's cache read policy function. Read caching improves performance in almost all situations. Therefore, it is recommended you leave its default setting, READ\_CACHE enabled. However, under certain conditions, such as when performing a backup, read caching may not be necessary since only a small amount of data is cached. In such instances, it may be beneficial to disable the read cache function and remove the processing overhead associated with caching data.

### *RUN (Default) NORUN*

Controls the unit's availability to the host. Specify RUN to make a unit available to the host. Specify NORUN to make a unit unavailable to the host and to cause any data in cache to be flushed to one or more drives. NORUN spins down all the disks used in the unit. The drives making up the unit spin down after the data has been completely flushed.

**Note** Do not specify the RUN and NORUN switches for partitions.

### *WRITE\_PROTECT (Default)*

*NOWRITE\_PROTECT*  Tells the controller whether data contained on the unit can be overwritten.

Specify WRITE\_PROTECT to prevent the host from writing data to the unit. However, the controller may still write to a write-protected RAIDset to complete a reconstruct operation and metadata, reconstruct data, and copy data may still be written to RAIDsets and mirrorsets.

Specify NOWRITE\_PROTECT to allow the host to write data to the unit. This allows the controller to overwrite existing data. NOWRITE\_PROTECT is the default for transportable disks.

# *WRITEBACK\_CACHE (Default)*

*NOWRITEBACK\_CACHE* Enable or disable the write-back data caching function of the controller. The controller's write-back caching feature improves write

## B–26 HSG80 User's Guide

performance. WRITEBACK\_CACHE is the default on transportable disks.

Specify WRITEBACK\_CACHE for all new units you want to take advantage of the controller's write-back caching feature. Specify NOWRITEBACK\_CACHE for units you want to write data received from the host without being cached.

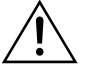

**Caution** Though there is built-in redundancy to protect data contained in cache, allowing data to be written to write-back cache may result in the loss of data if a catastrophic subsystem failure occurs.

### **Examples**

This example shows how to create unit D102 from a single-disk drive named DISK10000 and sets the host's access to the unit through "this controller."

**ADD DISK DISK10000 1 0 0 INITIALIZE DISK10000 ADD UNIT D102 DISK10000 PREFERRED\_PATH=THIS\_CONTROLLER**

This example shows how to create unit D107 from a RAIDset named RAID9 and instructs the unit to take advantage of the controller's write-back caching feature.

**ADD DISK DISK10100 1 1 0 ADD DISK DISK20100 2 1 0 ADD DISK DISK30100 3 1 0 ADD DISK DISK40100 4 1 0 ADD RAIDSET RAID9 DISK10100 DISK20100 DISK30100 DISK40100 INITIALIZE RAID9 ADD UNIT D107 RAID9 WRITEBACK\_CACHE**

**See also** CREATE\_PARTITION DELETE *unit-number* SET *unit-number* SHOW UNITS

# **CLEAR\_ERRORS CLI**

Stops the display of current or previous error messages at the CLI prompt. This command does not clear the error conditions, it only stops the display of errors at the CLI prompt.

After the cause of the error condition has been corrected, issue the CLEAR\_ERRORS CLI command to clear the error message.

Enter this command to clear errors existing from previous error conditions.

**Syntax** CLEAR\_ERRORS CLI

**Example**

To clear the message "All NVPM components initialized to their default settings" from the CLI prompt, type:

**ALL NVPM COMPONENTS INITIALIZED TO THEIR DEFAULT SETTINGS CLEAR\_ERRORS CLI** 

**See also**

CLEAR\_ERRORS INVALID\_CACHE CLEAR\_ERRORS LOST\_DATA CLEAR\_ERRORS UNKNOWN CLEAR\_ERRORS UNWRITEABLE\_DATA

# **CLEAR\_ERRORS** *controller* **INVALID\_CACHE**

Clears an invalid cache error and allows the controller and cache to resume operation. If the error is due to an incorrectly-mirrored configuration, the controller indicates mirrored mode status after the error is cleared.

Use this command for the following situations:

- n When the controller or cache modules have been replaced, resulting in mismatched data between the controllers.
- n When the controller or cache module is replaced while data is still in cache and not properly flushed with the SHUTDOWN or SET NOFAILOVER COPY= commands.

#### **Syntax**

CLEAR\_ERRORS *controller* INVALID\_CACHE

Spell out INVALID\_CACHE when using this command.

# **Parameters**

*controller*

Identifies which controller is to receive the CLEAR\_ERRORS command. You must specify THIS\_CONTROLLER or OTHER\_CONTROLLER.

*data-retention-policy DESTROY\_UNFLUSHED\_DATA NODESTROY\_UNFLUSHED\_DATA (Default)* Instructs the controller on how to handle write-back cached data.

Specify NODESTROY\_UNFLUSHED\_DATA (default) to retain the cached data and discard controller information. Specify NODESTROY\_UNFLUSHED\_DATA in the following situations:

- nIf the controller module has been replaced
- n If the controller's nonvolatile memory (NVMEM) has lost its contents.

## B–30 HSG80 User's Guide

Specify DESTROY\_UNFLUSHED\_DATA to retain the controller information and discard the cached data. Specify DESTROY\_UNFLUSHED\_DATA in the following situations:

- nIf the cache module has been replaced
- nAny other reason not listed above

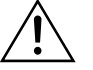

**Caution** Specifying the DESTROY\_UNFLUSHED\_DATA switch destroys data remaining in cache, which can result in data loss.

## **Examples**

This example shows how to clear an invalid cache error on "this controller" after you have replaced a controller module. Enter the command on one line.

**CLEAR\_ERRORS THIS\_CONTROLLER INVALID\_CACHE NODESTROY\_UNFLUSHED\_DATA**

This example shows how to clear an invalid cache error on the "other controller" after a cache module has been replaced. Enter this command on the same line. Enter the command on one line.

## **CLEAR\_ERRORS OTHER\_CONTROLLER INVALID\_CACHE DESTROY\_UNFLUSHED\_DATA**

**See also** CLEAR\_ERRORS CLI CLEAR\_ERRORS LOST\_DATA CLEAR\_ERRORS UNKNOWN CLEAR\_ERRORS UNWRITEABLE\_DATA

# **CLEAR\_ERRORS** *unit-number* **LOST\_DATA**

Clears lost data errors on a unit; all partitions on the unit's container are affected.

The controller reports a lost data error on the unit when you remove a write-back cache module or when the cache module contains unflushed data, possibly due to an interruption in the primary power source with no backup power present. The CLEAR\_ERRORS LOST\_DATA command clears the lost data error but does not recover the lost data.

**Note** Clearing lost data errors or lost data block errors on a RAIDset causes a reconstruction of all parity blocks. Clearing lost data errors or lost data block errors on a mirrorset causes members to normalize.

# **Syntax**

CLEAR\_ERRORS *unit-number* LOST\_DATA

Spell out LOST\_DATA when using this command.

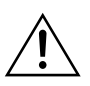

**Caution** This command may cause data loss.

# **Parameters**

*unit-number*

Identifies the unit on which the lost data error is to be cleared. The *unitnumber* is the same name given to the unit when you added it to the controller's configuration.

### **Example**

The following command will clear the lost data error on disk unit number D103:

**CLEAR\_ERRORS D103 LOST\_DATA**

**See also** CLEAR\_ERRORS CLI CLEAR\_ERRORS INVALID\_CACHE CLEAR\_ERRORS UNKNOWN CLEAR\_ERRORS UNWRITEABLE\_DATA

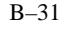

# **CLEAR\_ERRORS UNKNOWN**

Clears unknown errors from a device the controller identifies as unknown or not correctly configured.

If a device failure causes the controller to label the device as unknown, the controller does not check the device again to see if it has been repaired or if the error condition has been corrected. You must enter this command so the controller can recognize the device after the cause of the error has been corrected.

Use this command to force the controller to recognize a failed device, regardless of the controller's prior evaluation of the device's condition.

**Syntax** CLEAR\_ERRORS *device-name* UNKNOWN

Spell out UNKNOWN when using this command.

## **Parameters**

*device-name* Identifies the device with the unknown error.

## **Example**

To force the controller to recognize a previously unknown device named DISK30000, enter this command: **CLEAR\_ERRORS DISK30000 UNKNOWN**

**See also** CLEAR\_ERRORS CLI CLEAR\_ERRORS INVALID\_CACHE CLEAR\_ERRORS UNKNOWN CLEAR\_ERRORS UNWRITEABLE\_DATA

# **CLEAR\_ERRORS** *unit-number* **UNWRITEABLE\_DATA**

Clears an unwriteable data error on a unit. It affects all partitions on the same container.

If a storageset or disk drive fails before its data has been written to it, the controller reports an unwriteable data error. The CLEAR\_ERRORS UNWRITEABLE\_DATA command removes the data from the cache and clears the unwriteable data error.

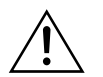

**Caution** This command causes data loss.

**Syntax** CLEAR\_ERRORS *unit-number* UNWRITEABLE\_DATA

Spell out UNWRITEABLE\_DATA when using this command.

### **Parameters**

*unit-number*

Identifies the unit having the unwriteable data error. The *unit-number* is the name given to the unit when it was created with the ADD UNIT command.

## **Example**

Use the following command to clear the unwriteable data error on disk unit D103:

**CLEAR\_ERRORS D103 UNWRITEABLE\_DATA**

# **See also**

CLEAR\_ERRORS CLI CLEAR\_ERRORS INVALID\_CACHE CLEAR\_ERRORS LOST\_DATA CLEAR\_ERRORS UNKNOWN RETRY\_ERRORS UNWRITEABLE\_DATA

# **CONFIGURATION SAVE**

Forces a current copy of configuration information in a controller's non-volatile memory into a configuration file on a disk. This allows the user to determine when a copy of the configuration is saved. Use this command to explicitly save a single controller's configuration. The command takes effect immediately.

Use the INITIALIZE SAVE\_CONFIGURATION command to set up the location of the configuration file on disk.

# **CONFIGURATION RESTORE**

Copies a controller's configuration from the disk configuration file into the controller's non-volatile memory. This command locates the most recent configuration file created on disk and restores it. This command causes a reboot and takes effect immediately.

Use this command for a single controller configuration only. Do not use it for controllers in a dual-redundant configuration.

You can also initiate the CONFIGURATION RESTORE command from the controller's operator control panel (OCP) by holding in port button 6 and pressing the reset button.

# **CONFIGURATION RESET**

Erases the entire configuration on "this controller," restores the controller's default configuration, and shuts down the controller. The default configuration is stored on devices that were initialized with the SAVE\_CONFIGURATION switch on the INITIALIZE command.

Specify the CONFIGURATION RESET command on "this controller" in nofailover mode only. Enter this command to ensure that all of the old configuration information is removed when a controller is moved from one subsystem to another.

This command disables communication between host and controller. Enter new configuration information through the SET THIS\_CONTROLLER command or the CONFIGURATION RESTORE command to make the controller operational.

You can also initiate the CONFIGURATION RESET command from the controller's operator control panel (OCP) by holding in port button 5 and pressing the reset button.

# **CREATE\_PARTITION**

Divides a non-transportable disk drive or single-disk storageset into several separately-addressable storage units. The command marks a specified percentage of a disk drive or storageset to be used as a separately addressable unit. You can divide any nontransportable disk into a maximum of eight partitions, each of which can be separately presented to the host. Initialize disks and storagesets before creating partitions.

# **Syntax**

CREATE\_PARTITION *container-name SIZE=percent*

### **Parameters**

*container-name*

Identifies the disk or storageset to partition. This is the same name given to the disk or storageset when it was created with the ADD command (for example, ADD DISK, ADD STRIPESET, and so forth). Any disk, stripeset, mirrorset, striped mirrorset, or RAIDset can be partitioned. A transportable disk cannot be partitioned. You must initialize the container before creating the first partition.

## *SIZE=percent*

### *SIZE=LARGEST*

Specifies the size of the partition to be created as a percentage of the total container's storageset size.

To create a partition, specify a percentage of the container's total capacity. The entire container is then divided into segments equal to the percentage specified. For example, if SIZE=20, the container is divided into five (1.0/0.2=5) equal segments. The resulting partition is slightly smaller than the size specified because metadata also occupies some of the partition's allocated space.

Specify LARGEST in the following situations:

- n To have the controller create the largest partition possible from unused space on the disk or storageset.
- n To create the last partition on a container. Because the remaining space is not equal to an exact percentage value, specifying LARGEST allows you to optimize use of the remaining space.

 $B-43$ 

B–44 HSG80 User's Guide

## **Example**

This example shows how to create a RAIDset named RAID9 and divide it into four equal parts. It also creates host-addressable units for each partition.

**ADD DISK DISK10000 1 0 0 ADD DISK DISK20100 2 1 0 ADD DISK DISK30200 3 2 0 ADD RAIDSET RAID9 DISK10000 DISK20100 DISK30200 INITIALIZE RAID9 CREATE\_PARTITION RAID9 SIZE=25 CREATE\_PARTITION RAID9 SIZE=25 CREATE\_PARTITION RAID9 SIZE=25 CREATE\_PARTITOIN RAID9 SIZE=LARGEST ADD UNIT D101 RAID9 PARTITION=1 ADD UNIT D102 RAID9 PARTITION=2 ADD UNIT D103 RAID9 PARTITION=3 ADD UNIT D104 RAID9 PARTITION=4**

**See also** ADD UNIT DELETE *unit-number* DESTROY PARTITION SHOW

# **DELETE** *container-name*

Deletes a container belonging to the controller's configuration. You cannot delete a container in use by a higher-level container. For example, you cannot delete a disk belonging to a RAIDset, or a RAIDset belonging to a unit; you must first delete the higher-level container or containers.

**Note** This command does not delete spareset or failedsets. You cannot delete spareset and failedset containers. See the DELETE FAILEDSET and DELETE SPARESET commands for details.

When a storageset is deleted, the individual disks are free to be used by another container. If you create the container again with the exact same disk configuration, and none of the disks have been initialized or used for anything, the container can be reassembled using its original disks.

## **Syntax**

DELETE *container-name*

#### **Parameters**

*container-name* Identifies the container to be deleted. This is the name given to the container when it was created using the ADD command (for example, ADD DISK, ADD STRIPESET, and so forth).

## **Examples**

To delete a disk drive named DISK10000, type: **DELETE DISK10000**

To delete a stripeset named STRIPE1, enter: **DELETE STRIPE1**

To delete a RAIDset named RAID9, use: **DELETE RAID9**

**See also** DELETE FAILEDSET DELETE SPARESET UNMIRROR

# **DELETE FAILEDSET**

Removes a disk drive from the failedset. The failedset contains disk drives removed by the controller from RAIDsets and mirrorsets because they failed or were manually removed using the SET command. Enter the DELETE FAILEDSET command before physically removing failed disks from the storage shelf for testing, repair, or replacement.

You should consider all disk drives in the failedset defective. Repair or replace disks found in the failedset.

### **Syntax**

DELETE FAILEDSET *disk-name*

## **Parameter**

*disk-name* Identifies the disk you want to delete from the failedset. Only one disk at a time can be removed from a failedset.

# **Example**

To delete DISK20200 from the failedset, use the following command: **DELETE FAILEDSET DISK20200**

**See also** SET FAILEDSET SHOW FAILEDSET

# **DELETE SPARESET**

Removes a disk drive from the spareset.

## **Syntax**

DELETE SPARESET *disk-name*

## **Parameter**

*disk-name* Identifies the disk drive being deleted from the spareset. Remove only one disk at a time from a spareset.

# **Example**

This command will remove DISK20300 from the spareset: **DELETE SPARESET DISK20300**

## **See also**

ADD SPARESET SHOW SPARESET

# **DELETE** *unit-number*

Deletes a logical unit from the controller configuration. The host cannot address deleted units. If the unit's write-back caching feature is enabled, the controller flushes the cached data to the unit's devices before deleting the unit.

Before using the DELETE *unit-number* command, clear any errors with the CLEAR\_ERRORS UNWRITEABLE\_DATA or CLEAR\_ERRORS LOST\_DATA commands.

### **Syntax**

DELETE *unit-number*

## **Parameter**

*unit-number* Identifies the unit number to be deleted. The *unit-number* is the same name given to the unit when it was created using the ADD UNIT command.

# **Example**

To delete disk unit number D103, enter: **DELETE D103**

**See also** ADD UNIT CLEAR\_ERRORS LOST\_DATA CLEAR\_ERRORS UNWRITEABLE\_DATA DESTROY\_PARTITION

# **DESTROY\_PARTITION**

Marks the area reserved for a partition as available. The freed area is then consolidated with any adjacent free areas.

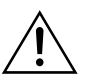

**Caution** Data contained on a partition is lost when you enter the DESTROY\_PARTITION command.

You cannot destroy a partition that has been assigned a unit number. First enter the DELETE *unit-number* command to delete the unit using the partition.

# **Syntax**

DESTROY\_PARTITION *container-name* PARTITION=*partitionnumber*

# **Parameters**

*container-name*

Identifies the disk or storageset containing the partition to be destroyed. This is the name given to the container when it was created using the ADD command (for example, ADD DISK, ADD STRIPESET, and so forth).

## *partition-number*

Identifies the partition to be destroyed. Use the SHOW *container-name* command to identify the correct partition before carrying out the DESTROY\_PARTITION command.

# **Example**

The following example shows how to delete the unit for partition 2 on RAIDset RAID9 and destroy the partition:

**DELETE D102 DESTROY\_PARTITION RAID9 PARTITION=2**

**See also** CREATE\_PARTITION DELETE *unit-number* SHOW
## B–55

## **DIRECTORY**

Lists the diagnostics and utilities available on "this controller."

## **Syntax**

**DIRECTORY** 

## **Example**

The example below shows how to display a directory listing:

## **DIRECTORY**

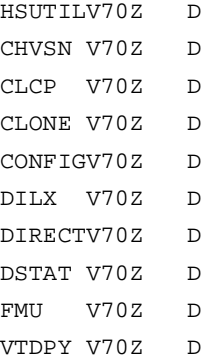

**Note** CHVSN and DSTAT are not user utilities. They may be used by DIGITAL authorized service personnel only.

**See also** RUN

#### B–57

## **HELP**

Displays a brief explanation of how to use the question mark (?) to obtain help on any command or CLI function. You must precede the question mark with a space.

#### **Syntax** HELP

## **Example**

To display information regarding the HELP command, type: **HELP**

Help may be requested by typing a question mark (?) at the CLI prompt. This will print a list of all available commands For further information you may enter a partial command and type a space followed by a (?) to print a list of all available options at that point in the command. For example:

SET THIS\_CONTROLLER ?

Prints a list of all legal SET THIS\_CONTROLLER commands

The following example shows how to get help on the SET command using the question mark (?):

#### **SET ?**

Your options are: EMU FAILEDSET FAILOVER NOFAILOVER OTHER\_CONTROLLER THIS\_CONTROLLER Unit number or mirrorset or raidset or device name

## **INITIALIZE**

Initializes or destroys metadata on a container. During initialization, a small amount of disk space is reserved for controller metadata and is made inaccessible to the host. Disks made transportable do not contain controller metadata.

**Syntax** INITIALIZE *container-name* 

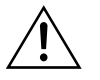

**Caution** The INITIALIZE command destroys all user data on the container unless you enter the NODESTROY switch. The NODESTROY switch is only valid on mirrorsets and striped mirrorsets.

If you initialize a transportable disk, any metadata contained on the disk is destroyed, and the entire disk drive is accessible by the host. The drive does not have the error detection and data security provided by the metadata that is on notransportable disks.

Use the INITIALIZE command when:

- nCreating a unit from a newly-installed disk
- n Creating a unit from a newly-created RAIDset, stripeset, or mirrorset
- nInitializing the data structure of a previously partitioned container

Do not use the INITIALIZE command when:

- Creating a unit from the same disks previously initialized, such as when a RAIDset is moved
- nCreating a storageset from existing members
- nAdding a RAIDset with the REDUCED switch

#### **Parameters**

*container-name*

Specifies the container to initialize. This is the same name given to the disk or storageset when it was created using the ADD command (for example, ADD DISK, ADD STRIPESET, and so forth).

B–59

B–60 HSG80 User's Guide

#### **Switches**

### *CHUNKSIZE=DEFAULT (Default) CHUNKSIZE=n*

Specifies the block chunk size to be used for RAIDsets and stripesets. You can specify the chunk block size by entering CHUNKSIZE=*n* or allow the controller to determine the optimal chunk block size by entering CHUNKSIZE=DEFAULT. The CHUNKSIZE switch does not apply to mirrorsets.

The default chunk size for storagesets with less than nine members is 256 blocks, or 128 kilobytes (K). The default chunk size for storagesets with more than nine members is 128 blocks, or 64K. The default values provide optimal storageset performance for a wide variety of applications. A chunk size less than 128 blocks (64K) is not recommended.

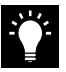

**Tip** Accept the default chunk size setting for most applications. Do not change the default setting unless you are fully aware of the impact to the storageset's performance.

See ["Chunk Size," page 3–34](#page-85-0) for information regarding recommended chunk size settings for your application.

*DESTROY (Default) NODESTROY*

**Note** The DESTROY and NODESTROY switches are only valid with mirrorsets and striped mirrorsets.

Controls how the metadata on the initialized container is to be handled.

Specify NODESTROY to preserve forced error metadata during the initialization process. Use the NODESTROY switch only when a unit is to be created from disk drives REDUCED from mirrorsets. This allows the data on the container to be accessed by a mirrorset or striped mirrorset unit. The NODESTROY switch is not valid for RAIDsets and single-disk configurations.

Specify DESTROY to overwrite user data and forced error flags during the initialization.

### INITIALIZE B–61

*SAVE\_CONFIGURATION NOSAVE\_CONFIGURATION (Default)* Instructs the controller whether to save the controller's configuration to the container being initialized. See also the INITIAL\_CONFIGURATION parameter of ["SET," page B–85.](#page-282-0)

Save configuration is intended only for use with single controller applications. The SAVE\_CONFIGURATION switch requires only one disk to be initialized with this option. However, more disks may be used, if desired, for redundancy.

Specify SAVE\_CONFIGURATION to store a copy of the controller configuration on the container being initialized. A new controller can receive information from a container containing configuration information saved with the SAVE\_CONFIGURATION switch. If you specify SAVE\_CONFIGURATION for a multi-device storageset, such as a stripeset, the complete controller configuration information is stored on each disk drive in the storageset.

A disk drive initialized with the SAVE\_CONFIGURATION switch specified has slightly less storage space available for user data.

Specify NOSAVE\_CONFIGURATION if you do not want to store a copy of the controller configuration on a container.

See ["Backing Up Your Subsystem Configuration," page 6–16](#page-191-0) for more information regarding SAVE\_CONFIGURATION.

#### **Examples**

To initialize container DISK10000 and save a copy of the controller configuration on it, enter the following commands:

**ADD DISK DISK10000 1 0 0 INITIALIZE DISK10000 SAVE\_CONFIGURATION**

## B–62 HSG80 User's Guide

## The following example shows sample devices with the SAVE\_CONFIGURATION switch enabled:

## **SHOW DEVICES FULL**

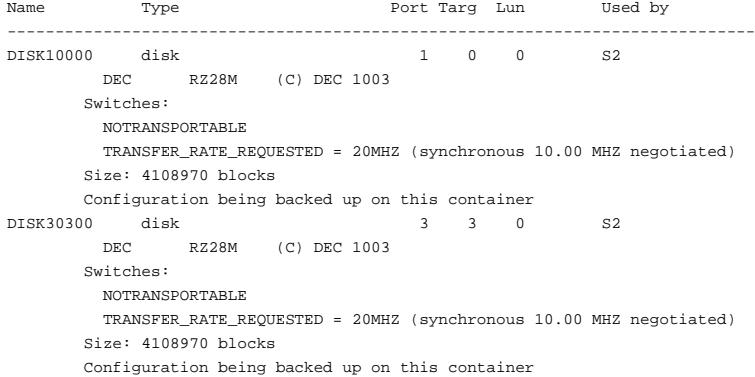

This example shows how to initialize stripeset STRIPE1 with the default chunk size. The chunk size is not specified, so the controller initializes the unit with the default chunk size.

**ADD DISK DISK10100 1 1 0 ADD DISK DISK20100 2 1 0 ADD DISK DISK30100 3 1 0 ADD STRIPESET STRIPE1 DISK10100 DISK20100 DISK30100 INITIALIZE STRIPE1**

## **LOCATE**

Indicates the physical location of configured units, storagesets, and devices by flashing the green device fault LED on the front of the storage building block (SBB). The device fault LED flashes once per second until turned off with the LOCATE CANCEL command. The LOCATE command can also be used to test the LED itself.

The device fault LED on a failed device stays on continuously. When located, the device fault LED on a good device flashes. The flashing LED helps to distinguish between located devices and failed devices. The device fault LED on failed devices stays on after the LOCATE CANCEL command is entered.

**Syntax**

LOCATE *parameter*

#### **Parameters**

Only one of the following parameters may be entered with each LOCATE command.

#### *ALL*

Causes the green device fault LEDs of all configured devices to flash. You can also specify ALL to test all of the LEDs at once. Enter LOCATE CANCEL to turn off the LEDs.

### *CANCEL*

Turns off all green device fault LEDs turned on with the LOCATE command.

#### *DISKS*

Causes the green device fault LEDs of all configured disks to flash. Enter LOCATE CANCEL to turn off the LEDs.

#### *PTL (SCSI-location)*

Causes the green device fault LED on the device at the given SCSI location to flash. See ["Device PTL Addressing Convention within the](#page-72-0)  [Controller," page 3–21](#page-72-0) for an explanation of the PTL addressing naming format.

Not all devices have a device fault LED. Therefore, they do not appear to respond to the LOCATE command.

B–64 HSG80 User's Guide

## *UNITS*

Causes the green device fault LEDs of all devices used by the units to flash. This command is useful to determine which devices are not currently configured into logical units. Enter LOCATE CANCEL to turn off the device fault LEDs.

#### *container-name*

Causes the green device fault LEDs on the devices within the *container-name* to flash. If a device name is given, the device's fault LED is turned on. If a storageset name is given, the fault LED on all of the devices assigned to the storageset turns on. Use LOCATE CANCEL to turn off the LEDs.

#### *unit-number*

Causes the green device fault LEDs on the devices making up the *unitnumber* to flash. Use LOCATE CANCEL to turn off the LEDs.

#### **Examples**

This example shows how to cause the green device fault LED on device DISK10000 to flash:

#### **LOCATE DISK10000 LOCATE CANCEL**

This example shows how to cause the device fault LEDs on all of the devices assigned to disk unit number D102 to flash:

## **LOCATE D102**

This example shows how to cause the device fault LEDs on all configured disk devices to flash:

## **LOCATE DISKS**

This example shows how to turn off the flashing device fault LEDs on all devices:

## **LOCATE CANCEL**

## **MIRROR**

Creates a one-member mirrorset from a single disk. This command is used only on disks configured as units or members of a stripeset, then enter the ADD MIRRORSET command to create a mirrorset from disk drives not already members of higher level containers.

After the disk drive is converted to a mirrorset, increase the nominal number of members by entering the SET *mirrorset-name* MEMBERSHIP=*number-of-members* command, then enter the SET *mirrorset-name* REPLACE=*disk-name* command to add more members to the mirrorset.

#### **Syntax**

MIRROR *disk-name mirrorset-name*

#### **Parameters**

*disk-name*

Specifies the name of the disk to convert to a one-member mirrorset. The disk must be part of a unit.

#### *mirrorset-name*

Assigns a name for the mirrorset.

It is common to name a mirrorset MIRR*n*, where n is a sequentially assigned, unique identifier. Other naming conventions are acceptable, but this naming convention presents to the user both the type of container and its unique identifier.

#### **Switches**

*COPY=FAST*

*COPY=NORMAL (Default)* Sets the speed at which the controller copies data to a new member from normal mirrorset members when data is being mirrored to the storageset's disk drives.

Specify COPY=FAST to allow the creation of mirrored data to take precedence over other controller operations. When you specify COPY=FAST, the controller uses more resources to create the mirrored data, and copying takes less time. However, overall controller performance is reduced during copying.

Specify COPY=NORMAL when operations performed by the controller should take priority over the copy operation. If you specify B–66 HSG80 User's Guide

COPY=NORMAL creating the mirrored data has a minimal impact on performance.

*POLICY=BEST\_FIT POLICY=BEST\_PERFORMANCE NOPOLICY (Default)* Sets the selection criteria the controller uses to choose a replacement member from the spareset when a mirrorset member fails.

Specify POLICY=BEST\_FIT to choose a replacement disk drive from the spareset most closely matching the individual capacities of the remaining members. If there is more than one disk drive in the spareset most closely matching the capacity of the remaining members, the controller selects the disk drive that has the best performance.

Specify POLICY=BEST\_PERFORMANCE to choose a replacement disk drive from the spareset resulting in the best performance. The controller attempts to select a disk on a different port than existing members. If there is more than one disk drive in the spareset matching the best performance criteria, the controller selects the disk drive most closely matching the individual capacities of the remaining members.

Specify NOPOLICY to prevent the controller from automatically replacing a failed disk device. This causes the mirrorset to operate in a reduced state until a POLICY=BEST\_FIT or POLICY=BEST\_PERFORMANCE is selected, or a member is manually replaced in the mirrorset. See ["SET," page B–85.](#page-282-0)

#### **Example**

This example shows how to create a one-member mirrorset from each member of a stripeset. These commands set the nominal number of members in each mirrorset to two and add a second disk to each mirrorset. It is not necessary to initialize the mirrorsets or add them as units; the higher-level structure of the stripeset is carried down to the mirrorsets.

**ADD DISK DISK10100 1 1 0 ADD DISK DISK20100 2 1 0 ADD DISK DISK30100 3 1 0 ADD STRIPESET STRIPE1 DISK10100 DISK20100 DISK30100 INITIALIZE STRIPE1 ADD UNIT D102 STRIPE1 MIRROR DISK10100 MIRROR1 SET MIRROR1 MEMBERSHIP=2 SET MIRROR1 REPLACE=DISK20200 MIRROR DISK20100 MIRROR2 SET MIRROR2 MEMBERSHIP=2 SET MIRROR2 REPLACE=DISK30200 MIRROR DISK30100 MIRROR3 SET MIRROR3 MEMBERSHIP=2 SET MIRROR3 REPLACE=DISK10200**

**See also** ADD MIRRORSET REDUCE SHOW MIRRORSETS UNMIRROR

# **POWEROFF**

Powers off all disk units in a cabinet and turns off the cabinet power. The system sets all disk units in the cabinet to write through caching, and begins to run down the units after the time interval you specify. When all units in the cabinet are successfully run down, the cabinet power turns off.

## **Syntax**

POWEROFF

## **Switch**

*SECONDS=nn* Specifies the time interval, in seconds, after which the system is to begin running down all units.

#### **Example**

This example shows how to power off the disk units and the cabinet in 10 seconds:

**POWEROFF SECONDS=10**

### B–69

## **REDUCE**

Removes member disk drives from mirrorsets and decreases the nominal number of members in the mirrorsets.

Unlike the SET *mirrorset-name* REMOVE*=disk-name* command, the controller does not put reduced members into the failedset. When using the REDUCE command to take a snapshot of a striped mirrorset, you must reduce all mirrorsets with one command. The CLONE utility does this automatically.

The nominal number of members in a mirrorset is determined by the number of members assigned to the mirrorset with the SET *mirrorsetname* MEMBERSHIP=*number-of-members* command or the ADD MIRRORSET *mirrorset-name disk-name1 [disk-nameN]* command in other words, the number of disks that the mirrorset originally contained before it was reduced. The actual number of members contained in the mirrorset may be less than the nominal number of members if:

- nA disk drive is not added back to the mirrorset
- nA member remains removed from the mirrorset
- n The mirrorset replacement policy switch NOPOLICY is specified with the SET *mirrorset-name* command
- nNo spare disks exist

The actual number of members in the mirrorset can never be greater than the nominal number of members. The disks to be removed do not need to be members of the same mirrorset. However, the disks must all be part of the same unit (for example, the same striped mirrorset). When a disk is reduced from a mirrorset, the controller:

- nPauses I/O to the unit
- nFlushes all of the unit's data from write-back data cache
- nRemoves the specified disk(s)
- n Decreases the nominal number of members of the mirrorset(s) by the number of  $disk(s)$  removed from the mirroset $(s)$ .

For each reduced mirrorset, there must be at least one remaining normal member after the reduction. If this is not true for all of the *disknames* specified, the mirrorset is not reduced.

#### B–71

### B–72 HSG80 User's Guide

Only normal members can be reduced. A normal member is a mirrorset member whose entire contents are the same as all other normal members within the mirrorset.

**Note** An error is displayed if you attempt to reduce a mirrorset so that there would not be any normal member remaining.

### **Syntax**

REDUCE *disk-name1 disk-name2 disk-name3...*

#### **Parameters**

*disk-name1 disk-name2 disk-name3...* Specifies the names of the disk or disks to be removed from the mirrorset or mirrorsets. Multiple members can be removed with the REDUCE command.

## **Example**

This example shows how to remove DISK20100, DISK20200, and DISK40200 from their respective mirrorsets:

## **SHOW STRIPE1**

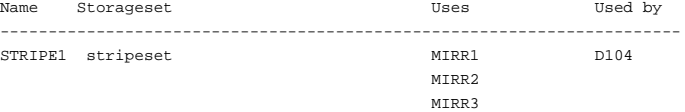

#### **SHOW MIRRORSETS**

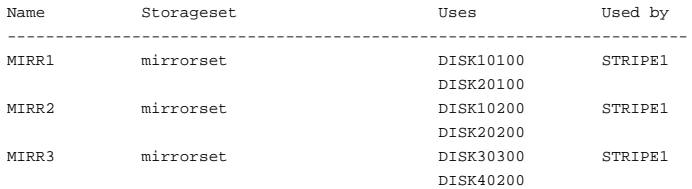

#### **REDUCE DISK20100 DISK20500 DISK40200**

### **SHOW MIRRORSETS**

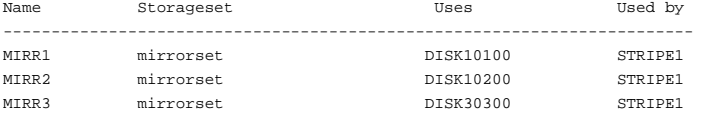

REDUCE  $B-73$ 

See also ADD MIRRORSET **MIRROR** RUN CLONE **SHOW MIRRORSET** SET mirrorset-name

RENAME B–75

## **RENAME**

Renames a container.

**Syntax** RENAME *old-container-name new-container-name*

#### **Parameters**

*old-container-name* Specifies the existing name of the container.

*new-container-name* Assigns the new name for the container.

See ["Command Syntax," page B–5](#page-202-0), for information regarding container naming rules.

**Note** Units may not be renamed.

### **Example**

This example shows how to rename DISK10000 to MYDISK: **SHOW DISKS**

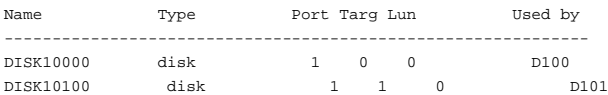

#### **RENAME DISK10000 MYDISK SHOW DISKS**

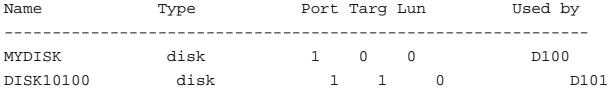

#### B–77

## **RESTART** *controller*

Flushes all user data from the specified controller's write-back cache and restarts the controller.

#### **Syntax**

RESTART *controller*

## **Parameters**

*controller* The *controller* parameter indicates which controller is to be restarted. Specify OTHER\_CONTROLLER or THIS\_CONTROLLER.

#### **Switches**

*IGNORE\_ERRORS NOIGNORE\_ERRORS (Default)* Controls the reaction of the controller based on the status of write-back cache.

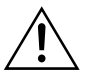

**Caution** The IGNORE\_ERRORS switch might cause the controller to keep unflushed data in the write-back cache until it restarts and is able to write the data to devices. Do not perform any hardware changes until the controller flushes the cache.

Specify IGNORE\_ERRORS to instruct the controller to restart even if the data within write-back cache cannot be written to the devices.

Specify NOIGNORE\_ERRORS to instruct the controller to not restart if the data within write-back cache cannot be written to the devices.

*IMMEDIATE\_SHUTDOWN*

*NOIMMEDIATE\_SHUTDOWN (Default)*  Instructs the controller whether to flush the write-back cache or not.

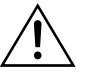

**Caution** The IMMEDIATE\_SHUTDOWN switch instructs the controller to immediately shut down, without regard to any data contained within write-back cache. See ["Write-Back Caching," page](#page-33-0)  [1–14](#page-33-0) for considerations when implementing write-back cache. Do not perform any hardware changes until the controller flushes the cache.

## B–78 HSG80 User's Guide

Specify IMMEDIATE\_SHUTDOWN to instruct the controller to restart immediately without flushing data from the write-back cache to devices.

Specify NOIMMEDIATE\_SHUTDOWN to instruct the controller not to restart without checking for online devices or before all data has been flushed from write-back cache to the devices.

### **Examples**

This example shows how to restart "this controller": **RESTART THIS\_CONTROLLER**

This example shows how to restart the "other controller": **RESTART OTHER\_CONTROLLER**

## **See also**

SELFTEST *controller* SHUTDOWN *controller*

## **RETRY\_ERRORS UNWRITEABLE\_DATA**

Causes the controller to attempt to write previously unwriteable data from the write-back cache to the devices. If a container fails, preventing the data in write-back cache to be written to the container, an unwriteable data error is reported. If possible, correct the condition that caused the unwriteable data and try the write operation again. No data is lost if the retry fails.

#### **Syntax**

RETRY\_ERRORS *unit-number* UNWRITEABLE\_DATA

#### **Parameter**

#### *unit-number*

Identifies the unit number to which the data contained in write-back cache tries to write. The unit-number is the same name given to the unit when it was created using the ADD UNIT command.

#### **Example**

This example shows how to retry writing the cached data previously marked unwriteable to disk unit D103:

#### **RETRY\_ERRORS D103 UNWRITEABLE\_DATA**

**See also** CLEAR\_ERRORS UNWRITEABLE\_DATA

### B–79

Runs a diagnostic or utility program on "this controller." Diagnostic and utility programs only run on "this controller."

#### **Syntax**

RUN *program-name*

### **Parameter**

*program-name*

The *program-name* parameter specifies the name of the diagnostic or utility program to be run. The following programs can currently be run:

- n CHVSN—This is not a user utility. This utility may be used by DIGITAL authorized service personnel only.
- n CLCP—A utility used to load updated software code or patches. See ["Using CLCP to List, Install, and Delete Software Patches,"](#page-179-0)  [page 6–4](#page-179-0) for more information regarding this utility.
- CLONE—A utility used to automate the process of mirroring units to create a snapshot copy of host unit data. See ["Cloning Data for](#page-187-0)  [Backup," page 6–12](#page-187-0) for more information regarding this utility.
- CONFIG—A utility used to locate and add devices to the controller configuration. CONFIG may be run anytime new devices are added to the subsystem. See ["Adding Several Disk Drives at a Time,"](#page-95-0)  [page 3–44](#page-95-0) for more information regarding this utility.
- n DILX—A utility used to test and verify the controller's operation with attached storage devices under a high or low I/O load. Run DILX (disk inline exerciser) only when there is no activity on the controller. The total I/O load is handled by the controller, bypassing the host.

The DILX utility has two modes, an autoconfigure mode, and a standard mode.

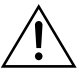

**Caution** Run the DILX utility in the autoconfigure mode only at initial installations. When write operations are enabled, the DILX utility may overwrite existing data.

The autoconfigure mode is the most thorough mode and allows you to:

nAutomatically test all of the disk units configured

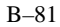

### B–82 HSG80 User's Guide

n Automatically perform thorough tests on all units with writes enabled

The standard mode is more flexible and allows you to:

- nTest disks you select
- nPerform tests in read-only mode or write-only mode
- nProvide run time and performance summary options
- nCan be run in read-only mode
- n DIRECT—A command used to display a list of all executable diagnostic or utility programs.
- n DSTAT—This is not a user utility. This utility may be used by DIGITAL authorized service personnel only.
- n FMU—A fault management utility used to control several spontaneous errors. FMU also displays information regarding the most recent controller and memory system failure.
- n HSUTIL—A utility used to format a disk device or to download new firmware to a disk device.
- n VTDPY—A utility used to display the current controller state, performance data, processor utilization, host post activity and status, device state, logical unit state, cache performance, and I/O performance.

See [Chapter 4, "Troubleshooting,"](#page-118-0) for more information regarding the above utilities.

#### **Example**

This example shows how to start the DILX diagnostic program: **RUN DILX**

. . .

**See also DIRECTORY** 

#### B–83

## **SELFTEST** *controller*

Flushes the data from the specified controller's write-back cache (if present) and shuts down the controller. It then restarts the controller in self-test mode. Press the controller reset (//) button to take the controller out of self-test mode.

## **Syntax**

SELFTEST *controller*

### **Parameters**

*controller*

The *controller* parameter indicates which controller is to perform the self-test program. Specify OTHER\_CONTROLLER or THIS\_CONTROLLER.

### **Switches**

*IGNORE\_ERRORS NOIGNORE\_ERRORS (Default)*  Instruct the controller how to respond to write-back cache errors.

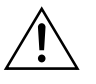

**Caution** The IGNORE\_ERRORS switch might cause data to remain in write-back cache. See ["Write-Back Caching," page 1–14](#page-33-0) for considerations when implementing write-back cache. Do not perform any hardware changes until the controller flushes the cache.

Specify IGNORE\_ERRORS to instruct the controller to ignore any write-back cache errors. Such errors can result from data contained within write-back cache unable to be written to the devices or lost data errors.

Specify NOIGNORE\_ERRORS to instruct the controller not to run the self-test program if the write-back cache errors are detected.

### B–84 HSG80 User's Guide

*IMMEDIATE\_SHUTDOWN NOIMMEDIATE\_SHUTDOWN (Default)* Instructs the controller whether to flush the write-back cache or not.

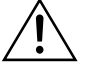

**Caution** The IMMEDIATE\_SHUTDOWN switch instructs the controller to immediately shut down, without regard to any data contained within write-back cache. See ["Write-Back Caching," page](#page-33-0)  [1–14](#page-33-0) for considerations when implementing write-back cache. Do not perform any hardware changes until the controller flushes the cache.

Select IMMEDIATE\_SHUTDOWN to instruct the controller to run the self-test program immediately without checking for online devices or without flushing user data from write-back cache to devices.

Select NOIMMEDIATE\_SHUTDOWN to instruct the controller to flush data from write-back cache before running the self-test program.

#### **Examples**

This example shows how to start the self-test program on "this controller":

#### **SELFTEST THIS\_CONTROLLER**

This example shows how to run the self-test program on the "other controller," even if the "other controller" cannot flush all data from the write-back cache:

#### **SELFTEST OTHER\_CONTROLLER IGNORE\_ERRORS**

**See also** RESTART *controller* SHUTDOWN *controller*

## <span id="page-282-0"></span>**SET** *controller*

Changes parameters on the specified controller.

## **Syntax**

SET *controller*

## **Parameter**

*controller* Indicates which controller is to be set. Specify OTHER\_CONTROLLER or THIS\_CONTROLLER.

## **Switches**

The following table lists the switches available with this command. Descriptions of the switches follow the table.

## B–85

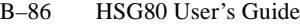

**Switch Values** CACHE\_FLUSH\_TIMER 1–65535 sec, 10 (default) CACHE\_UPS NOCACHE\_UPS None INITIAL\_CONFIGURATION None NODE\_ID assigned during manufacturing PORT\_1\_ ALPA PORT\_2\_ALPA 0-EF (hexadecimal value) PORT\_1\_TOPOLOGY PORT\_2\_TOPOLOGY LOOP\_HARD LOOP\_SOFT **OFFLINE** PROMPT 1–16 characters TERMINAL\_PARITY NOTERMINAL\_PARITY odd, even TERMINAL\_SPEED 4800, 9600, 19200 TIME dd–mmm–yyy:hh:mm:ss

**Table B–2 SET** *controller* **Switches**

## *CACHE\_FLUSH\_TIMER=n*

*CACHE\_FLUSH\_TIMER=10 (Default)*

Specifies how many seconds (1–65535) of idle time may elapse before the write-back cache flushes its entire contents to a given device or RAIDset. The default setting is 10 seconds. When changed, the new value entered for this switch takes effect immediately.

## *CACHE\_UPS*

*NOCACHE\_UPS (Default)*

Specifies whether the controller should perform regular battery condition checks. When changed, you must restart both controllers in order for the new setting to take effect.

Specify CACHE\_UPS if your storage subsystem power is supported by an uninterruptable power supply (UPS). The controller does not check the condition of the cache batteries and ignores the battery's

state. This causes RAIDsets and mirrorsets to always be available, regardless of the condition of the cache batteries.

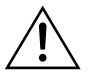

**Caution** Setting CACHE\_UPS without having a UPS or similar backup system in place may result in data loss if power is interrupted.

Specify NOCACHE UPS to instruct the controller to perform regular cache battery checks and evaluate the condition of the cache batteries.

Setting the CACHE\_UPS switch for either controller sets the CACHE UPS switch for both controllers.

### *INITIAL\_CONFIGURATION*

This switch is being replaced by the CONFIGURATION RESET command. See ["CONFIGURATION RESET," page B–41](#page-238-0) for details.

## *PORT\_1\_ALPA=*

*PORT\_2\_ALPA=*

Specifies the hexadecimal arbitrated loop physical address (ALPA) for the host ports. Use this switch only when LOOP\_HARD is specified for PORT\_1\_TOPOLOGY or PORT\_2\_TOPOLOGY. The range of addresses allowed is 0-EF (hexadecimal). The default value is 69.

*PORT\_1\_TOPOLOGY=LOOP\_HARD PORT\_1\_TOPOLOGY=LOOP\_SOFT PORT\_1\_TOPOLOGY=OFFLINE PORT\_2\_TOPOLOGY=LOOP\_HARD PORT\_2\_TOPOLOGY=LOOP\_SOFT PORT\_2\_TOPOLOGY=OFFLINE*

Indicates whether the user or controller selects the ALPA for a host port, or whether the port is to be set offline (not used.) LOOP\_HARD allows you to pick the ALPA. LOOP\_SOFT requests the controller to pick the ALPA.

OFFLINE sets the host port offline. Specify OFFLINE for a port when it will not be used.

*NODE\_ID=nnnn-nnnn-nnnn-nnnn checksum* Sets the subsystem worldwide name (node ID). If a situation occurs that requires you to reset the subsystem worldwide ID (node ID), use

### B–88 HSG80 User's Guide

the name and check sum that appear on the sticker on the frame into which your controller is inserted.

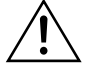

**Caution** Each subsystem has its own unique worldwide name (node ID). If you attempt to set the subsystem worldwide name to a name other than the one that came with the subsystem, the data on the subsystem will not be accessible. Never set two subsystems to the same worldwide name; data corruption will occur.

## *PROMPT="new prompt"*

Specifies a 1- to 16-character prompt displayed when the controller's CLI prompts for input. Only printable ASCII characters and spaces are valid. The new prompt name must be enclosed within quotes. When changed, the new text entered for this switch takes effect immediately.

*TERMINAL\_PARITY=ODD TERMINAL\_PARITY=EVEN NOTERMINAL\_PARITY (Default)* Specifies the parity with which data is transmitted and received. When changed, the new setting for this switch takes effect immediately.

*TERMINAL\_SPEED=baud\_rate TERMINAL\_SPEED=9600 (Default)*

Sets the terminal transmission and reception speed (**baud** rate) to 4800, 9600 (default), or 19200 baud. When changed, the new value entered for this switch takes effect immediately.

#### *TIME=dd*–*mmm*–*yyyy:hh:mm:ss*

Sets the date and time. The time is set on both controllers in a dualredundant configuration.When changed, the new value entered for this switch takes effect immediately.

#### **Examples**

This example shows how to change the other controller's CLI prompt: **SET OTHER\_CONTROLLER PROMPT=CONTROLLER** "**B"**

#### **See also**

SHOW THIS\_CONTROLLER SHOW OTHER\_CONTROLLER

#### B–89

# **SET** *device-name*

Changes the transportable characteristics and the maximum data transfer rate between the controller and the specified device.

#### **Syntax**

SET *device-name*

## **Parameter**

*device-name*

Specifies the name of the device to change. This can be a previously named device, disk, passthrough device, or container.

#### **Switches**

*TRANSFER\_RATE\_REQUESTED=ASYNCHRONOUS TRANSFER\_RATE\_REQUESTED=20MHZ (Default) TRANSFER\_RATE\_REQUESTED=10MHZ TRANSFER\_RATE\_REQUESTED=5MHZ* Specifies the maximum data transfer rate for the controller to use in communicating with the device. You may need to limit the transfer rate to accommodate long cables between the controllers and the device.

*TRANSPORTABLE NOTRANSPORTABLE (Default)* Indicates whether a disk can be accessed exclusively by StorageWorks controllers.

Set the TRANSPORTABLE switch for disks only.

Storagesets cannot be made transportable. Specify NOTRANSPORTABLE for all disks used in RAIDsets, stripesets, mirrorsets, and sparesets. Transportable disks do not contain any metadata or restricted areas on the disk. Therefore, transportable disks forfeit the advantage metadata provides. Transportable disks can be moved to a non-StorageWorks environment with their data intact.

If you specify the NOTRANSPORTABLE switch and there is no metadata on the unit, the unit must be initialized. If you specify TRANSPORTABLE for a disk that was originally initialized as a NOTRANSPORTABLE, you should initialize the disk.

B–90 HSG80 User's Guide

**Note** DIGITAL recommends you avoid specifying TRANSPORTABLE unless transportability of the device or media is imperative and there is no other way to accomplish moving the data.

#### **Examples**

This example shows how to set the data transfer rate of DISK20000 to 5MHz:

**SET DISK20000 TRANSFER\_RATE\_REQUESTED=5MHZ**

This example shows how to set DISK10300 to transportable: **SET DISK10300 TRANSPORTABLE**

**See also** ADD DISK SHOW DISKS
### **SET EMU**

Sets operating parameters for the environmental monitoring unit (EMU).

#### **Syntax** SET EMU

#### **Switches**

The SENSOR and FANSPEED switches control both the master and slave EMU settings. The EMU within the primary cabinet (master) instructs the EMUs within the other cabinets to operate at the same SENSOR and FANSPEED settings to which the master EMU is set.

*SENSOR\_1\_SETPOINT=nn SENSOR\_2\_SETPOINT=nn SENSOR\_3\_SETPOINT=nn SENSOR\_x\_SETPOINT=35 (Default)* Sets the acceptable temperatures (in Celsius) at which the subsystem operates. Sensor 1 and Sensor 2 set the maximum operating temperature for the primary subsystem cabinet. Sensor 3 sets the maximum operating temperature for the EMU unit. The allowable range for the setpoint is  $0^{\circ}$ C (32 $^{\circ}$ F) to 49 $^{\circ}$ C (120 $^{\circ}$ F). The EMU determines the default setpoint for all three sensors.

#### B–91

B–92 HSG80 User's Guide

The following table lists the valid EMU set-point temperatures in both Fahrenheit and Celsius.

| $\rm ^{o}C$    | $\boldsymbol{^{\mathrm{o}}}\boldsymbol{\mathrm{F}}$ | $\rm ^{o}C$ | $\boldsymbol{\mathrm{P}}$ | $\rm ^{o}C$ | $\boldsymbol{^{\mathrm{o}}}\boldsymbol{\mathrm{F}}$ | $\rm ^{o}C$ | $\boldsymbol{\mathrm{P}}$ | $\rm ^{o}C$ | $\boldsymbol{^{\mathrm{o}}}\boldsymbol{\mathrm{F}}$ |
|----------------|-----------------------------------------------------|-------------|---------------------------|-------------|-----------------------------------------------------|-------------|---------------------------|-------------|-----------------------------------------------------|
| $\overline{0}$ | 32                                                  | 10          | 50                        | 20          | 68                                                  | 30          | 86                        | 40          | 104                                                 |
| $\mathbf{1}$   | 34                                                  | 11          | 52                        | 21          | 70                                                  | 31          | 88                        | 41          | 106                                                 |
| $\overline{c}$ | 46                                                  | 12          | 54                        | 22          | 72                                                  | 32          | 90                        | 42          | 108                                                 |
| 3              | 37                                                  | 13          | 55                        | 23          | 73                                                  | 33          | 91                        | 43          | 109                                                 |
| $\overline{4}$ | 39                                                  | 14          | 57                        | 24          | 75                                                  | 34          | 93                        | 44          | 111                                                 |
| 5              | 41                                                  | 15          | 59                        | 25          | 77                                                  | 35          | 95                        | 45          | 113                                                 |
| 6              | 43                                                  | 16          | 61                        | 26          | 79                                                  | 36          | 97                        | 46          | 115                                                 |
| 7              | 45                                                  | 17          | 63                        | 27          | 81                                                  | 37          | 99                        | 47          | 117                                                 |
| 8              | 46                                                  | 18          | 64                        | 28          | 82                                                  | 38          | 100                       | 48          | 118                                                 |
| 9              | 48                                                  | 19          | 66                        | 29          | 84                                                  | 39          | 102                       | 49          | 120                                                 |

**Table B–3 EMU Set Point Temperatures**

If any of the setpoints assigned to a slave EMU do not match the corresponding setpoints assigned to the master EMU, the slave EMU settings change to match the corresponding master EMU settings.

Refer to the enclosure documentation for detailed information about setting the EMU temperature set points.

*FANSPEED=HIGH FANSPEED=AUTOMATIC (Default)* Sets the speed at which the fan operates.

Select FANSPEED=HIGH to force the fans in all connected cabinets to operate at high speed continuously.

Select FANSPEED=AUTOMATIC to allow the EMU to control the fan speed for the fans in all connected cabinets.

The EMU instructs the fans to operate at high speed when any of the temperature setpoints are exceeded or when one or more fans are not functioning.

**Examples** This example shows how to set EMU sensor number 2 to 34°C: **SET EMU SENSOR\_2\_SETPOINT=34**

This example shows how to set the EMU fan to operate at high speed: **SET EMU FANSPEED=HIGH**

**See also** SHOW

### **SET FAILEDSET**

Changes the automatic replacement policy for the failedset.

#### **Syntax**

SET FAILEDSET *replacement policy*

#### **Switch**

*replacement policy* Specifies the policy to be used by the controller when a disk drive is physically replaced in the failedset.

Specify AUTOSPARE to instruct the controller to automatically move devices physically replaced in the failedset into the spareset.

Specify NOAUTOSPARE to instruct the controller to leave devices physically replaced in the failedset. The device, though replaced, remains in the failedset until it is manually removed with the DELETE FAILEDSET command.

In most circumstances, a disk physically replaced into the failedset is functional and contains no metadata—that is, a new, initialized device. If you specify the AUTOSPARE switch when a disk is physically replaced in the failedset, the controller checks to see if any metadata is present. If the controller detects metadata, the disk remains in the failedset. If the controller does not detect metadata, the controller automatically moves the disk from the failedset to the spareset. Now a member of the spareset, the disk is available for any mirrorset or RAIDset requiring a replacement member. If the automatic initialization fails, the disk remains in the failedset.

Disks that you plan to use for AUTOSPARE must not have valid metadata on them. If you suspect a disk does have metadata on it (it was used in a stripeset or was initialized as NOTRANSPORTABLE) you must use the following steps to make the disk available as a spareset replacement disk:

These steps use DISK10000 as an example.

- 1. Delete all containers to which the disk belongs.
- 2. Make the disk transportable.

**SET DISK10000 TRANSPORTABLE.**

B–96 HSG80 User's Guide

- 3. Initialize the disk. **INIT DISK10000**
- 4. Delete the disk.
	- **DELETE DISK10000**
- 5. Move DISK10000 to the failedset's vacant slot.

#### **Example**

This example shows how to enable the automatic spare feature: **SET FAILEDSET AUTOSPARE**

This example shows how to disable the automatic spare feature: **SET FAILEDSET NOAUTOSPARE**

**See also** SHOW FAILEDSET

### **SET FAILOVER**

Configures both controllers to operate in a dual-redundant, transparent failover, configuration. This allows both controllers to access the storage devices, providing controller fault-tolerant data processing. If one of the two controllers fails, the devices and any cache attached to the failed controller become available to and accessible through the other controller.

**Syntax** SET FAILOVER COPY=*controller*

#### **Parameters**

*THIS\_CONTROLLER OTHER\_CONTROLLER* Specifies which controller contains the source configuration for the copy. The companion controller receiving the configuration information restarts after the command is carried out.

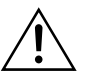

**Caution** Make sure you know which controller has the good configuration information before entering this command.The device configuration information from the controller specified by the *controller* parameter overwrites the information on the companion controller.

Specify THIS\_CONTROLLER to copy the device configuration information from "this controller" to "other controller."

Specify OTHER\_CONTROLLER to copy the device configuration information from "other controller" to "this controller."

Due to the amount of information being passed from one controller to the other, this command may take up to one minute to complete.

#### **Example**

This example shows how to set the controllers in a dual-redundant configuration and copy the configuration information from "this controller" to "other controller":

**SET FAILOVER COPY=THIS\_CONTROLLER**

**See also** SET NOFAILOVER

### **SET** *mirrorset-name*

Changes the characteristics of a mirrorset, including the addition and removal of members.

#### **Syntax**

SET *mirrorset-name*

#### **Parameter**

*mirrorset-name* Specifies the name of the mirrorset to modify. This is the same name given to the mirrorset when it was created with the ADD MIRRORSET command.

#### **Switches**

*COPY=FAST COPY=NORMAL (Default)*  Sets the speed at which the controller copies data to a new member from normal mirrorset members when data is being mirrored to the storageset's disk drives.

Specify COPY=FAST to allow the creation of mirrored data to take precedence over other controller operations. When you specify COPY=FAST, the controller uses more resources to create the mirrored data, and copying takes less time. However, overall controller performance is reduced during copying.

Specify COPY=NORMAL when operations performed by the controller should take priority over the copy operation. If you specify COPY=NORMAL creating the mirrored data has a minimal impact on performance.

#### MEMBERSHIP=*number-of-members*

Sets the nominal number of mirrorset members to the number you specify for the *number-of-members* value. A maximum of six members can be specified.

**Note** No other switches can be set when you specify the MEMBERSHIP switch.

#### B–100 HSG80 User's Guide

If you increase the number of members and specify a replacement policy with the POLICY= switch, the controller automatically adds disk drives from the spareset to the mirrorset until the new number of members is reached, or there are no more suitable disk drives in the spareset.

If you increase the number of members and the NOPOLICY switch is specified, the REPLACE=*disk-name* switch must be specified to bring the mirrorset up to the new nominal number of members.

You cannot set the nominal number of members lower than the actual number of members. Specify the REMOVE switch to reduce the number of disk drives from the mirrorset.

#### *REMOVE=disk-name*

Instructs the controller to remove a member from an existing mirrorset. The disk drive specified by *disk-name* is removed from the mirrorset specified by *mirrorset-name*. The removed disk drive is added to the failedset.

**Note** No other switches can be set when the REMOVE= switch is specified.

If the mirrorset won't have a normal or normalizing member remaining after you remove the disk drive, the controller reports an error and no action is taken. A normal or normalizing member is a mirrorset member whose contents are the same as all other normal members.

For each reduced mirrorset, there must be at least one remaining normal member after the reduction.

Unlike the REDUCE command, the REMOVE switch does not change the nominal number of members in the mirrorset. If the mirrorset has a replacement policy and there are acceptable disk drives in the spareset, the controller adds disk drives from the spareset to the mirrorset to make the actual number of members equal to the nominal number of members.

**Note** Normalizing members exist only when you first create a mirrorset or when you clear lost data on a mirrored unit. The controller recognizes the member as normal, and all other original mirrorset members as "normalizing." New data that is written to the mirrorset is written to all members. The controller copies the data existing before the mirrorset was created on the normal member to the normalizing members. The controller recognizes the normalizing members as normal when the mirrorset member's blocks are all the same.

#### *REPLACE=disk-name*

Instructs the controller to add a disk member to an existing mirrorset if the following conditions are met:

- nThe replacement policy is set to NOPOLICY
- nThe mirrorset is missing at least one member

If these conditions are met, the disk drive specified by *disk-name* is added to the mirrorset specified by *mirrorset-name*. The nominal number of members does not change.

The disk name used is the name given to a disk when it was added to the configuration with the ADD DISK command.

**Note** Do not specify any other switches when the REPLACE= switch is specified.

*POLICY=BEST\_FIT POLICY=BEST\_PERFORMANCE (Default) NOPOLICY* Sets the selection criteria the controller uses to choose a replacement disk from the spareset when a mirrorset member fails.

Specify POLICY=BEST\_FIT to choose a replacement disk drive from the spareset that most closely matches the capacity of the mirrorset. If there is more than one disk drive in the spareset that meet the criteria, the controller selects the disk drive with the best performance.

Specify POLICY=BEST\_PERFORMANCE to choose a replacement disk drive from the spareset with the best performance. The controller attempts to select a disk on a different port than existing mirrorset

#### B–102 HSG80 User's Guide

members. If there is more than one disk drive in the spareset matching the best performance criteria, the controller selects the disk drive that most closely matches the capacity of the mirrorset.

*Specify NOPOLICY to prevent the controller from automatically replacing a failed disk device. The mirrorset operates in a reduced state until a POLICY=BEST\_FIT or POLICY=BEST\_PERFORMANCE is selected, or a member is manually placed in the mirrorset.*

*READ\_SOURCE=disk-name READ\_SOURCE=LEAST\_BUSY (Default) READ\_SOURCE=ROUND\_ROBIN* Selects the mirrorset member used by the controller to satisfy a read request.

Specify the READ\_SOURCE=*disk-name* of a specific member to which you want the controller to direct all read requests. If the member fails out of the mirrorset, the controller selects the first normal member it finds to satisfy its read requests.

Specify READ\_SOURCE=LEAST\_BUSY to direct read requests to the mirrorset member with the least amount of work in its queue. If multiple members have equally short queues, the controller queries these members for each read request as it would when READ\_SOURCE=ROUND\_ROBIN is specified.

Specify READ\_SOURCE=ROUND\_ROBIN to sequentially direct read requests to each mirrorset member. The controller equally queries all normal members for each read request.

#### **Examples**

This example shows how to change the replacement policy of mirrorset MIRR1 to BEST\_FIT: **SET MIRR1 POLICY=BEST\_FIT**

This example shows how to remove member DISK30000 from mirrorset MIRR1 created above. If the mirrorset has a replacement policy and an acceptable disk drive is in the spareset, the controller automatically adds the spare disk drive to the mirrorset.

#### **SET MIRR1 REMOVE=DISK30000**

SET *mirrorset-name* B–103

This example shows how to add disk DISK30200 to the mirrorset MIRR1:

**SET MIRR1 REPLACE=DISK30200**

A copy operation begins immediately on DISK30200.

**See also** ADD MIRRORSET MIRROR REDUCE SHOW MIRRORSET UNMIRROR

### **SET NOFAILOVER**

Reconfigures both controllers to operate in a non-dual-redundant (nonfailover) configuration. Immediately after entering this command, remove one controller from the shelf because the sharing of devices is not supported by nonredundant controllers.

**Note** SET NOFAILOVER and SET NOMULTIBUS\_FAILOVER have the same effect. Either command exits from transparent or multiple bus failover mode.

It is recommended that both controllers be present when this command is carried out. Otherwise, the controllers become misconfigured with each other, requiring additional steps later to allow the "other controller" to be configured for failover.

This command affects both controllers, regardless of the controller on which the command is carried out. All units accessed through the "other controller" failover to "this controller" and the "other controller" is shut down. No configuration information is lost when the SET NOFAILOVER command is carried out.

**Syntax** SET NOFAILOVER

#### **Switches**

*DESTROY\_UNFLUSHABLE\_DATA NODESTROY\_UNFLUSHABLE\_DATA (Default)* Instructs the controller how to handle data contained within write-back cache. These switches have no effect if both controllers are operational. Select one of these switches to indicate how the controller is to handle data contained in cache if one of the controllers fails before it can properly shut down with the SET NOFAILOVER or SHUTDOWN commands.

Under some circumstances, the data in a failed controller's write-back cache may not fail over to the operating controller's write-back cache. For example, cache data will not failover if the operating controller has a failed cache battery because of the risk of data loss if the power is interrupted.

#### B–106 HSG80 User's Guide

Specify NODESTROY\_UNFLUSHABLE\_DATA to leave the unwritten data intact in the failed controller's write-back cache. When the failed controller is replaced and placed into service, the write-back cache data is flushed to the appropriate devices.

Specify DESTROY\_UNFLUSHABLE\_DATA to reconfigure the operational controller before replacing the failed controller. The unwritten data of the failed controller may reference devices not present in the new configuration. If you do not destroy the old configuration data, it may conflict with the new configuration and cause the subsystem to behave unpredictably.

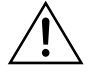

**Caution** Unflushed data cannot be recovered after it is destroyed.

#### **Example**

This example shows how to terminate failover mode between two controllers in a dual-redundant configuration: **SET NOFAILOVER**

**See also** SET FAILOVER

### **SET** *RAIDset-name*

Changes the characteristics of a RAIDset.

#### **Syntax**

SET *RAIDset-name*

#### **Parameters**

*RAIDset-name* Specifies the name of the RAIDset to modify. This is the name used with the ADD UNIT command to identify the RAIDset as a hostaddressable unit.

#### **Switches**

*POLICY=BEST\_FIT POLICY=BEST\_PERFORMANCE (Default) NOPOLICY* Specifies the replacement policy to use when a member within the RAIDset fails.

Specify BEST\_FIT to choose a replacement disk drive from the spareset most closely matching the sizes of the remaining members of the RAIDset. If more than one disk drive in the spareset is the correct size, the controller selects the disk drive having the best performance.

Specify POLICY=BEST\_PERFORMANCE to choose a replacement disk drive from the spareset resulting in the best performance of the RAIDset. The controller attempts to select a disk on a different port than existing members. If more than one disk drive in the spareset matches the best performance criteria, the controller selects the disk drive most closely matching the size of the remaining members of the RAIDset selected.

Specify NOPOLICY to prevent the controller from automatically replacing a failed disk device. This causes the RAIDset to operate in a reduced state until POLICY=BEST\_FIT or POLICY=BEST\_PERFORMANCE is selected, or a member is manually replaced in the mirrorset.

*RECONSTRUCT=FAST RECONSTRUCT=NORMAL (Default)* Sets the speed at which the controller reconstructs the data on the new RAIDset member replacing a failed member.

#### B–108 HSG80 User's Guide

Specify NORMAL to balance other controller operations against the reconstruct operation. The controller uses relatively few resources to perform the reconstruct, and there is little impact on performance.

Specify FAST when the reconstruct operation must take precedence over other controller operations. The controller uses more resources to perform the reconstruction. Reconstruction takes less time, but overall controller performance is reduced during the reconstruction.

#### *REMOVE=disk-name*

Instructs the controller to remove a member from an existing RAIDset. The disk drive specified by *disk-name* is removed from the RAIDset specified by *RAIDset-name*. The removed disk drive is added to the failedset.

If a RAIDset is already in a reduced state, an error is displayed and the command is rejected. If a replacement policy is specified, the replacement is taken from the spareset to replace the removed member using the policy specified.

If the NOPOLICY switch is specified with the SET RAIDset command, the RAIDset continues to operate in a reduced state until a replacement policy is specified or the REPLACE switch is specified. See the REPLACE=*disk-name* switch for information on manually replacing a RAIDset member. See the POLICY and NOPOLICY switches for information regarding setting a policy for automatic member replacement.

**Note** Do not specify other switches when you use the REMOVE= switch.

#### *REPLACE=disk-name*

Instructs the controller to add a disk member to an existing RAIDset if the following conditions are met:

- nThe replacement policy is set to NOPOLICY.
- nThe disk member is not in any configuration, including a spareset.

An error is displayed and the command is rejected if the RAIDset is not in a reduced state, if a replacement policy is already specified, or if

#### SET *RAIDset-name* B–109

the disk specified is already being used by a configuration (including a spareset).

**Note** Do not specify other switches when you use the REPLACE= switch.

#### **Examples**

This example shows how to change the replacement policy for RAIDset RAID9 to BEST\_FIT:

#### **SET RAID9 POLICY=BEST\_FIT**

This example shows how to remove member DISK10000 from the RAID9 RAIDset:

#### **SET RAID9 REMOVE=DISK10000**

If there is a replacement policy, the controller moves a disk from the spareset to the RAIDset automatically.

This example shows how to add disk DISK20100 to the reduced RAIDset, RAID9:

#### **SET RAID9 REPLACE=DISK20100**

Reconstruction immediately begins on DISK20100.

#### **See also**

ADD RAIDSET SHOW RAIDSETS

### **SET** *unit-number*

Changes the characteristics of a unit.

#### **Syntax**

SET *unit-number*

#### **Parameter**

*unit-number* Specifies the logical unit number to modify. The *unit-number* is the name given to the unit when it was created using the ADD UNIT command.

#### **Switches**

The following table lists all switches for the SET *unit-number*  command and shows which switches can be used with each type of device and storageset. Descriptions of the switches follow the table.

**Table B–4 SET UNIT Switches for Existing Containers**

| Switch<br><b>Container Type</b> | PARTITION=partition-number | MAXIMUM_CACHED<br>TRANSFER | NOREAD_CACHE<br>READ_CACHE | NOREADAHEAD_CACHE<br>READAHEAD_CACHE | NOWRITE_PROTECT<br>WRITE PROTECT | NOWRITEBACK_CACHE<br>WRITEBACK_CACHE |
|---------------------------------|----------------------------|----------------------------|----------------------------|--------------------------------------|----------------------------------|--------------------------------------|
| RAIDset                         |                            |                            |                            |                                      |                                  |                                      |
| Stripeset                       |                            |                            |                            |                                      |                                  |                                      |
| Mirrorset                       |                            |                            |                            |                                      |                                  |                                      |
| NoTransportable<br>Disk         |                            |                            |                            |                                      |                                  |                                      |
| Transportable Disk              |                            |                            |                            |                                      |                                  |                                      |

#### B–112 HSG80 User's Guide

**Note** Regardless of storageset type, the RUN and NORUN switches cannot be specified for partitioned units.

### *MAXIMUM\_CACHED\_TRANSFER=n*

*MAXIMUM\_CACHED\_TRANSFER=32 (Default)* Sets the largest number of write blocks to be cached by the controller. The controller does not cache any transfers over the set size. Accepted values are 1 through 1024.

The MAXIMUM\_CACHED\_TRANSFER switch affects both read and write-back cache when set on a controller that has read and writeback caching.

#### *READAHEAD\_CACHE (Default) NOREADAHEAD\_CACHE*

Enables the controller to keep track of read I/Os. If the controller detects sequential read I/Os from the host, it will then try to keep ahead of the host by reading the next sequential blocks of data (those the host has not yet requested) and put the data in cache. This process is sometimes referred to as prefetch. The controller can detect multiple sequential I/O requests across multiple units.

Read ahead caching improves host application performance since the data will be read from the controller cache instead of disk. Read ahead caching is the default for units.

If you do not expect this unit to get sequential I/O requests, select NOREADAHEAD\_CACHE for the unit.

### *READ\_CACHE (Default)*

*NOREAD\_CACHE*

Switches enable or disable the read-cache function for the unit.

Read caching improves performance in almost all situations, so it is generally recommended to leave it enabled. However, under certain types of conditions, such as when performing a backup, read-caching may not be necessary since only a small amount of data is cached. In such instances, it may be beneficial to disable read cache and remove the processing overhead associated with caching.

#### *RUN (Default) NORUN*

Controls the disk drive's operation and availability to the host. Specify RUN to make a unit available to the host. Specify NORUN to make a unit unavailable to the host and to cause any data in cache to be flushed to one or more drives. NORUN spins down the devices making up a unit. The drives making up the unit spin down after the data has been completely flushed.

**Note** Do not specify the RUN and NORUN switches for partitioned units.

*WRITE\_PROTECT NOWRITE\_PROTECT (Default)* Assigns to the unit's a write-protect policy.

Specify WRITE\_PROTECT to prevent host write operations to the unit. However, the controller may still write to a write-protected RAIDset to satisfy a reconstruct pass or to reconstruct a newly replaced member. However, metadata, reconstruct, and copy writes are still allowed to RAIDsets and mirrorsets.

Specify NOWRITE\_PROTECT to write data to the unit, overwriting existing data.

*WRITEBACK\_CACHE (Default) NOWRITEBACK\_CACHE*  Specifies whether or not the unit is to take advantage of the controller's write-back caching feature.

Specify WRITEBACK\_CACHE for all new RAIDsets, mirrorsets, and units you want to take advantage of write-back caching.

Specify NOWRITEBACK\_CACHE for units you want to receive data directly from the host without being cached.

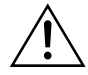

**Caution** Specifying NOWRITEBACK\_CACHE may result in data loss if the controller fails.

B–114 HSG80 User's Guide

**Note** The controller may take up to 5 minutes to flush data contained within the write-back cache when you specify the NOWRITEBACK\_CACHE switch.

#### **Example**

This example shows how to enable write protect and turn off the read cache on unit D102:

#### **SET D102 WRITE\_PROTECT NOREAD\_CACHE**

**See also** SHOW UNITS SHOW *unit-number*

### **SHOW**

Displays information about controllers, storagesets, devices, partitions, and units. The SHOW command may not display some information for devices accessed through the companion controller in a dual-redundant configuration. When information regarding a device or parameter does not appear, enter the same SHOW command from a terminal on the other controller.

#### **Syntax**

SHOW *controller* SHOW *device-type* SHOW *device-name* SHOW *storageset-type* SHOW *storageset-name* SHOW EMU SHOW FAILEDSET SHOW UNITS SHOW *unit-number*

#### **Parameters**

*device-type* Specifies the type of devices you want to be displayed. Valid choices are:

- nDEVICES—Shows all devices attached to the controller
- nDISKS—Shows all disks attached to the controller

#### *device-name*

Specifies the name of a particular device to be displayed. For example, SHOW DISK20100 displays information about the device named DISK20100.

#### *EMU*

Displays information regarding the status of the environmental monitoring unit (EMU).

#### *storageset-type*

Specifies the type of storageset to be displayed. Valid types are:

- n STORAGESETS—Shows all storagesets configured with the controller
- nRAIDSETS—Shows all RAIDsets configured to the controller

#### B–116 HSG80 User's Guide

- nSTRIPESETS—Shows all stripesets configured to the controller
- nMIRRORSETS—Shows all mirrorsets configured to the controller
- nSPARESET—Show the spareset configured to the controller
- nFAILEDSET—Shows the failedset configured to the controller

#### *storageset-name*

Specifies the name of a particular storageset to be displayed. For example, SHOW STRIPE1 displays information about the stripeset named STRIPE1.

#### *UNITS*

Displays information for all units configured to the controller.

In addition to the unit name you defined for the unit, the information includes the unique 128-bit subsystem unit ID. This ID consists of the controller node ID plus a 64-bit unit ID generated by the subsystem. You name the units, however, the subsystem identifies them internally using this identifier.

A unit on controller 1234 5678 9ABC EF00 would have an ID like the following:

#### **1234 5678 9ABC EF00 0001 0001 3056 00D2**

Each single disk unit or storage device in your subsystem is assigned a unique unit ID number. The controller constructs a unit ID number for each device you add to the subsystem. The ID number consists of the controller's worldwide node ID and a unique, internally generated serial stamp. You cannot set or change unit ID numbers.

Unit ID numbers stay with the unit when you move the unit from one slot to another in the enclosure.

#### *unit-name*

Specifies the name of a particular unit to be displayed. For example, SHOW D102 displays information about the unit named D102.

*THIS\_CONTROLLER OTHER\_CONTROLLER* Specifies the controller to be displayed.

#### **Switches**

*FULL*  Displays additional information about each device, storageset, or controller.

#### **Examples**

This example shows how to display a listing of disks: **SHOW DISKS**

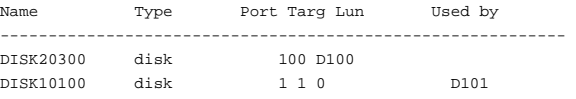

#### This example shows a full listing of devices attached to the controller: **SHOW DEVICES FULL**

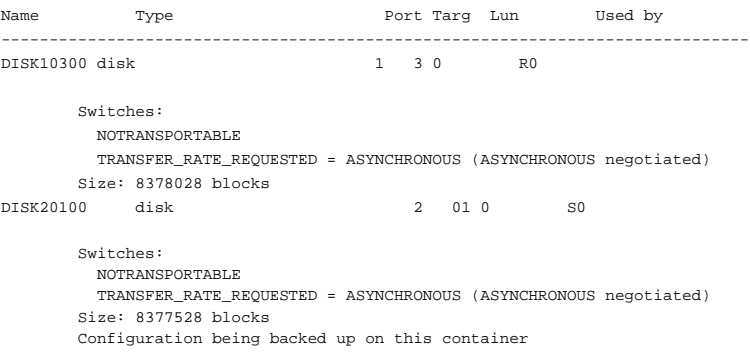

#### This example shows how to display a complete listing of the mirrorset named MIRR1:

#### **SHOW MIRR1**

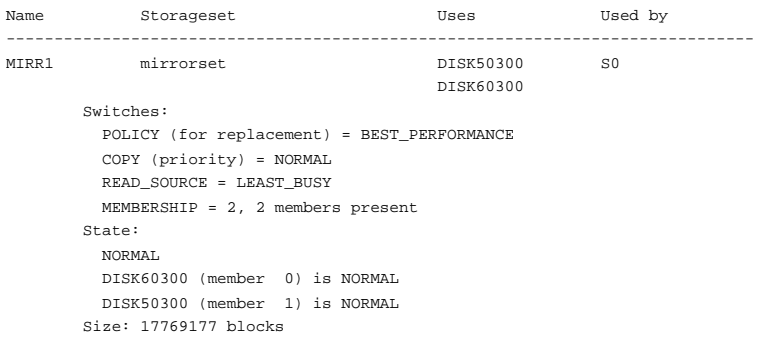

#### B–118 HSG80 User's Guide

#### This example shows the full information for a controller: **SHOW THIS\_CONTROLLER FULL**

Controller:

HSG80 (C) DEC ZG74100120 Software R052G-0, Hardware 0000 NODE ID =  $5000-1$ FE1-FF00-00B0 ALLOCATION\_CLASS = 0SCSI\_VERSION = SCSI-2 Not configured for dual-redundancy Device Port SCSI address 7 TIME: NOT SET Host PORT\_1: Reported PORT\_ID = 5000-1FE1-FF00-00B1 PORT\_1\_PROFILE = PLDA PORT\_1\_TOPOLOGY = LOOP\_SOFT (loop up) PORT\_1\_AL\_PA = 01 (negotiated)

Host PORT\_2: Reported PORT\_ID = 5000-1FE1-FF00-00B2 PORT\_2\_PROFILE = PLDA PORT\_2\_TOPOLOGY = LOOP\_SOFT (loop up) PORT\_2\_AL\_PA = 02 (negotiated) Cache: 256 megabyte write cache, version 0012 Cache is GOOD No unflushed data in cache CACHE\_FLUSH\_TIMER = DEFAULT (10 seconds) NOCACHE\_UPS Mirrored Cache: Not enabled Battery: MORE THAN 50% CHARGED Standby capacity: Less than one hour Time to full charge: 31 hours Expires: 23-AUG-1957 WARNING: BATTERY AT END OF LIFE WITHIN ONE WEEK, REPLACE BATTERY SOON! Extended information: Terminal speed 19200 baud, eight bit, no parity, 1 stop bit Operation control: 00000001 Security state code: 33506 Configuration backup disabled Other controller not responding - RESET signal NOT asserted - NINDY ON Temperature within optimum limit.

#### This example shows how to display the current settings for the EMU: **SHOW EMU**

EMU CABINET SETTINGS SENSOR\_1\_SETPOINT 35 DEGREES C<br>SENSOR\_2\_SETPOINT 35 DEGREES C SENSOR\_2\_SETPOINT SENSOR\_3\_SETPOINT 35 DEGREES C FANSPEED AUTOMATIC

### **SHUTDOWN** *controller*

Flushes all user data from the specified controller's write-back cache (if present) and shuts down the controller. The controller does not automatically restart. All units accessed through the failed controller failover to the surviving controller.

#### **Syntax**

SHUTDOWN *controller*

#### **Parameter**

*controller* Indicates which controller is to shut down. Specify OTHER\_CONTROLLER or THIS\_CONTROLLER.

#### **Switches**

*IGNORE\_ERRORS NOIGNORE\_ERRORS (Default)* Controls the reaction of the controller based on the status of write-back cache.

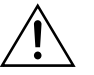

**Caution** The IGNORE\_ERRORS switch causes the controller to keep unflushed data in the write-back cache until it restarts and is able to write the data to devices. Do not perform any hardware changes until the controller flushes the cache.

Specify IGNORE\_ERRORS to instruct the controller to shutdown even if the data within write-back cache cannot be written to the devices.

Specify NOIGNORE\_ERRORS to instruct the controller to stop operation if the data within write-back cache cannot be written to the devices.

B–120 HSG80 User's Guide

*IMMEDIATE\_SHUTDOWN NOIMMEDIATE\_SHUTDOWN (Default)* Instructs the controller when to shutdown.

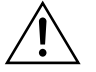

**Caution** The IMMEDIATE\_SHUTDOWN switch causes the controller to keep unflushed data in the write-back cache until it restarts and is able to write the data to devices. Do not perform any hardware changes until the controller flushes the cache.

Specify IMMEDIATE\_SHUTDOWN to cause the controller to shutdown immediately without checking for online devices or before flushing data from the write-back cache to devices.

Specify NOIMMEDIATE\_SHUTDOWN to cause the controller not to shutdown without checking for online devices or before all data has been flushed from the write-back cache to devices.

**Examples**

This example shows how to shut down "this controller": **SHUTDOWN THIS\_CONTROLLER**

This example shows how to shut down the other controller, even if it cannot write all of the write-back cached data to the units: **SHUTDOWN OTHER\_CONTROLLER IGNORE\_ERRORS**

**See also** RESTART *controller*

SELFTEST *controller*

### **UNMIRROR**

Converts a one-member mirrorset back to a non-mirrored disk drive and deletes its mirrorset from the list of known mirrorsets. This command can be used on mirrorsets already members of higher-level containers (stripesets or units).

The UNMIRROR command is not valid for disk drives having a capacity greater than the capacity of the existing mirrorset. If a mirrorset is comprised of disk drives with different capacities, the mirrorset capacity is limited to the size of the smallest member; larger members contain unused capacity. If a member with unused capacity is the last remaining member of a mirrorset, the UNMIRROR command cannot be used to change the disk drive back to a single-disk unit. This change would cause a change in the reported disk capacity, possibly corrupting user data.

### **Syntax**

UNMIRROR *disk-name*

#### **Parameter**

*disk-name* Specifies the name of the normal mirrorset member to be removed from a mirror storageset.

#### **Example**

This example shows how to convert DISK10300 back to a single device:

#### **UNMIRROR DISK10300**

**See also** ADD MIRRORSET MIRROR REDUCE RUN CLONE SET *mirrorset-name*

### APPENDIX C

# LED Codes

This appendix shows and describes the LED codes that you may encounter while servicing the controller, cache module, and external cache battery.

#### C–1

C–2 HSG80 User's Guide

## **Operator Control Panel LED Codes**

Use [Table C–1](#page-322-0) to interpret solid OCP patterns and [Table C–2](#page-326-0) to interpret flashing OCP patterns. Use this legend for both of these tables:

- $\blacksquare$  = reset button on
- $\Box$  = reset button off
- $\bullet$  = LED on
- $Q = LED$  off

**Note** If the reset button is flashing and an LED is lit continuously, either the devices on that LED's bus don't match the controller's configuration, or an error has occurred in one of the devices on that bus. Also, a single LED that is lit indicates a failure of the drive on that port.

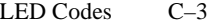

### <span id="page-322-0"></span>**Solid OCP Patterns**

#### **Table C–1 Solid OCP Patterns**

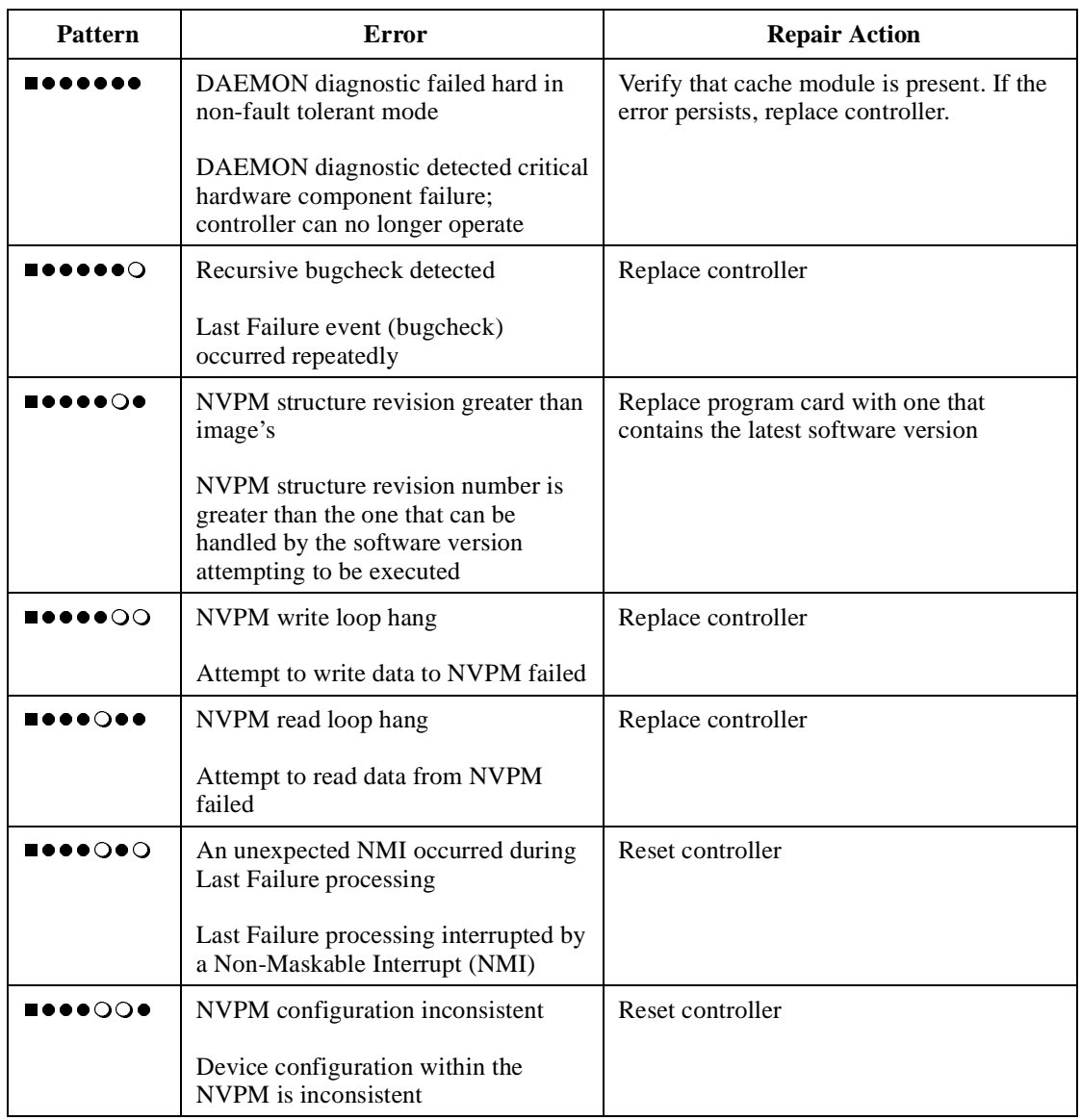

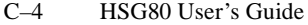

#### **Table C–1 Solid OCP Patterns (Continued)**

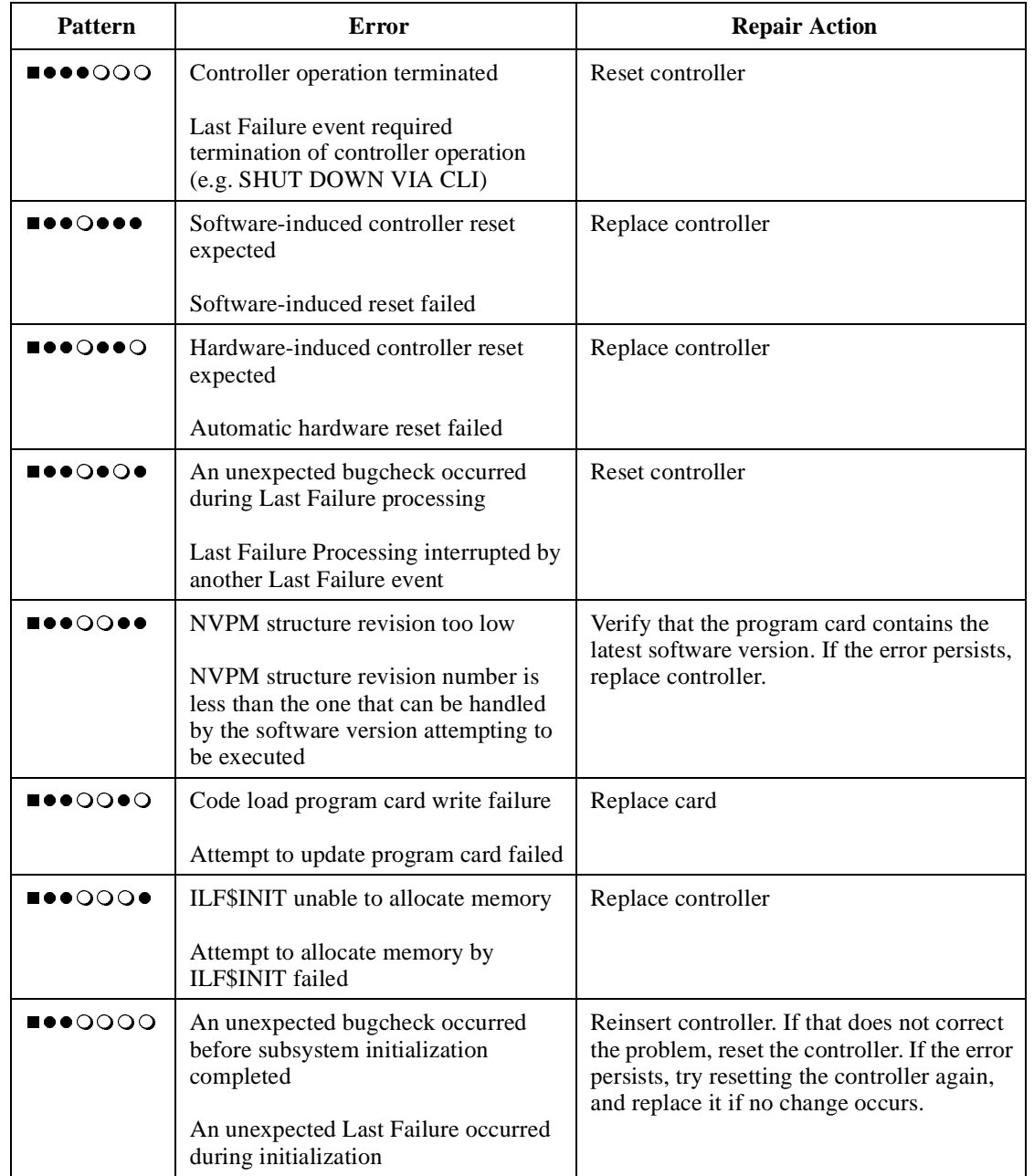
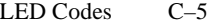

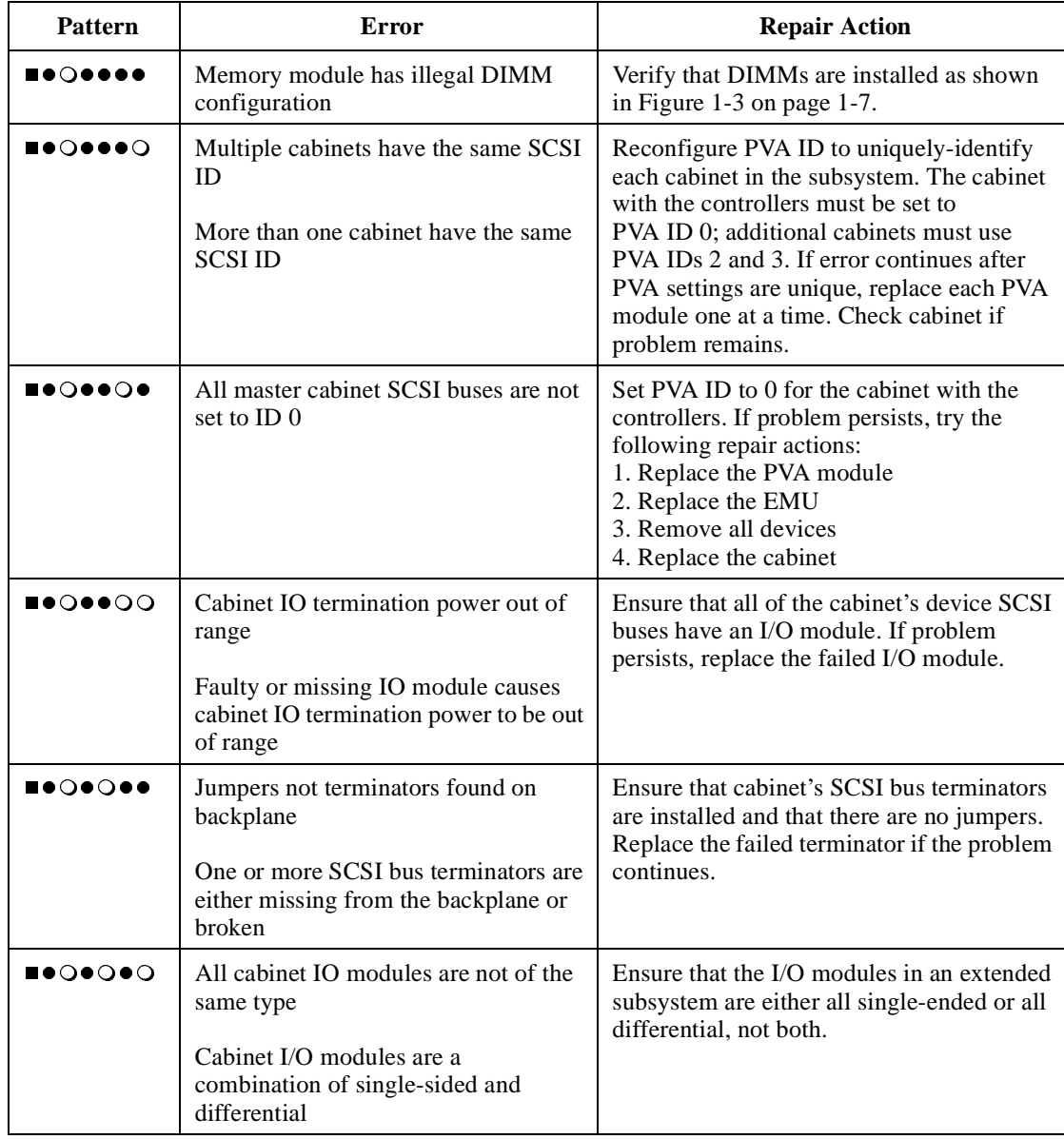

# **Table C–1 Solid OCP Patterns (Continued)**

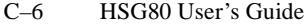

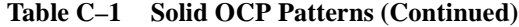

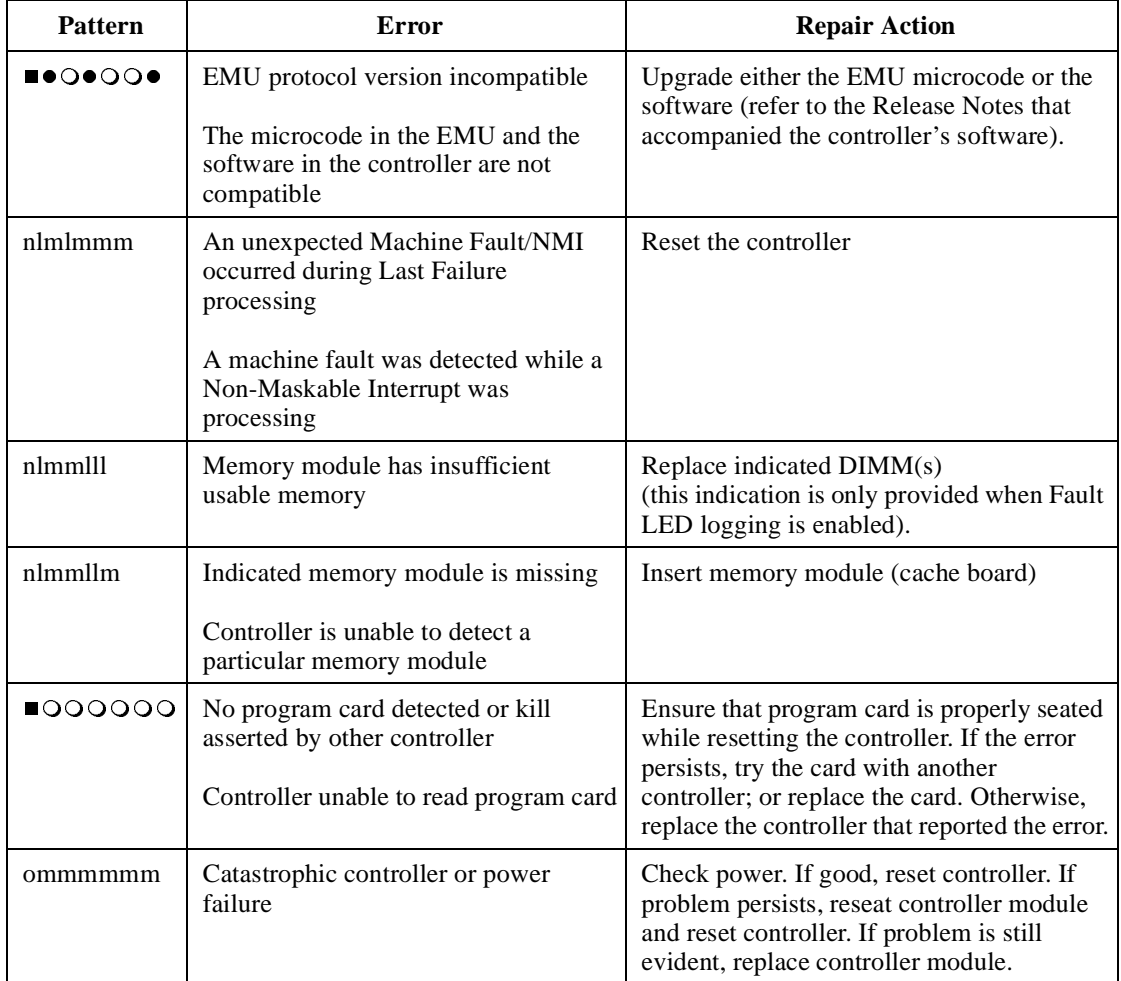

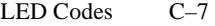

# **Flashing OCP Patterns**

# **Table C–2 Flashing OCP Patterns**

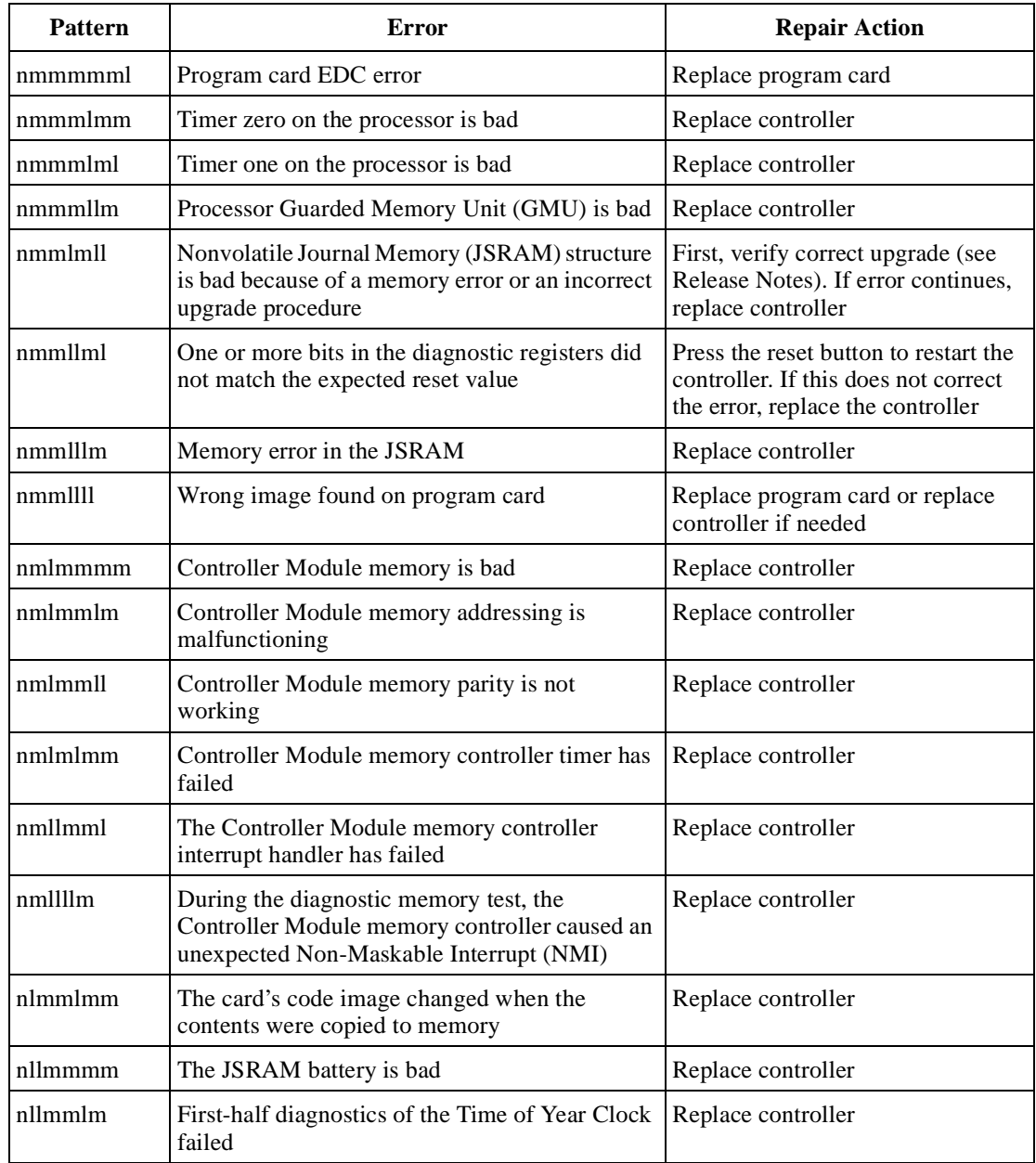

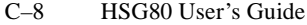

| <b>Pattern</b> | Error                                                               | <b>Repair Action</b> |
|----------------|---------------------------------------------------------------------|----------------------|
| nllmmll        | Second-half diagnostics of the Time of Year<br>Clock failed         | Replace controller   |
| nllmlml        | The processor bus-to-device bus bridge chip is<br>bad               | Replace controller   |
| nlllmll        | There is an unnecessary interrupt pending                           | Replace controller   |
| nlllmm         | There was an unexpected fault during<br>initialization              | Replace controller   |
| nllllml        | There was an unexpected maskable interrupt<br>during initialization | Replace controller   |
| $n$      $m$   | There was an unexpected NMI during<br>initialization                | Replace controller   |
| n111111        | An invalid process ran during initialization                        | Replace controller   |

**Table C–2 Flashing OCP Patterns (Continued)**

APPENDIX D

# Event Codes

This appendix describes the event codes that the fault-management software generates for spontaneous events and last-failure events.

D–1

#### D–2 HSG80 User's Guide

# **Instance Codes**

This table contains the instance codes that can be issued by the controller's fault-management software.

#### **Table D–1 Instance Codes**

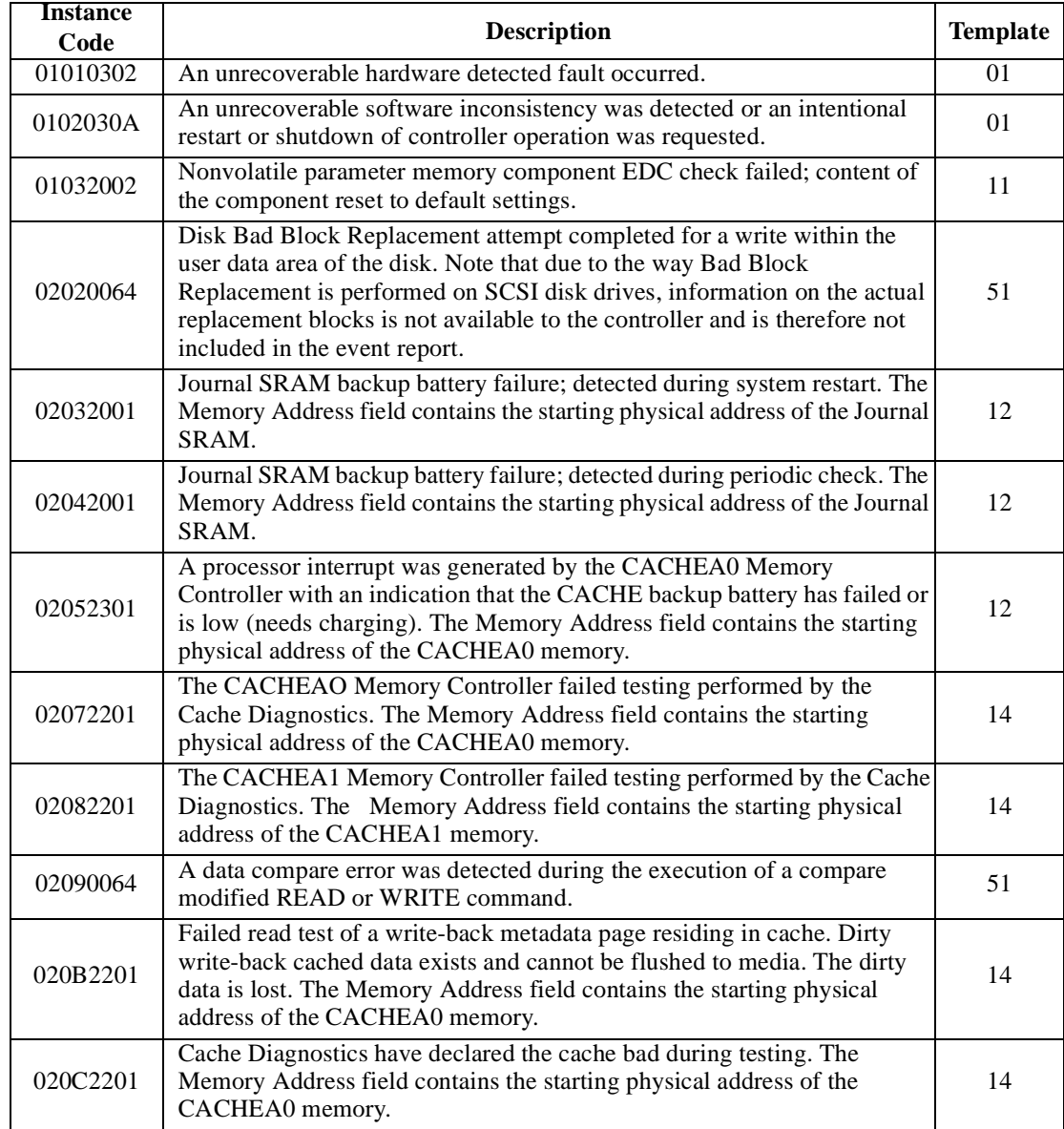

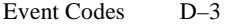

| <b>Instance</b><br>Code | <b>Description</b>                                                                                                    | <b>Template</b> |
|-------------------------|----------------------------------------------------------------------------------------------------|-----------------|
| 020D2401                | The wrong write cache module is configured. The serial numbers do not<br>match. Either the existing or the expected cache contains dirty write-back<br>cached data. Note that in this instance the Memory Address, Byte Count,<br>FX Chip Register, Memory Controller register, and Diagnostic register<br>fields are undefined.                                       | 14              |
| 020E2401                | The write cache module is missing. A cache is expected to be configured<br>and contains dirty write-back cached data. Note that in this instance the<br>Memory Address, Byte Count, FX Chip Register, Memory Controller<br>register, and Diagnostic register fields are undefined.                                                                                     | 14              |
| 02102401                | The write cache modules are not configured properly for a dual-redundant<br>configuration. One of the cache modules is not the same size to perform<br>cache failover of dirty write-back cached data. Note that in this instance<br>the Memory Address, Byte Count, FX Chip Register, Memory Controller<br>register, and Diagnostic register fields are undefined.    | 14              |
| 02110064                | Disk Bad Block Replacement attempt completed for a read within the user<br>data area of the disk. Note that due to the way Bad Block Replacement is<br>performed on SCSI disk drives, information on the actual replacement<br>blocks is not available to the controller and is therefore not included in the<br>event report.                                         | 51              |
| 021A0064                | Disk Bad Block Replacement attempt completed for a write of controller<br>metadata to a location outside the user data area of the disk. Note that due<br>to the way Bad Block Replacement is performed on SCSI disk drives,<br>information on the actual replacement blocks is not available to the<br>controller and is therefore not included in the event report.  | 41              |
| 021B0064                | Disk Bad Block Replacement attempt completed for a read of controller<br>metadata from a location outside the user data area of the disk. Note that<br>due to the way Bad Block Replacement is performed on SCSI disk drives,<br>information on the actual replacement blocks is not available to the<br>controller and is therefore not included in the event report. | 41              |
| 021D0064                | Unable to lock the other controller's cache in a write-cache failover<br>attempt. Either a latent error could not be cleared on the cache or the other<br>controller did not release its cache. Note that in this instance the Memory<br>Address, Byte Count, FX Chip register, Memory Controller register, and<br>Diagnostic register fields are undefined.           | 14              |
| 021E0064                | The device specified in the Device Locator field has been added to the<br>RAIDset associated with the logical unit. The RAIDset is now in<br>Reconstructing state.                                                                                                    | 51              |
| 02280064                | The device specified in the Device Locator field has been added to the<br>Mirrorset associated with the logical unit. The new Mirrorset member is<br>now in Copying state.                                                                                                    | 51              |

**Table D–1 Instance Codes (Continued)**

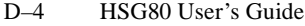

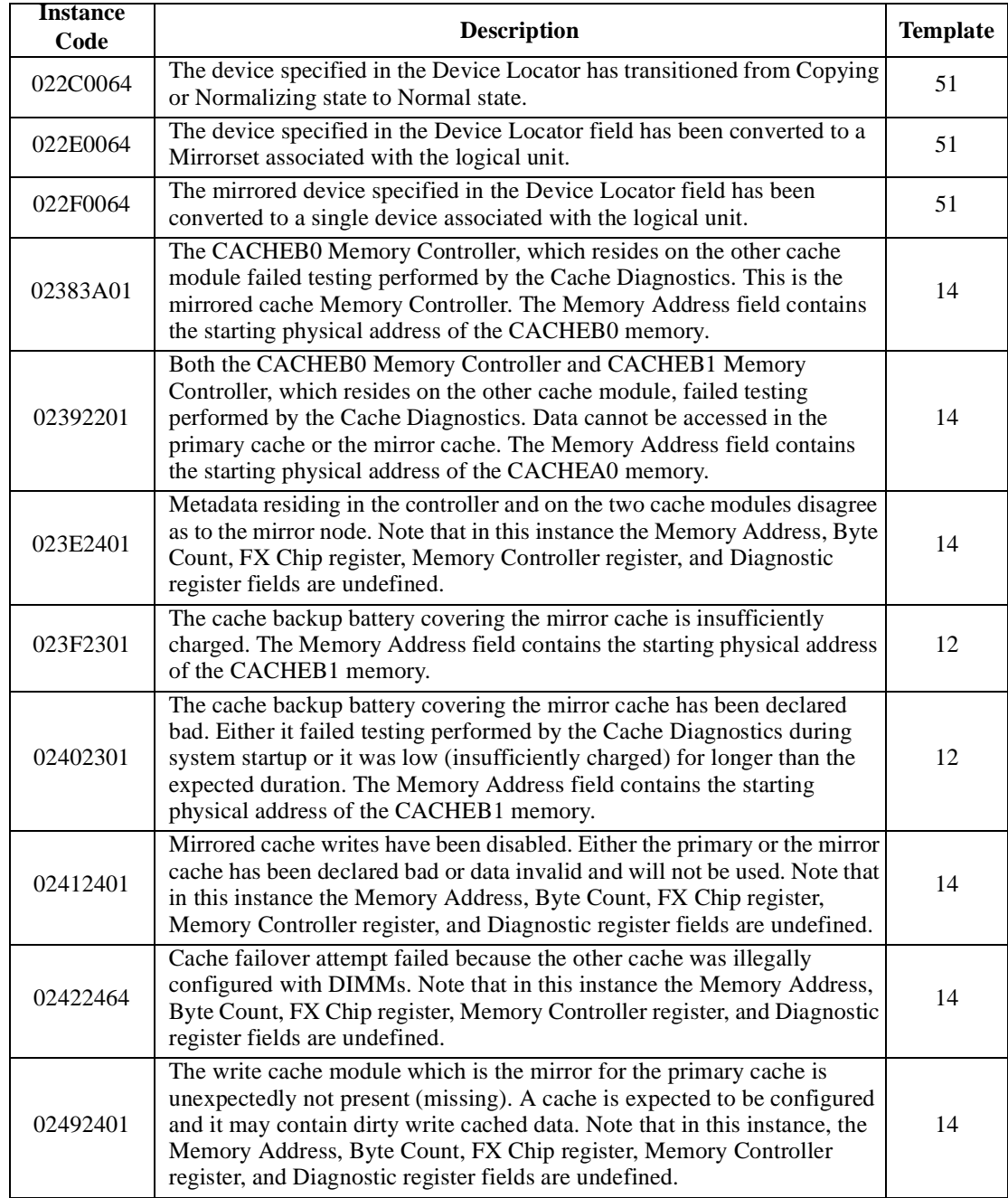

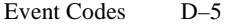

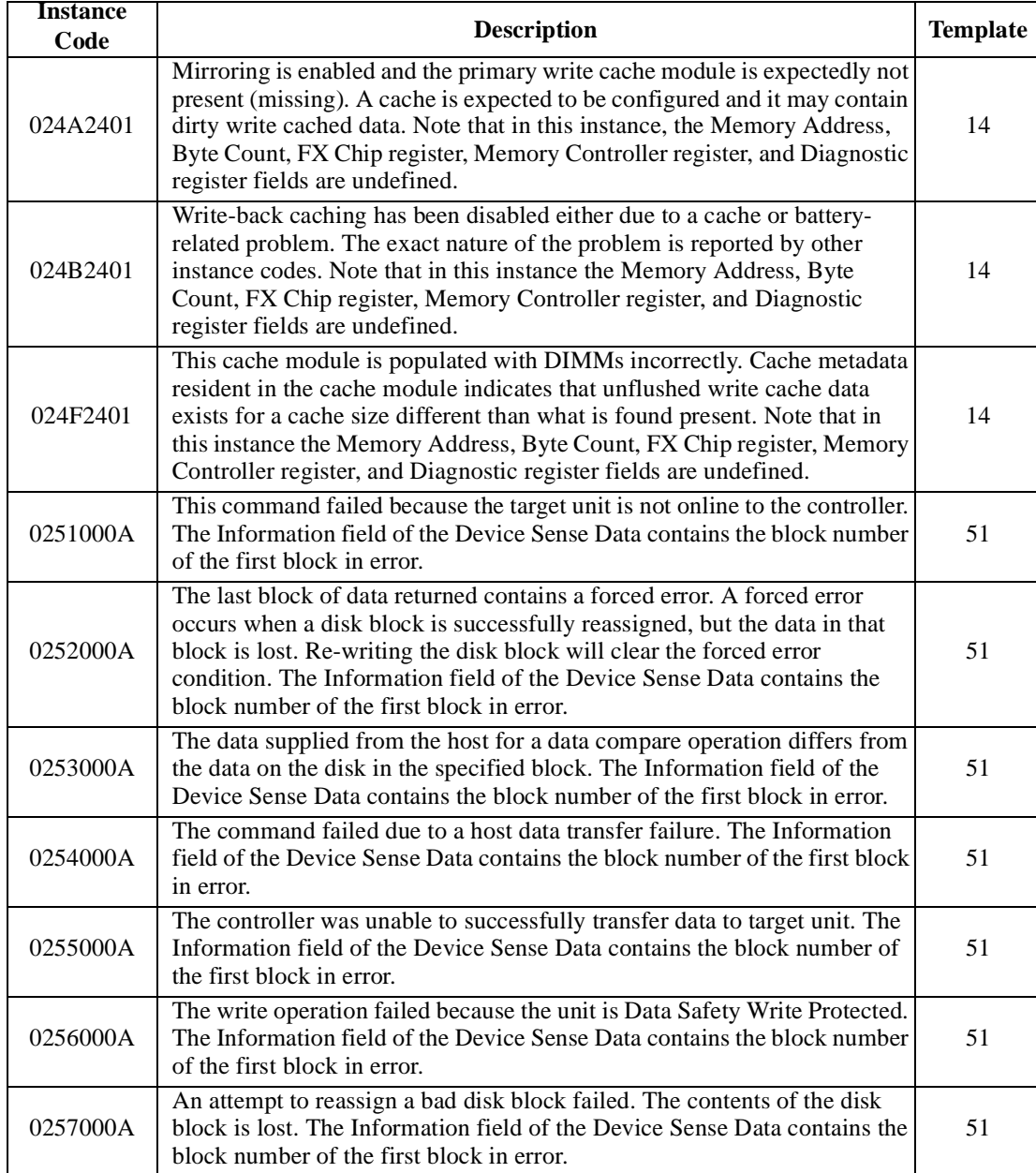

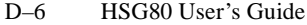

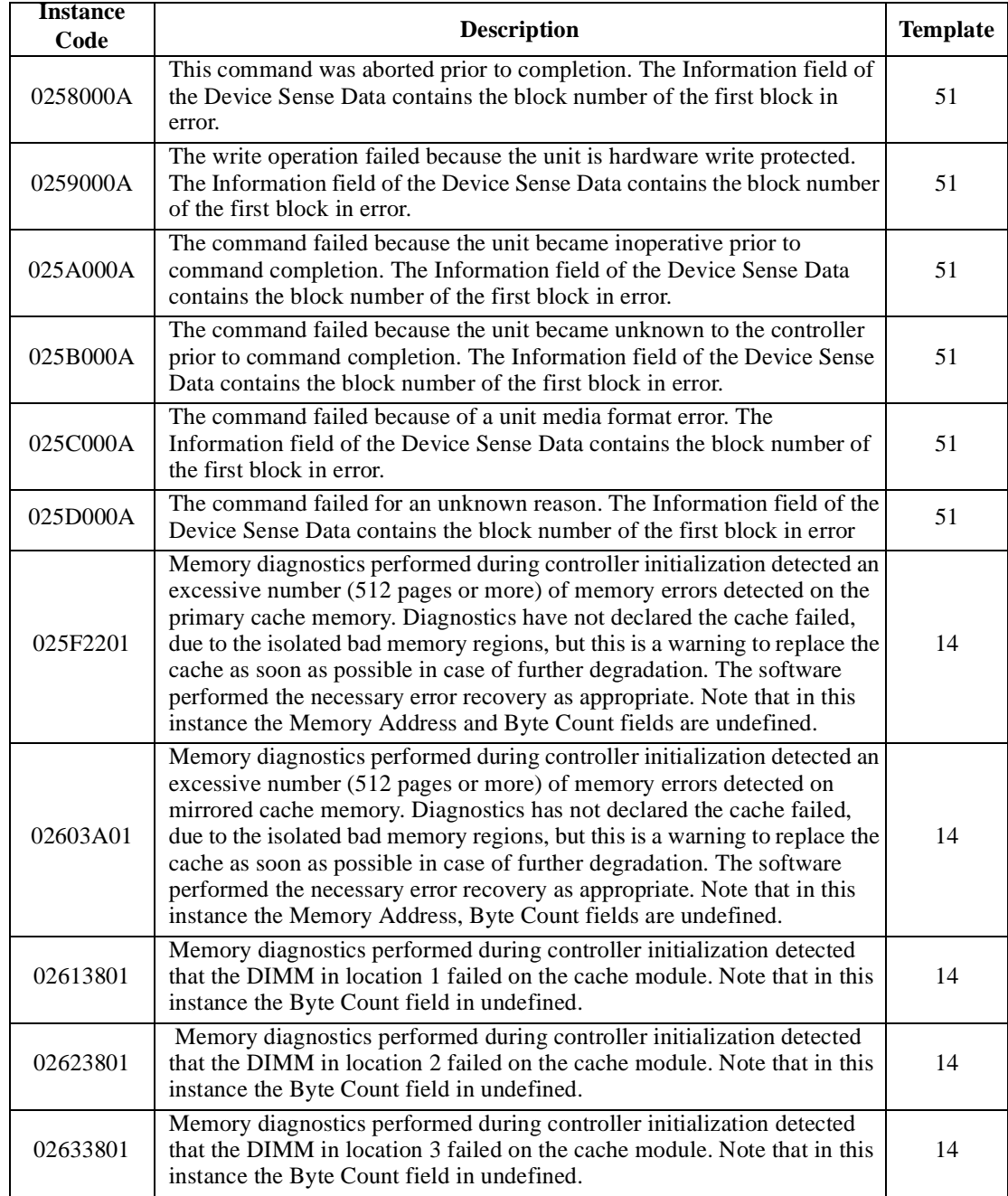

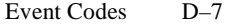

| <b>Instance</b> |                                                                                                    |                 |
|-----------------|----------------------------------------------------------------------------------------------------|-----------------|
| Code            | <b>Description</b>                                                                                                    | <b>Template</b> |
| 02643801        | Memory diagnostics performed during controller initialization detected<br>that the DIMM in location 4 failed on the cache module. Note that in this<br>instance the Byte Count field in undefined.                                                                        | 14              |
| 02653C01        | Memory diagnostics performed during controller initialization detected<br>that the DIMM in location 3 on the other controller's cache module (on<br>mirrored cache) failed. Mirroring has been disabled. Note that in this<br>instance the Byte Count field is undefined. | 14              |
| 02663C01        | Memory diagnostics performed during controller initialization detected<br>that the DIMM in location 4 on the other controller's cache module (on<br>mirrored cache) failed. Mirroring has been disabled. Note that in this<br>instance the Byte Count field is undefined. | 14              |
| 02675201        | The device specified in the Device Locator field has been removed from<br>the RAIDset associated with the logical unit. The removed device is now<br>in the Failedset. The RAIDset is now in Reduced state.                                                               | 51              |
| 0268530A        | The device specified in the Device Locator field failed to be added to the<br>RAIDset associated with the logical unit. The device will remain in the<br>Spareset.                                                                                                    | 51              |
| 02695401        | The device specified in the Device Locator field failed to be added to the<br>RAIDset associated with the logical unit. The failed device has been<br>moved to the Failedset.                                                                                             | 51              |
| 026A5001        | The RAIDset associated with the logical unit has gone inoperative.                                                                                                    | 51              |
| 026B0064        | The RAIDset associated with the logical unit has transitioned from<br>Normal state to Reconstructing state.                                                                                                    | 51              |
| 026C0064        | The RAIDset associated with the logical unit has transitioned from<br>Reconstructing state to Normal state.                                                                                                    | 51              |
| 026D5201        | The device specified in the Device Locator field has been removed from<br>the Mirrorset associated with the logical unit. The removed device is now<br>in the Failedset.                                                                                                  | 51              |
| 026E0001        | The device specified in the Device Locator field has been reduced from<br>the Mirrorset associated with the logical unit. The nominal number of<br>members in the mirrorset has been decreased by one. The reduced device<br>is now available for use.                    | 51              |
| 026F530A        | The device specified in the Device Locator field failed to be added to the<br>mirrorset associated with the logical unit. The device will remain in the<br>spareset.                                                                                                    | 51              |
| 02705401        | The device specified in the Device Locator field failed to be added to the<br>mirrorset associated with the logical unit. The failed device has been<br>moved to the Failedset.                                                                                           | 51              |

**Table D–1 Instance Codes (Continued)**

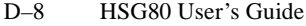

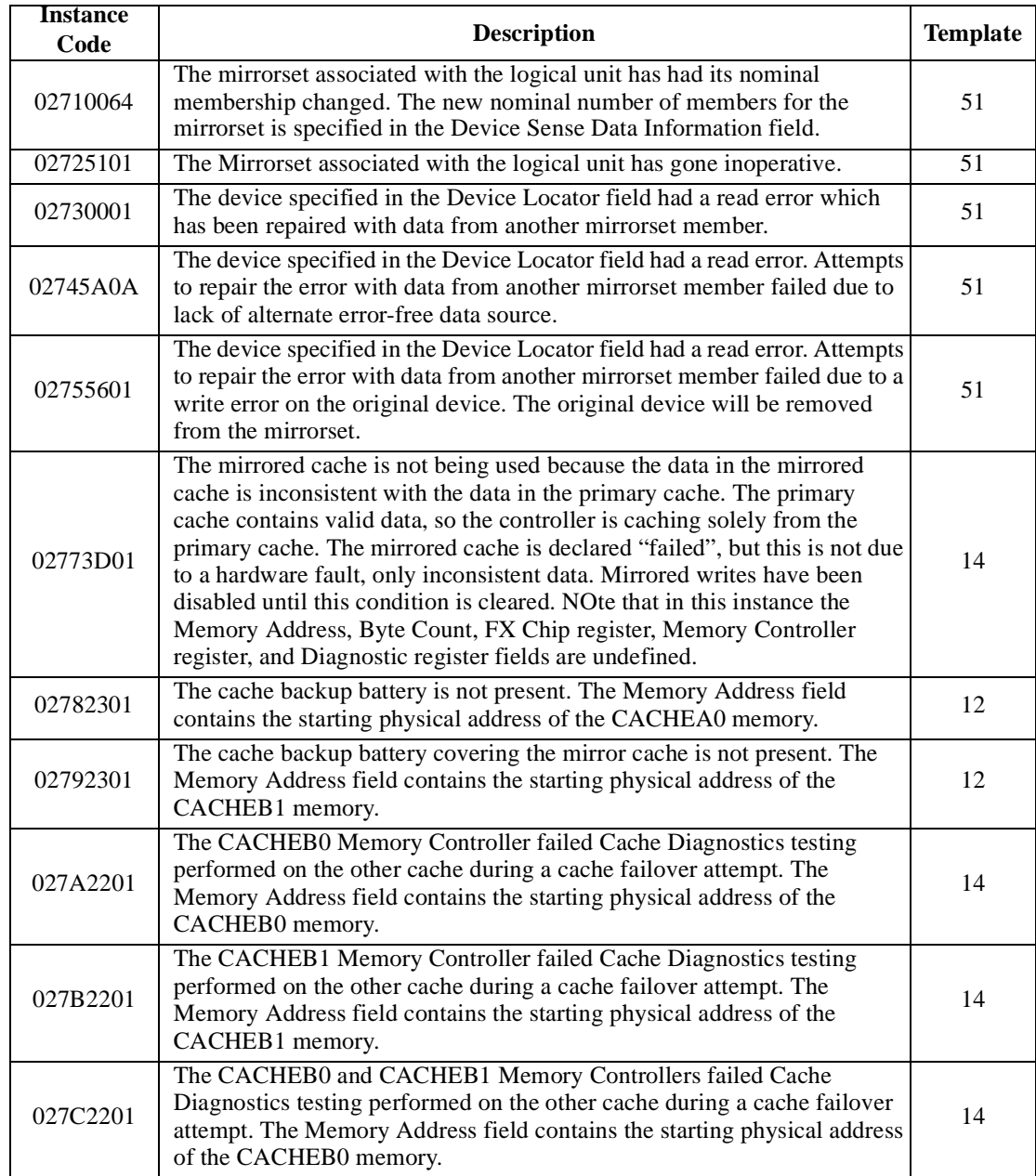

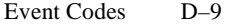

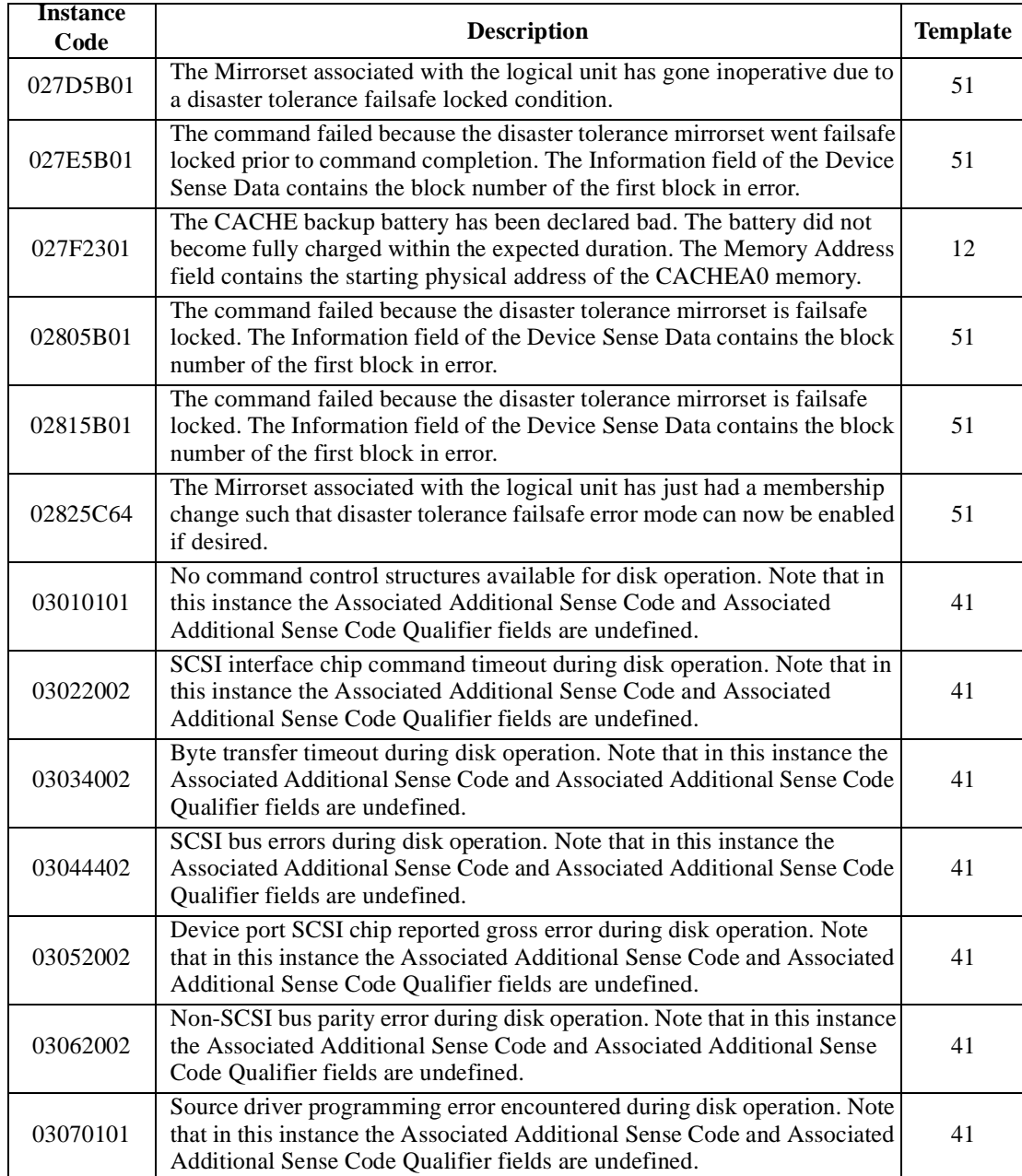

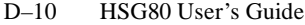

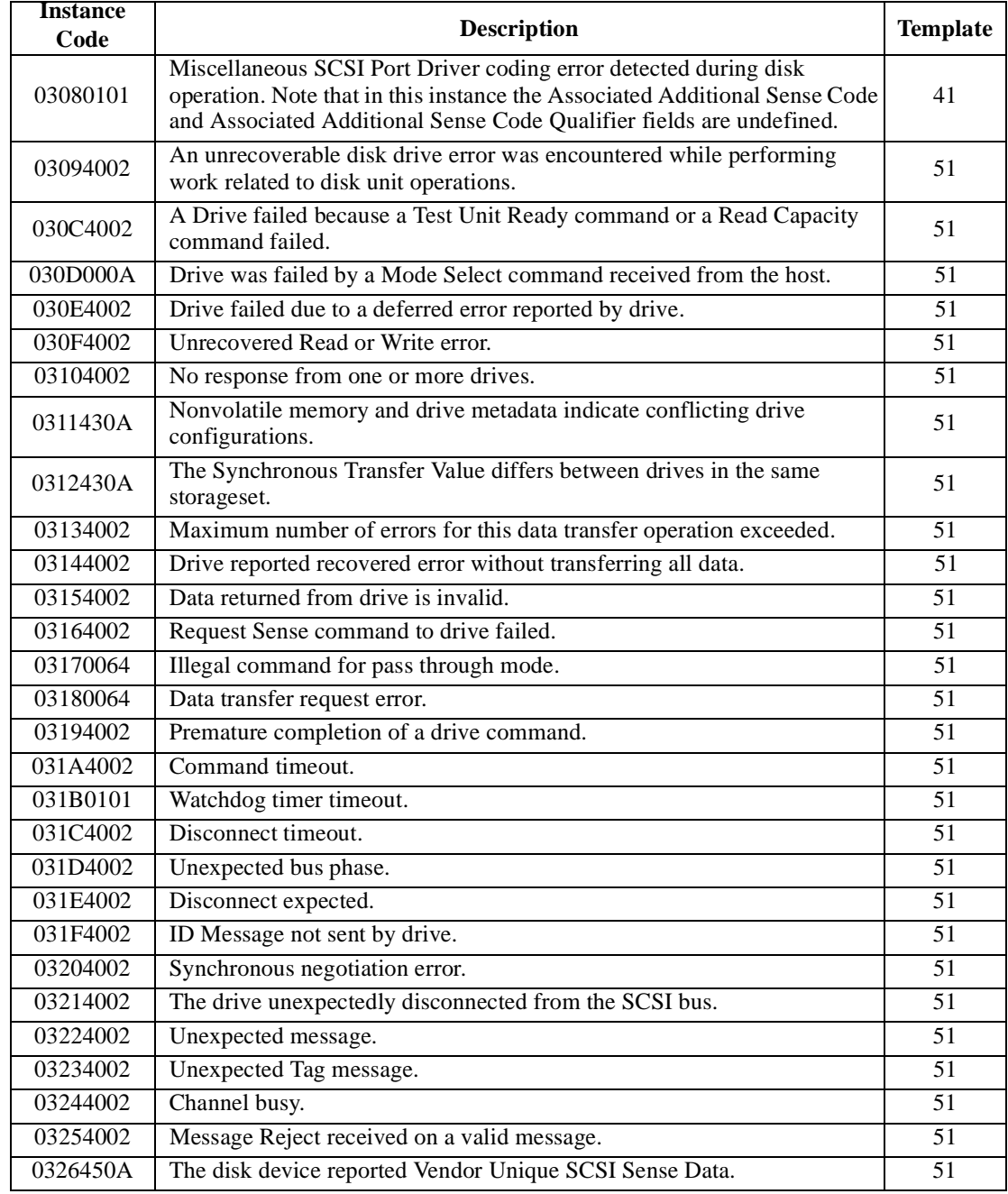

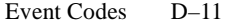

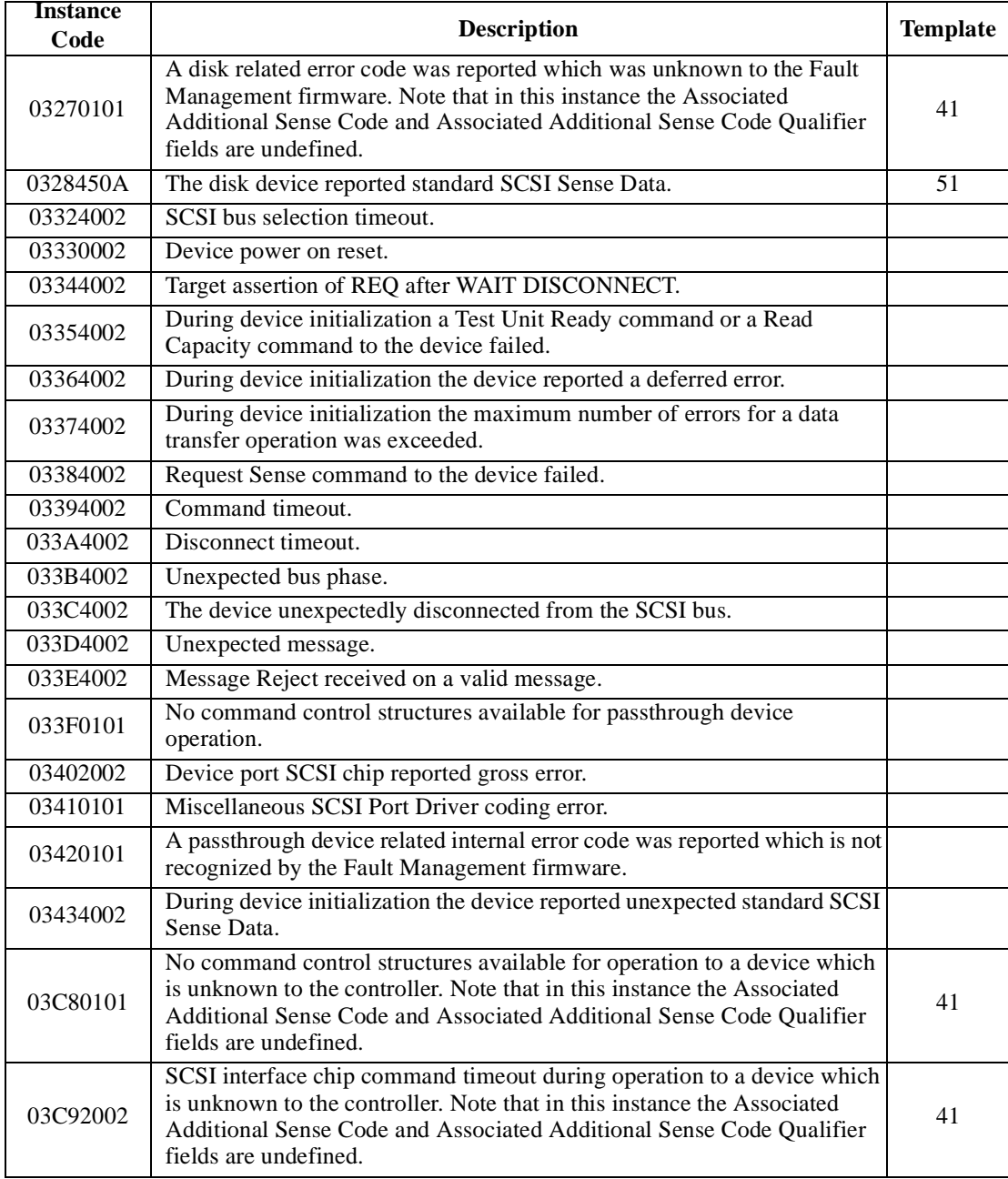

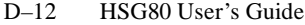

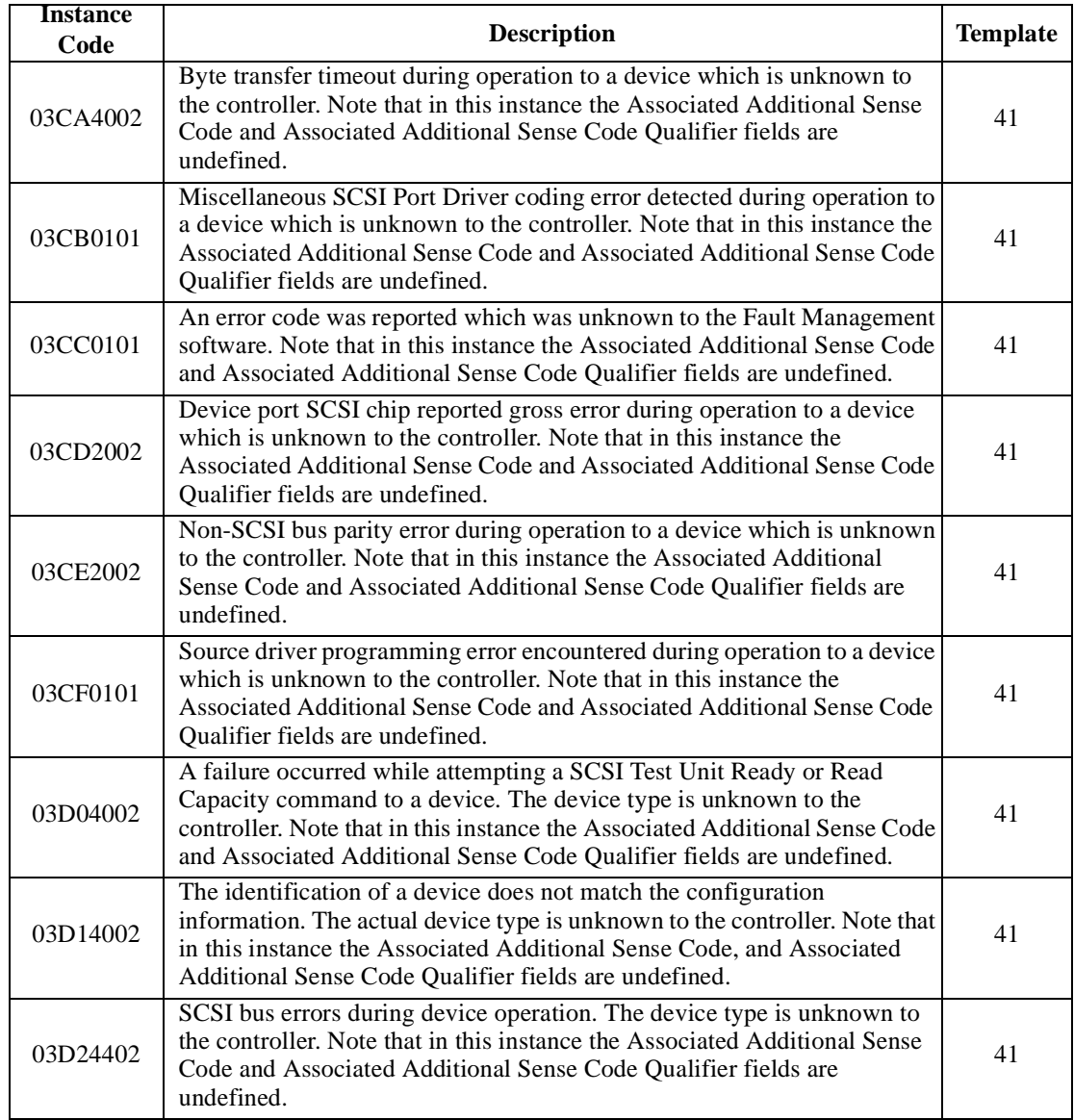

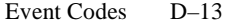

| <b>Instance</b> |                                                                                                    |                 |
|-----------------|----------------------------------------------------------------------------------------------------|-----------------|
| Code            | <b>Description</b>                                                                                                    | <b>Template</b> |
| 03D3450A        | During device initialization, the device reported the SCSI Sense Key NO<br>SENSE. This indicates that there is no specific sense key information to be<br>reported for the designated logical unit. This would be the case for a<br>successful command or a command that received CHECK CONDITION<br>or COMMAND TERMINATED status because one of the FM, EOM, or<br>ILI bits is set to one in the sense data flags field.                                                                                                    | 41              |
| 03D4450A        | During device initialization, the device reported the SCSI Sense Key<br>RECOVERED ERROR. This indicates the last command completed<br>successfully with some recovery action performed by the target.                                                                                                    | 41              |
| 03D5450A        | During device initialization, the device reported the SCSI Sense Key NOT<br>READY. This indicates that the logical unit addressed cannot be accessed.<br>Operator intervention may be required to correct this condition.                                                                                                    | 41              |
| 03D6450A        | During device initialization, the device reported the SCSI Sense Key<br>MEDIUM ERROR. This indicates that the command terminated with a<br>non-recovered error condition that was probably caused by a flaw in the<br>medium or an error in the recorded data. This sense key may also be<br>returned if the target is unable to distinguish between a flaw in the medium<br>and a specific hardware failure (HARDWARE ERROR sense key).                                                                                                    | 41              |
| 03D7450A        | During device initialization, the device reported the SCSI Sense Key<br>HARDWARE ERROR. This indicates that the target detected a non-<br>recoverable hardware failure (for example, controller failure, device<br>failure, parity error, etc.) while performing the command or during a self<br>test.                                                                                                    | 41              |
| 03D8450A        | During device initialization, the device reported the SCSI Sense Key<br>ILLEGAL REQUEST. Indicates that there was an illegal parameter in the<br>command descriptor block or in the additional parameters supplied as data<br>for some commands (FORMAT UNIT, SEARCH DATA, etc.). If the<br>target detects an invalid parameter in the command descriptor block, then<br>it shall terminate the command without altering the medium. If the target<br>detects an invalid parameter in the additional parameters supplied as data,<br>then the target may have already altered the medium. This sense key may<br>also indicate that an invalid IDENTIFY message was received. | 41              |
| 03D9450A        | During device initialization, the device reported the SCSI Sense Key<br>UNIT ATTENTION. This indicates that the removable medium may have<br>been changed or the target has been reset.                                                                                                    | 41              |
| 03DA450A        | During device initialization, the device reported the SCSI Sense Key<br>DATA PROTECT. This indicates that a command that reads or writes the<br>medium was attempted on a block that is protected from this operation.<br>The read or write operation is not performed.                                                                                                    | 41              |

**Table D–1 Instance Codes (Continued)**

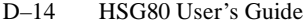

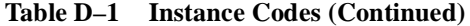

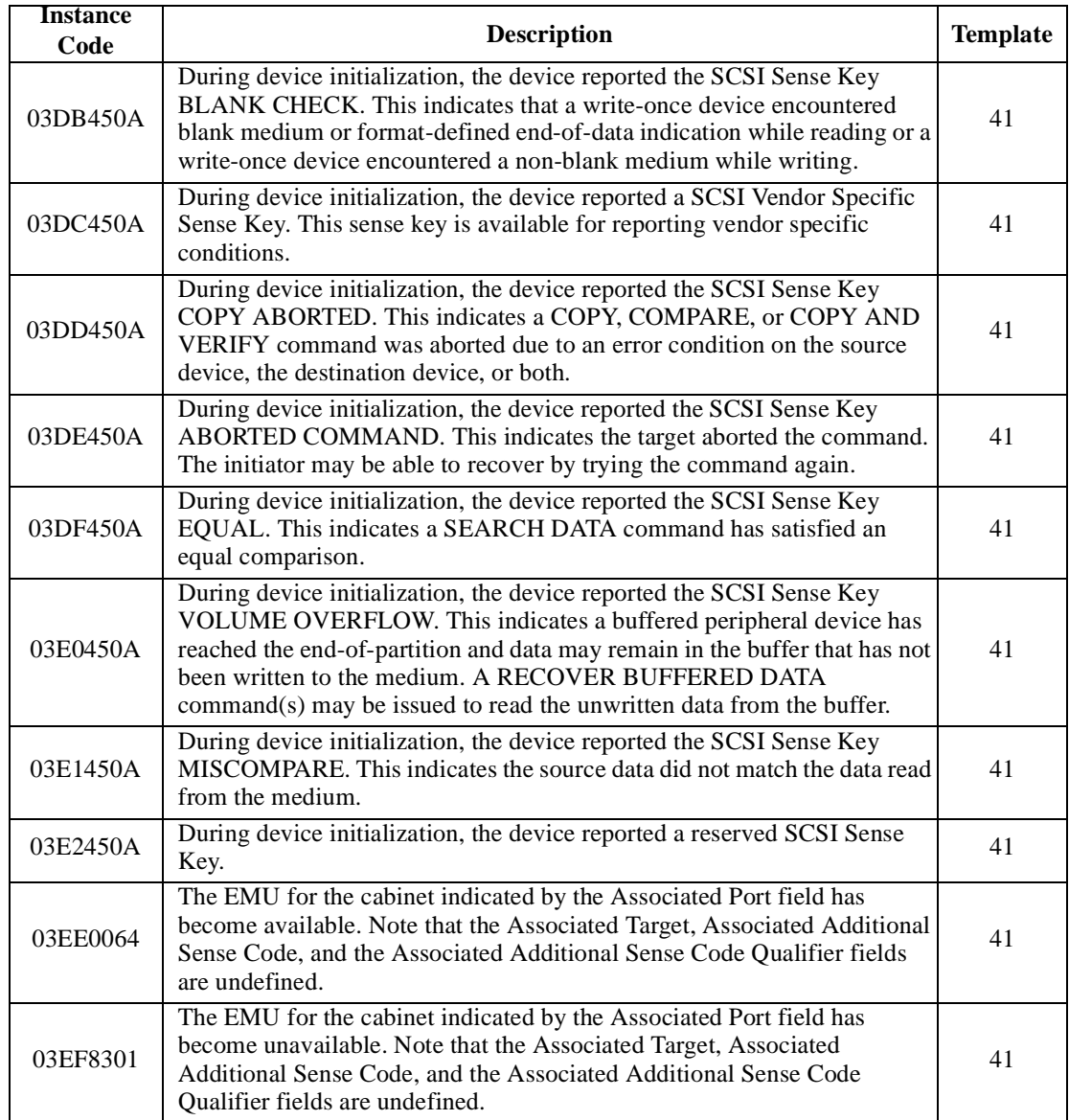

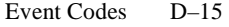

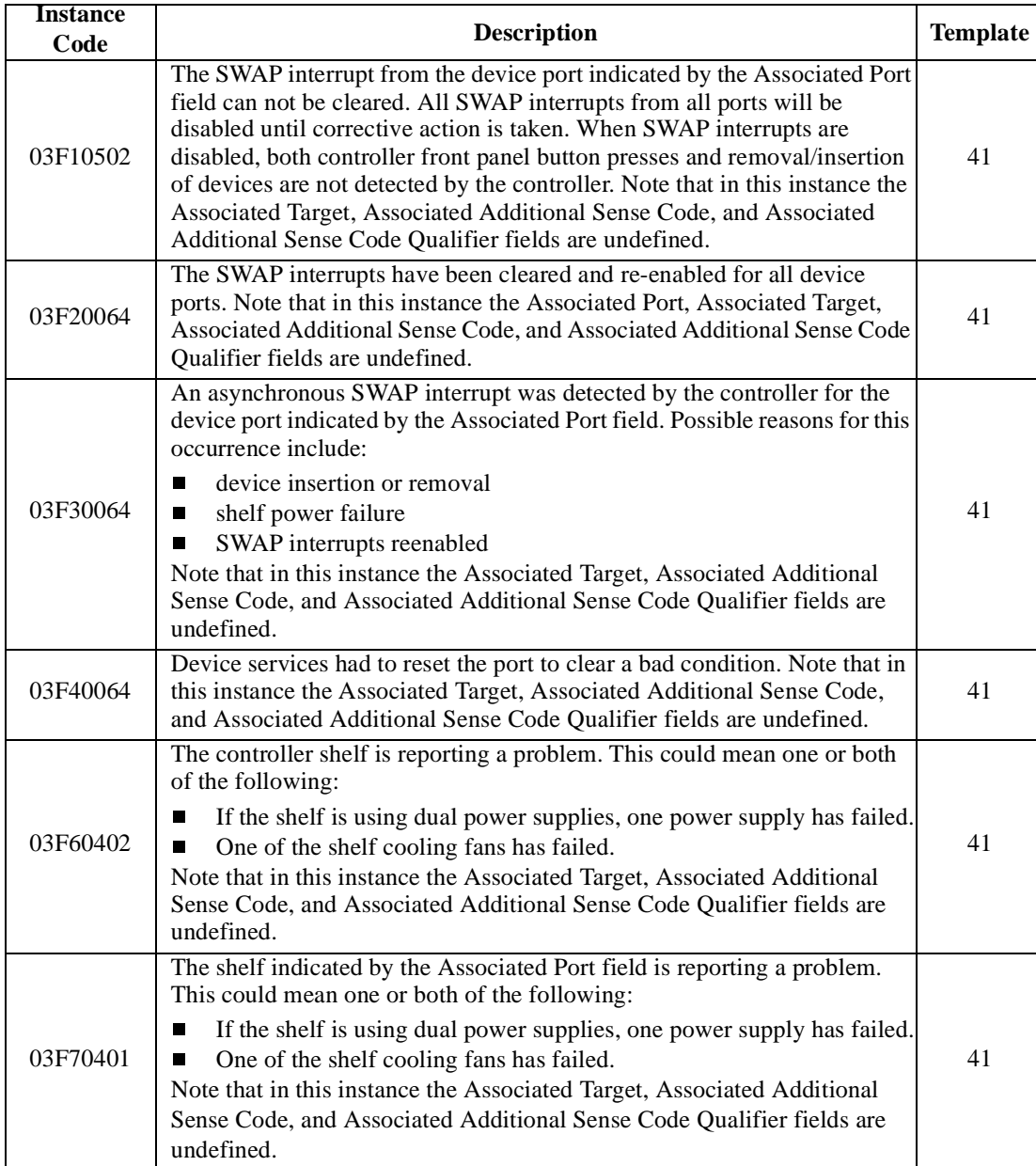

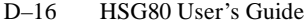

| <b>Instance</b><br>Code | <b>Description</b>                                                                                                    | <b>Template</b> |
|-------------------------|----------------------------------------------------------------------------------------------------|-----------------|
| 03F80701                | The EMU has detected one or more bad power supplies. Note that in this<br>instance the Associated Target, Associated Additional Sense Code, and<br>Associated Additional Sense Code Qualifier fields are undefined.                                                              | 41              |
| 03F90601                | The EMU has detected one or more bad fans. Note that in this instance the<br>Associated Target, Associated Additional Sense Code, and Associated<br>Additional Sense Code Qualifier fields are undefined.                                                                        | 41              |
| 03FA0D01                | The EMU has detected an elevated temperature condition. Note that in this<br>instance the Associated Target, Associated Additional Sense Code, and<br>Associated Additional Sense Code Qualifier fields are undefined.                                                           | 41              |
| 03FB0E01                | The EMU has detected an external air sense fault. Note that in this<br>instance the Associated Target, Associated Additional Sense Code, and<br>Associated Additional Sense Code Qualifier fields are undefined.                                                                 | 41              |
| 03FC0F01                | The EMU-detected power supply fault is now fixed. Note that in this<br>instance the Associated Target, Associated Additional Sense Code, and<br>Associated Additional Sense Code Qualifier fields are undefined.                                                                 | 41              |
| 03FD0F01                | The EMU-detected bad-fan fault is now fixed. Note that in this instance<br>the Associated Target, Associated Additional Sense Code, and Associated<br>Additional Sense Code Qualifier fields are undefined.                                                                      | 41              |
| 03FE0F01                | The EMU-detected elevated temperature fault is now fixed. Note that in<br>this instance the Associated Target, Associated Additional Sense Code,<br>and Associated Additional Sense Code Qualifier fields are undefined.                                                         | 41              |
| 03FF0F01                | The EMU-detected external air sense fault is now fixed. Note that in this<br>instance the Associated Target, Associated Additional Sense Code, and<br>Associated Additional Sense Code Qualifier fields are undefined.                                                           | 41              |
| 07030B0A                | Failover Control detected a receive packet sequence number mismatch.<br>The controllers are out of synchronization with each other and are unable<br>to communicate. Note that in this instance the Last Failure Code and Last<br>Failure Parameters fields are undefined.       | 05              |
| 07040B0A                | Failover Control detected a transmit packet sequence number mismatch.<br>The controllers are out of synchronization with each other and are unable<br>to communicate. Note that in this instance the Last Failure Code and Last<br>Failure Parameters fields are undefined.      | 05              |
| 07050064                | Failover Control received a Last Gasp message from the other controller.<br>The other controller is expected to restart itself within a given time period.<br>If it does not, it will be held reset with the "Kill" line.                                                        | 05              |
| 07060C01                | Failover Control detected that both controllers are acting as SCSI ID 6.<br>Since ids are determined by hardware, it is unknown which controller is<br>the real SCSI ID 6. Note that in this instance the Last Failure Code and<br>Last Failure Parameters fields are undefined. | 05              |

**Table D–1 Instance Codes (Continued)**

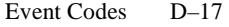

| <b>Instance</b> |                                                                                                    |                 |
|-----------------|----------------------------------------------------------------------------------------------------|-----------------|
| Code            | <b>Description</b>                                                                                                    | <b>Template</b> |
| 07070C01        | Failover Control detected that both controllers are acting as SCSI ID 7.<br>Since ids are determined by hardware, it is unknown which controller is<br>the real SCSI ID 7. Note that in this instance the Last Failure Code and<br>Last Failure Parameters fields are undefined. | 0 <sub>5</sub>  |
| 07080B0A        | Failover Control was unable to send keepalive communication to the other<br>controller. It is assumed that the other controller is hung or not started.<br>Note that in this instance the Last Failure Code and Last Failure<br>Parameters fields are undefined.                 | 05              |
| 0C00370A        | Memory System Error Analysis is indicated in the information preserved<br>during a previous last failure but no error conditions are indicated in the<br>available Memory Controller registers. The Quadrant 0 Memory<br>Controller (CACHEA0) registers content is supplied.     | 14              |
| 0C103E02        | The Quadrant 0 Memory Controller (CACHEA0) detected an Address<br>Parity error.                                                                                                    | 14              |
| 0C113E02        | The Quadrant 1 Memory Controller (CACHEA1) detected an Address<br>Parity error.                                                                                                    | 14              |
| 0C123E02        | The Quadrant 2 Memory Controller (CACHEB0) detected an Address<br>Parity error.                                                                                                    | 14              |
| 0C133E02        | The Quadrant 3 Memory Controller (CACHEB1) detected an Address<br>Parity error.                                                                                                    | 14              |
| 0C203E02        | The Quadrant 0 Memory Controller (CACHEA0) detected a Data Parity error.                                                                                                    | 14              |
| 0C213E02        | The Quadrant 1 Memory Controller (CACHEA1) detected a Data Parity error.                                                                                                    | 14              |
| 0C223E02        | The Quadrant 2 Memory Controller (CACHEB0) detected a Data Parity error.                                                                                                    | 14              |
| 0C233E02        | The Quadrant 3 Memory Controller (CACHEB1) detected a Data Parity error.                                                                                                    | 14              |
| 0C303F02        | The Quadrant 0 Memory Controller (CACHEA0) detected a Multibit ECC error.                                                                                                    | 14              |
| 0C313F02        | The Quadrant 1 Memory Controller (CACHEA1) detected a Multibit ECC error.                                                                                                    | 14              |
| 0C323F02        | The Quadrant 2 Memory Controller (CACHEB0) detected a Multibit ECC error.                                                                                                    | 14              |
| 0C333F02        | The Quadrant 3 Memory Controller (CACHEB1) detected a Multibit ECC error.                                                                                                    | 14              |
| 0C403E02        | The Quadrant 0 Memory Controller (CACHEA0) detected a Firewall error.                                                                                                    | $\overline{14}$ |
| 0C413E02        | The Quadrant 1 Memory Controller (CACHEA1) detected a Firewall error.                                                                                                    | 14              |
| 0C423E02        | The Quadrant 2 Memory Controller (CACHEB0) detected a Firewall error.                                                                                                    | 14              |
| 0C433E02        | The Quadrant 3 Memory Controller (CACHEB1) detected a Firewall error.                                                                                                    | 14              |
| 82042002        | A spurious interrupt was detected during the execution of a Subsystem<br>Built-In Self Test.                                                                                                    | 13              |
| 82052002        | An unrecoverable error was detected during execution of the HOST PORT<br>Subsystem Test. The system will not be able to communicate with the<br>host.                                                                                                    | 13              |

**Table D–1 Instance Codes (Continued)**

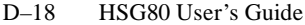

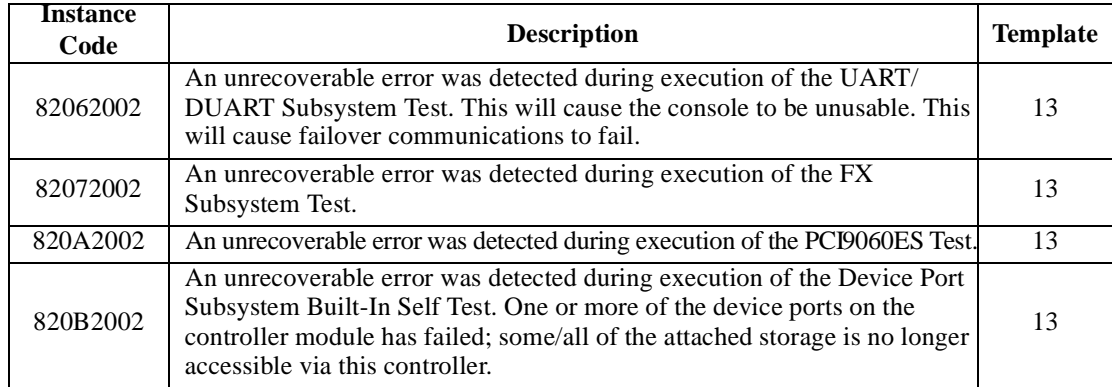

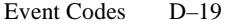

# **Last Failure Codes**

This table contains the last failure codes can be issued by the controller's fault-management software.

#### **Table D–2 Last Failure Codes**

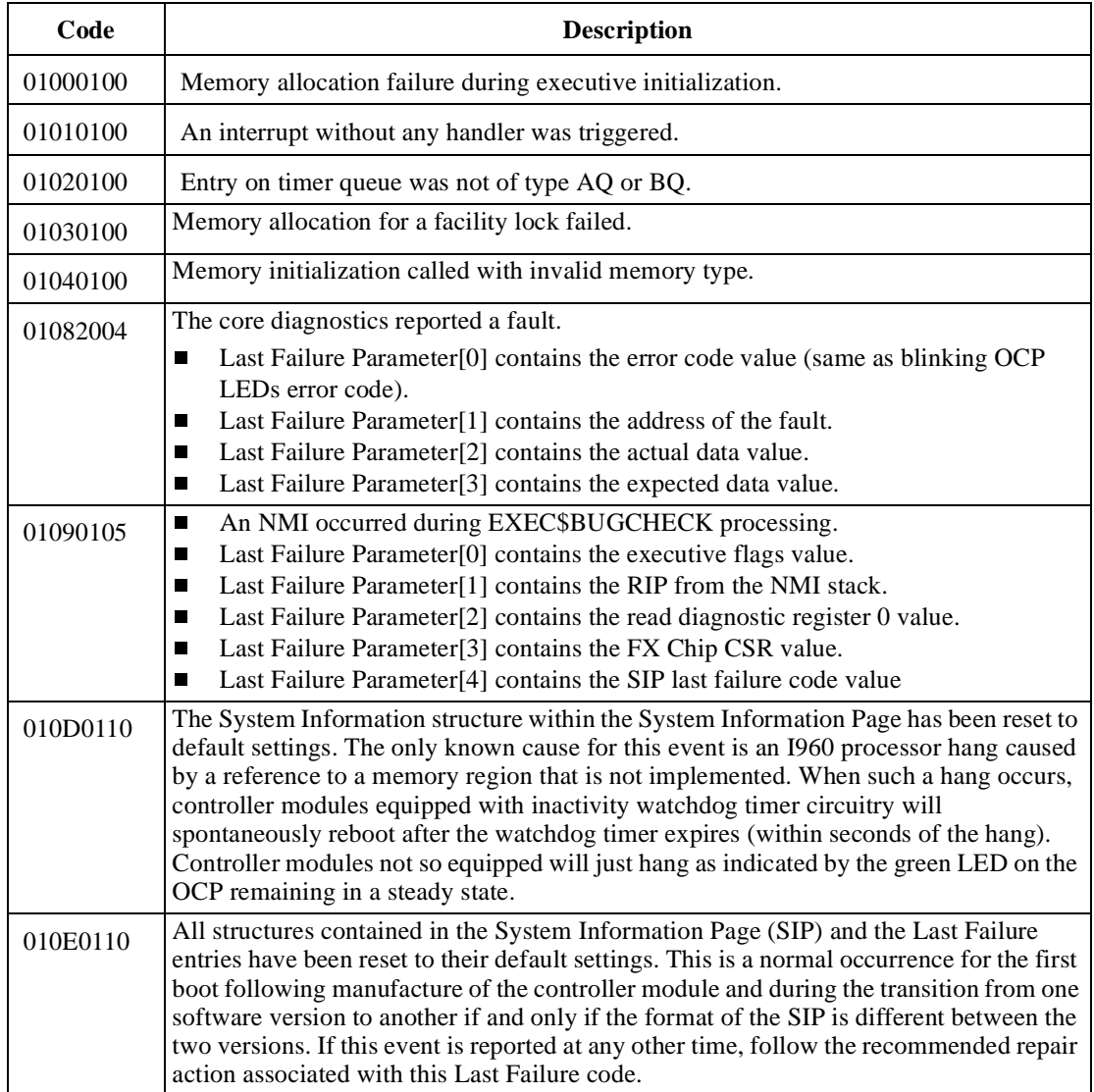

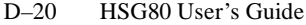

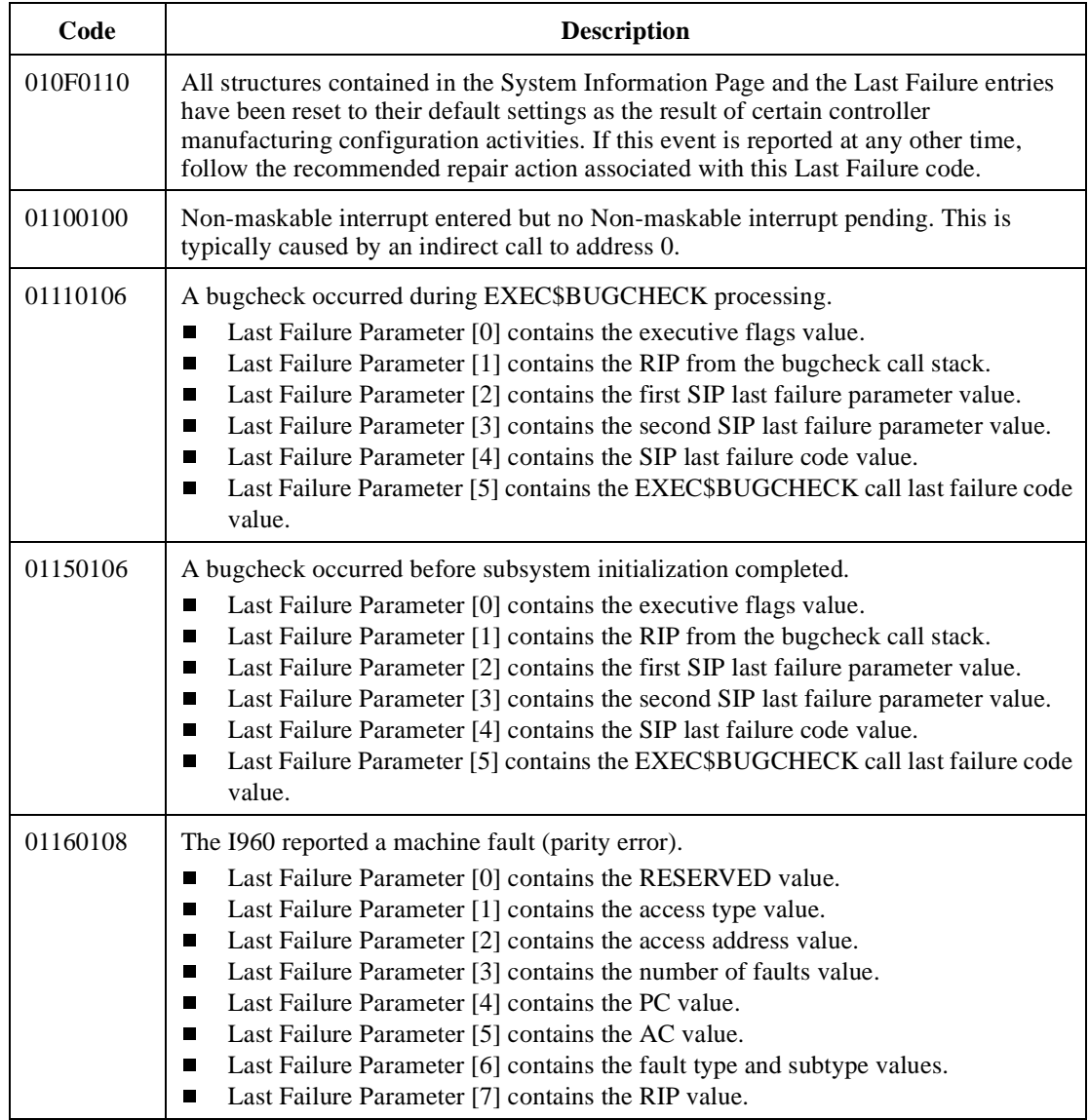

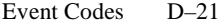

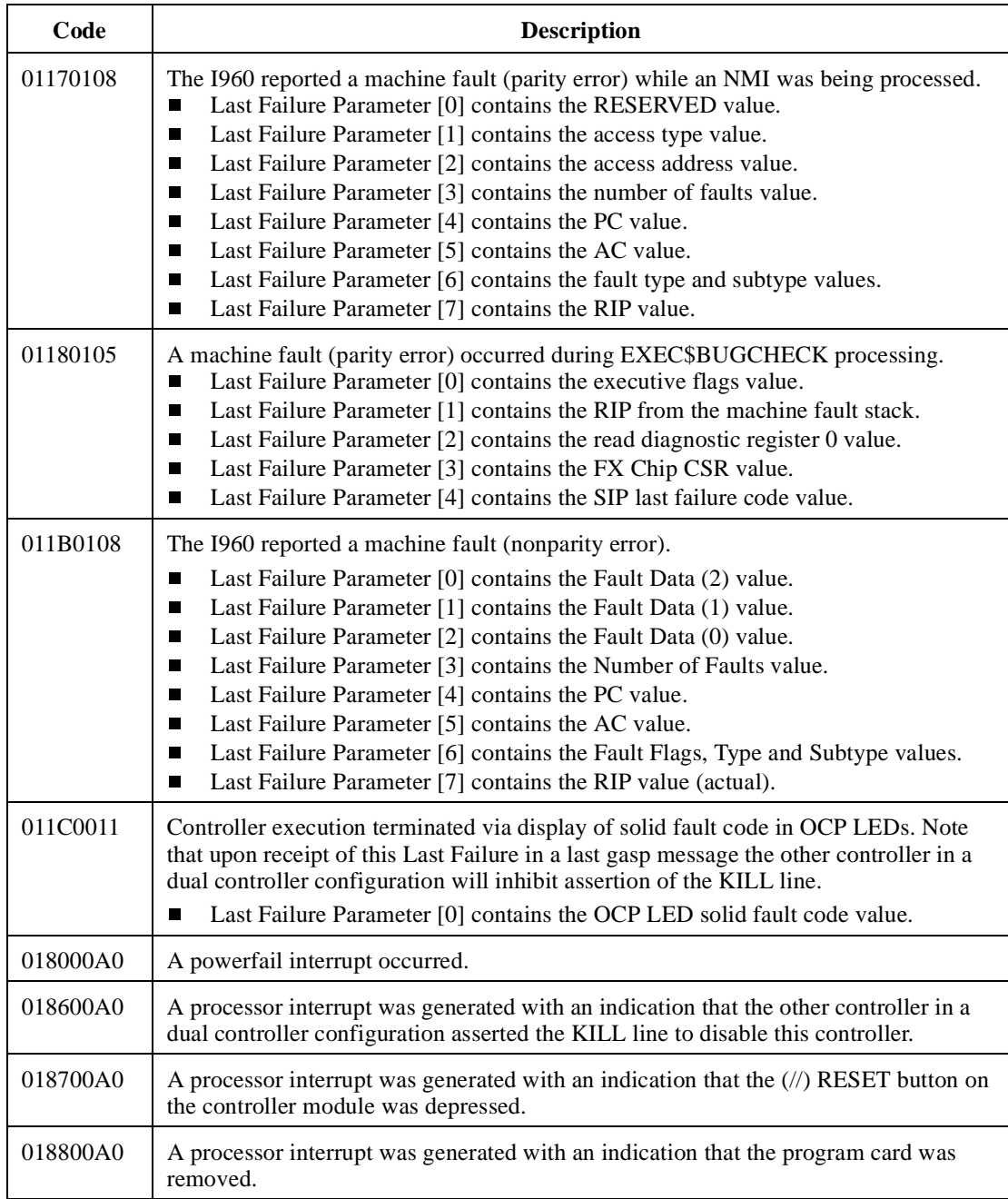

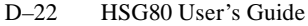

**Table D–2 Last Failure Codes (Continued)**

| Code     | <b>Description</b>                                                                                                    |
|----------|----------------------------------------------------------------------------------------------------|
| 018900A0 | A processor interrupt was generated with an indication that the controller inactivity<br>watch dog timer expired.                                                                                                    |
| 018E2582 | A NMI interrupt was generated with an indication that a memory system problem<br>occurred.                                                                                                    |
|          | Last Failure Parameter [0] contains the memory controller register address which<br>П<br>encountered the error.<br>Last Failure Parameter [1] contains the memory controller's Command Status<br>П<br>Register value.                                                                                                    |
| 018F2087 | A NMI interrupt was generated with an indication that a controller system problem<br>occurred.                                                                                                    |
|          | Last Failure Parameter [0] contains the value of read diagnostic register 0.<br>П<br>Last Failure Parameter [1] contains the value of read diagnostic register 1.<br>П<br>Last Failure Parameter [2] contains PCI status. Bits 31:24 hold PCFX PSCR<br>П<br>status and bits 15:08 hold PLX PSCR status.<br>Last Failure Parameter [3] contains the PCFX PDAL control/status register.<br>П<br>Last Failure Parameter [4] contains the IBUS address of error register.<br>П<br>Last Failure Parameter [5] contains the previous PDAL address of error register.<br>П |
|          | Last Failure Parameter [6] contains the current PDAL address of error register.<br>П                                                                                                    |
| 01902080 | The PCI bus on the controller will not allow a master to initiate a transfer. Unable to<br>provide further diagnosis of the problem.                                                                                                    |
| 02010100 | Initialization code was unable to allocate enough memory to set up the send data<br>descriptors.                                                                                                    |
| 02040100 | Unable to allocate memory necessary for data buffers.                                                                                                    |
| 02050100 | Unable to allocate memory for the Free Buffer Array.                                                                                                    |
| 02080100 | A call to EXEC\$ALLOCATE_MEM_ZEROED failed to return memory when<br>populating the disk read DWD stack.                                                                                                    |
| 02090100 | A call to EXEC\$ALLOCATE_MEM_ZEROED failed to return memory when<br>populating the disk write DWD stack.                                                                                                    |
| 020C0100 | A call to EXEC\$ALLOCATE_MEM_ZEROED failed to return memory when<br>populating the miscellaneous DWD stack.                                                                                                    |
| 02100100 | A call to EXEC\$ALLOCATE_MEM_ZEROED failed to return memory when<br>creating the device services state table.                                                                                                    |
| 02170100 | Unable to allocate memory for the Free Node Array.                                                                                                    |

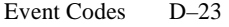

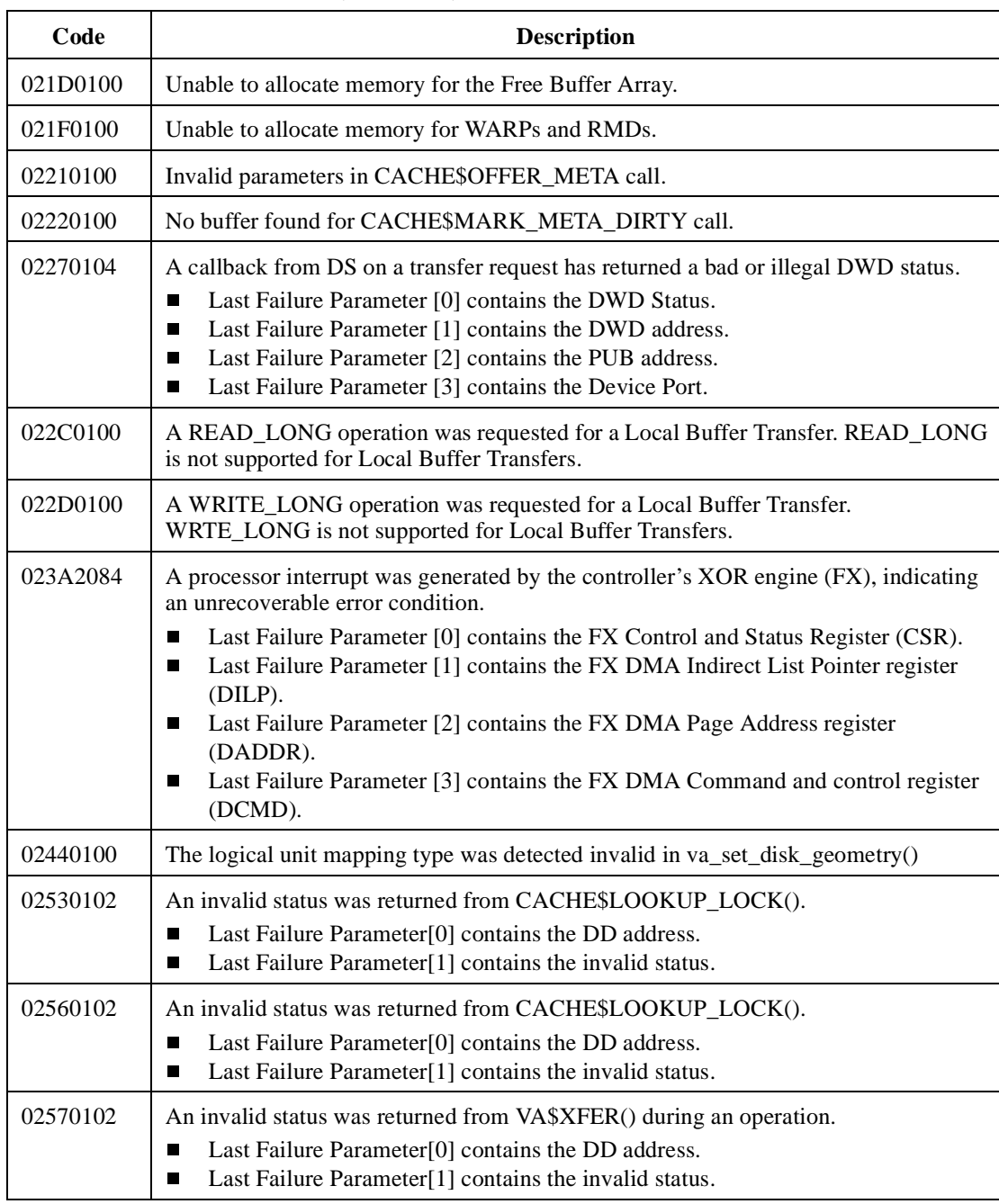

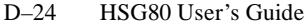

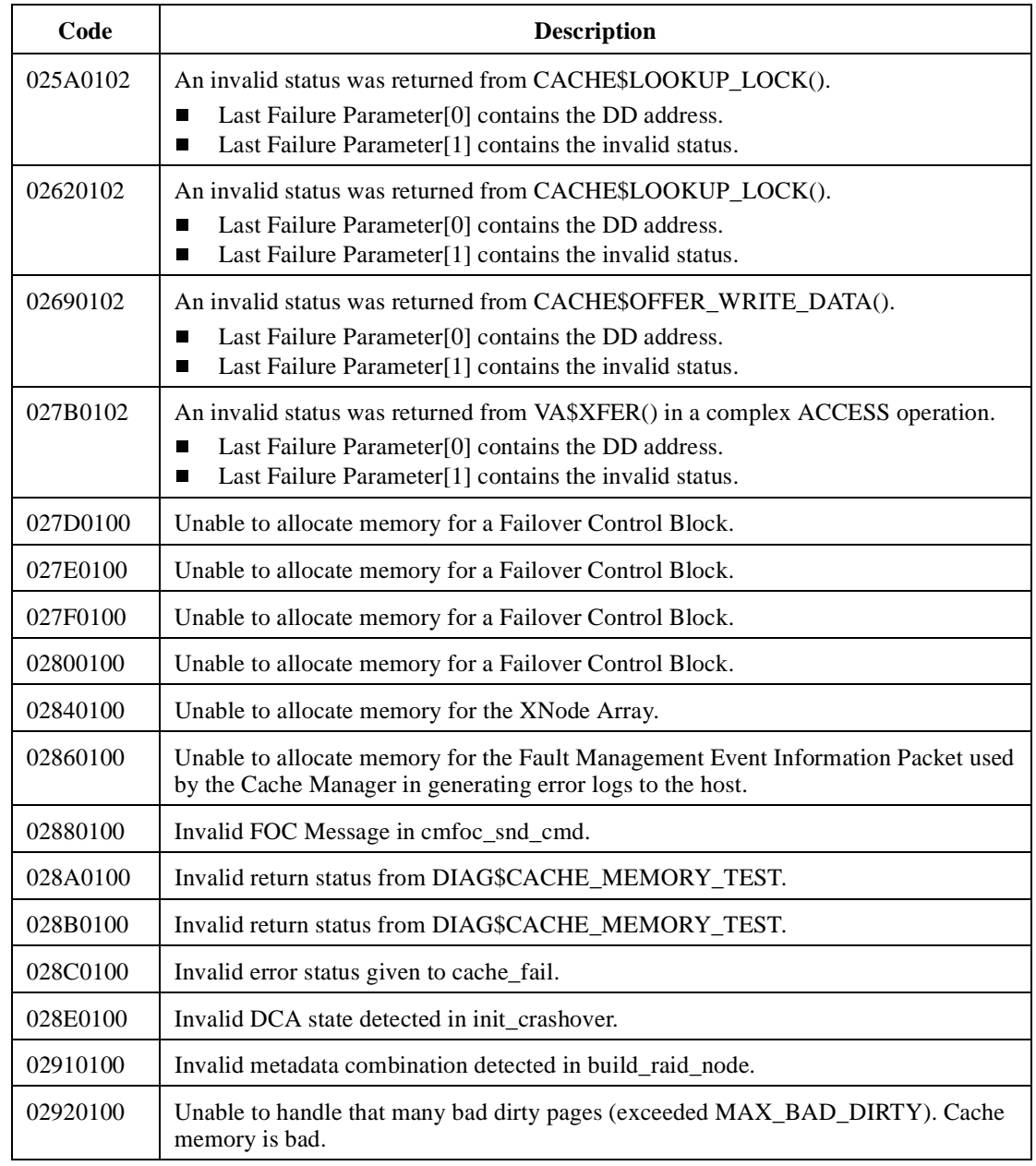

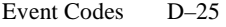

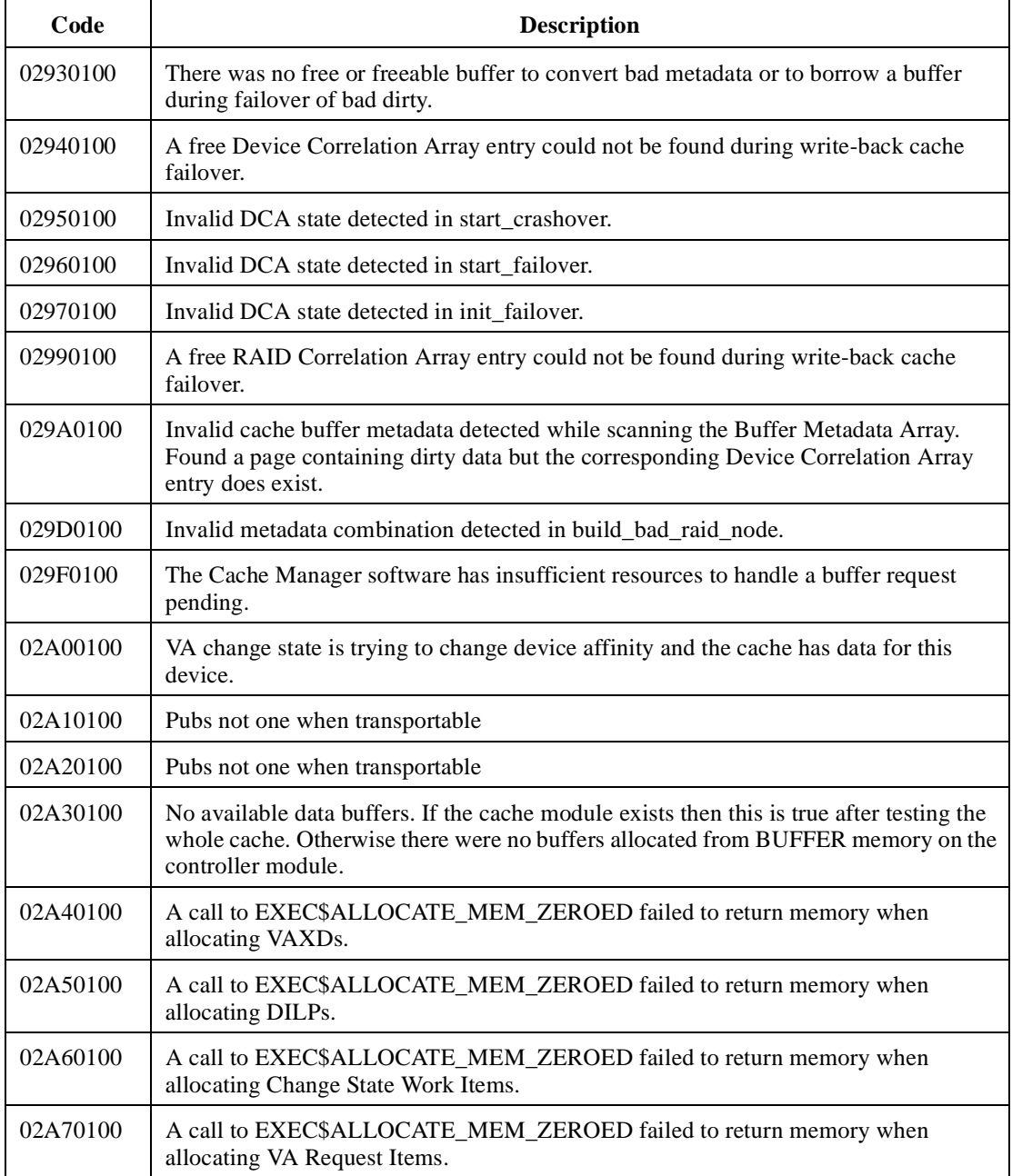

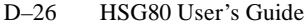

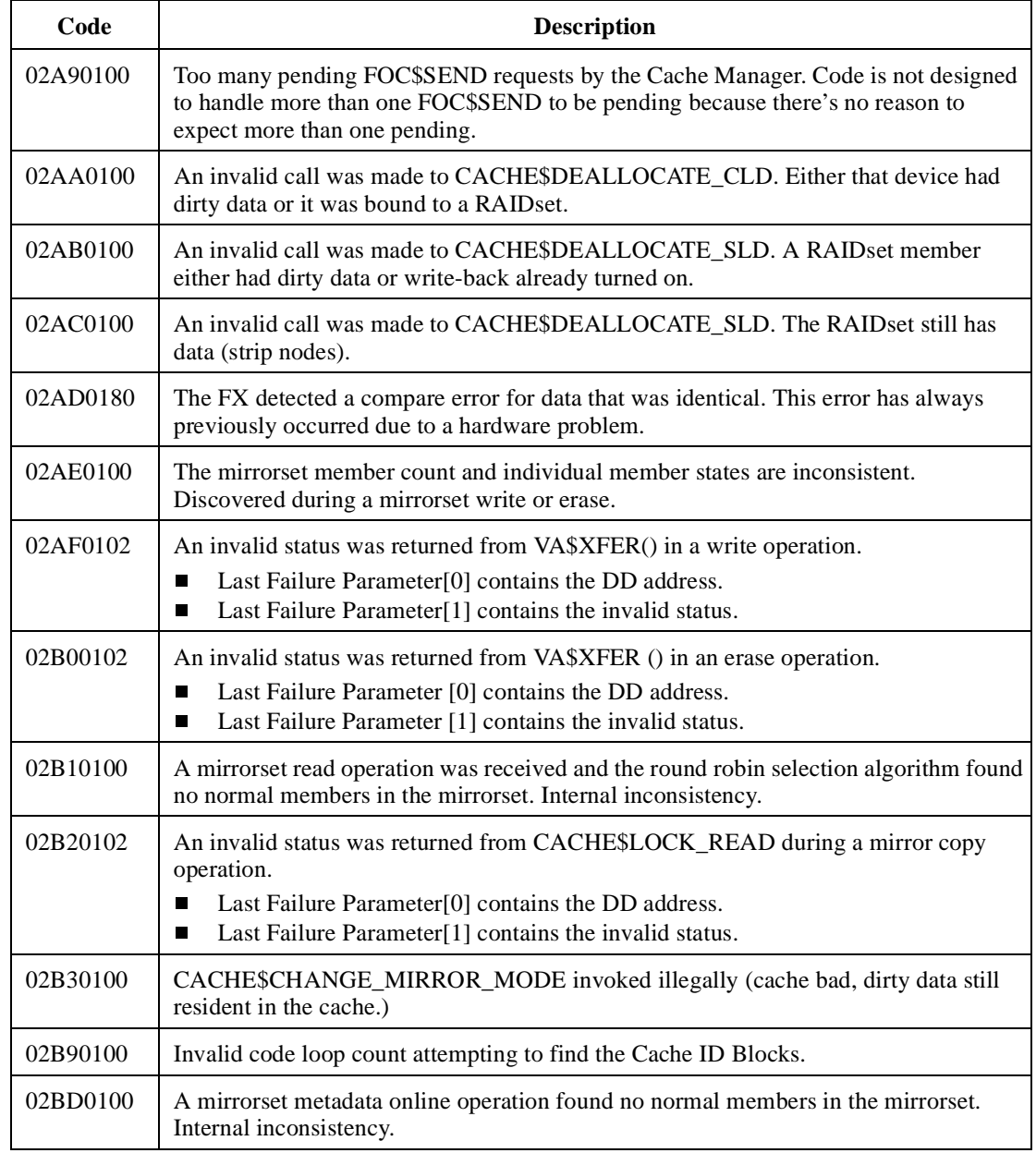

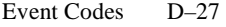

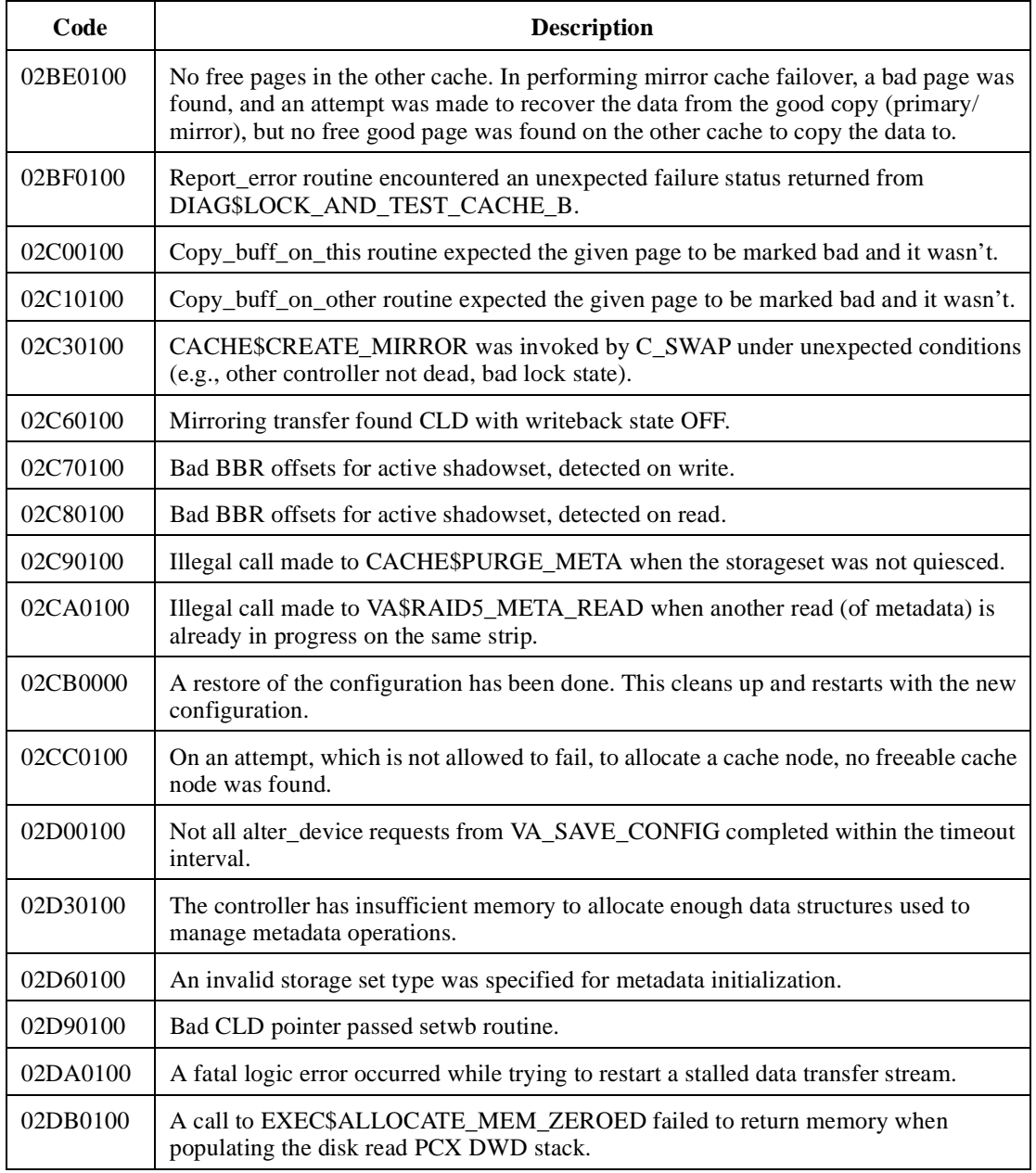

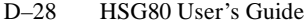

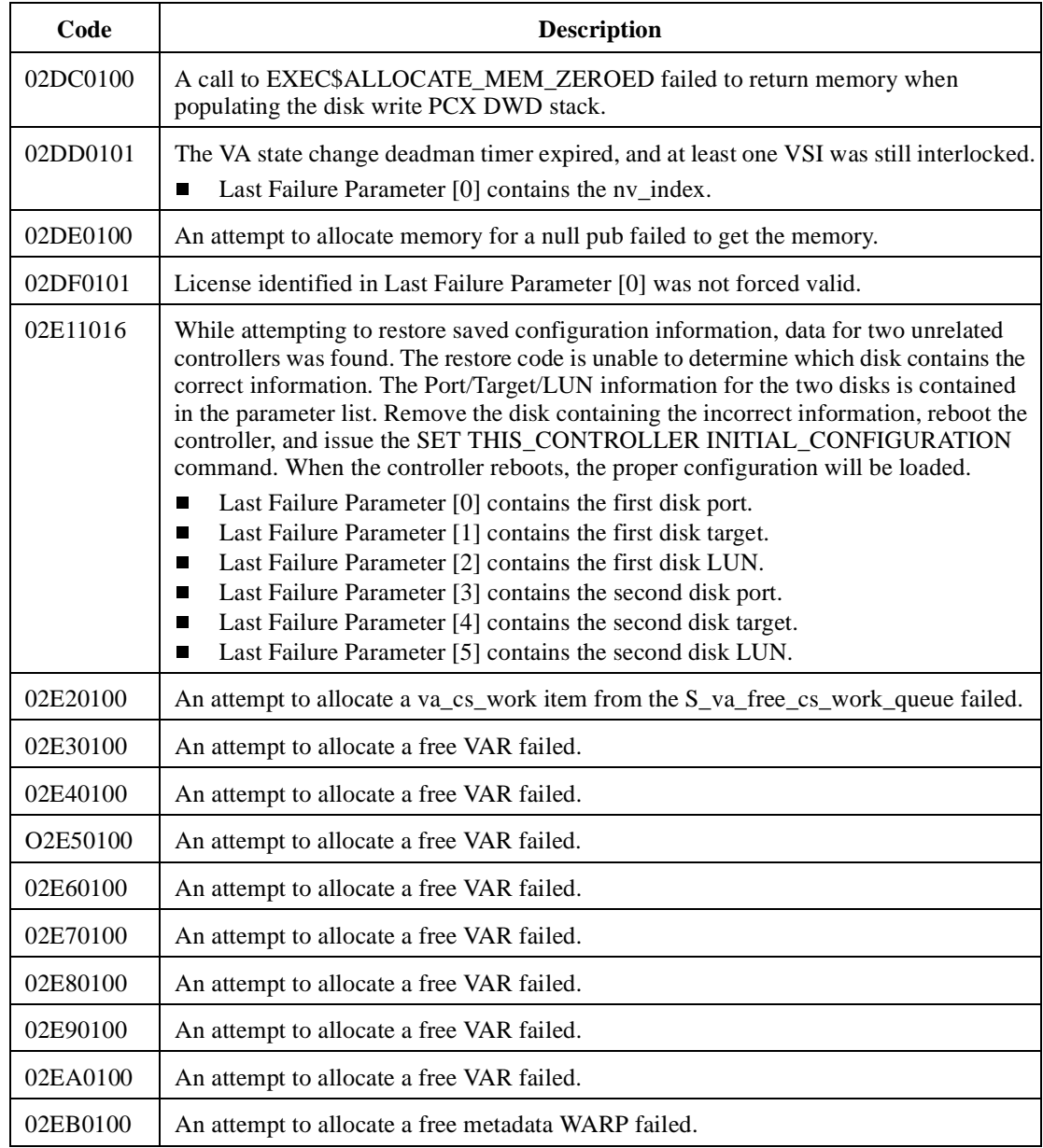

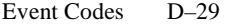

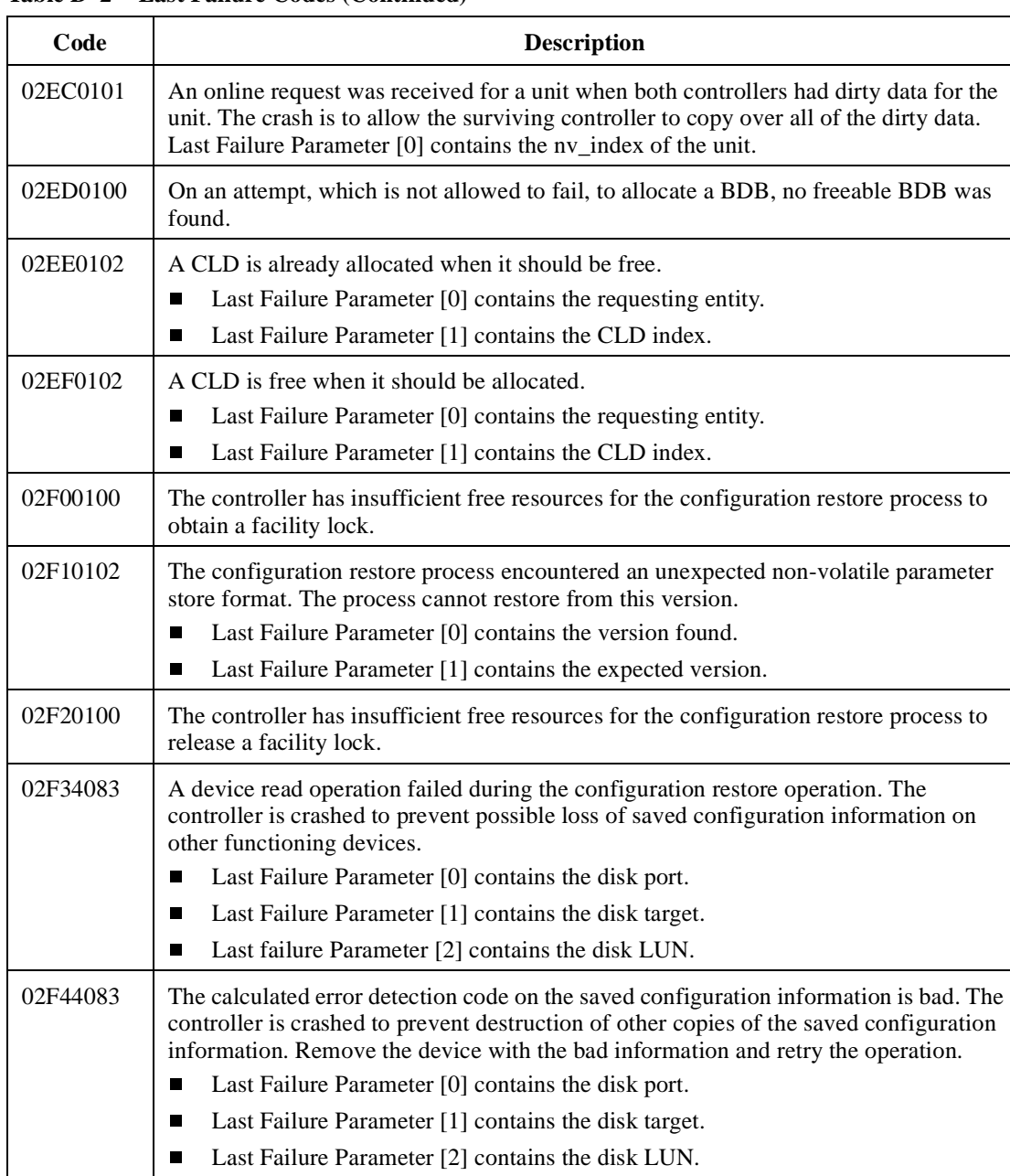

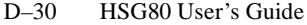

**Table D–2 Last Failure Codes (Continued)**

| Code     | <b>Description</b>                                                                                                    |
|----------|----------------------------------------------------------------------------------------------------|
| 02F54083 | The device saved configuration information selected for the restore process is from an<br>unsupported controller type. Remove the device with the unsupported information and<br>retry the operation.                                                                                                    |
|          | Last Failure Parameter [0] contains the disk port.<br>П<br>Last Failure Parameter [1] contains the disk target.<br>П<br>Last Failure Parameter [2] contains the disk LUN.<br>П                                                                                                    |
| 02F60103 | An invalid modification to the no_interlock VSI flag was attempted.<br>Last Failure Parameter [0] contains the nv_index of the config on which the<br>ш<br>problem was found.<br>Last Failure Parameter [1] contains modification flag.<br>П<br>Last Failure Parameter [2] contains the current value of the no_interlock flag.<br>П<br>If the modification flag is 1, then an attempt was being made to set the no_interlock<br>flag, and the no_interlock flag was not clear at the time. If the modification flag is 0,<br>then an attempt was being made to clear the no_interlock flag, and the no_interlock<br>flag was not set $(== 1)$ at the time. |
| 02F70100 | During boot testing, one or more device ports (SCSI) were found to be bad. Due to a<br>problem in the SYMBIOS 770 chip, the diagnostic may occasionally fail the port even<br>though the hardware is OKAY. A reboot should clear up the problem. If the port is<br>actually broken, logic to detect a loop that repeatedly causes the same bugcheck will<br>cause a halt.                                                                                                    |
| 02F80103 | An attempt was made to bring a unit online when the cache manager says that a<br>member CLD was not in the appropriate state.<br>Last Failure Parameter [0] contains the nv_index of the config on which the<br>П<br>problem was found.<br>Last Failure Parameter [1] contains the map type of that config.<br>Ш<br>Last Failure Parameter [2] contains the value from CACHE\$CHECK_CID that<br>П<br>was not acceptable.                                                                                                    |
| 02F90100 | A call to EXEC\$ALLOCATE_MEM_ZEROED failed to return memory when<br>allocating structures for read ahead caching.                                                                                                    |
| 02FA0100 | A read ahead caching data structure (RADD) is inconsistent.                                                                                                    |

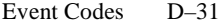

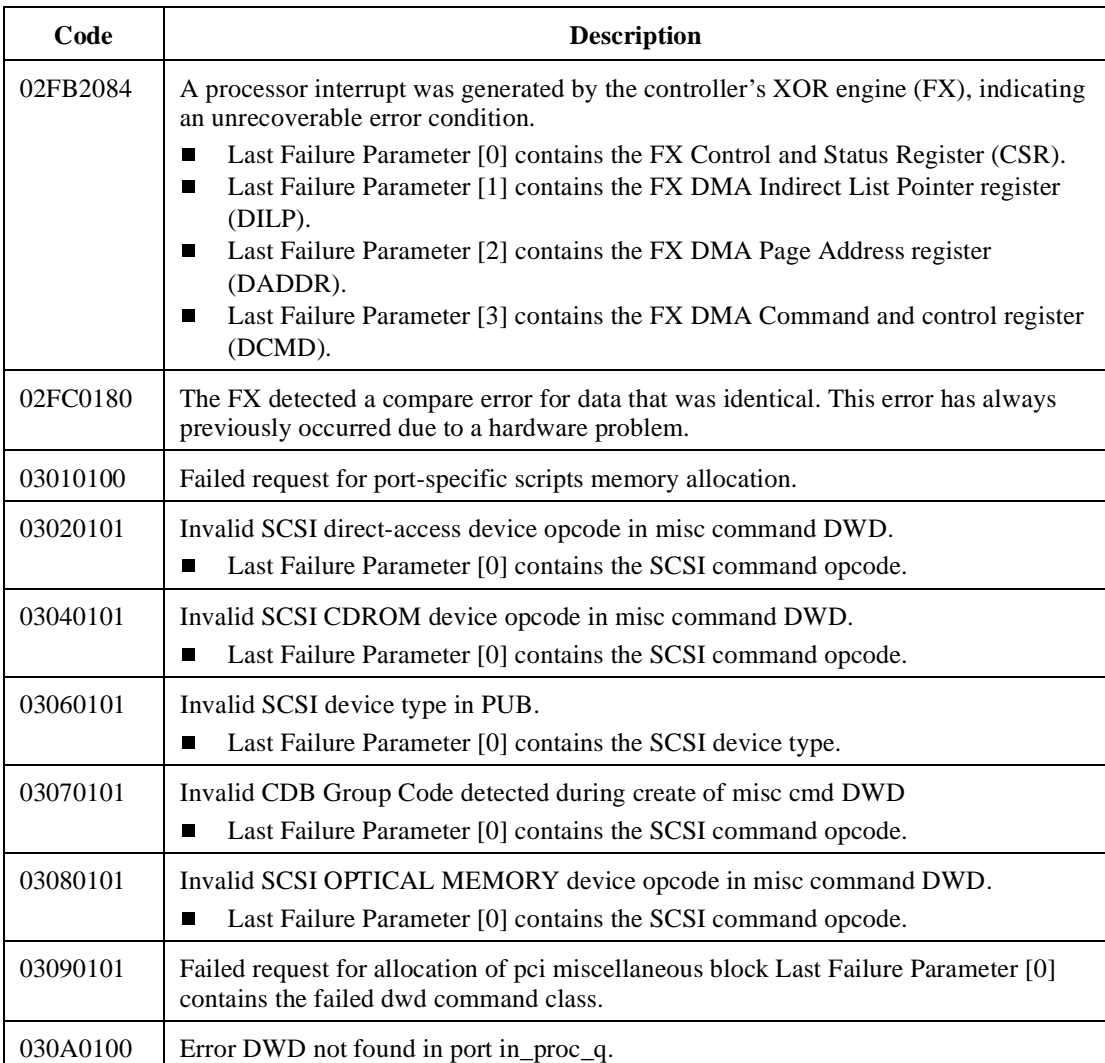

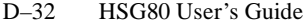

**Table D–2 Last Failure Codes (Continued)**

| Code     | <b>Description</b>                                                                                                    |  |
|----------|----------------------------------------------------------------------------------------------------|--|
| 030B0188 | A dip error was detected when pcb_busy was set.<br>Last Failure Parameter [0] contains the PCB port_ptr value.<br>Last Failure Parameter [1] contains the new info NULL-SSTAT0-DSTAT-ISTAT.<br>П<br>Last Failure Parameter [2] contains the PCB copy of the device port DBC register.<br>ш<br>Last Failure Parameter [3] contains the PCB copy of the device port DNAD<br>П<br>register.<br>Last Failure Parameter [4] contains the PCB copy of the device port DSP register.<br>П<br>Last Failure Parameter [5] contains the PCB copy of the device port DSPS<br>П<br>register.<br>Last Failure Parameter [6] contains the PCB copies of the device port SSTAT2/<br>П<br>SSTAT1/SSTAT0/DSTAT registers.<br>Last Failure Parameter [7] contains the PCB copies of the device port LCRC/<br>П<br>RESERVED/ISTAT/DFIFO registers. |  |
| 031E0100 | Can't find in_error dwd on in-process queue.                                                                                                    |  |
| 031F0100 | Either DWD_ptr is null or bad value in dsps.                                                                                                    |  |
| 03280100 | SCSI CDB contains an invalid group code for a transfer command.                                                                                                    |  |
| 03290100 | The required Event Information Packet (EIP) or Device Work Descriptor (DWD) were<br>not supplied to the Device Services error logging code.                                                                                                    |  |
| 032B0100 | A Device Work Descriptor (DWD) was supplied with a NULL Physical Unit Block<br>(PUB) pointer.                                                                                                    |  |
| 03320101 | An invalid code was passed to the error recovery thread in the error_stat field of the<br>PCB.<br>Last Failure Parameter[0] contains the PCB error_stat code.                                                                                                    |  |
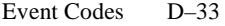

| Code     | <b>Description</b>                                                                                                    |  |  |  |
|----------|----------------------------------------------------------------------------------------------------|--|--|--|
| 03330188 | A parity error was detected by a device port while sending data out onto the SCSI bus.<br>Last Failure Parameter [0] contains the PCB port_ptr value.<br>■<br>Last Failure Parameter [1] contains the PCB copy of the device port TEMP<br>П<br>register.<br>Last Failure Parameter [2] contains the PCB copy of the device port DBC register.<br>ш<br>Last Failure Parameter [3] contains the PCB copy of the device port DNAD<br>П<br>register.<br>Last Failure Parameter [4] contains the PCB copy of the device port DSP register.<br>П<br>Last Failure Parameter [5] contains the PCB copy of the device port DSPS<br>■<br>register.<br>Last Failure Parameter [6] contains the PCB copies of the device port SSTAT2/<br>П<br>SSTAT1/SSTAT0/DSTAT registers.<br>Last Failure Parameter [7] contains the PCB copies of the device port LCRC/<br>П<br>RESERVED/ISTAT/DFIFO registers. |  |  |  |
| 03350188 | The TEA (bus fault) signal was asserted into a device port.<br>Last Failure Parameter [0] contains the PCB port_ptr value.<br>П<br>Last Failure Parameter [1] contains the PCB copy of the device port TEMP<br>ш<br>register.<br>Last Failure Parameter [2] contains the PCB copy of the device port DBC register.<br>П<br>Last Failure Parameter [3] contains the PCB copy of the device port DNAD<br>w<br>register.<br>Last Failure Parameter [4] contains the PCB copy of the device port DSP register.<br>ш<br>Last Failure Parameter [5] contains the PCB copy of the device port DSPS<br>П<br>register.<br>Last Failure Parameter [6] contains the PCB copies of the device port SSTAT2/<br>П<br>SSTAT1/SSTAT0/DSTAT registers.<br>Last Failure Parameter [7] contains the PCB copies of the device port LCRC/<br>ш<br>RESERVED/ISTAT/DFIFO registers.                            |  |  |  |

**Table D–2 Last Failure Codes (Continued)**

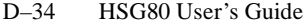

**Table D–2 Last Failure Codes (Continued)**

| Code     | <b>Description</b>                                                                                                    |  |  |  |
|----------|----------------------------------------------------------------------------------------------------|--|--|--|
| 03370108 | A device port detected an illegal script instruction.                                                                                                    |  |  |  |
|          | Last Failure Parameter [0] contains the PCB port_ptr value.<br>П<br>Last Failure Parameter [1] contains the PCB copy of the device port TEMP<br>П<br>register.<br>Last Failure Parameter [2] contains the PCB copy of the device port DBC register.<br>П<br>Last Failure Parameter [3] contains the PCB copy of the device port DNAD<br>П<br>register.<br>Last Failure Parameter [4] contains the PCB copy of the device port DSP register.<br>П<br>Last Failure Parameter [5] contains the PCB copy of the device port DSPS<br>П<br>register.<br>Last Failure Parameter [6] contains the PCB copies of the device port SSTAT2/<br>П                                                                                                    |  |  |  |
|          | SSTAT1/SSTAT0/DSTAT registers.<br>Last Failure Parameter [7] contains the PCB copies of the device port LCRC/<br>П<br>RESERVED/ISTAT/DFIFO registers.                                                                                                    |  |  |  |
| 03380188 | A device port's DSTAT register contains multiple asserted bits, or an invalidily<br>asserted bit, or both.<br>Last Failure Parameter [0] contains the PCB port_ptr value.<br>П<br>Last Failure Parameter [1] contains the PCB copy of the device port TEMP<br>П<br>register.<br>Last Failure Parameter [2] contains the PCB copy of the device port DBC register.<br>П<br>Last Failure Parameter [3] contains the PCB copy of the device port DNAD<br>П<br>register.<br>Last Failure Parameter [4] contains the PCB copy of the device port DSP register.<br>П<br>Last Failure Parameter [5] contains the PCB copy of the device port DSPS<br>П<br>register.<br>Last Failure Parameter [6] contains the PCB copies of the device port SSTAT2/<br>$\blacksquare$<br>SSTAT1/SSTAT0/DSTAT registers.<br>Last Failure Parameter [7] contains the PCB copies of the device port LCRC/<br>■<br>RESERVED/ISTAT/DFIFO registers. |  |  |  |

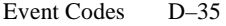

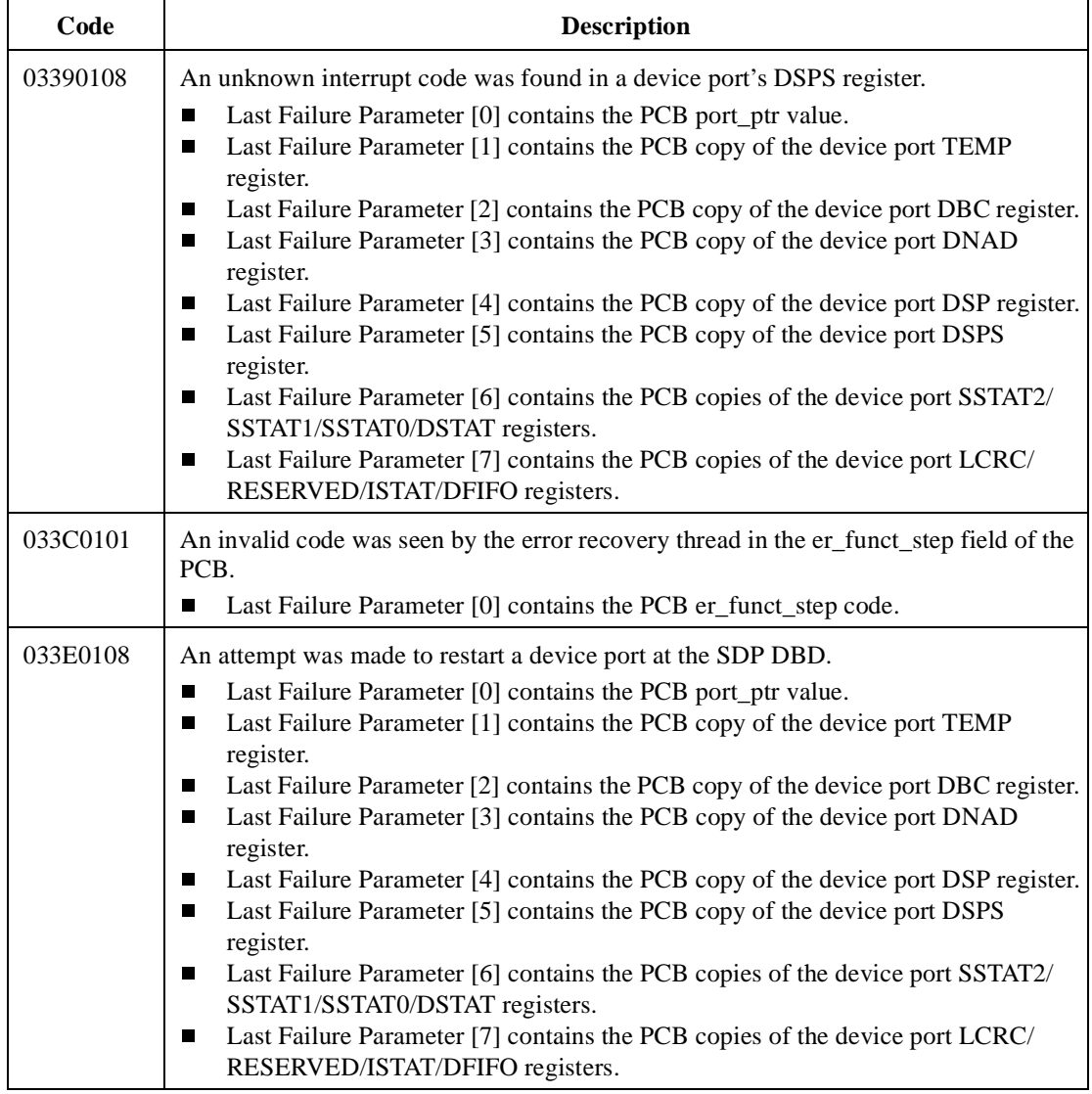

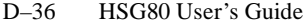

**Table D–2 Last Failure Codes (Continued)**

| Code     | <b>Description</b>                                                                                                    |  |  |  |
|----------|----------------------------------------------------------------------------------------------------|--|--|--|
| 033F0108 | An EDC error was detected on a read of a soft-sectored device path not yet<br>implemented.                                      |  |  |  |
|          | Last Failure Parameter [0] contains the PCB port_ptr value.<br>П                                                                |  |  |  |
|          | Last Failure Parameter [1] contains the PCB copy of the device port TEMP<br>П<br>register.                                      |  |  |  |
|          | Last Failure Parameter [2] contains the PCB copy of the device port DBC register.<br>П                                          |  |  |  |
|          | Last Failure Parameter [3] contains the PCB copy of the device port DNAD<br>$\blacksquare$<br>register.                         |  |  |  |
|          | Last Failure Parameter [4] contains the PCB copy of the device port DSP register.<br>П                                          |  |  |  |
|          | Last Failure Parameter [5] contains the PCB copy of the device port DSPS<br>П<br>register.                                      |  |  |  |
|          | Last Failure Parameter [6] contains the PCB copies of the device port SSTAT2/<br>П<br>SSTAT1/SSTAT0/DSTAT registers.            |  |  |  |
|          | Last Failure Parameter [7] contains the PCB copies of the device port LCRC/<br>П<br>RESERVED/ISTAT/DFIFO registers.             |  |  |  |
| 03410101 | Invalid SCSI device type in PUB.                                                                                                |  |  |  |
|          | Last Failure Parameter [0] contains the PUB SCSI device type.<br>П                                                              |  |  |  |
| 03450188 | A Master Data Parity Error was detected by a port.                                                                              |  |  |  |
|          | Last Failure Parameter [0] contains the PCB port_ptr value.<br>П                                                                |  |  |  |
|          | Last Failure Parameter [1] contains the PCB copies of the device port DCMD/<br>П<br>DBC registers.                              |  |  |  |
|          | Last Failure Parameter [2] contains the PCB copy of the device port DNAD<br>П<br>register.                                      |  |  |  |
|          | Last Failure Parameter [3] contains the PCB copy of the device port DSP register.<br>П                                          |  |  |  |
|          | Last Failure Parameter [4] contains the PCB copy of the device port DSPS<br>$\blacksquare$<br>register.                         |  |  |  |
|          | Last Failure Parameter [5] contains the PCB copies of the device port DSTAT/<br>П                                               |  |  |  |
|          | SSTAT0/SSTAT1/SSTAT2 registers.                                                                                                 |  |  |  |
|          | Last Failure Parameter [6] contains the PCB copies of the device port DFIFO/<br>$\blacksquare$                                  |  |  |  |
|          | ISTAT/SBCL/RESERVED registers.                                                                                                  |  |  |  |
|          | Last Failure Parameter [7] contains the PCB copies of the device port SIST0/<br>$\blacksquare$<br>SIST1/SXFER/SCNTL3 registers. |  |  |  |
| 03470100 | Insufficient memory available for target block allocation.                                                                      |  |  |  |
| 03480100 | Insufficient memory available for device port info block allocation.                                                            |  |  |  |
| 03490100 | Insufficient memory available for autoconfig buffer allocation.                                                                 |  |  |  |

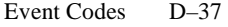

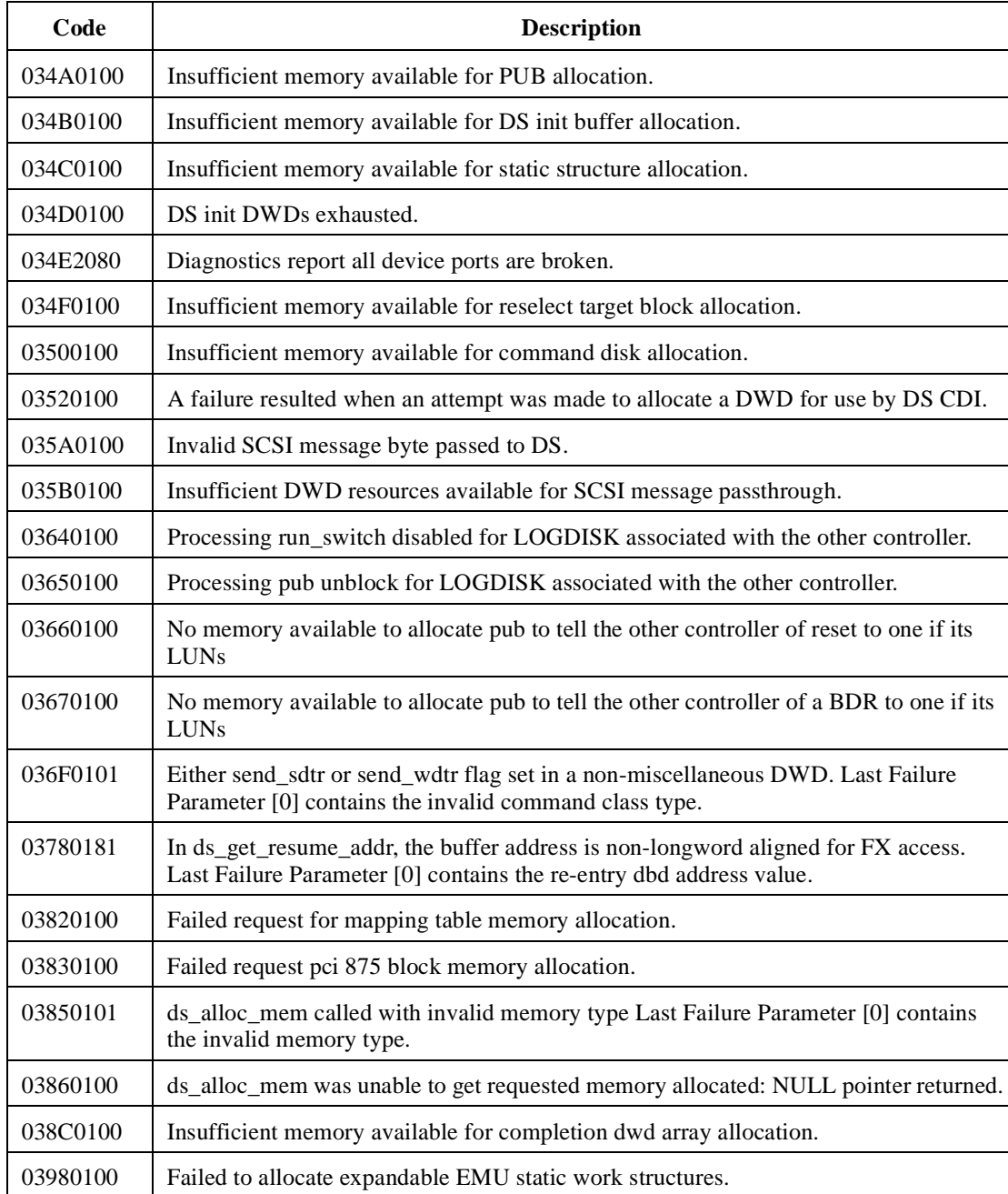

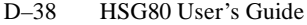

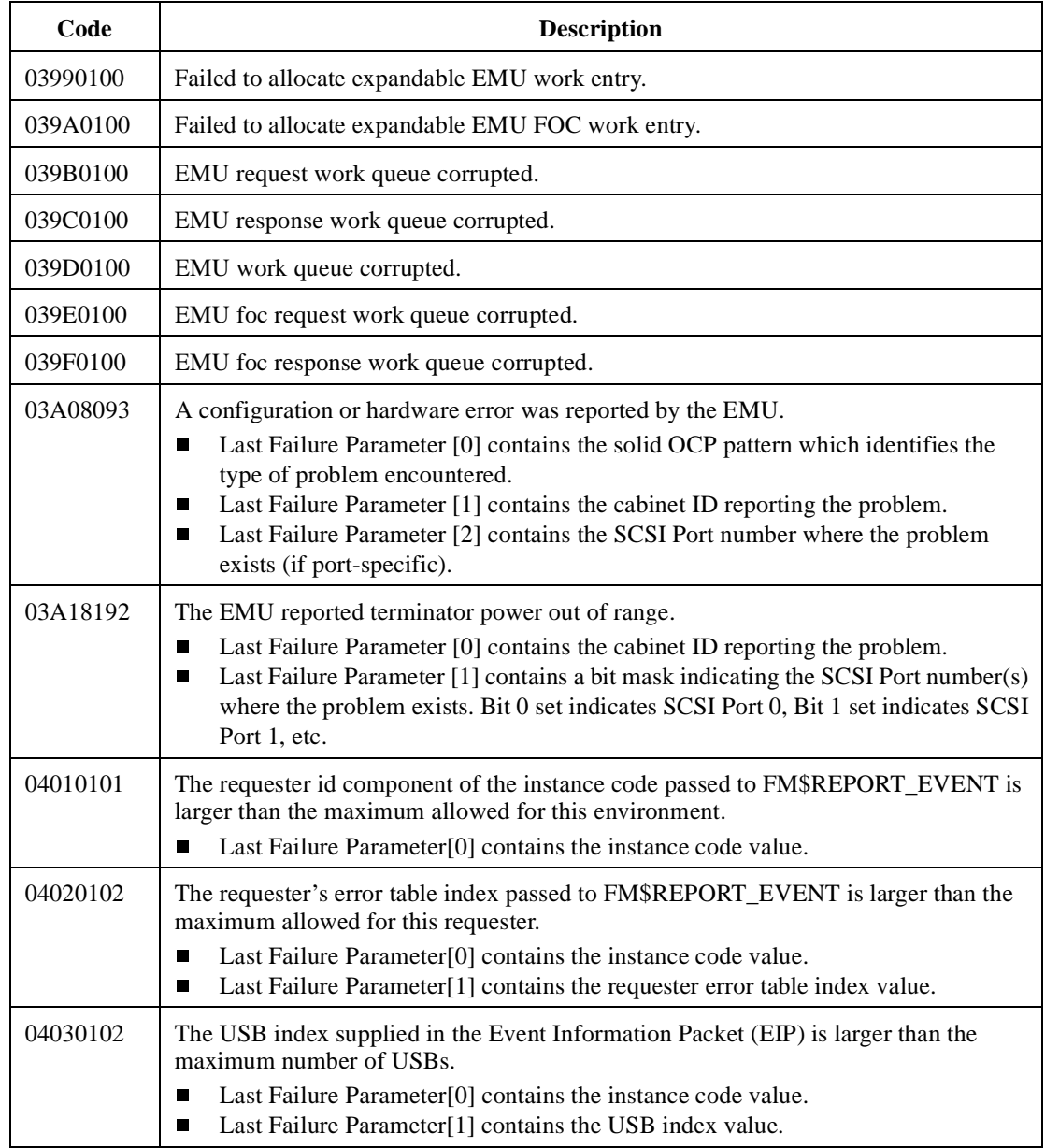

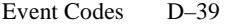

| Code     | <b>Description</b>                                                                                                    |  |
|----------|----------------------------------------------------------------------------------------------------|--|
| 04040103 | The event log format found in V_fm_template_table is not supported by the Fault<br>Manager. The bad format was discovered while trying to fill in a supplied Event<br>Information Packet (EIP).<br>Last Failure Parameter[0] contains the instance code value.<br>П<br>Last Failure Parameter[1] contains the format code value.<br>П<br>Last Failure Parameter[2] contains the requester error table index value.<br>П |  |
| 04050100 | The Fault Manager could not allocate memory for its Event Information Packet (EIP)<br>buffers.                                                                                                    |  |
| 040A0100 | The caller of FM\$CANCEL_SCSI_DE_NOTIFICATION passed an address of a<br>deferred error notification routine which doesn't match the address of any routines for<br>which deferred error notification is enabled.                                                                                                    |  |
| 040E0100 | FM\$ENABLE_DE_NOTIFICATION was called to enable deferred error notification<br>but the specified routine was already enabled to receive deferred error notification.                                                                                                    |  |
| 040F0102 | The Event Information Packet (EIP)->generic.mscp1.flgs field of the EIP passed to<br>FM\$REPORT_EVENT contains an invalid flag.<br>Last Failure Parameter[0] contains the instance code value.<br>Last Failure Parameter[1] contains the value supplied in the Event Information<br>П<br>Packet (EIP)->generic.mscp1.flgs field.                                                                                        |  |
| 04100101 | Unexpected template type found during fmu_display_errlog processing.<br>Last Failure Parameter[0] contains the unexpected template value.                                                                                                    |  |
| 04110101 | Unexpected instance code found during fmu_memerr_report processing.<br>Last Failure Parameter[0] contains the unexpected instance code value.<br>П                                                                                                    |  |
| 04120101 | CLIB\$SDD_FAO call failed.<br>Last Failure Parameter[0] contains the failure status code value.<br>$\blacksquare$                                                                                                    |  |
| 04140103 | The template value found in the eip is not supported by the Fault Manager. The bad<br>template value was discovered while trying to build an esd.<br>Last Failure Parameter [0] contains the instance code value.<br>П<br>Last Failure Parameter [1] contains the template code value.<br>П<br>Last Failure Parameter [2] contains the requester error table index value.<br>П                                          |  |
| 05010100 | In recursive_nonconflict could not get enough memory for scanning the keyword<br>tables for configuration name conflicts.                                                                                                    |  |

**Table D–2 Last Failure Codes (Continued)**

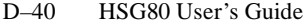

**Table D–2 Last Failure Codes (Continued)**

| Code     | <b>Description</b>                                                                                                    |  |  |
|----------|----------------------------------------------------------------------------------------------------|--|--|
| 06010100 | The DUART was unable to allocate enough memory to establish a connection to the<br>CLL.                                                                                |  |  |
| 06020100 | A port other than terminal port A was referred to by a set terminal characteristics<br>command. This is illegal.                                                       |  |  |
| 06030100 | A DUP question or default question message type was passed to the DUART driver,<br>but the pointer to the input area to receive the response to the question was NULL. |  |  |
| 06040100 | Attempted to detach unattached maintenance terminal.                                                                                                    |  |  |
| 06050100 | Attempted output to unattached maintenance terminal.                                                                                                    |  |  |
| 06060100 | Attempted input from output only maintenance terminal service.                                                                                                    |  |  |
| 06070100 | The DUART was unable to allocate enough memory for its input buffers                                                                                                   |  |  |
| 06080000 | Controller was forced to restart due to entry of a CNTRL-K character on the<br>maintenance terminal.                                                                   |  |  |
| 07010100 | All available slots in the FOC notify table are filled.                                                                                                    |  |  |
| 07020100 | FOC\$CANCEL NOTIFY() was called to disable notification for a rtn that did not<br>have notification enabled.                                                           |  |  |
| 07030100 | Unable to start the Failover Control Timer before main loop.                                                                                                    |  |  |
| 07040100 | Unable to restart the Failover Control Timer.                                                                                                    |  |  |
| 07050100 | Unable to allocate flush buffer.                                                                                                    |  |  |
| 07060100 | Unable to allocate active receive fcb.                                                                                                    |  |  |
| 07070100 | The other controller killed this, but could not assert the kill line because nindy on or in<br>debug. So it killed this now.                                           |  |  |
| 07080000 | The other controller crashed, so this one must crash too.                                                                                                    |  |  |
| 07090100 | A call to EXEC\$ALLOCATE_MEM_ZEROED failed to return memory when<br>allocating VA Request Items.                                                                       |  |  |
| 08010101 | A remote state change was received from the FOC thread that NVFOC does not<br>recognize.<br>Last Failure Parameter[0] contains the unrecognized state value.<br>П      |  |  |
| 08020100 | No memory could be allocated for a NVFOC information packet.                                                                                                    |  |  |

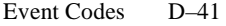

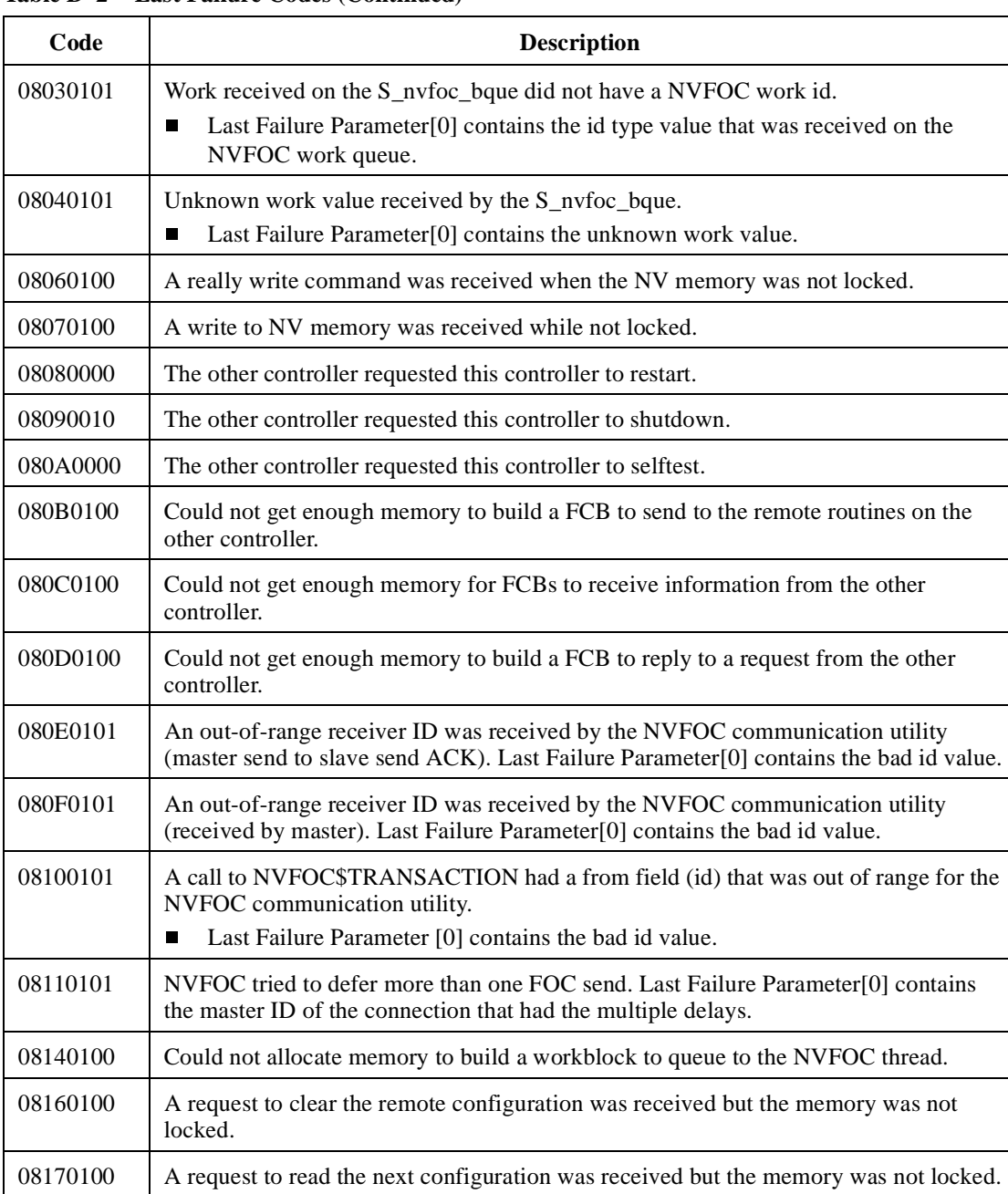

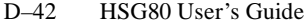

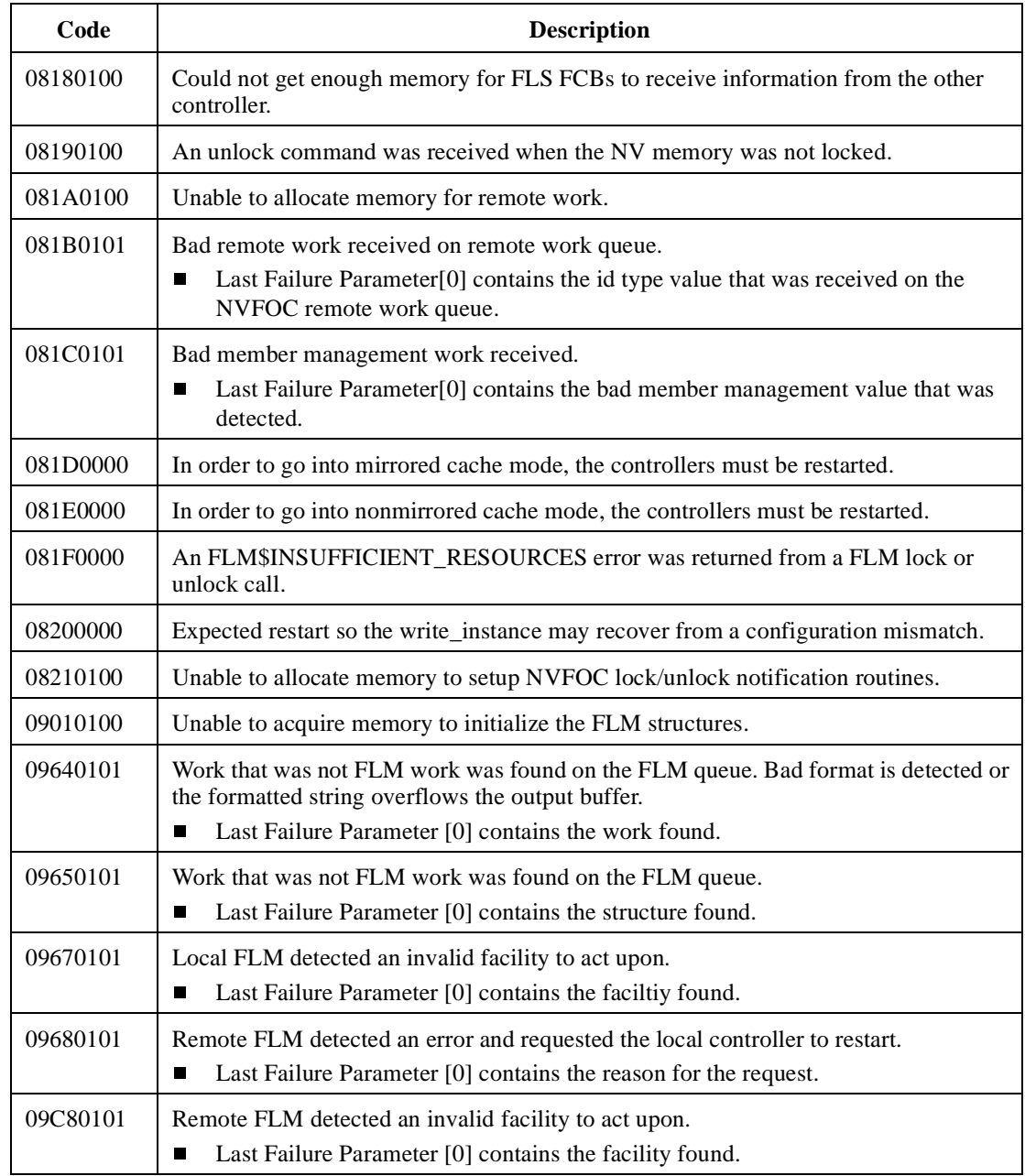

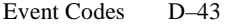

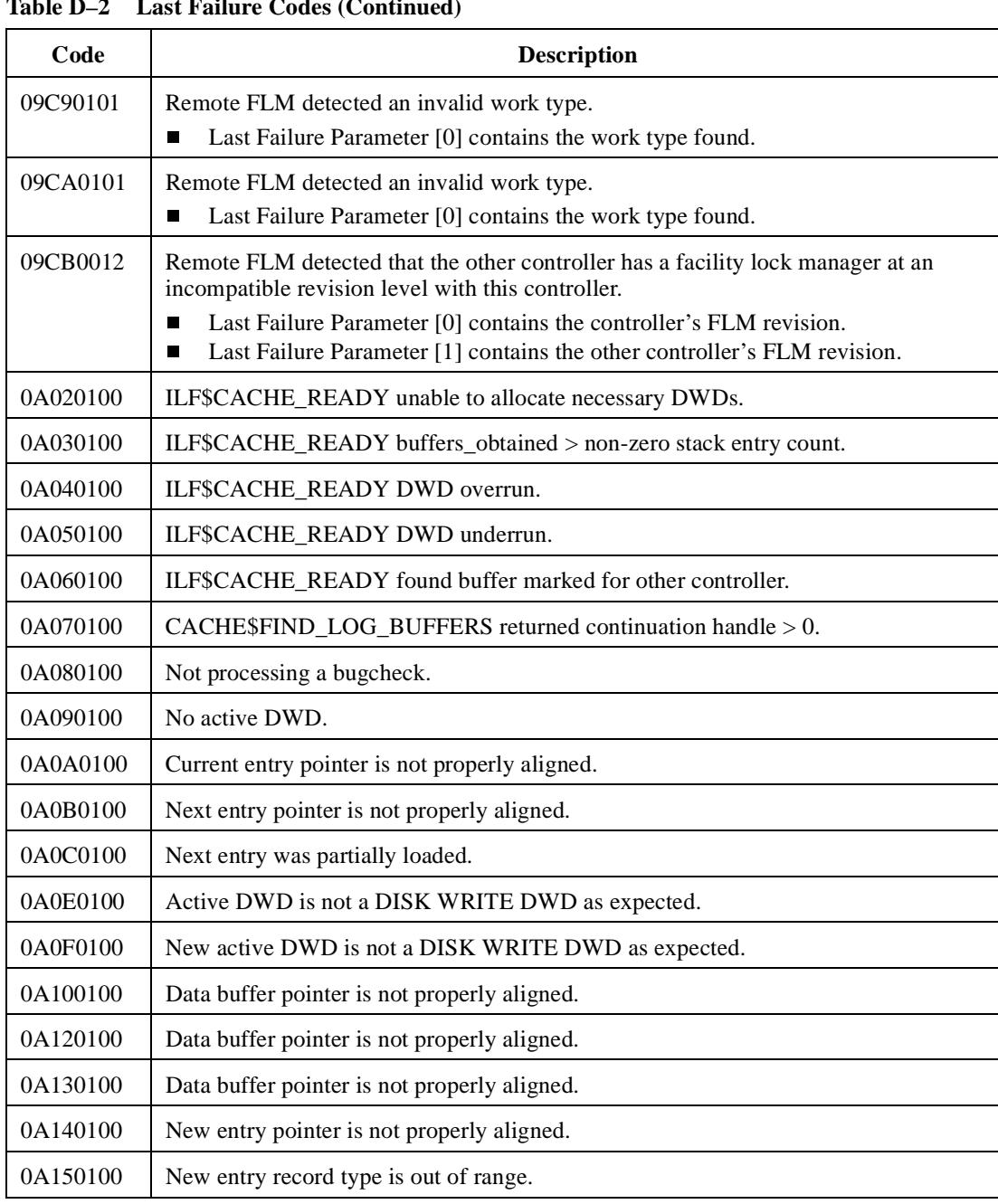

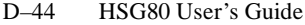

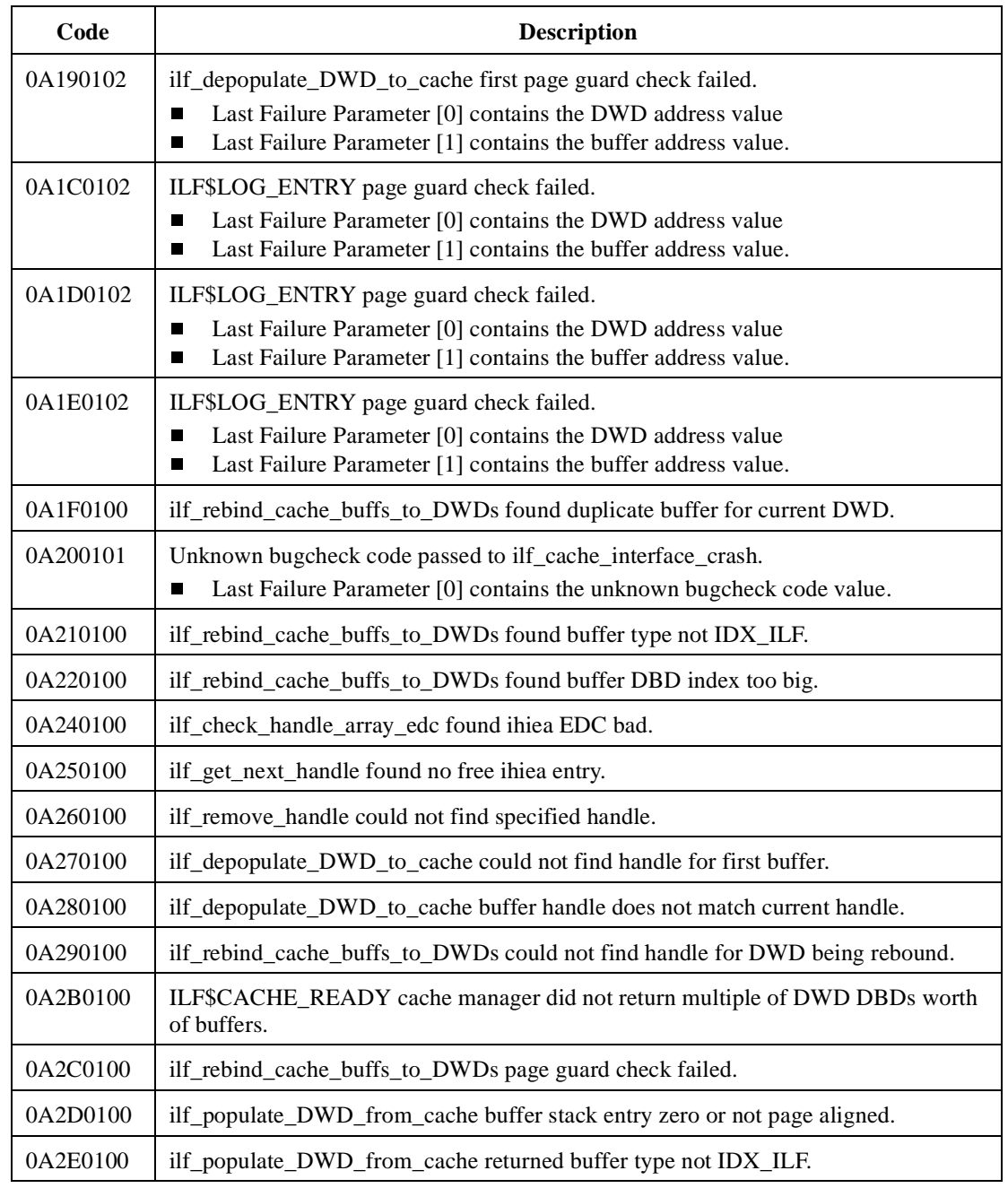

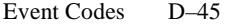

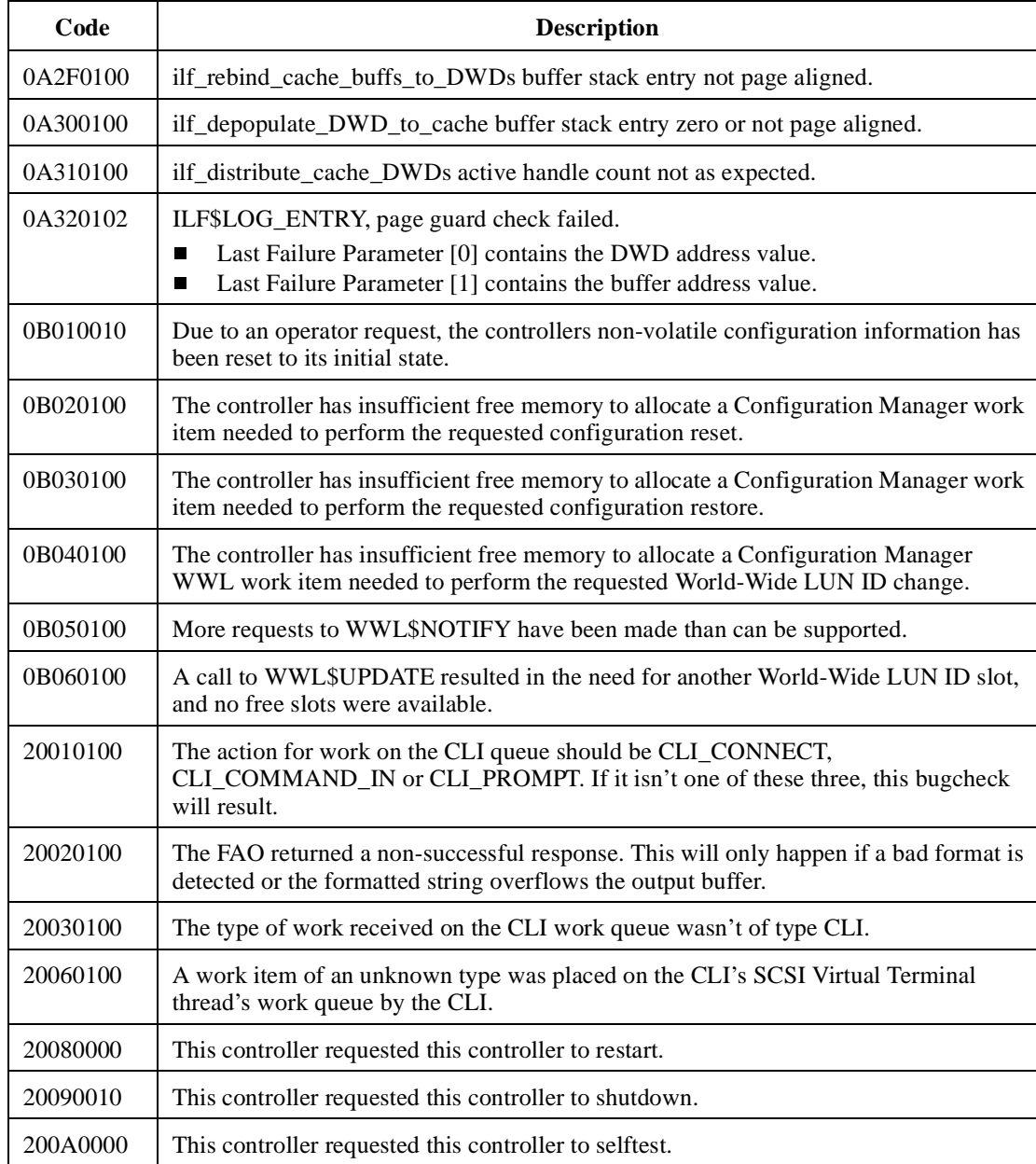

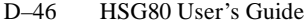

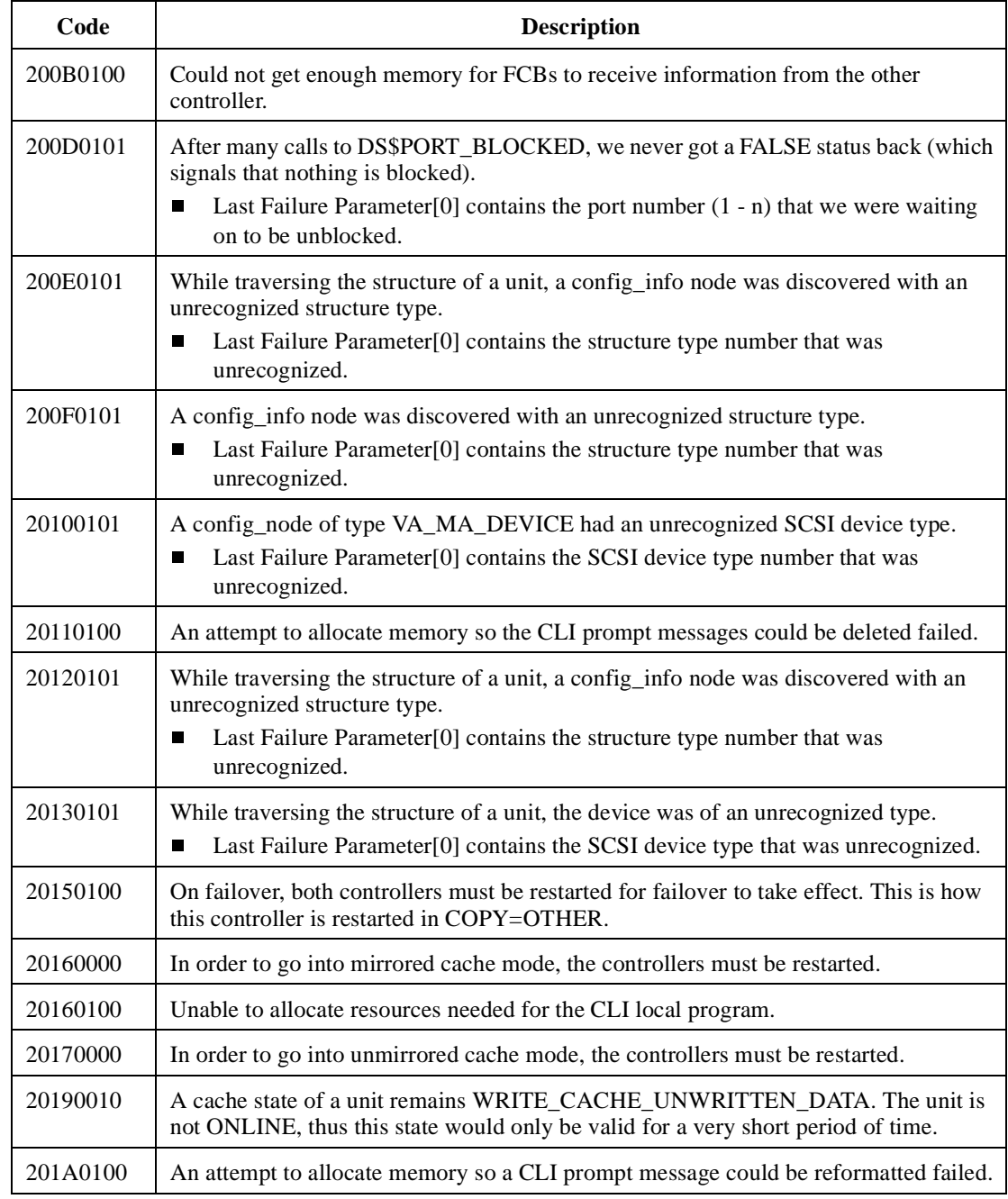

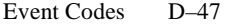

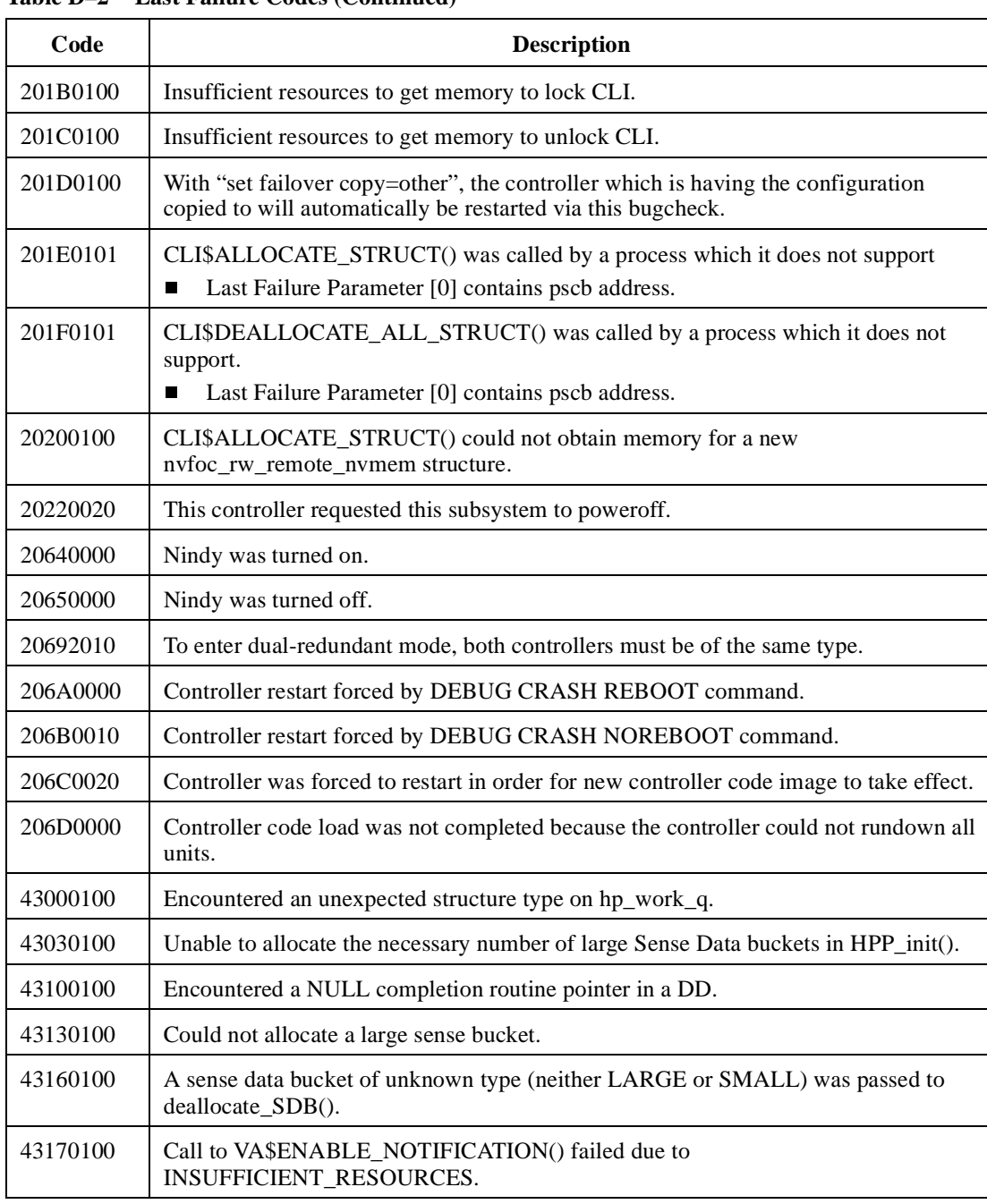

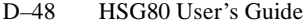

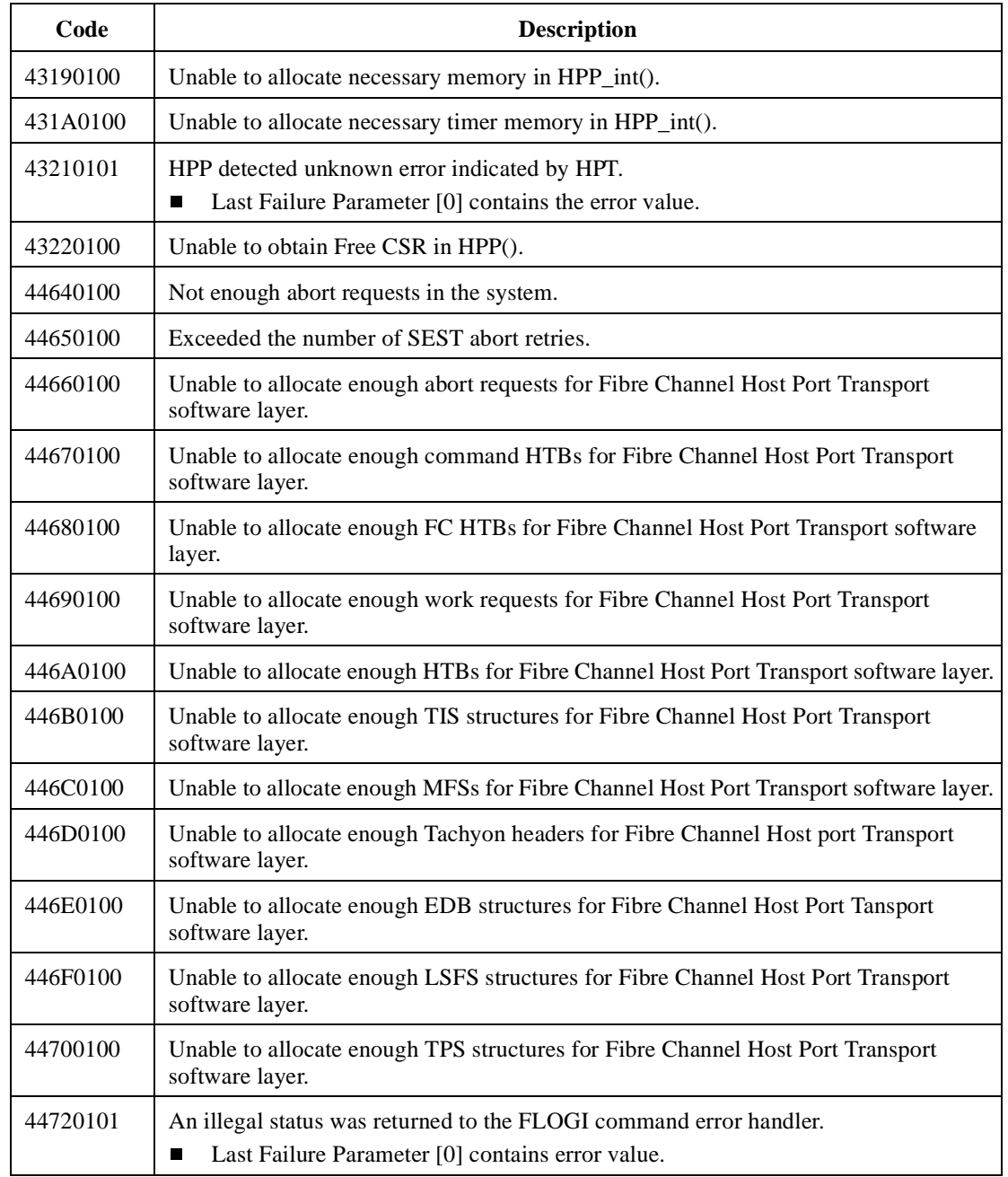

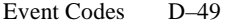

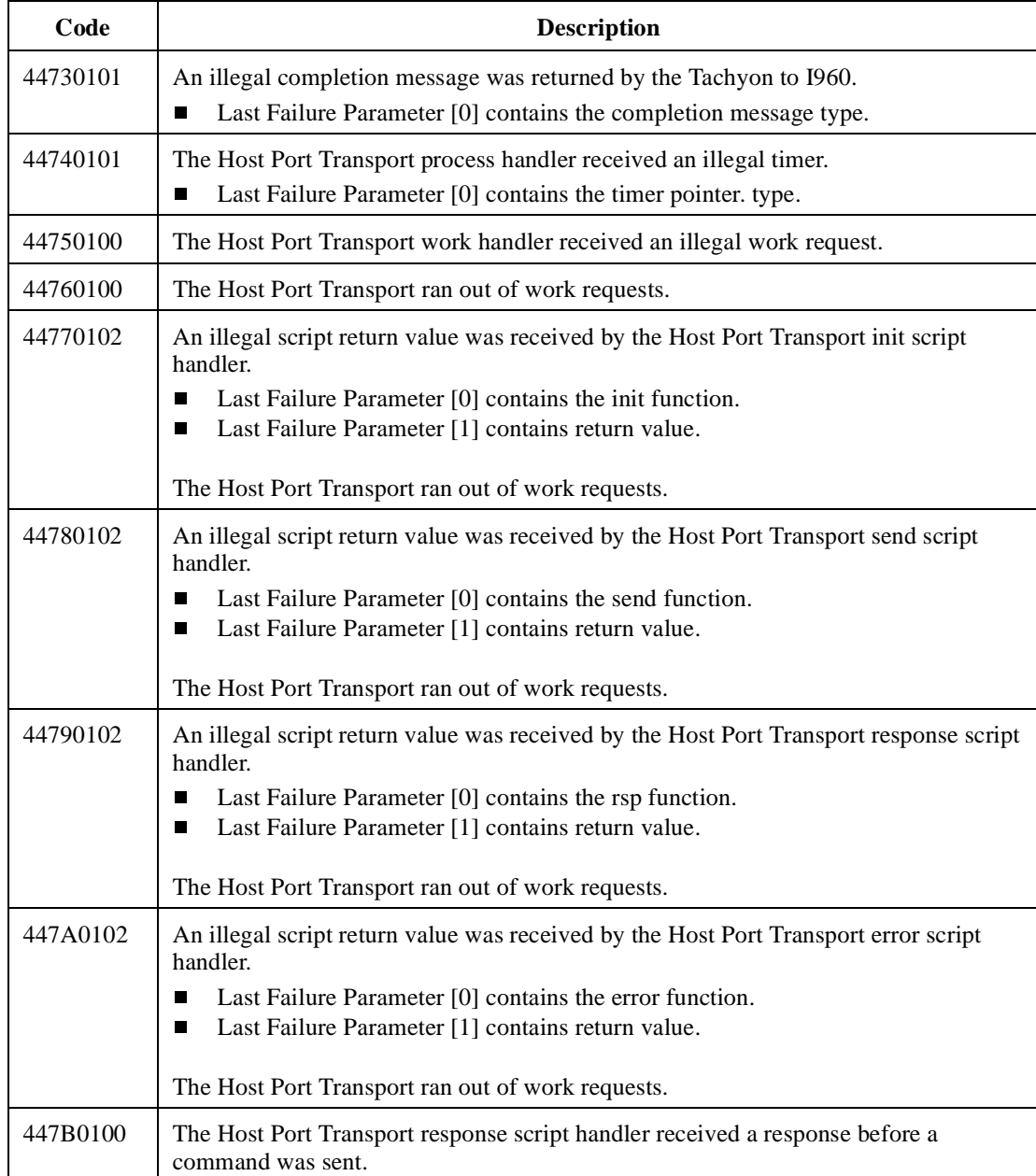

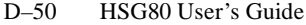

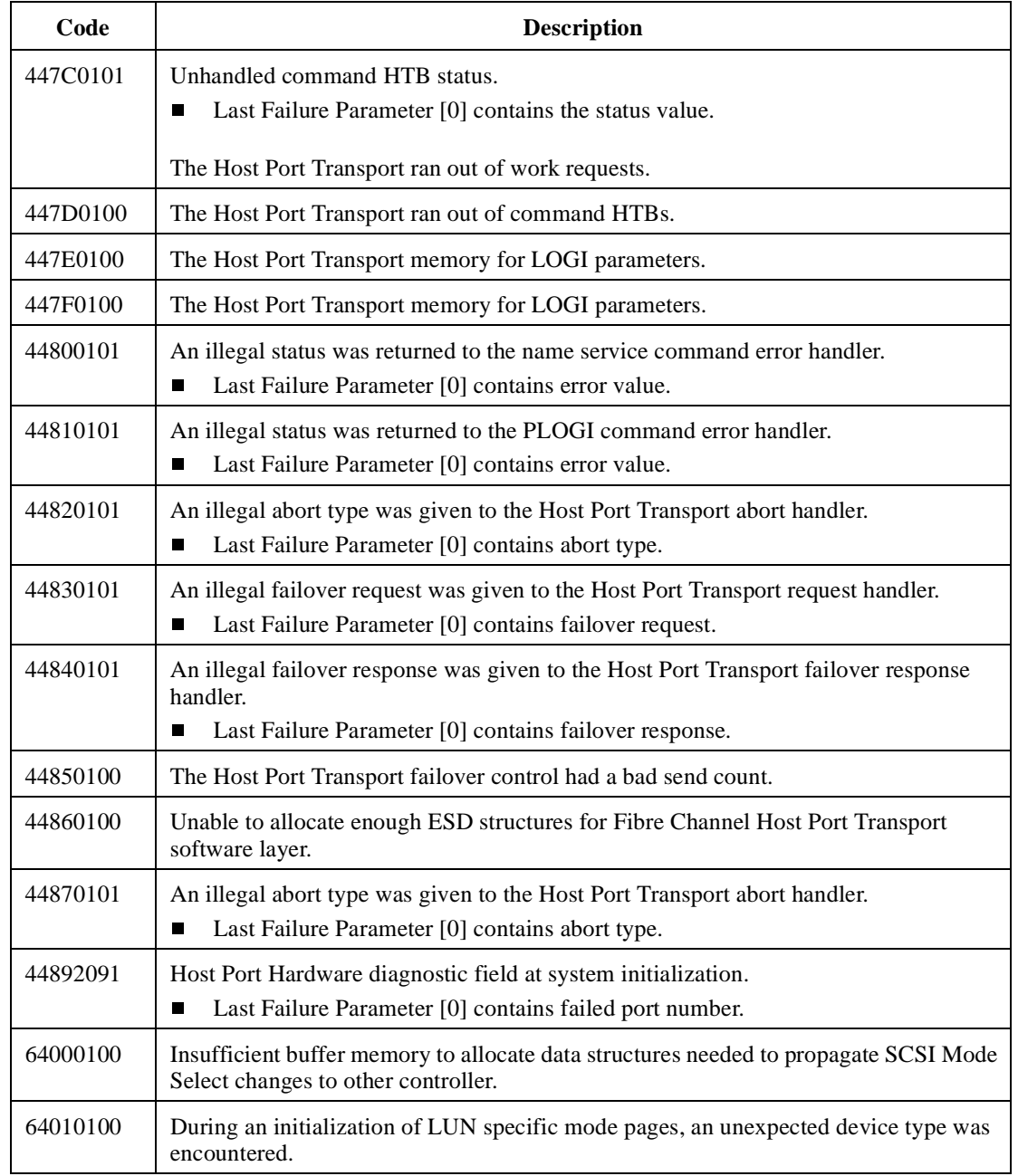

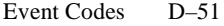

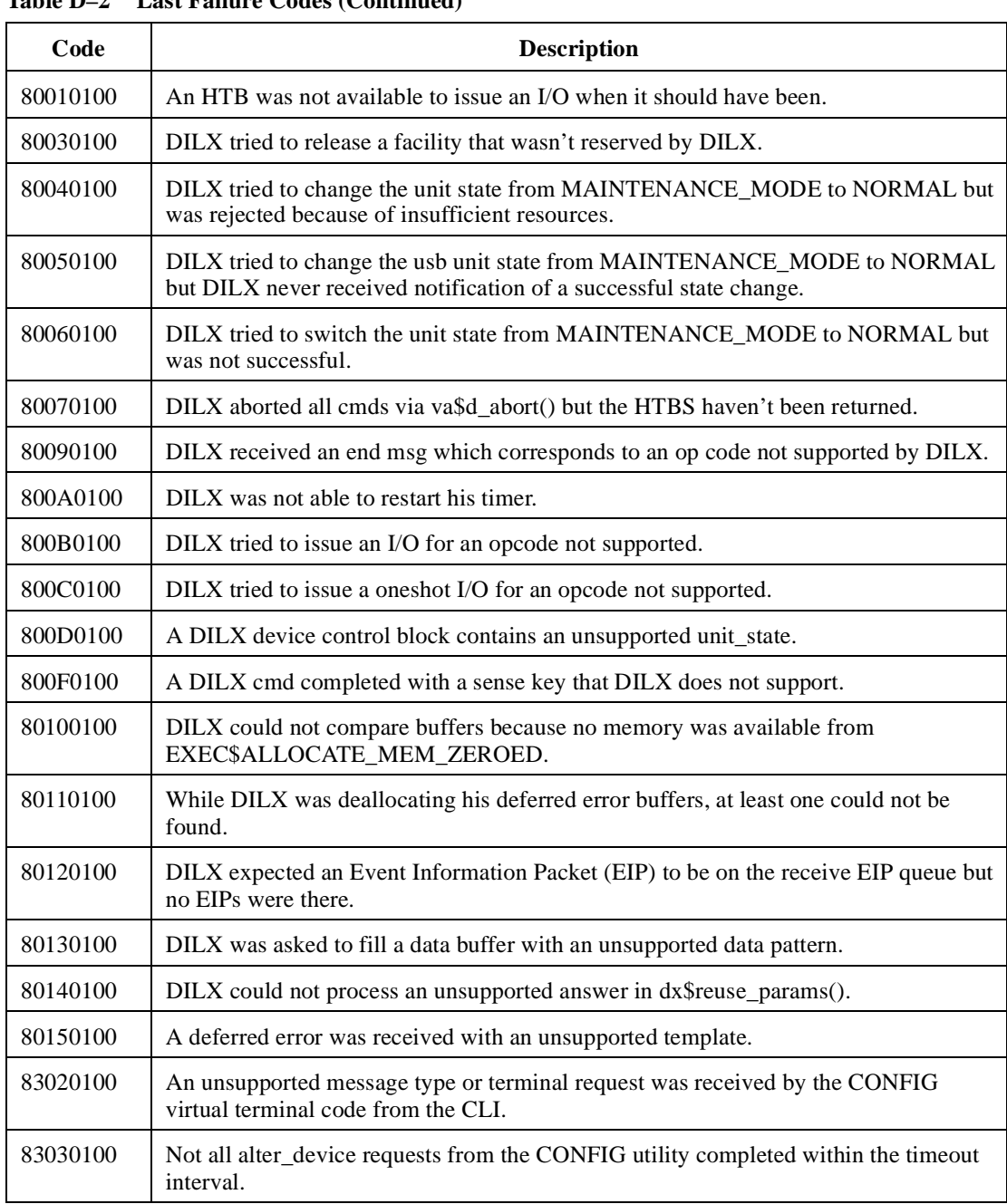

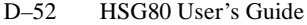

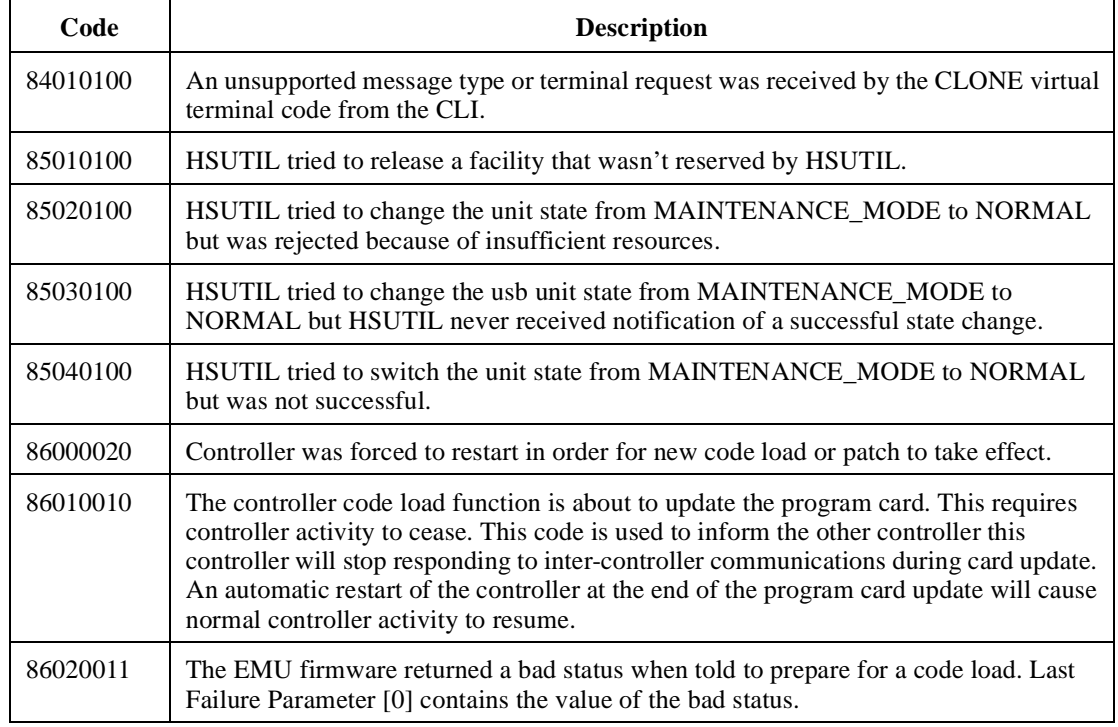

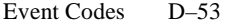

# **Recommended Repair Action Codes**

This table contains the repair action codes assigned to each significant event in the system.

**Table D–3 Recommended Repair Action Codes**

┱

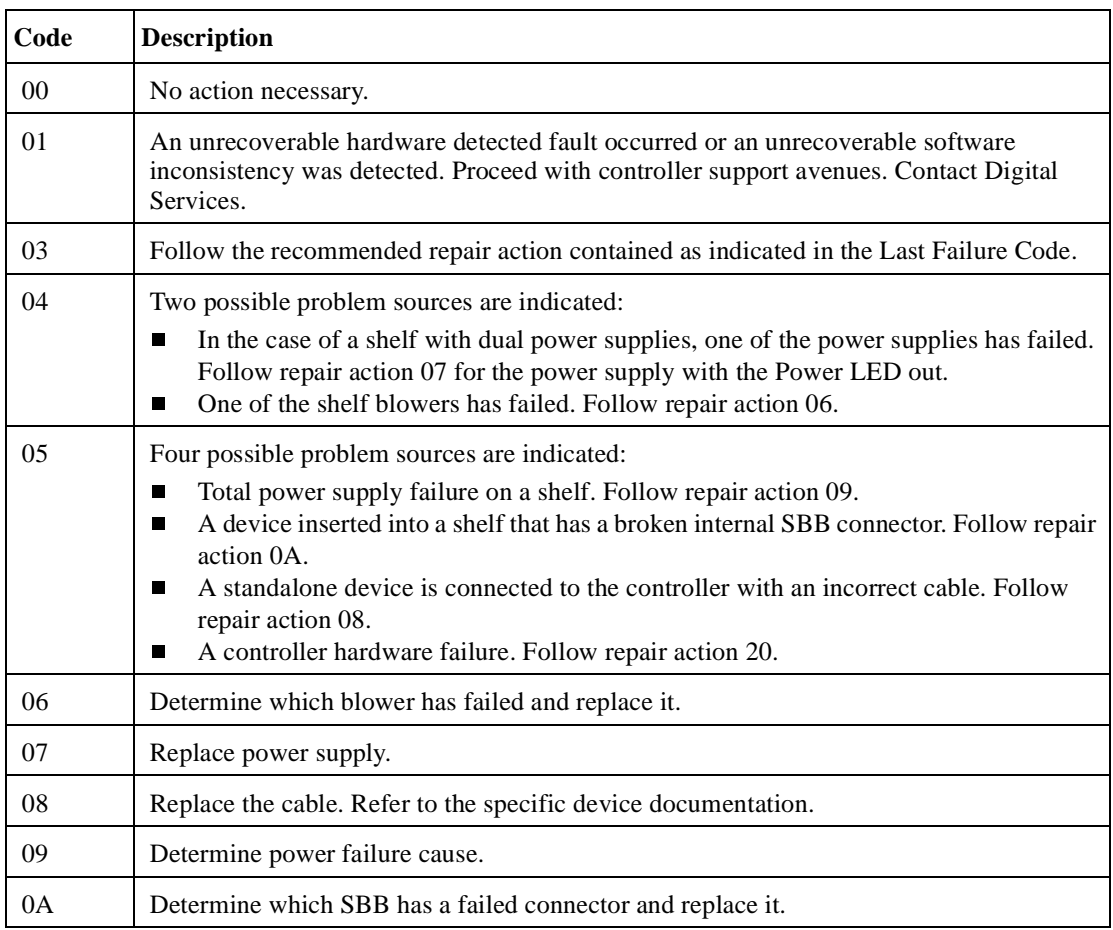

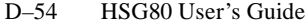

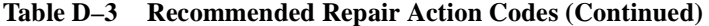

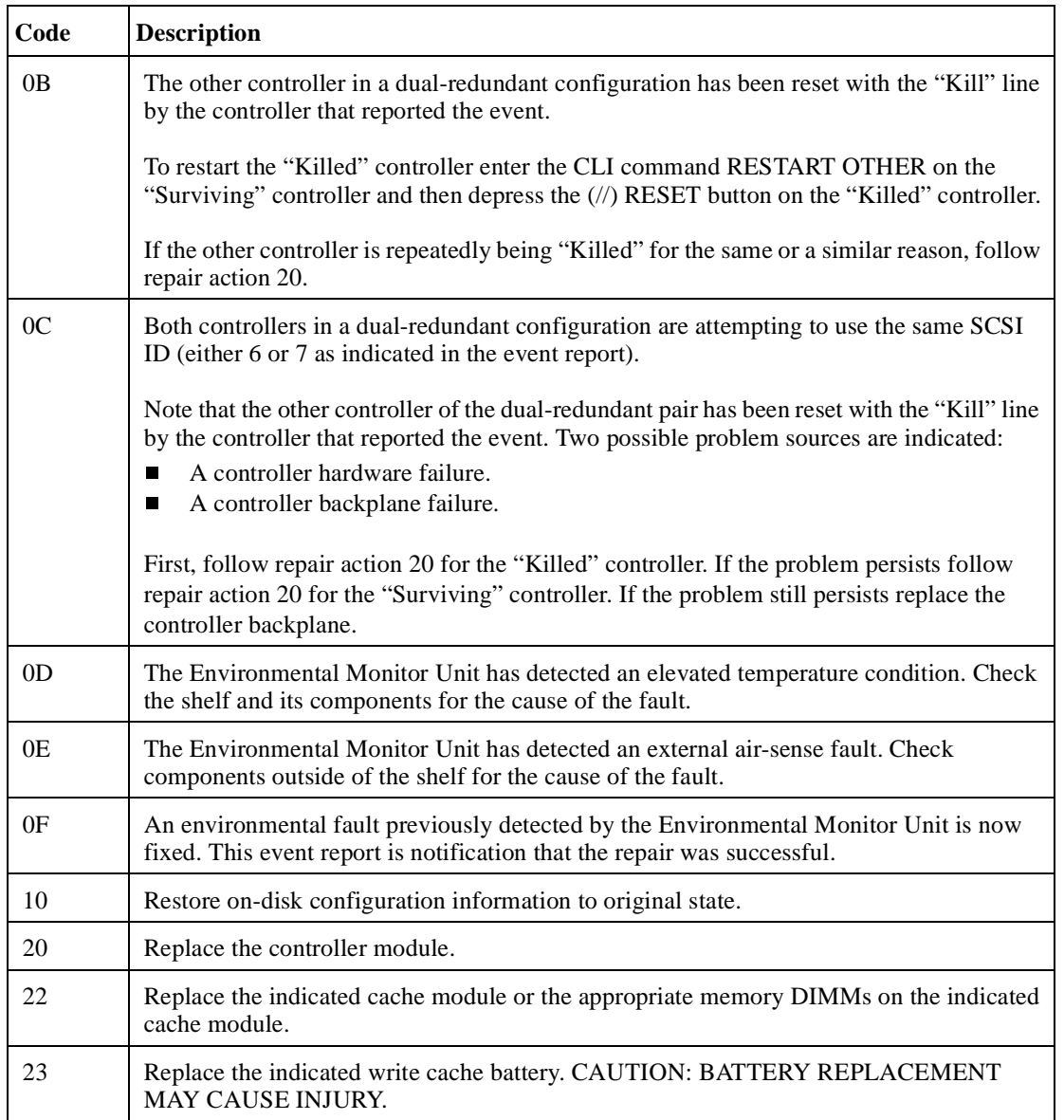

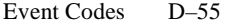

 $\overline{\mathbf{1}}$ 

| Code | <b>Description</b>                                                                                                    |  |  |
|------|----------------------------------------------------------------------------------------------------|--|--|
| 24   | Check for the following invalid write cache configurations:<br>If the wrong write cache module is installed, replace with the matching module or<br>П<br>clear the invalid cache error via the CLI. Refer to Appendix B, "CLI Commands" for<br>more information.<br>If the write cache module is missing, reseat cache if it is actually present, or add the<br>П<br>missing cache module, or clear the invalid cache error via the CLI. Refer to<br>Appendix B, "CLI Commands" for more details.<br>If in a dual-redundant configuration and one of the write cache modules is missing,<br>П<br>match write cache boards with both controllers.<br>If in a dual-redundant configuration and both caches are not of the same type (both<br>П<br>write cache), replace a cache module to assure both are compatible.<br>If in a dual-redundant configuration and both write caches are not of the same size,<br>■<br>replace a cache module to assure both are compatible.<br>If the cache module is populated with memory DIMMs in an illegal configuration,<br>П<br>reconfigure according to guidelines. |  |  |
| 25   | An unrecoverable Memory System failure occurred. Upon restart the controller will<br>generate one or more Memory System Failure Event Sense Data Responses; follow the<br>repair action(s) contained therein.                                                                                                    |  |  |
| 37   | The Memory System Failure translator could not determine the failure cause. Follow<br>repair action 01.                                                                                                    |  |  |
| 38   | Replace the indicated cache memory DIMM.                                                                                                    |  |  |
| 39   | Check that the cache memory DIMMs are properly configured.                                                                                                    |  |  |
| 3A   | This error applies to this controller's mirrored cache. Since the mirrored cache is<br>physically located on the other controller's cache module, replace the other controller's<br>cache module, or the appropriate memory DIMMs on the other controller's cache<br>module.                                                                                                    |  |  |
| 3C   | This error applies to this controller's mirrored cache. Since the mirrored cache is<br>physically located on the other controller's cache module, replace the indicated cache<br>memory DIMM on the other controller's cache module.                                                                                                    |  |  |

**Table D–3 Recommended Repair Action Codes (Continued)**

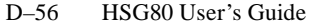

**Table D–3 Recommended Repair Action Codes (Continued)**

| Code | <b>Description</b>                                                                                                    |  |  |  |
|------|----------------------------------------------------------------------------------------------------|--|--|--|
| 3D   | Either the primary cache or the mirrored cache has inconsistent data. Check for the<br>following conditions to determine appropriate means to restore mirrored copies.<br>If the mirrored cache is reported as inconsistent and a previous FRU Utility<br>$\blacksquare$<br>warmswap of the mirrored cache module was unsuccessful, retry the procedure via<br>the FRU Utility, by removing the module and re-inserting the same or a new module.<br>Otherwise, enter the CLI command SHUTDOWN THIS to clear the inconsistency<br>■<br>upon reboot. |  |  |  |
| 3E   | Replace the indicated cache module.                                                                                                    |  |  |  |
| 3F   | No action necessary, cache diagnostics will determine whether the indicated cache<br>module is faulty.                                                                                                    |  |  |  |
| 40   | If the Sense Data FRU field is non-zero, follow repair action 41. Otherwise, replace the<br>appropriate FRU associated with the device's SCSI interface or the entire device.                                                                                                    |  |  |  |
| 41   | Consult the device's maintenance manual for guidance on replacing the indicated device<br>FRU.                                                                                                    |  |  |  |
| 43   | Update the configuration data to correct the problem.                                                                                                    |  |  |  |
| 44   | Replace the SCSI cable for the failing SCSI bus. If the problem persists, replace the<br>controller backplane, drive backplane, or controller module.                                                                                                    |  |  |  |
| 45   | Interpreting the device supplied Sense Data is beyond the scope of the controller's<br>firmware. See the device's service manual to determine the appropriate repair action, if<br>any.                                                                                                    |  |  |  |
| 50   | The RAIDset is inoperative for one or more of the following reasons:<br>More than one member malfunctioned. Perform repair action 55.<br>$\blacksquare$<br>More than one member is missing. Perform repair action 58.<br>П<br>Before reconstruction of a previously replaced member completes another member<br>П<br>becomes missing or malfunctions. Perform repair action 59.<br>The members have been moved around and the consistency checks show<br>Ш<br>mismatched members. Perform repair action 58.                                         |  |  |  |
| 51   | The mirrorset is inoperative for one or more of the following reasons:<br>The last NORMAL member has malfunctioned. Perform repair actions 55 and 59.<br>П<br>The last NORMAL member is missing. Perform repair action 58.<br>П<br>The members have been moved around and the consistency checks show<br>П<br>mismatched members. Perform repair action 58.                                                                                                    |  |  |  |

┑

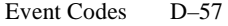

| Code | <b>Description</b>                                                                                                    |  |  |
|------|----------------------------------------------------------------------------------------------------|--|--|
| 52   | The indicated Storageset member was removed for one of the following reasons:<br>The member malfunctioned. Perform repair action 56.<br>П<br>By operator command. Perform repair action 57.<br>П                                                                                                    |  |  |
| 53   | The STORAGESET may be in a state that prevents the adding of a replacement member,<br>check the state of the STORAGESET and its associated UNIT and resolve the problems<br>found before adding the replacement member.                                                                                         |  |  |
| 54   | The device may be in a state that prevents adding it as a replacement member or may not<br>be large enough for the STORAGESET. Use another device for the ADD action and<br>perform repair action 57 for the device that failed to be added.                                                                    |  |  |
| 55   | Perform the repair actions indicated in any and all event reports found for the devices that<br>are members of the STORAGESET.                                                                                                    |  |  |
| 56   | Perform the repair actions indicated in any and all event reports found for the member<br>device that was removed from the STORAGESET. Then perform repair action 57.                                                                                                    |  |  |
| 57   | Delete the device from the FAILEDSET and redeploy, perhaps by adding it to the<br>SPARESET so it will be available to be used to replace another failing device.                                                                                                    |  |  |
| 58   | Install the physical devices that are members of the STORAGESET in the proper Port,<br>Target, and LUN locations.                                                                                                    |  |  |
| 59   | Delete the STORAGESET, recreate it with the appropriate ADD, INITIALIZE, and ADD<br>UNIT commands and reload its contents from backup storage.                                                                                                    |  |  |
| 5A   | Restore the MIRRORSET data from backup storage.                                                                                                    |  |  |
| 5B   | The mirrorset is inoperative due to a disaster tolerance fails afe locked condition, as a<br>result of the loss of all local or remote NORMAL/NORMALIZING members while<br>ERROR_MODE=FAILSAFE was enabled. To clear the failsafe locked condition, enter<br>the CLI command SET unit-number ERROR_MODE=NORMAL. |  |  |
| 5C   | The mirrorset has at least one local NORMAL/NORMALIZING member and one remote<br>NORMAL/NORMALIZING member. Failsafe error mode can now be enabled by<br>entering the CLI command SET unit-number ERROR_MODE=FAILSAFE.                                                                                          |  |  |

**Table D–3 Recommended Repair Action Codes (Continued)**

#### D–58 HSG80 User's Guide

**Table D–3 Recommended Repair Action Codes (Continued)**

| Code | <b>Description</b>                                                                                                    |  |
|------|----------------------------------------------------------------------------------------------------|--|
| 80   | An EMU fault has occurred.                                                                                                    |  |
| 81   | The EMU reported terminator power out of range. Replace the indicated $I/O$ module(s).                                                                                                    |  |
| 83   | An EMU (Environmental Monitoring Unit) has become unavailable.<br>This EMU Unit (and associated cabinet) may have been removed from the<br>П<br>subsystem; no action is required.<br>The cabinet has lost power; restore power to the cabinet.<br>H<br>The EM- to-EMU communications bus cable has been disconnected or broken;<br>П<br>replace or reconnect the cable to reestablish communications.<br>The specified EMU is broken; replace the EMU module.<br>П<br>The EMU in cabinet 0 is broken; replace the EMU module.<br>■ |  |

Event Codes D–59

# **Component Identifier Codes**

This table lists the component identifier codes.

**Table D–4 Component Identifier Codes**

| Code           | <b>Description</b>                                        |  |  |
|----------------|-----------------------------------------------------------|--|--|
| 01             | <b>Executive Services</b>                                 |  |  |
| 02             | Value Added Services                                      |  |  |
| 03             | <b>Device Services</b>                                    |  |  |
| 04             | <b>Fault Manager</b>                                      |  |  |
| 05             | <b>Common Library Routines</b>                            |  |  |
| 06             | Dual Universal Asynchronous Receiver/Transmitter Services |  |  |
| 07             | <b>Failover Control</b>                                   |  |  |
| 08             | Nonvolatile Parameter Memory Failover Control             |  |  |
| 09             | <b>Facility Lock Manager</b>                              |  |  |
| 0A             | <b>Integrated Logging Facility</b>                        |  |  |
| 0B             | <b>Configuration Manager Process</b>                      |  |  |
| 0 <sup>C</sup> | Memory Controller Event Analyzer                          |  |  |
| 20             | Command Line Interpreter                                  |  |  |
| 43             | Host Port Protocol Layer                                  |  |  |
| 44             | Host Port Transport Layer                                 |  |  |
| 64             | <b>SCSI Host Value Added Services</b>                     |  |  |
| 80             | Disk Inline Exercise (DILX)                               |  |  |
| 82             | Subsystem Built-In Self Tests (BIST)                      |  |  |
| 83             | Device Configuration Utilities (CONFIG/CFMENU)            |  |  |
| 84             | Clone Unit Utility (CLONE)                                |  |  |
| 85             | Format and Device Code Load Utility (HSUTIL)              |  |  |
| 86             | Code Load/Code Patch Utility (CLCP)                       |  |  |

D–60 HSG80 User's Guide

 $\overline{1}$ 

## **Event Threshold Codes**

This table lists the classifications for event notification and recovery threshold values.

**Table D–5 Event Notification/Recovery Threshold Classifications**

| <b>Threshold</b><br>Value | <b>Classification</b> | <b>Description</b>                                                                                                    |
|---------------------------|-----------------------|----------------------------------------------------------------------------------------------------|
| 01                        | <b>IMMEDIATE</b>      | Failure or potential failure of a component critical to proper<br>controller operation is indicated; immediate attention is required.                                                                                                    |
| 02                        | <b>HARD</b>           | Failure of a component that affects controller performance or<br>precludes access to a device connected to the controller is<br>indicated.                                                                                                    |
| 0A                        | <b>SOFT</b>           | An unexpected condition detected by a controller firmware<br>component (e.g., protocol violations, host buffer access errors,<br>internal inconsistencies, uninterpreted device errors, etc.) or an<br>intentional restart or shutdown of controller operation is indicated. |
| 64                        | <b>INFORMATIONA</b>   | An event having little or no effect on proper controller or device<br>operation is indicated.                                                                                                    |

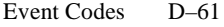

# **ASC/ASCQ Codes**

This table lists SCSI ASC and ASCQ codes.

## **Table D–6 ASC and ASCQ Codes**

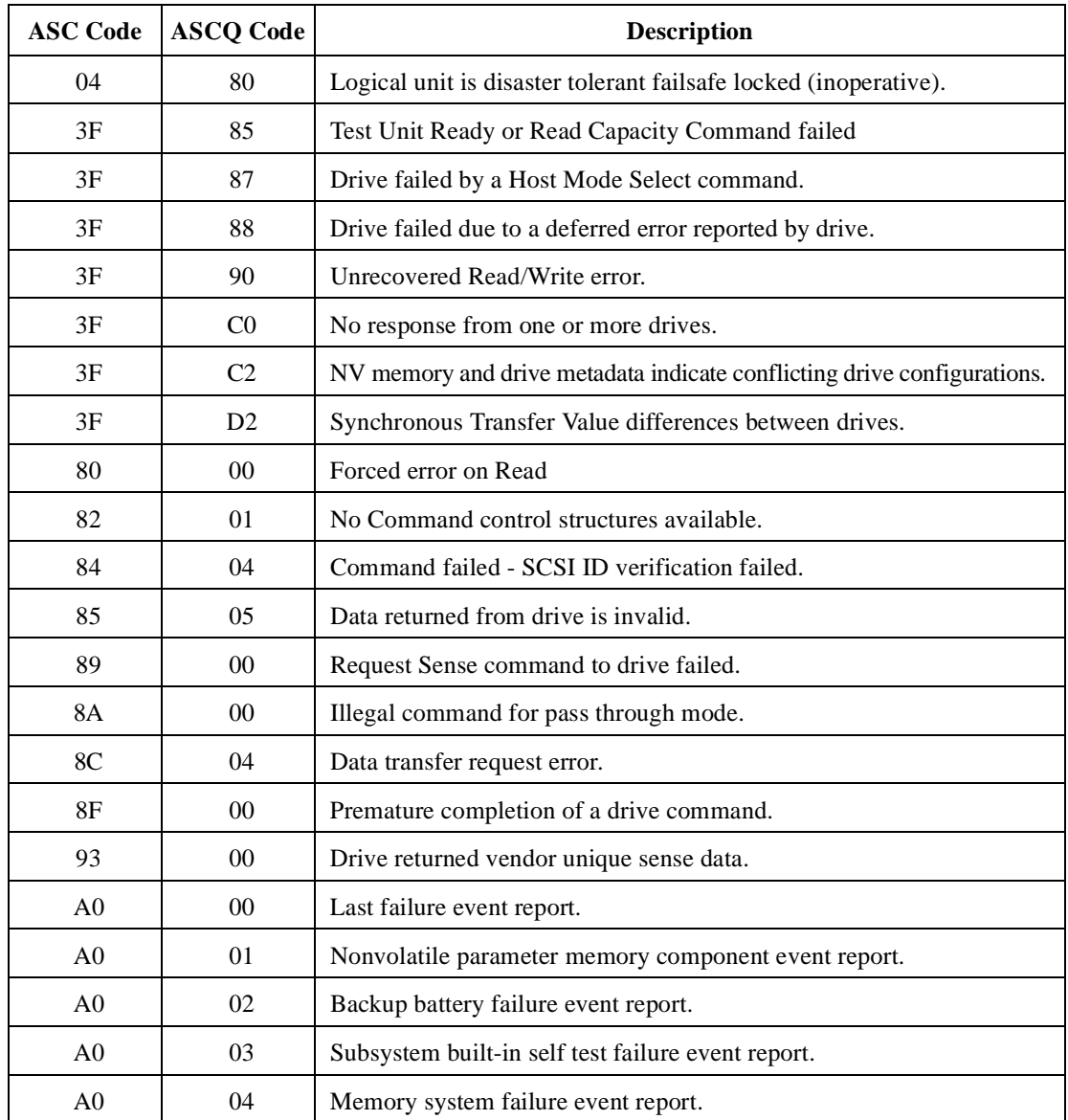

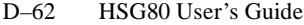

| <b>ASC Code</b> | <b>ASCQ Code</b> | <b>Description</b>                                         |
|-----------------|------------------|------------------------------------------------------------|
| A <sub>0</sub>  | 05               | Failover event report.                                     |
| A <sub>0</sub>  | 07               | RAID membership event report.                              |
| A <sub>0</sub>  | 0A               | Disaster Tolerance failsafe error mode can now be enabled. |
| A1              | 00               | Shelf OK is not properly asserted.                         |
| A <sub>1</sub>  | 01               | Unable to clear SWAP interrupt. Interrupt disabled.        |
| A <sub>1</sub>  | 02               | Swap interrupt re-enabled.                                 |
| A1              | 03               | Asynchronous SWAP detected.                                |
| A <sub>1</sub>  | 04               | Controller shelf OK is not properly asserted.              |
| A1              | 0A               | EMU fault: Power Supplies not OK.                          |
| A1              | 0B               | EMU fault: Fans not OK.                                    |
| A <sub>1</sub>  | 0 <sup>C</sup>   | EMU fault: Temperature not OK.                             |
| A1              | 0D               | EMU fault: External Air Sense not OK.                      |
| A <sub>1</sub>  | 10               | Power supply fault is now fixed.                           |
| A <sub>1</sub>  | 11               | Fans fault is now fixed.                                   |
| A <sub>1</sub>  | 12               | Temperature fault is now fixed.                            |
| A1              | 13               | External Air Sense fault is now fixed.                     |
| A1              | 14               | EMU and cabinet now available.                             |
| A1              | 15               | EMU and cabinet now unavailable.                           |
| B <sub>0</sub>  | 00               | Command timeout.                                           |
| B <sub>0</sub>  | 01               | Watchdog timer timeout.                                    |
| D <sub>0</sub>  | 01               | Disconnect timeout.                                        |
| D <sub>0</sub>  | 02               | Chip command timeout.                                      |
| D <sub>0</sub>  | 03               | Byte transfer timeout.                                     |
| D <sub>1</sub>  | 00               | Bus errors.                                                |
| D1              | 02               | Unexpected bus phase.                                      |

**Table D–6 ASC and ASCQ Codes (Continued)**

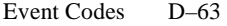

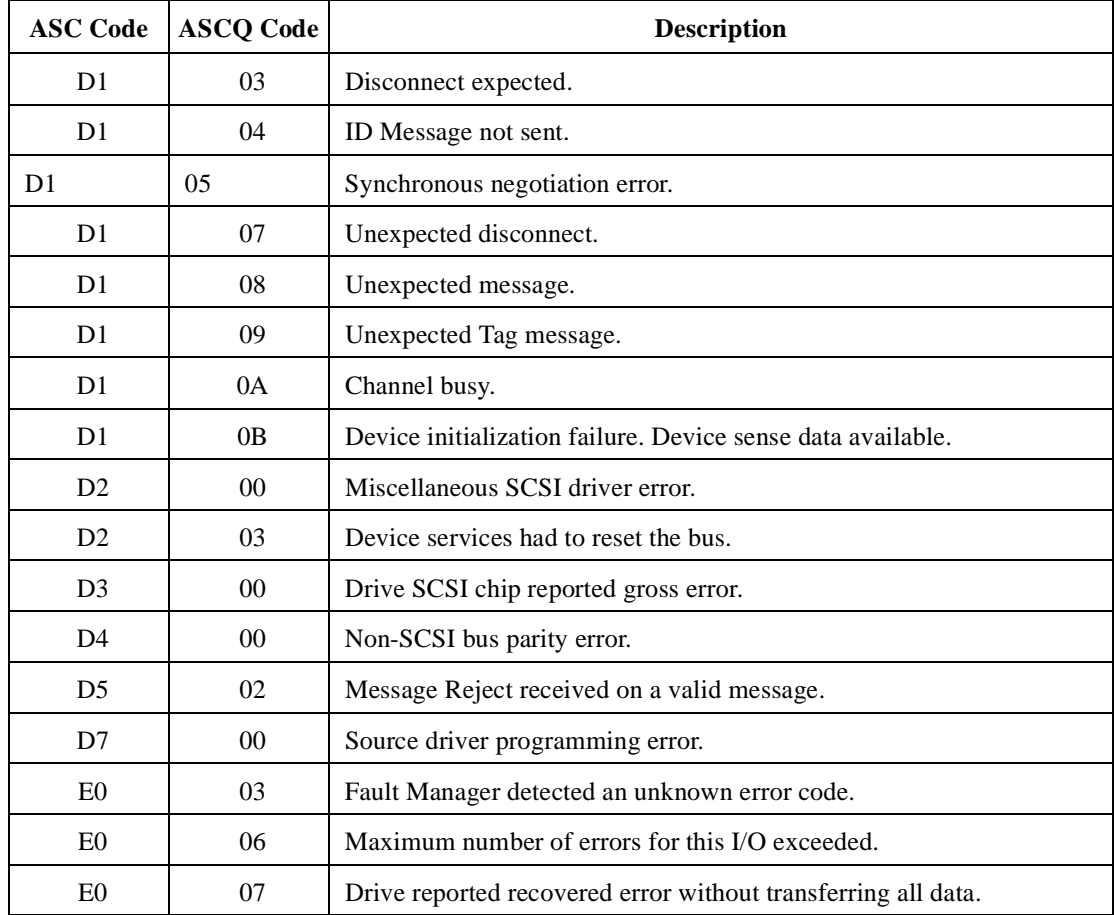

## **Table D–6 ASC and ASCQ Codes (Continued)**

D–64 HSG80 User's Guide

# **Templates**

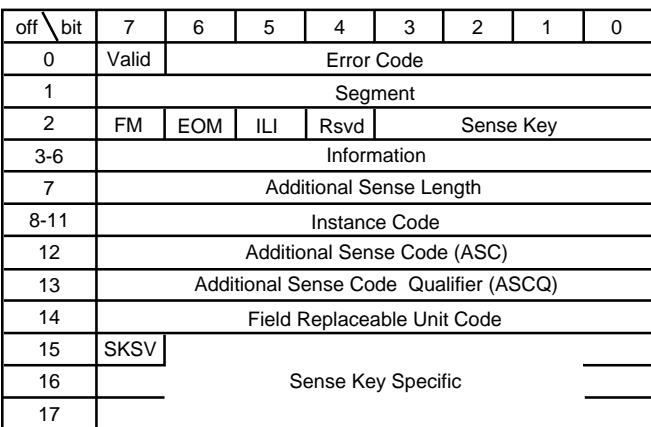

#### **Figure D–1 Passthrough Device Reset Event Sense Data Response Format**

CXO-5093A-MC

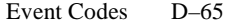

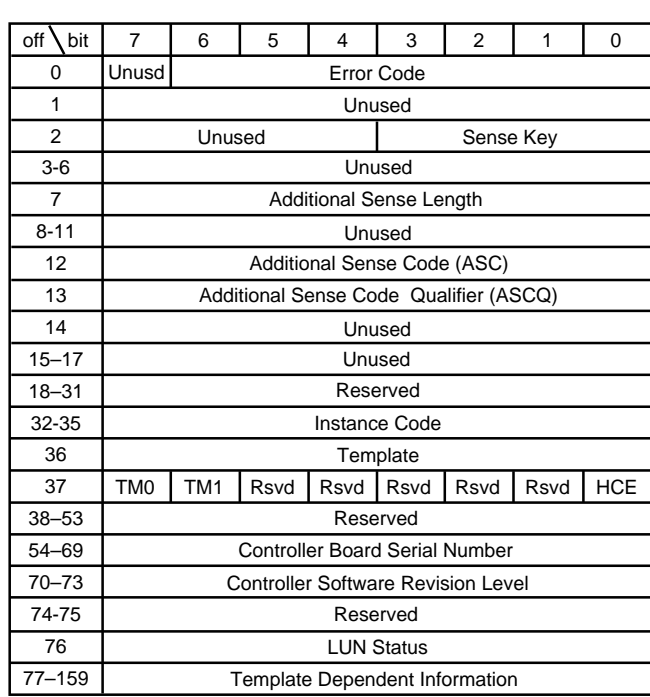

## **Figure D–2 Controller Level Sense Data Format**

CXO6173A

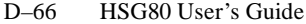

## **Figure D–3 Device Level Sense Data Format**

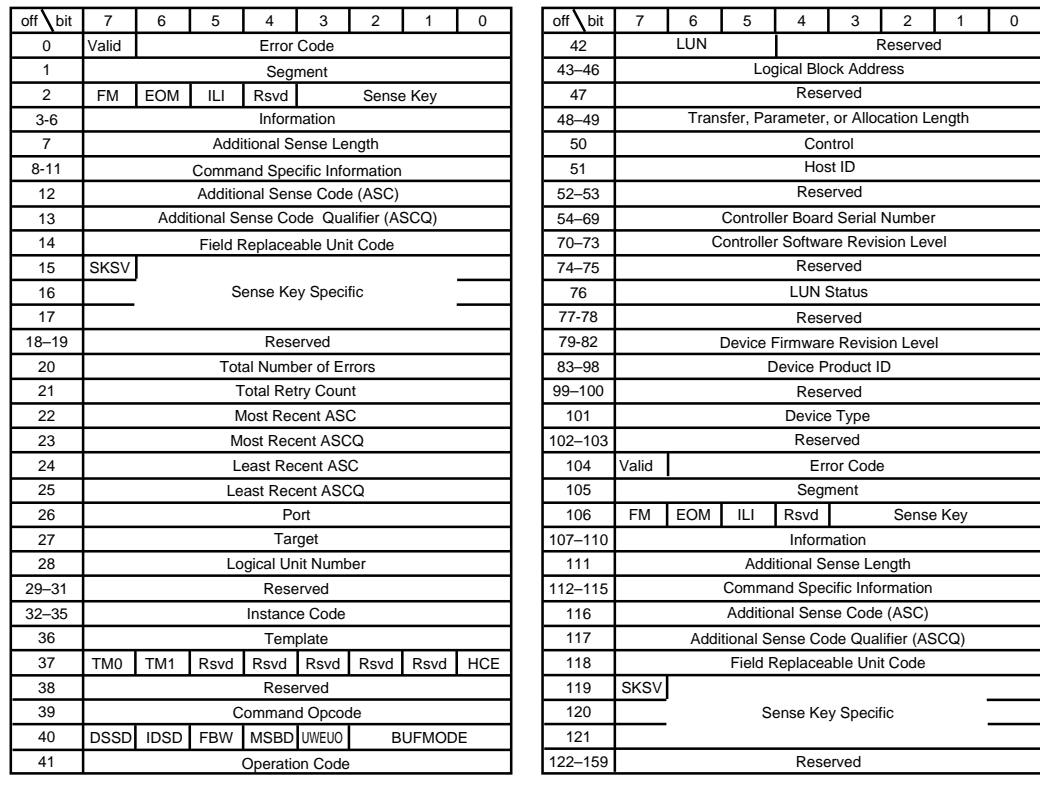

CXO6174A

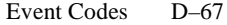

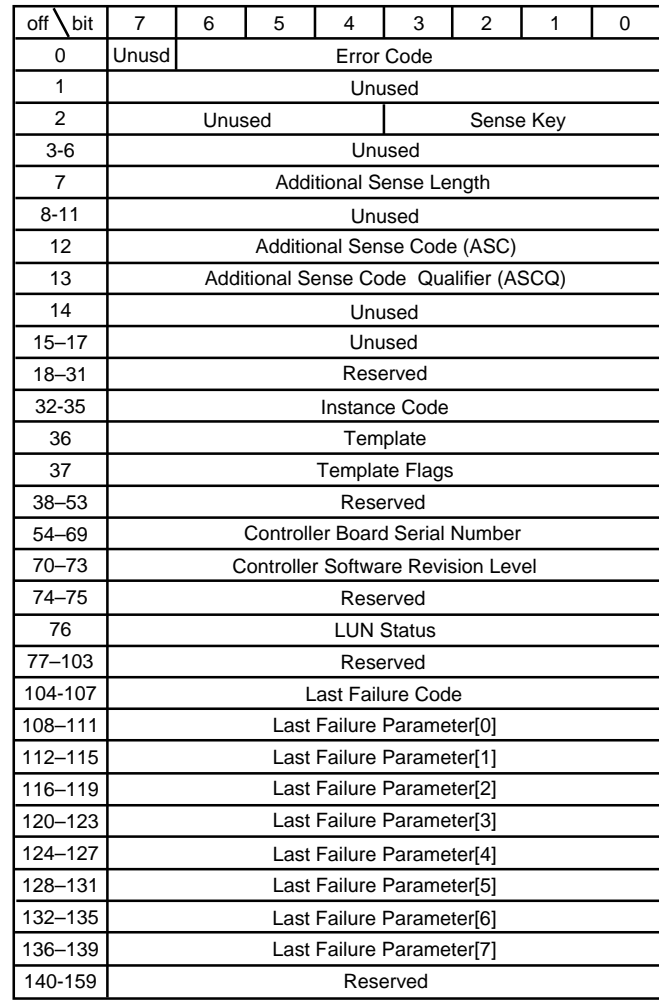

#### **Figure D–4 Template 01 - Last Failure Event Sense Data Response Format**

CXO6175A

D–68 HSG80 User's Guide

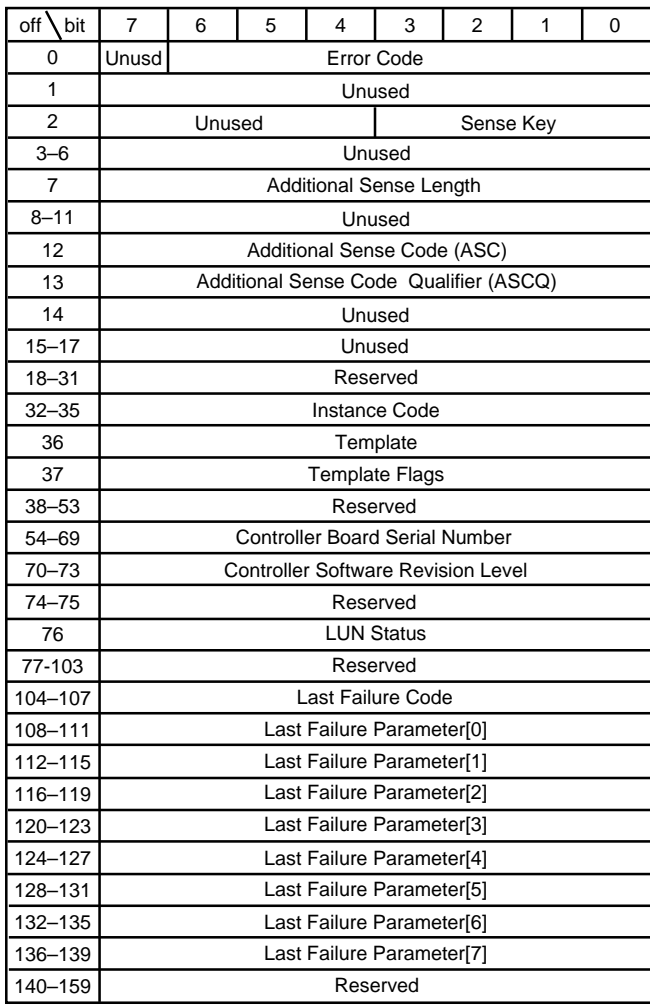

#### **Figure D–5 Template 05 - Failover Event Sense Data Response Format**

CXO6177A
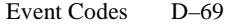

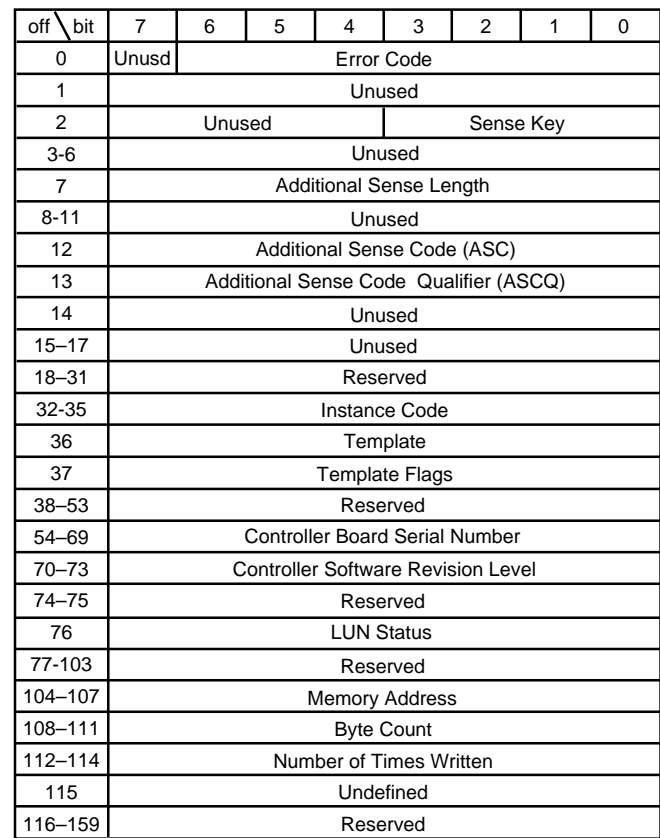

#### **Figure D–6 Template 11 - Nonvolatile Parameter Memory Component Event Sense Data Response**

CXO6178A

D–70 HSG80 User's Guide

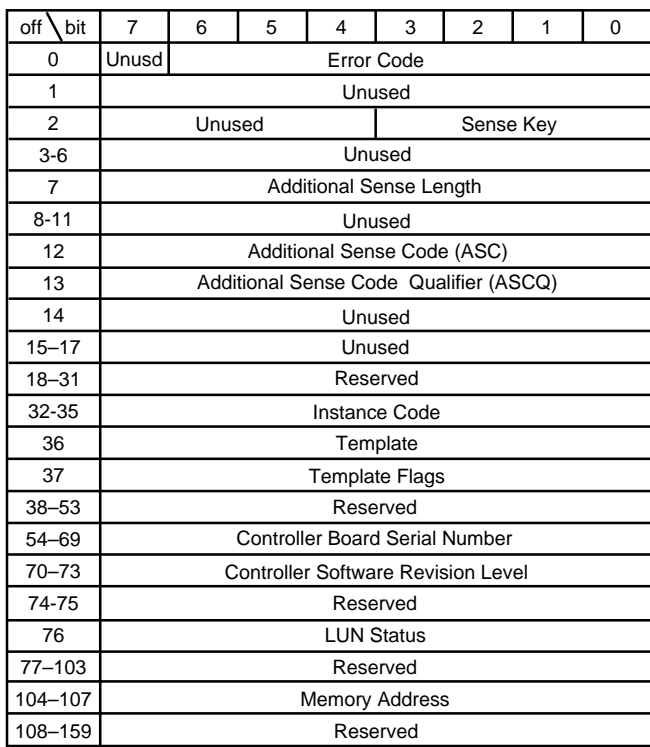

## **Figure D–7 Template 12 - Backup Battery Failure Event Sense Data Response Format**

CXO6179A

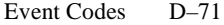

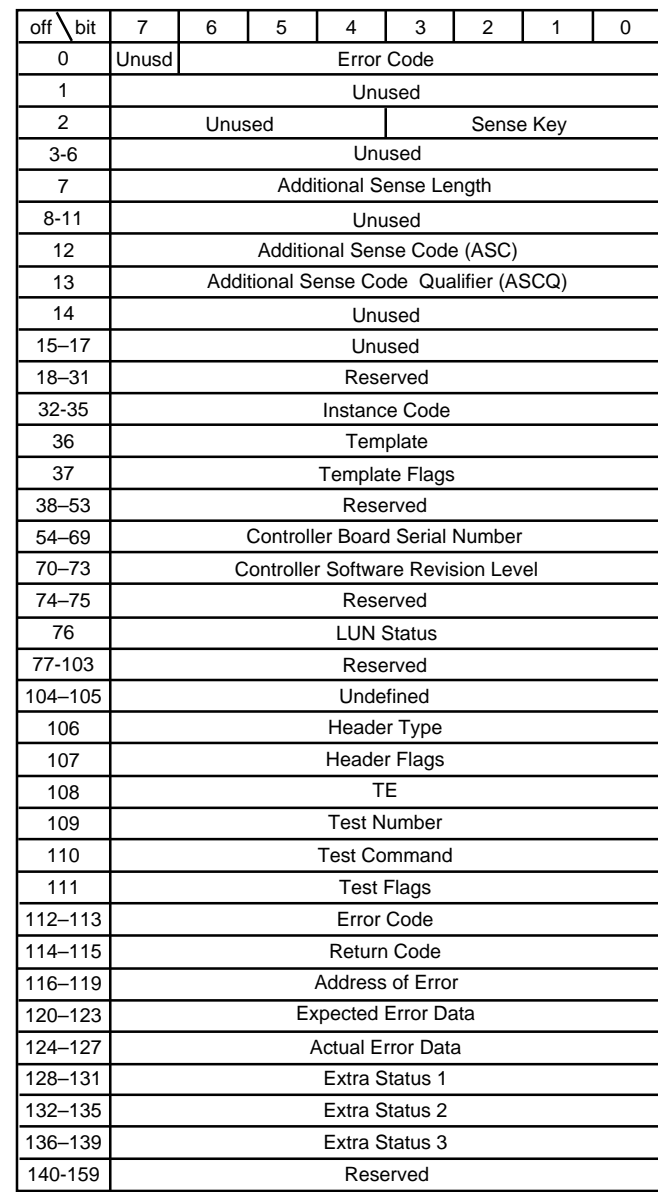

## **Figure D–8 Template 13 - Subsystem Built-In Self Test Failure Event Sense Data Response Format**

CXO6180A

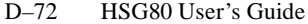

## **Figure D–9 Template 14 - Memory System Failure Event Sense Data Response Format**

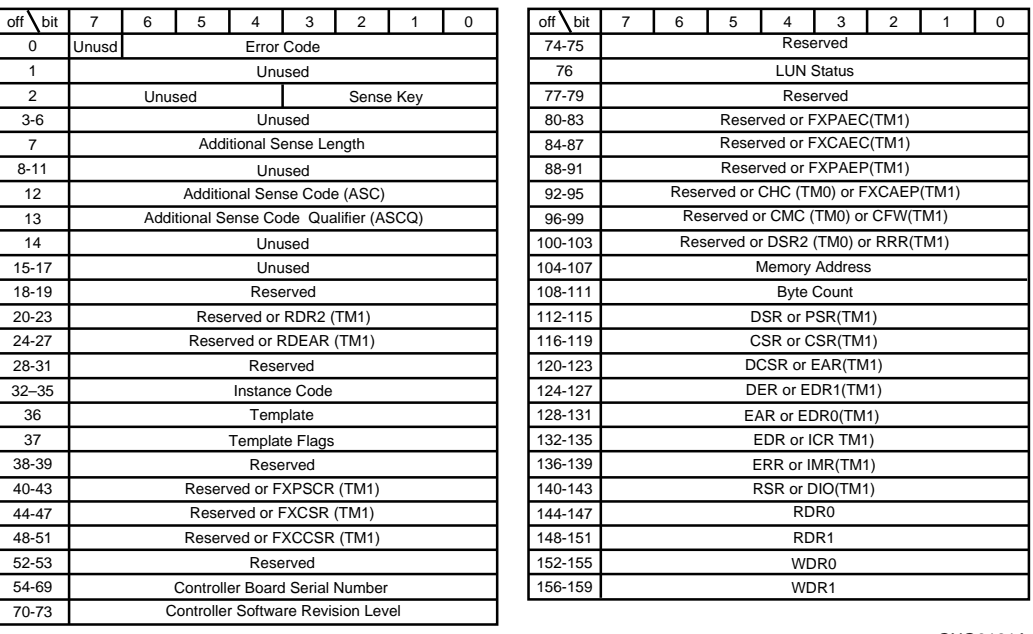

CXO6181A

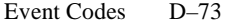

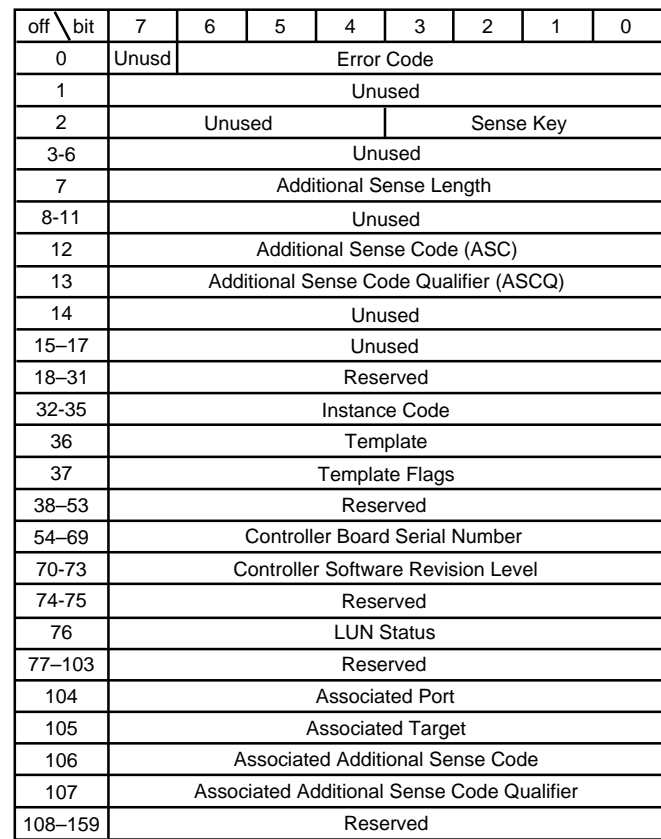

## **Figure D–10 Template 41 - Device Services Non-Transfer Error Event Sense Data Response Format**

CXO6182A

D–74 HSG80 User's Guide

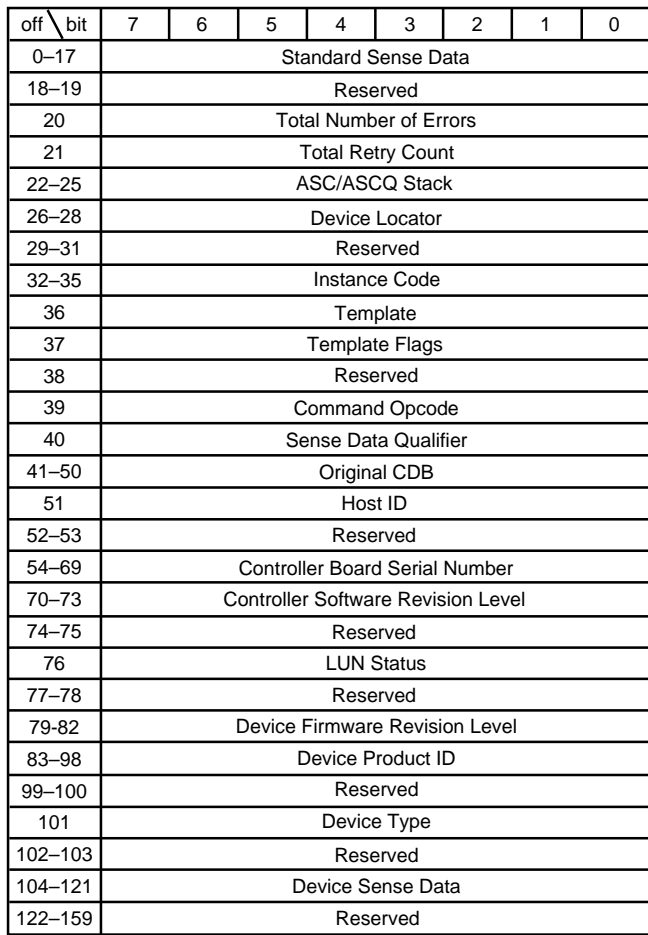

## **Figure D–11 Template 51 - Disk Transfer Error Event Sense Data Response Format**

CXO6183A

APPENDIX E

# Controller Specifications

This appendix contains physical, electrical, and environmental specifications for the HSG80 array controller.

 $E-1$ 

E–2 HSG80 User's Guide

# **Physical and Electrical Specifications for the Controller**

Table E–1 lists the physical and electrical specifications for the controller and cache modules.

### **Table E–1 Controller Specifications**

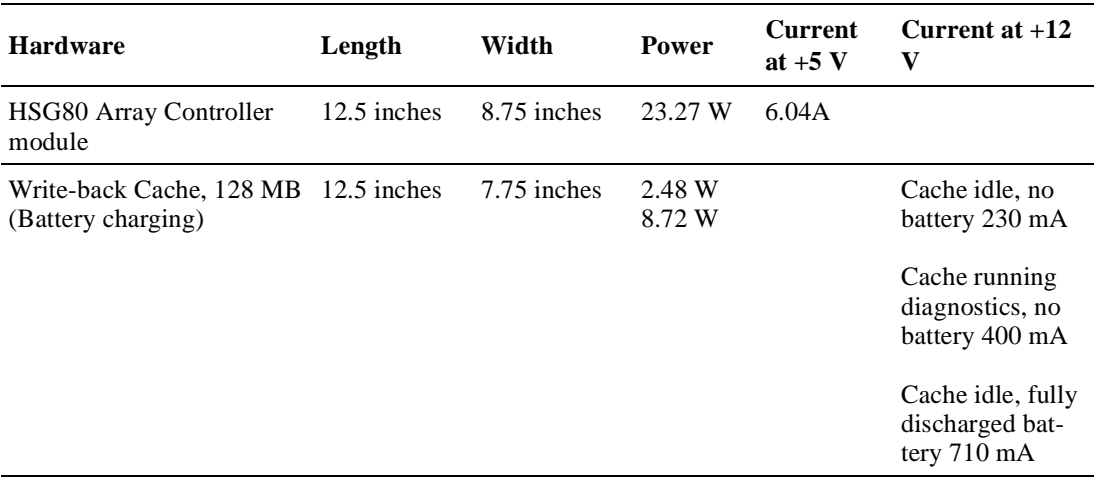

Voltage measurements in Table E–1 are nominal measurements (at  $+5$ and +12 B). This table does not included tolerances.

# **Environmental Specifications**

The HSG80 array controller is intended for installation in a Class A computer room environment.

The environmental specifications listed in Table E–2 are the same as for other DIGITAL storage devices.

| Condition                  | <b>Optimum Operating Environment</b>                                                                                                    |
|----------------------------|----------------------------------------------------------------------------------------------------|
| Temperature                | +18° to +24°C (+65° to +75°F)                                                                                                    |
| Temperature rate of change | $11^{\circ}$ C (20 $^{\circ}$ F per hour)                                                                                                    |
| Relative humidity          | 40% to 60% (noncondensing) with a step change of 10% or less (non-<br>condensing)                                                                                                    |
| Altitude                   | From sea level to 2400 m (8000 ft)                                                                                                    |
| Air quality                | Maximum particle count 0.5 micron or larger, not to exceed 500,000<br>particles per cubic foot of air                                                                                                    |
| Inlet air volume           | 0.026 cubic m per second (50 cubic ft per minute)                                                                                                    |
| <b>Condition</b>           | <b>Maximum Operating Environment (Range)</b>                                                                                                    |
| Temperature                | +10 $\degree$ to +40 $\degree$ C (+50 $\degree$ to +104 $\degree$ F)<br>Derate $1.8^{\circ}$ C for each 1000 m (1.0°F for each 1000 ft) of altitude<br>Maximum temperature gradient $11^{\circ}$ C/hour (20°F/hour) $\pm 2^{\circ}$ C/hour<br>(4°F/hour) |
| Relative humidity          | 10% to 90% (noncondensing)<br>Maximum wet bulb temperature: 28°C (82°F)<br>Minimum dew point: $2^{\circ}$ C (36 $^{\circ}$ F)                                                                                                    |
| Condition                  | <b>Maximum Nonoperating Environment (Range)</b>                                                                                                    |
| Temperature                | $-40^{\circ}$ to $+66^{\circ}$ C ( $-40^{\circ}$ to $+151^{\circ}$ F)<br>(During transportation and associated short-term storage)                                                                                                    |
| <b>Relative Humidity</b>   | 8% to 95% in original shipping container (noncondensing);<br>otherwise, 50% (noncondensing)                                                                                                    |
| Altitude                   | From -300 m (-1000 ft) to +3600 m (+12,000 ft) Mean Sea Level<br>(MSL)                                                                                                    |

**Table E–2 StorageWorks Environmental Specifications**

# **Glossary**

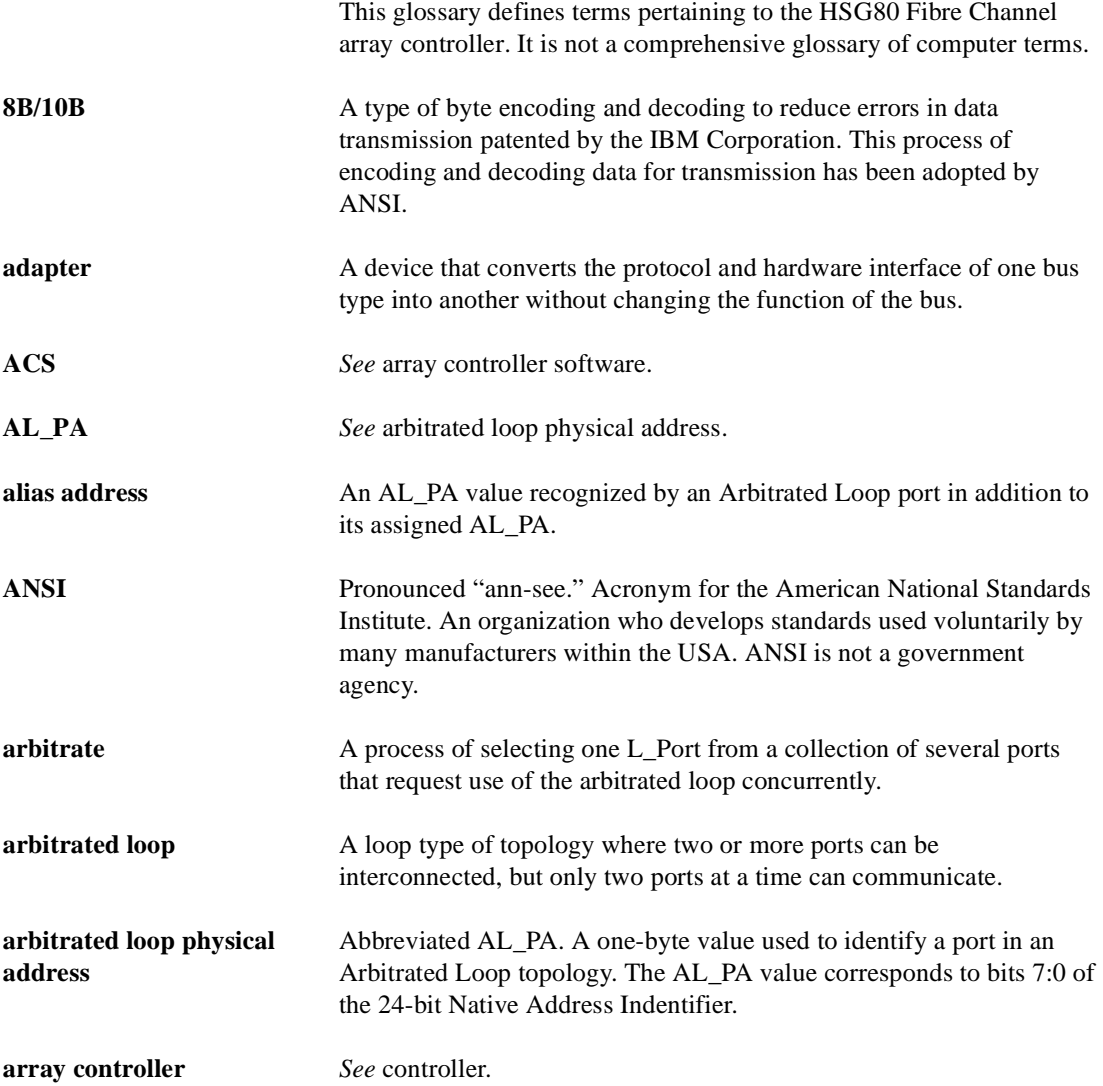

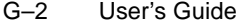

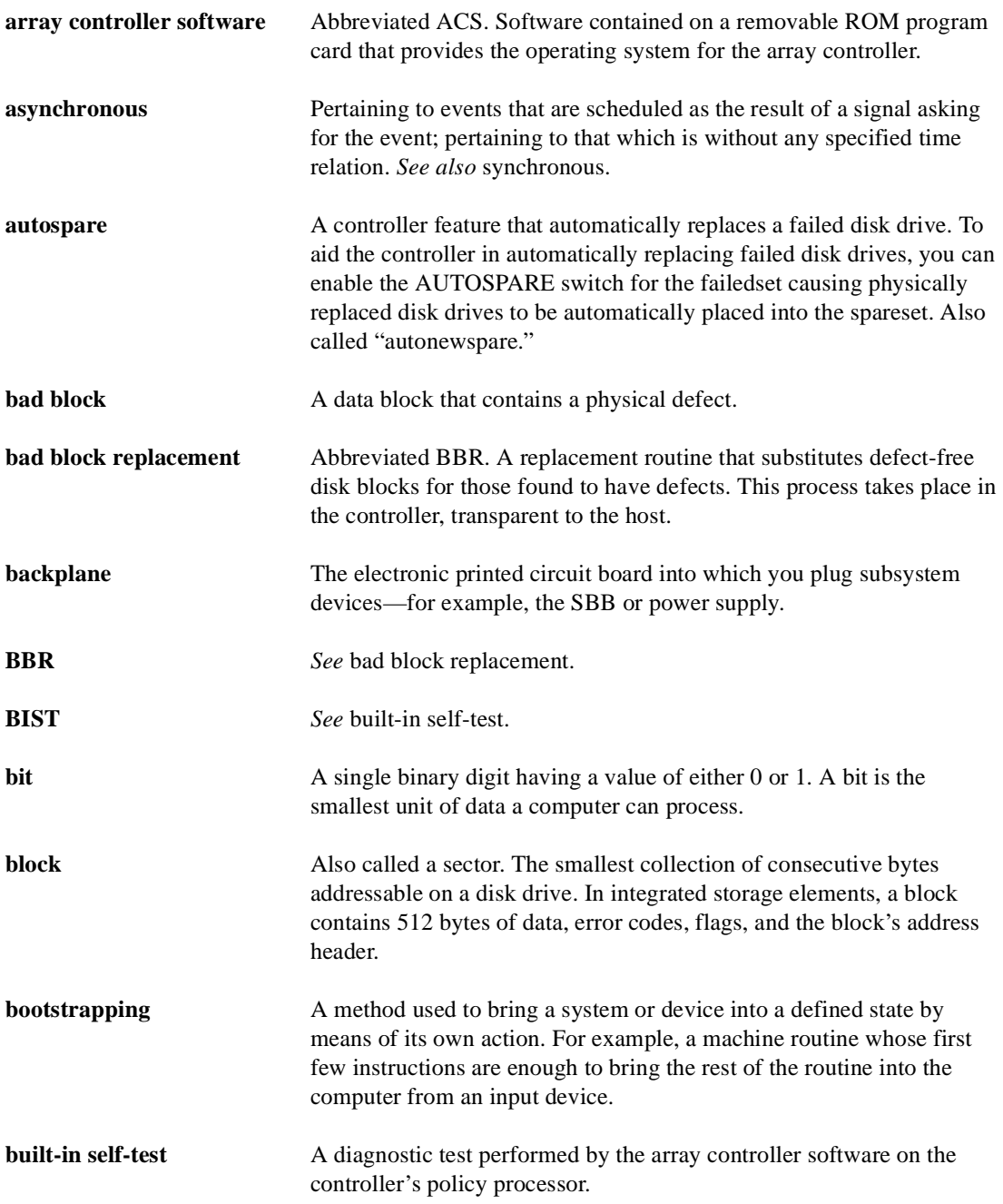

<span id="page-408-0"></span>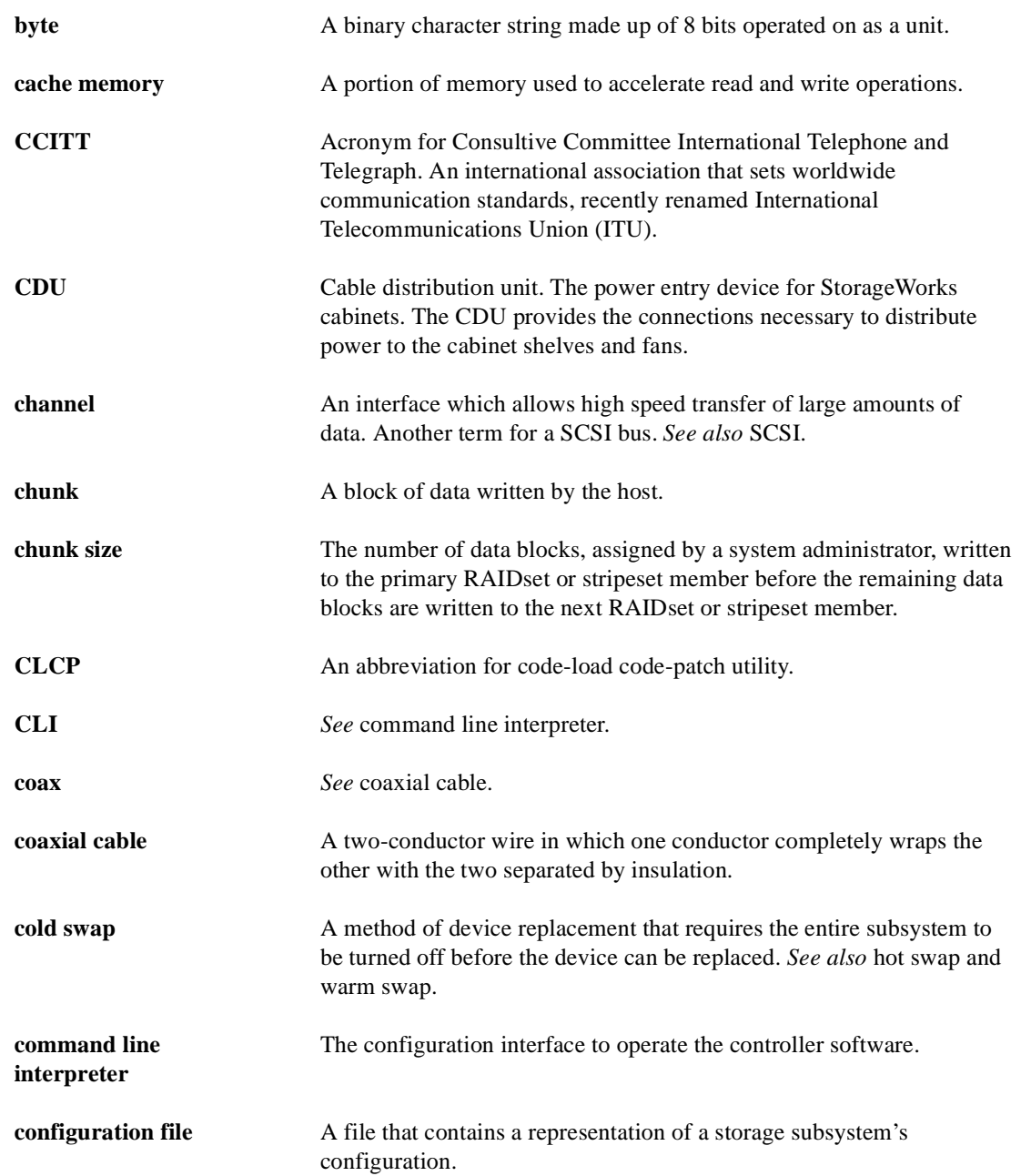

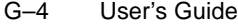

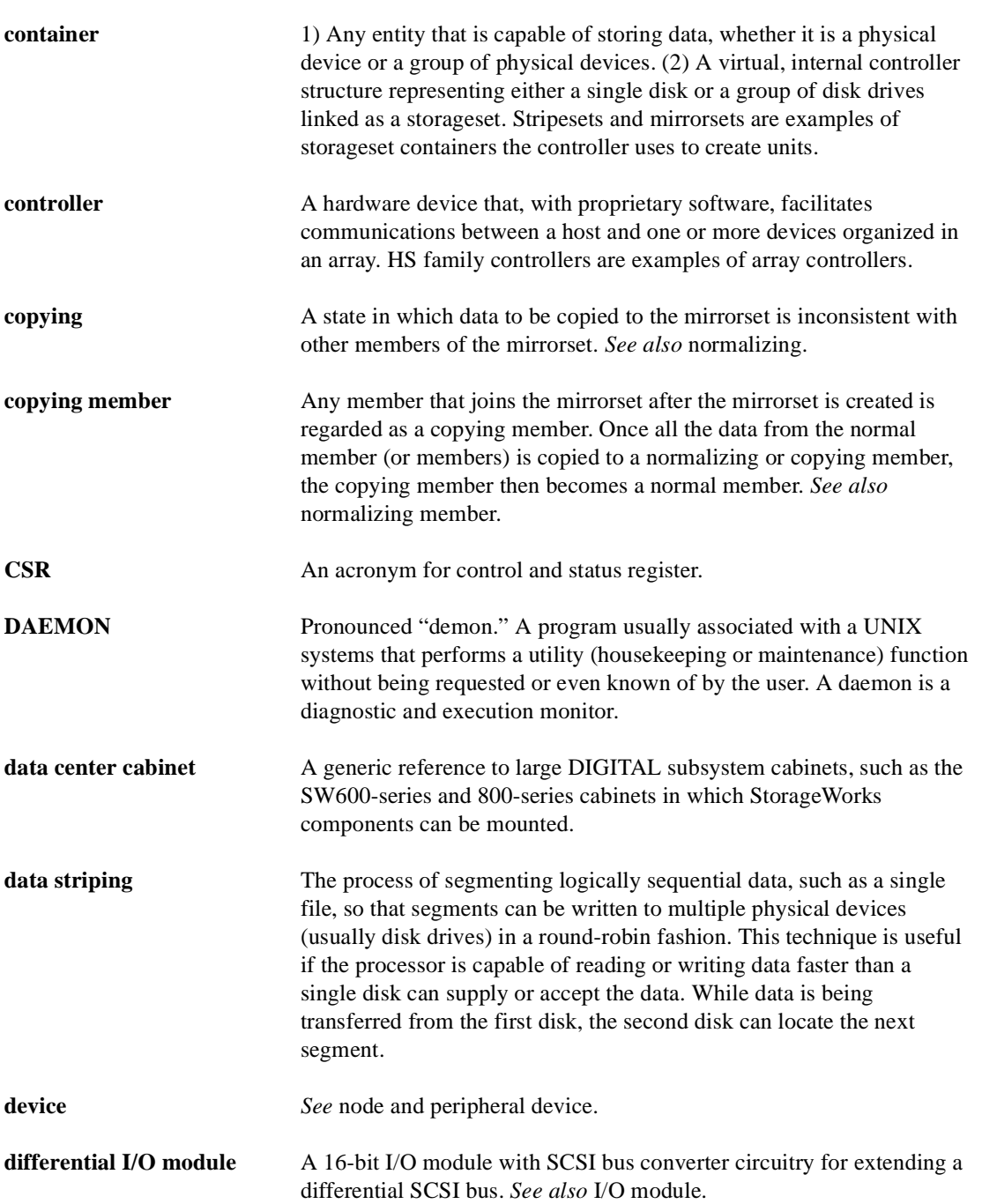

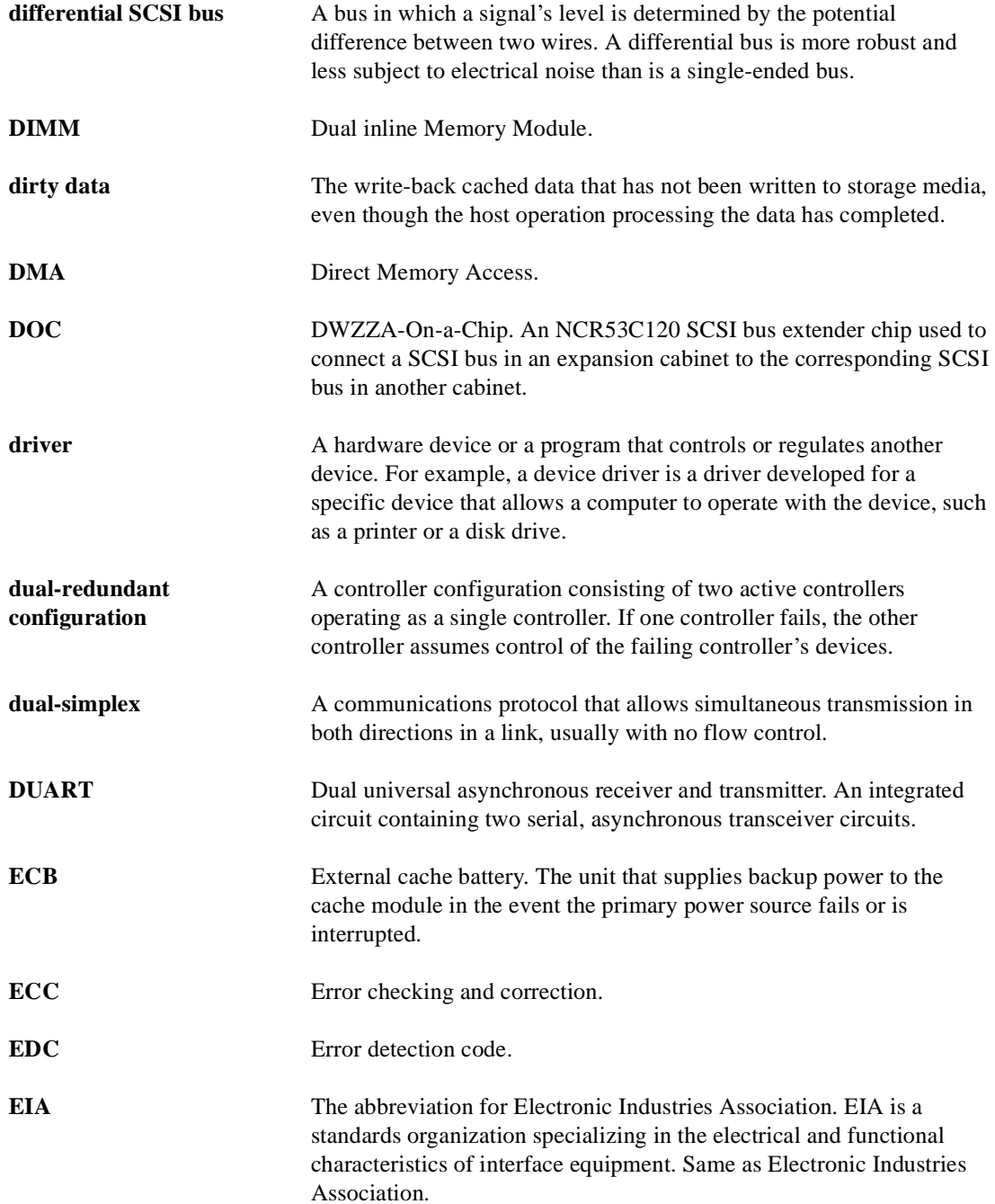

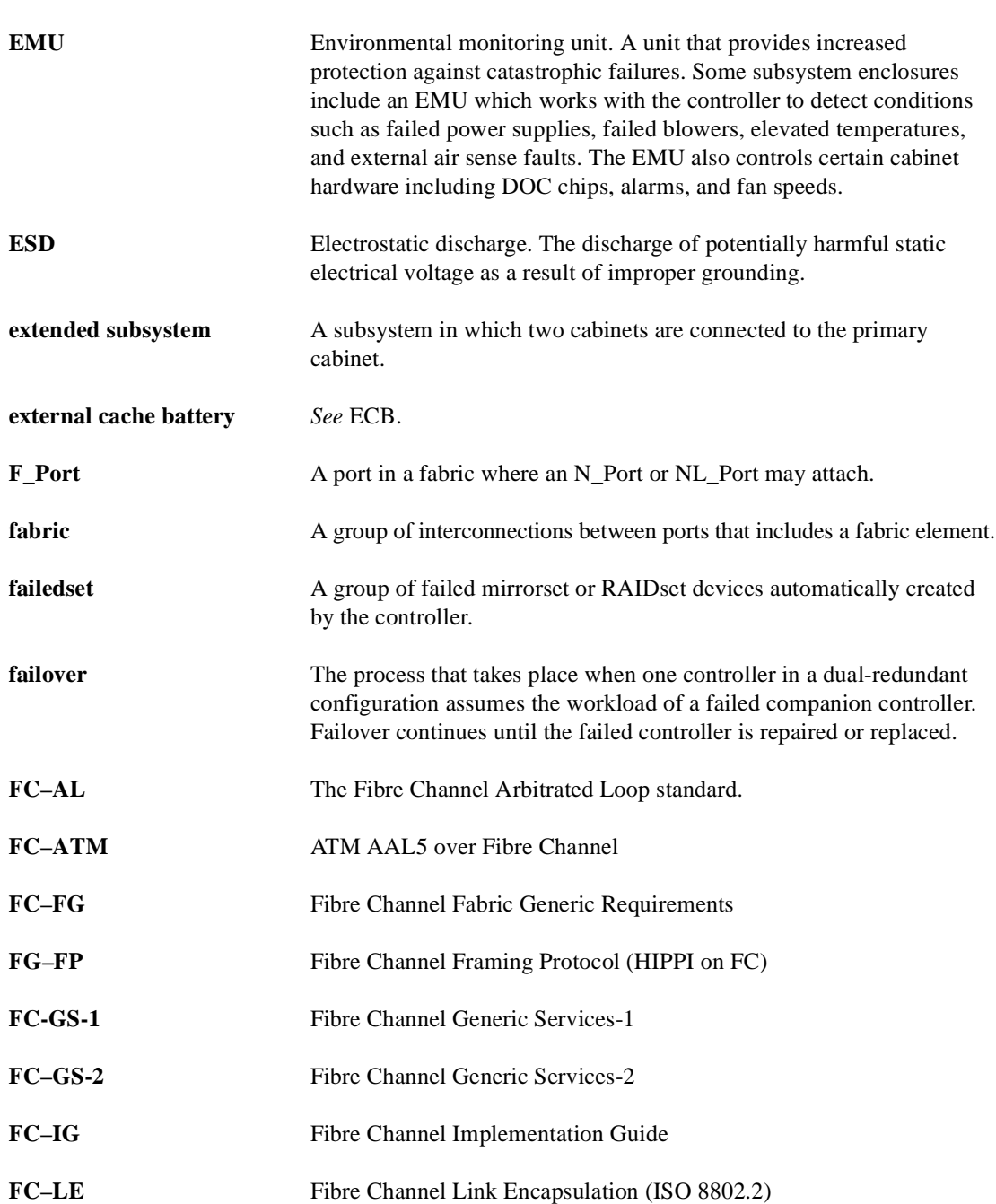

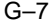

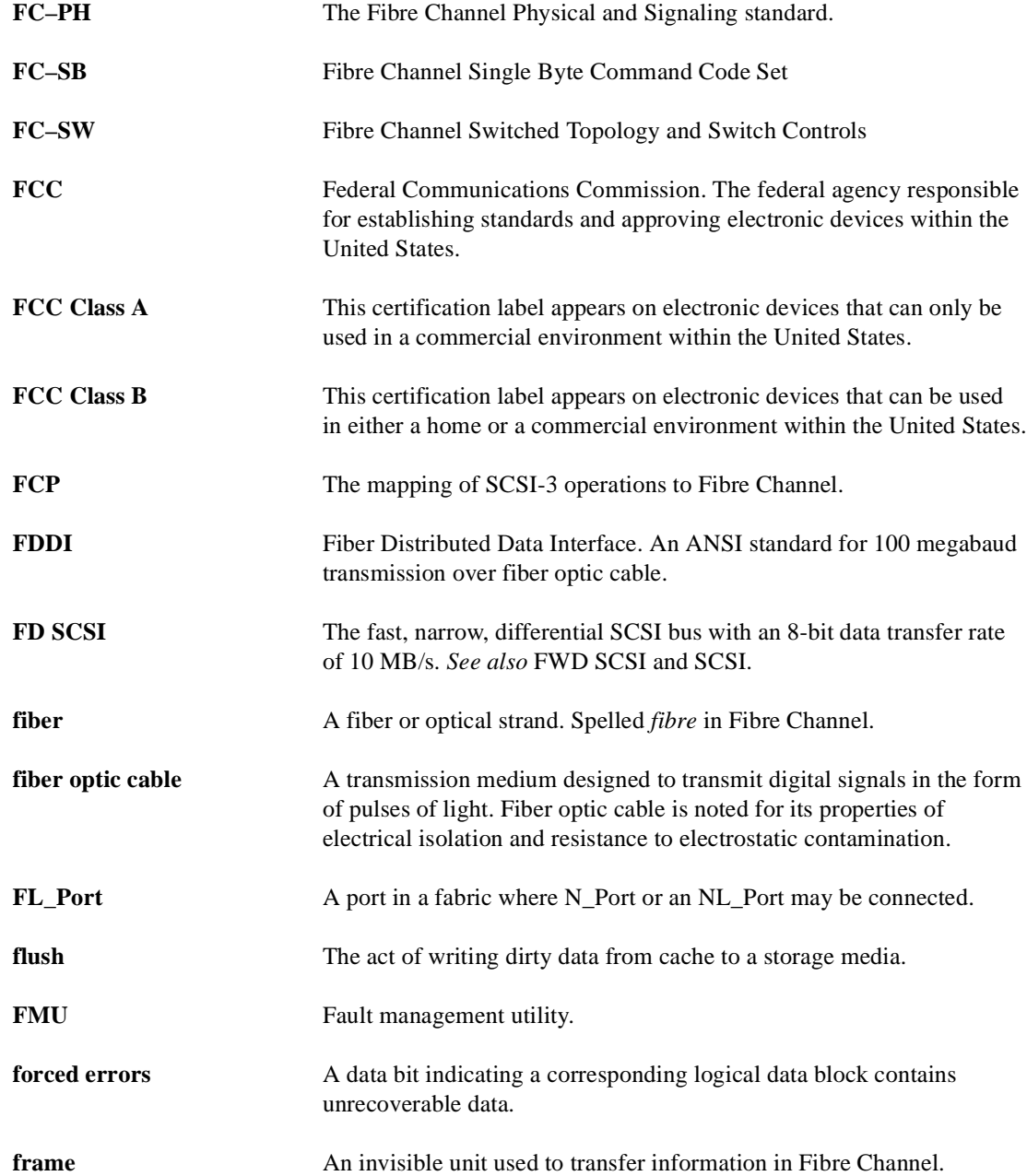

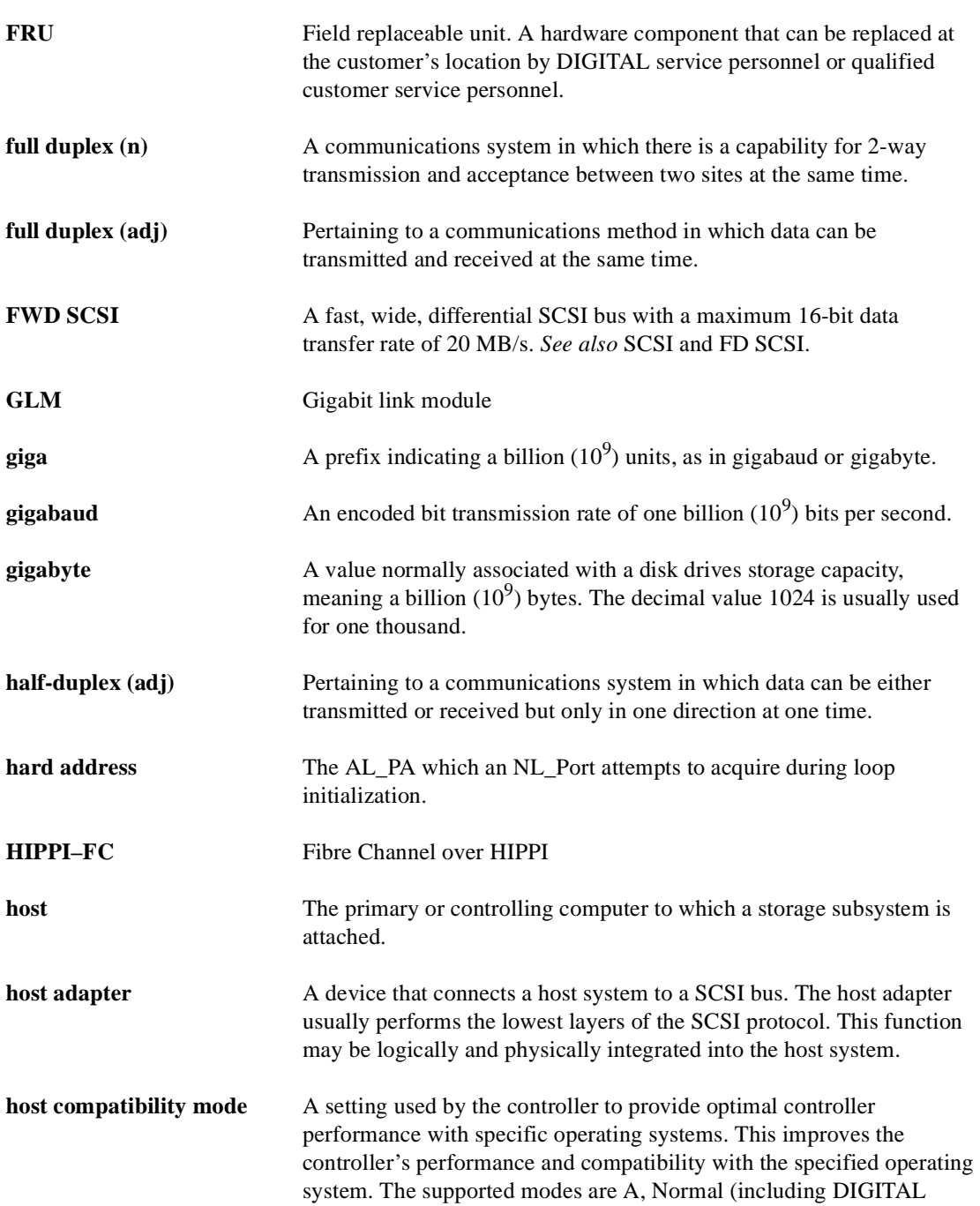

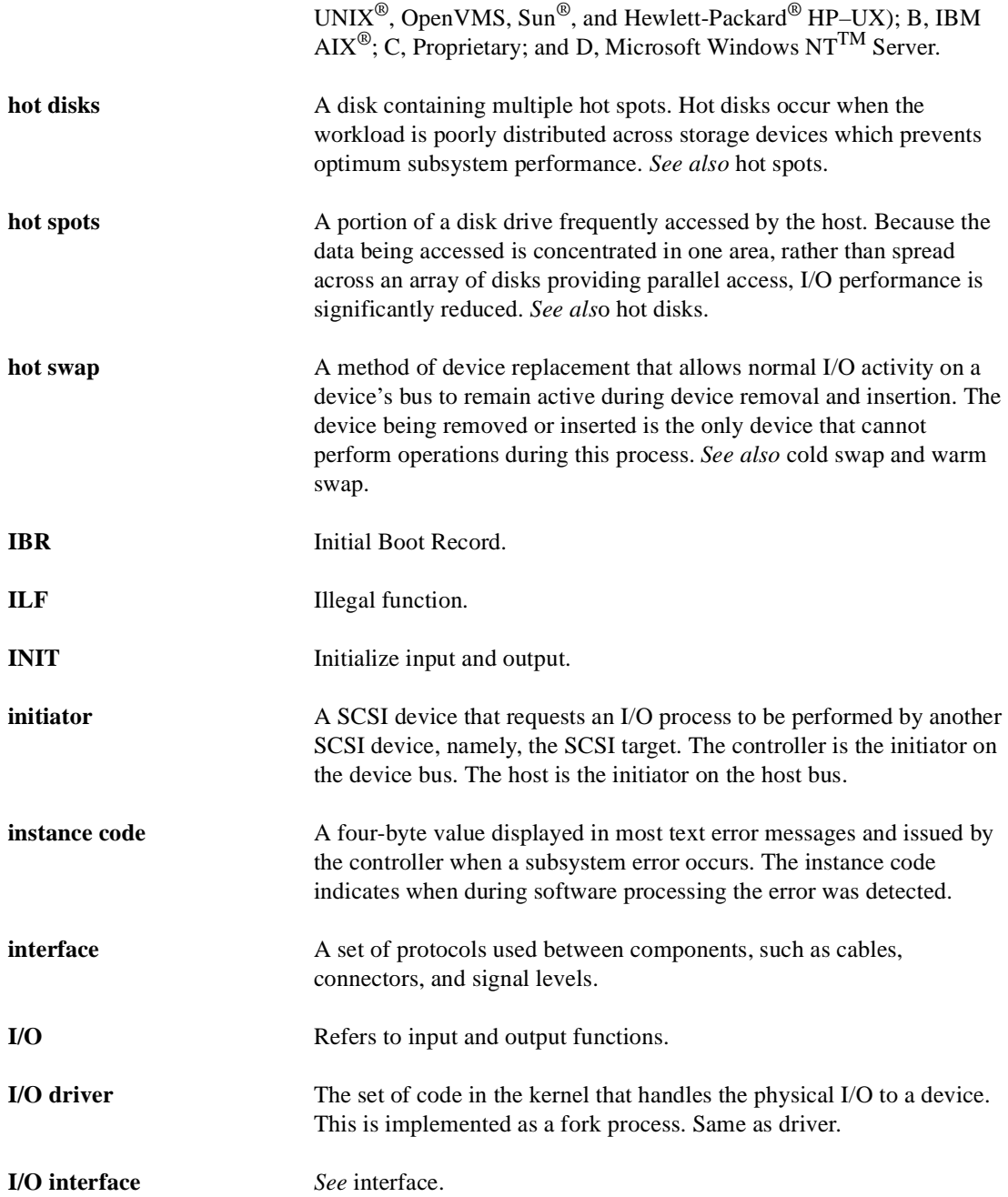

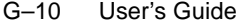

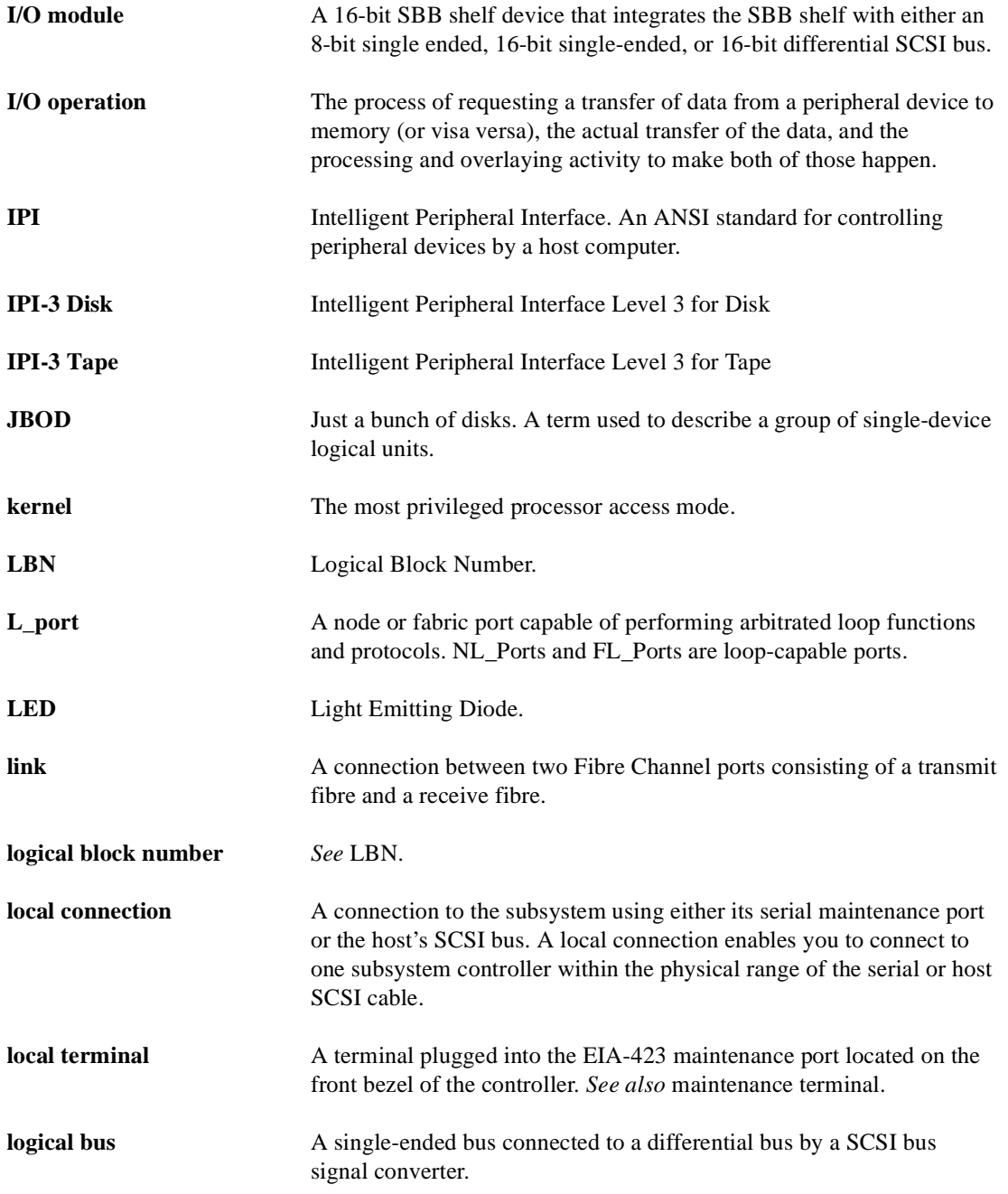

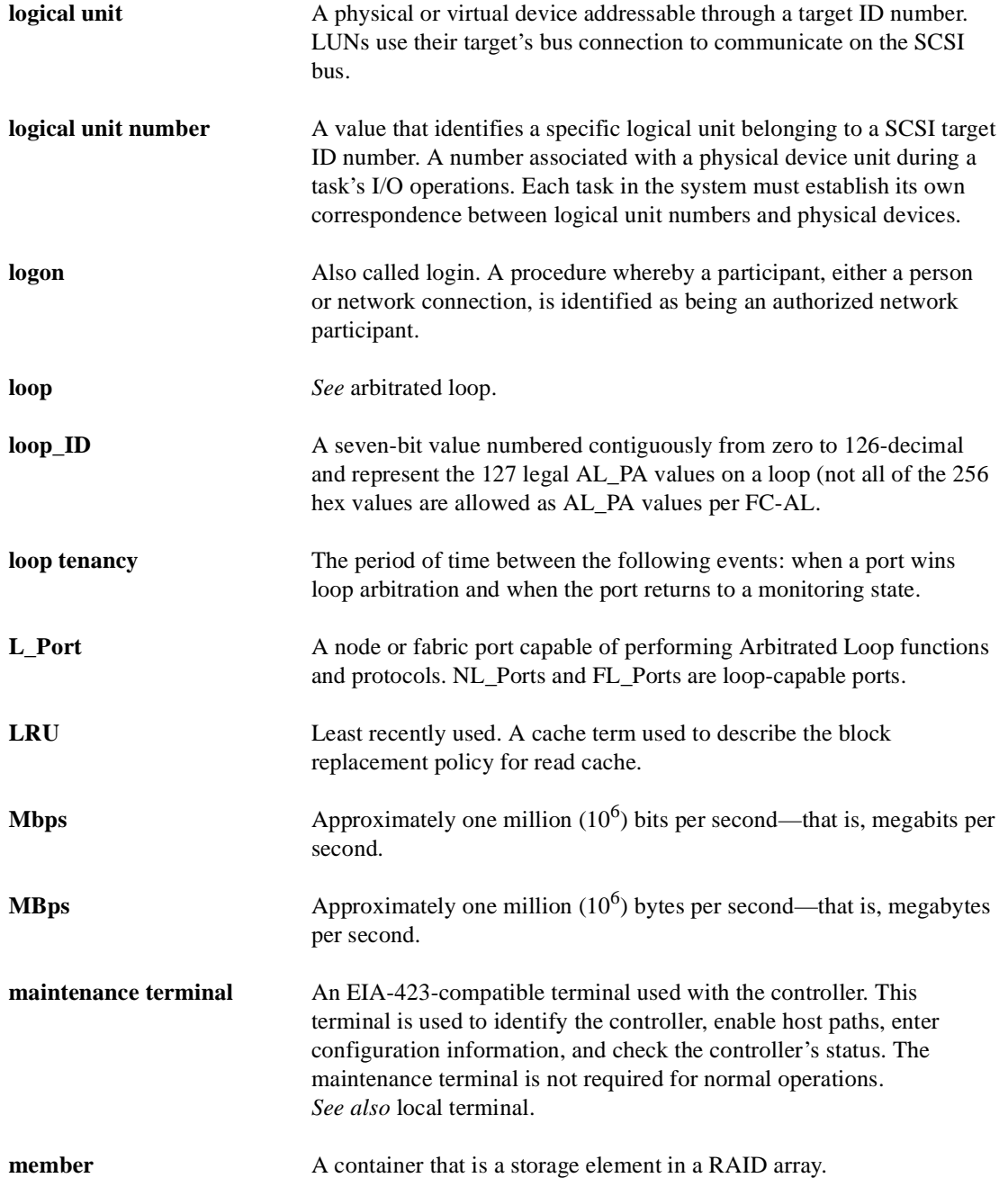

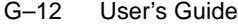

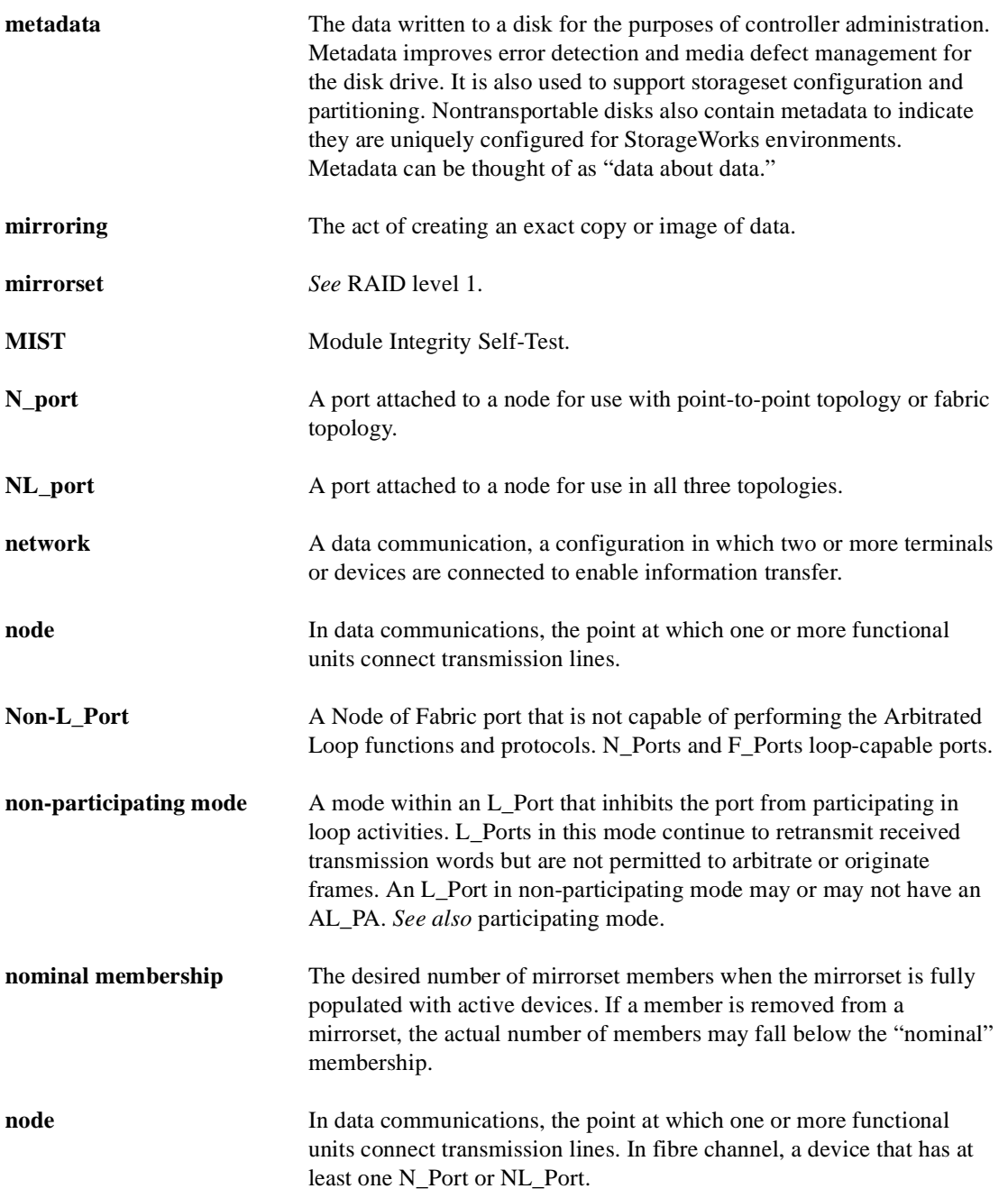

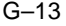

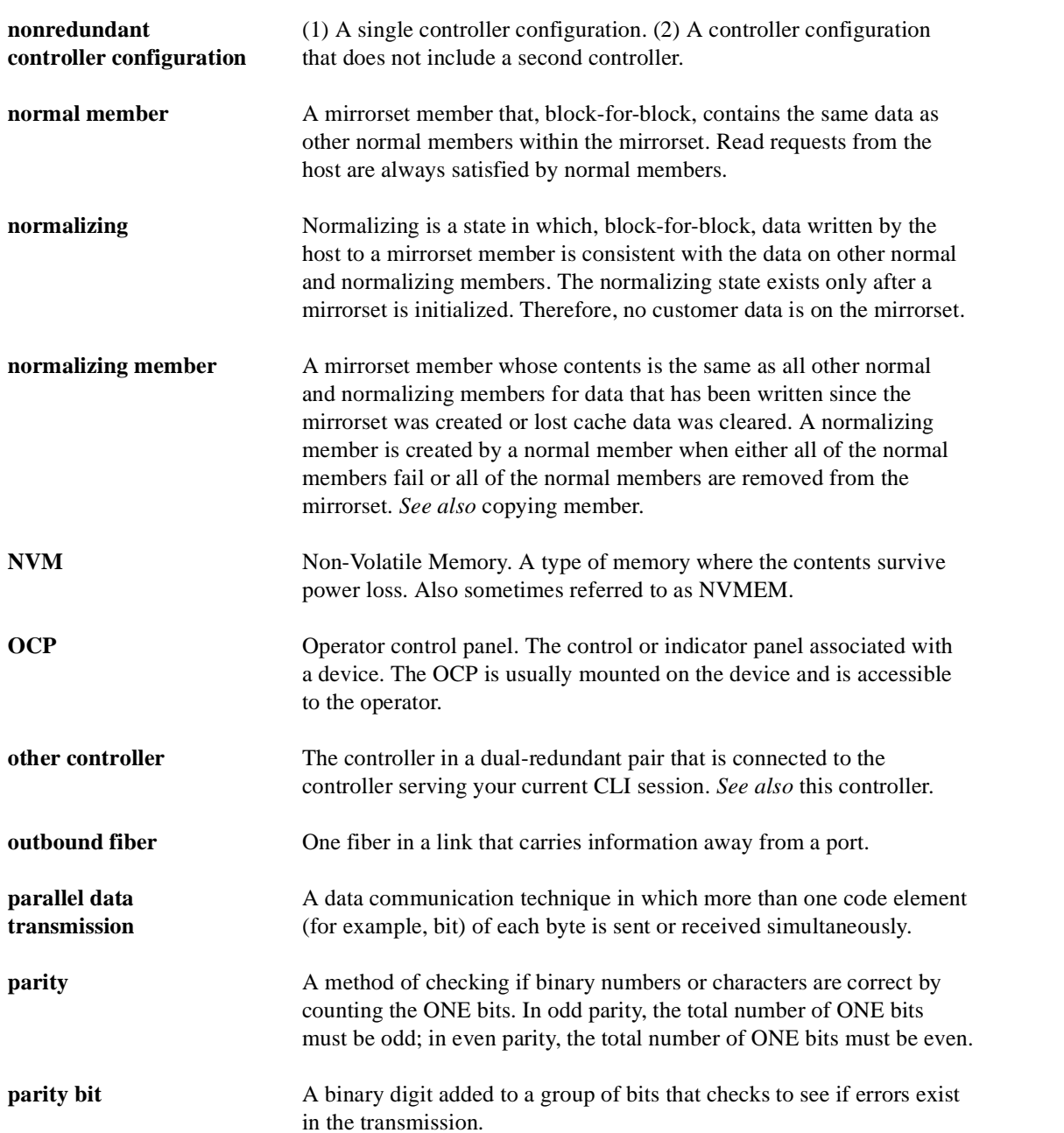

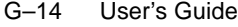

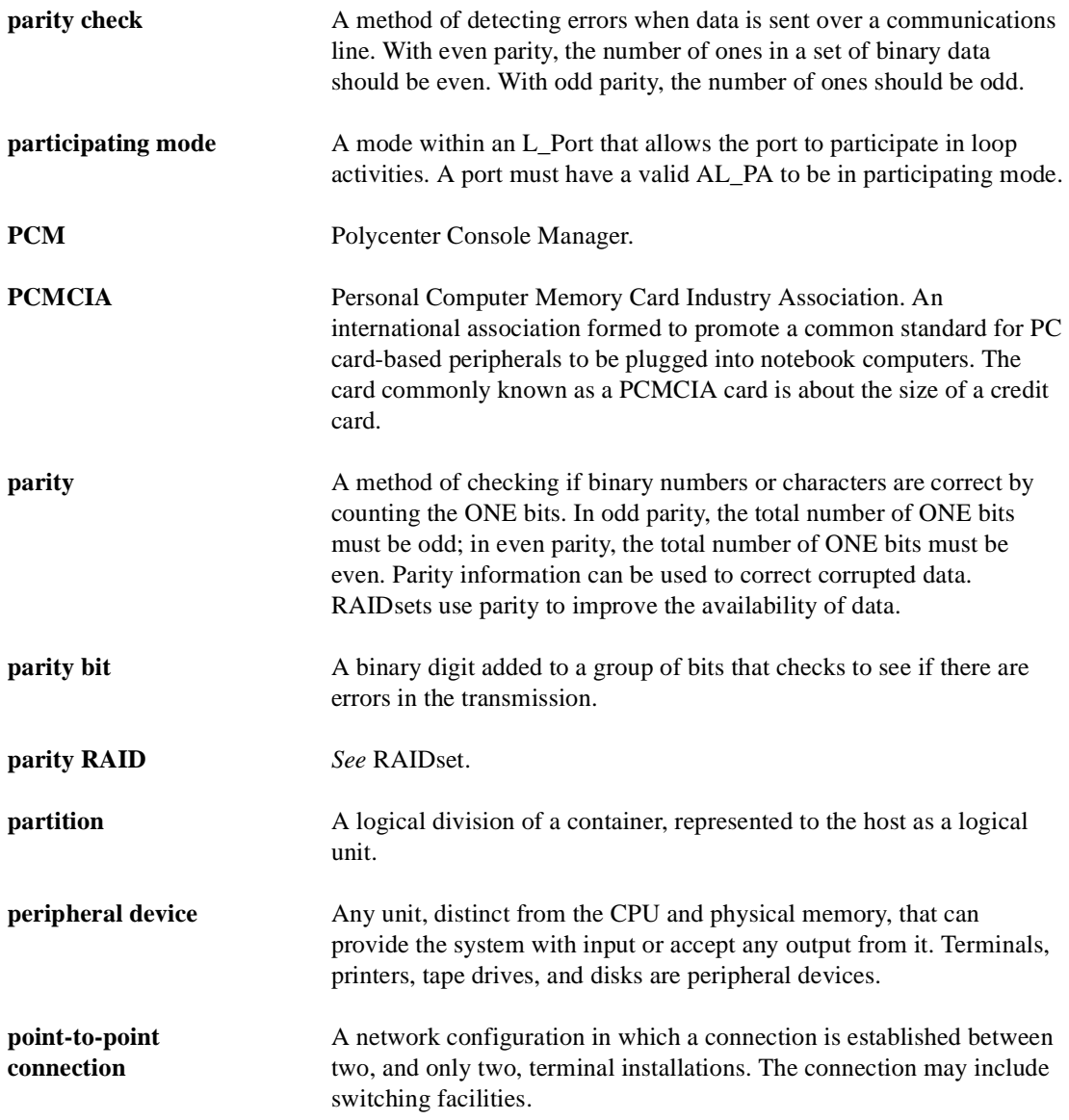

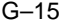

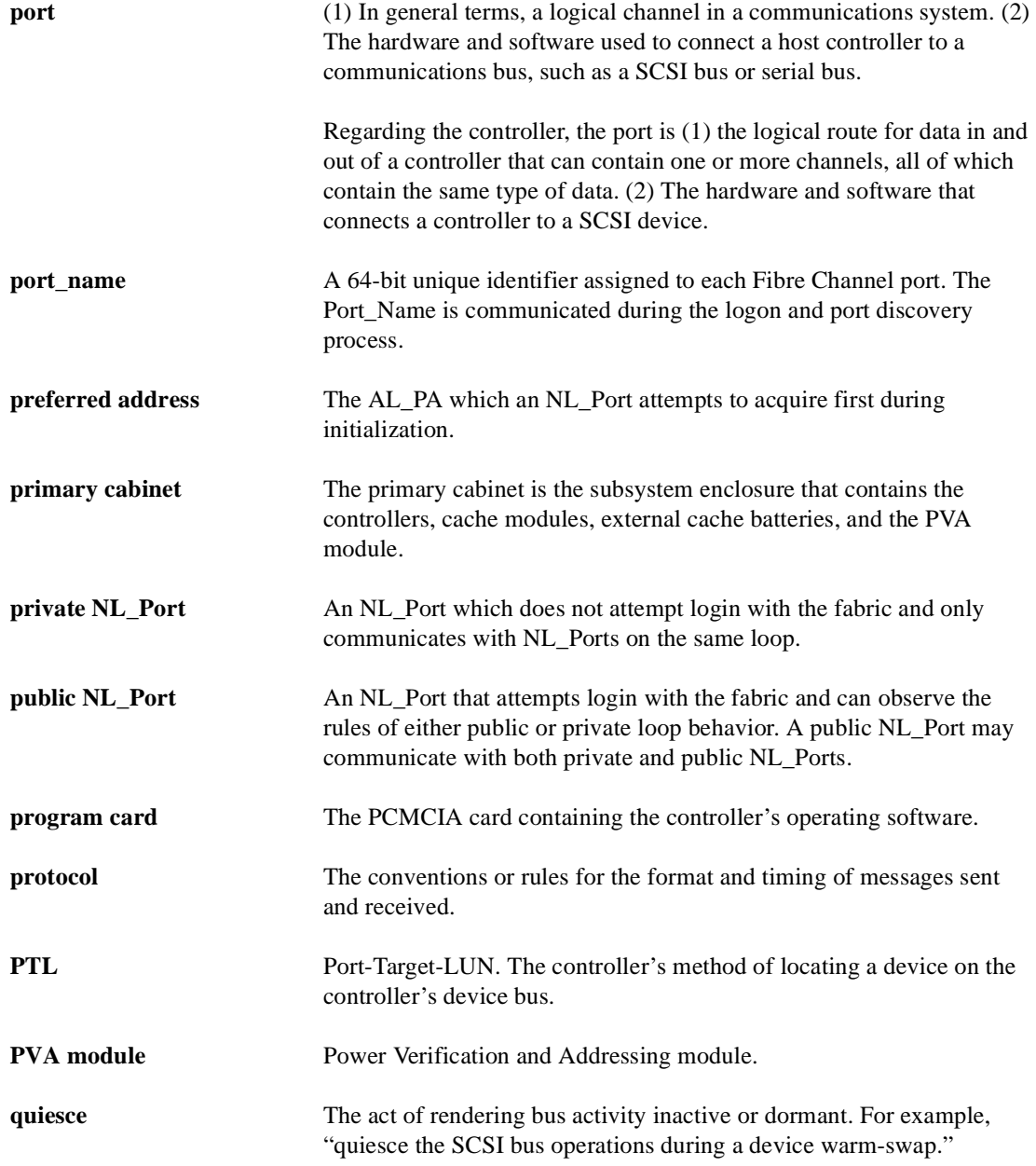

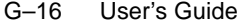

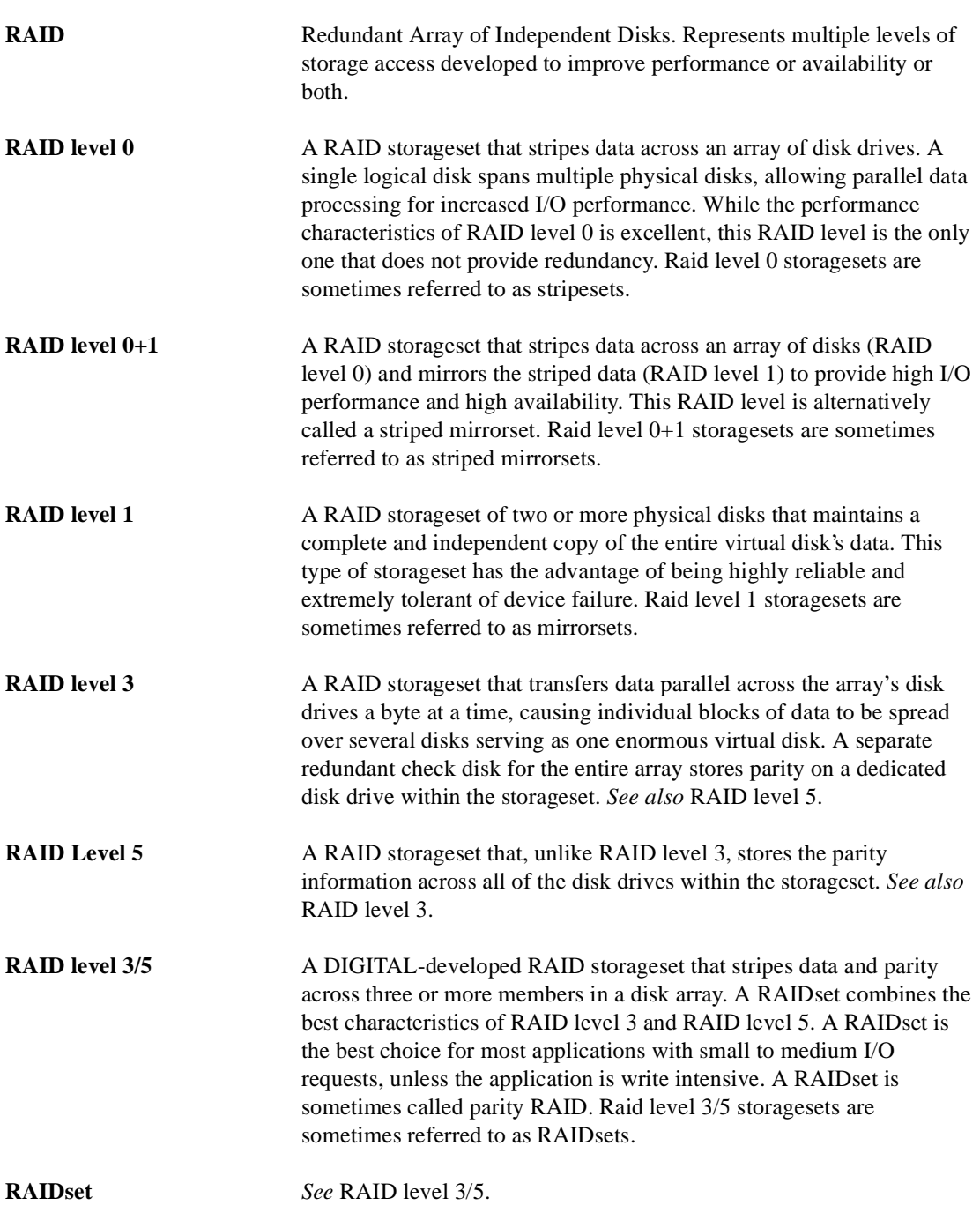

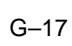

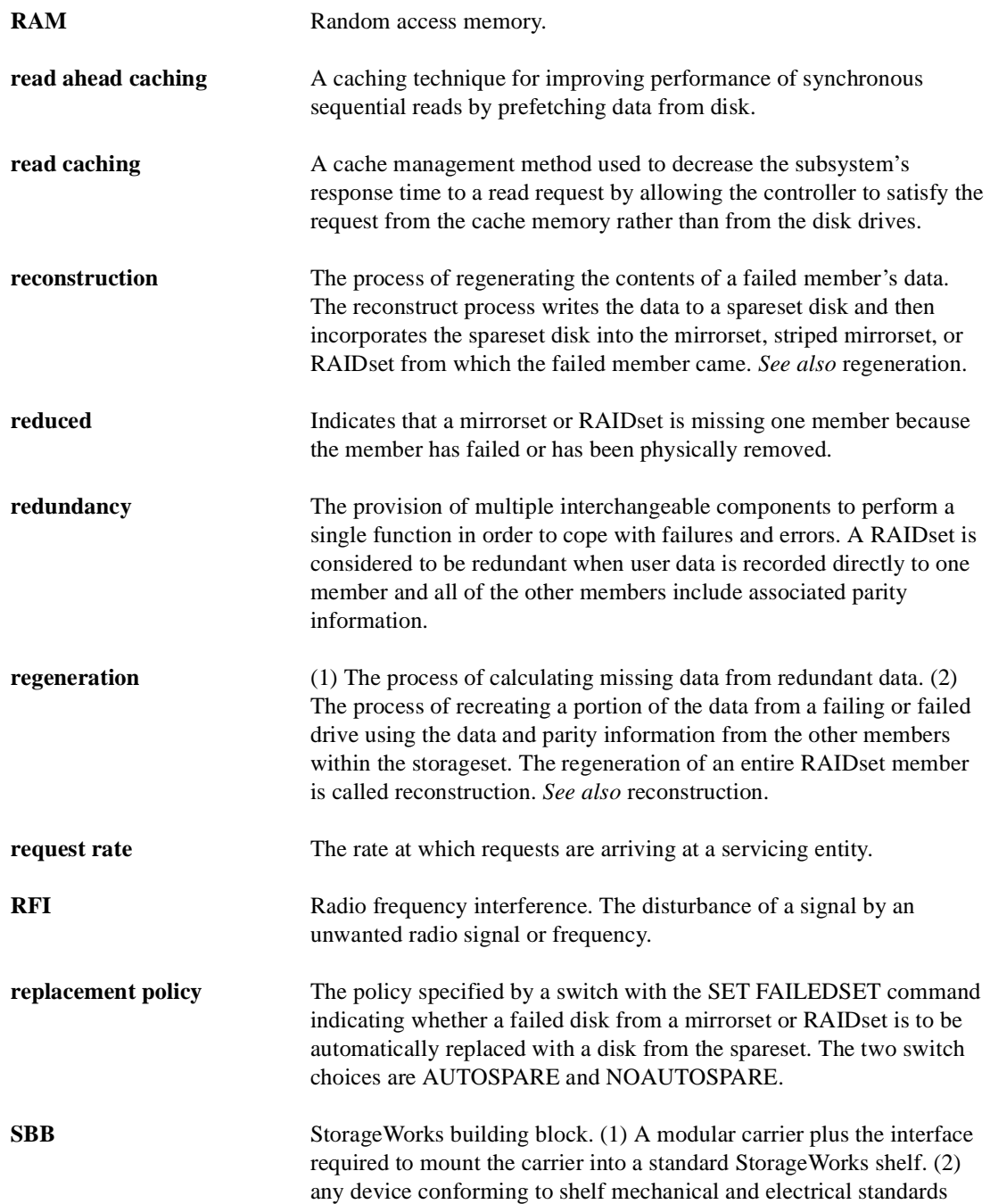

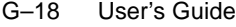

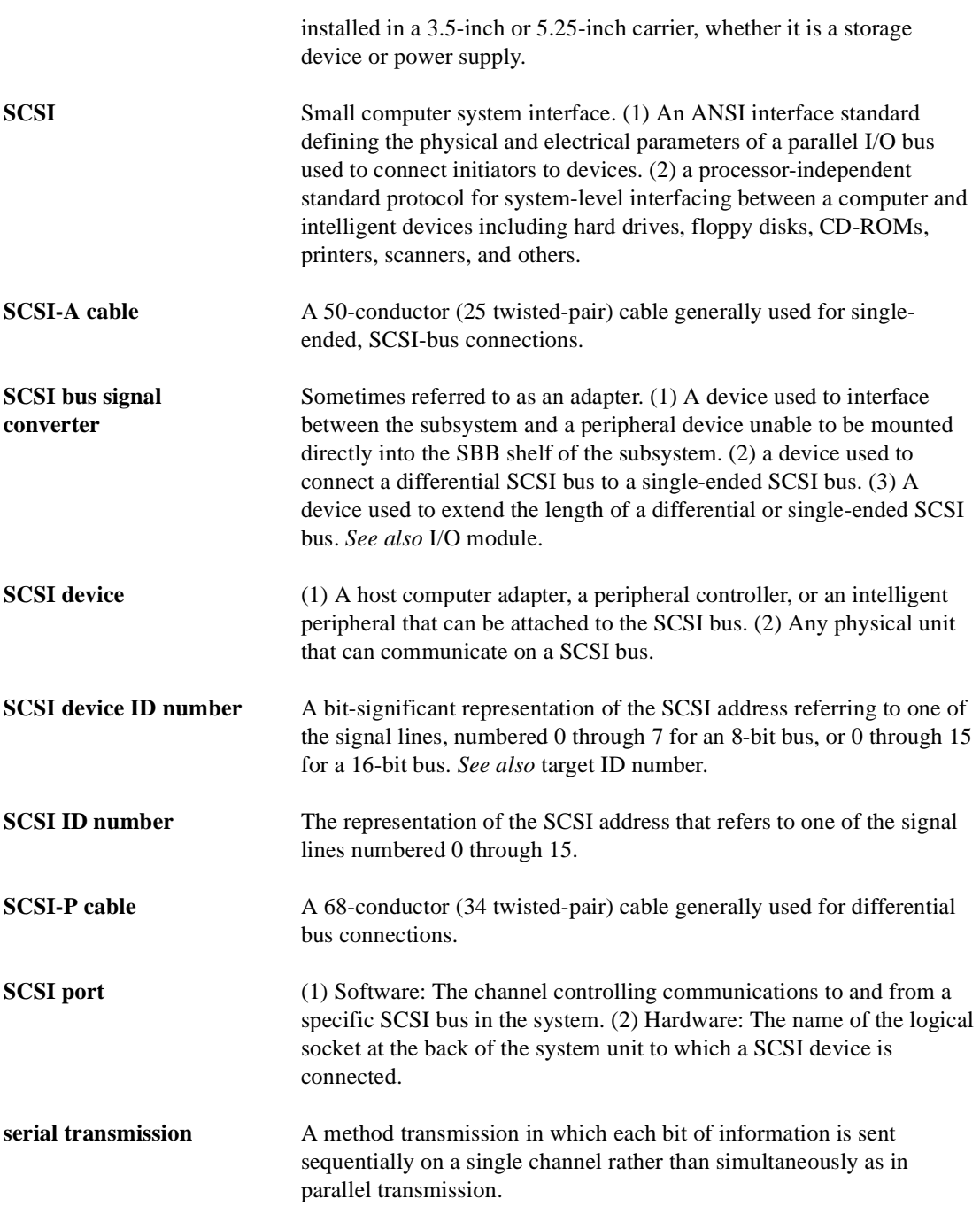

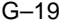

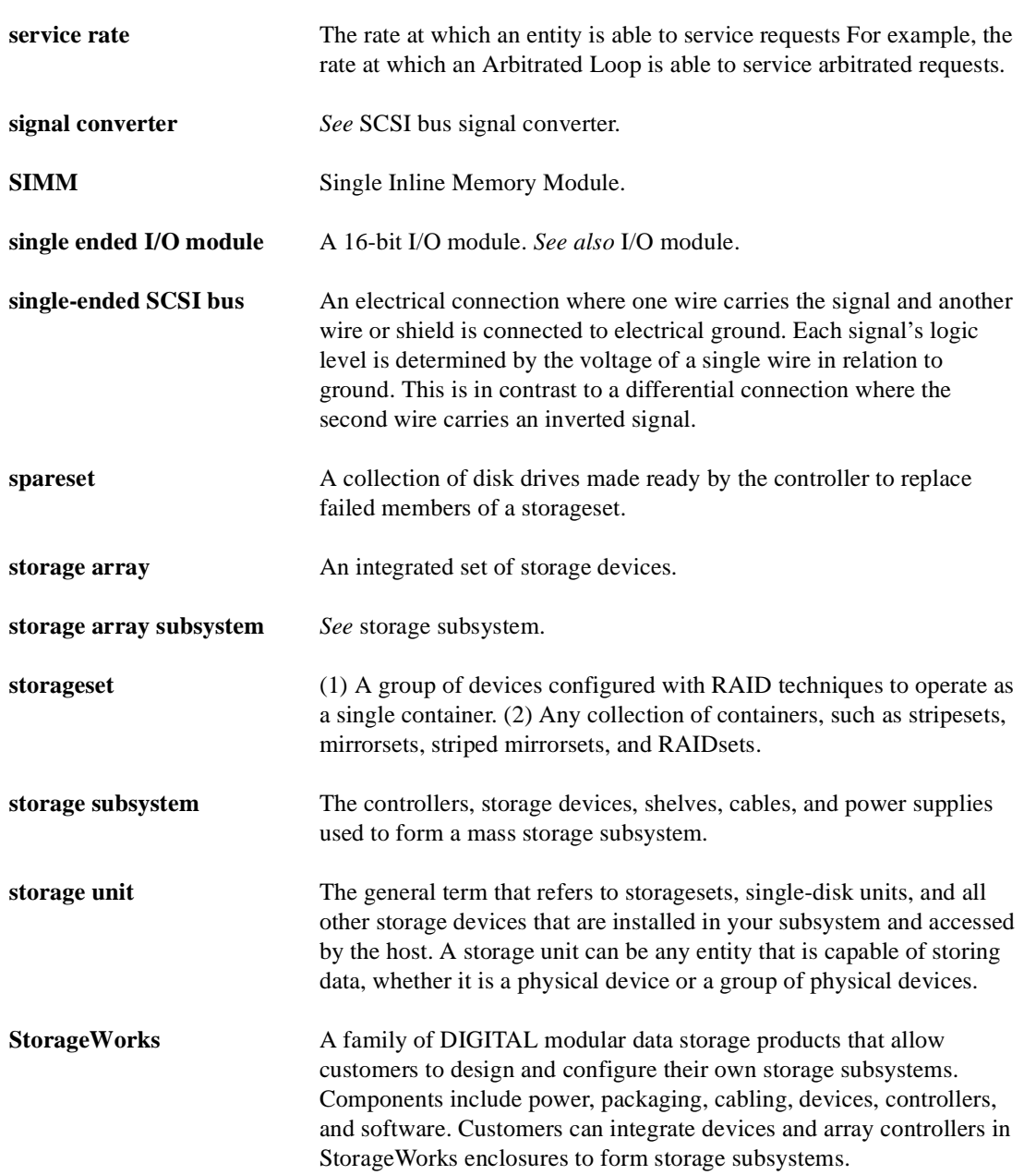

### G–20 User's Guide

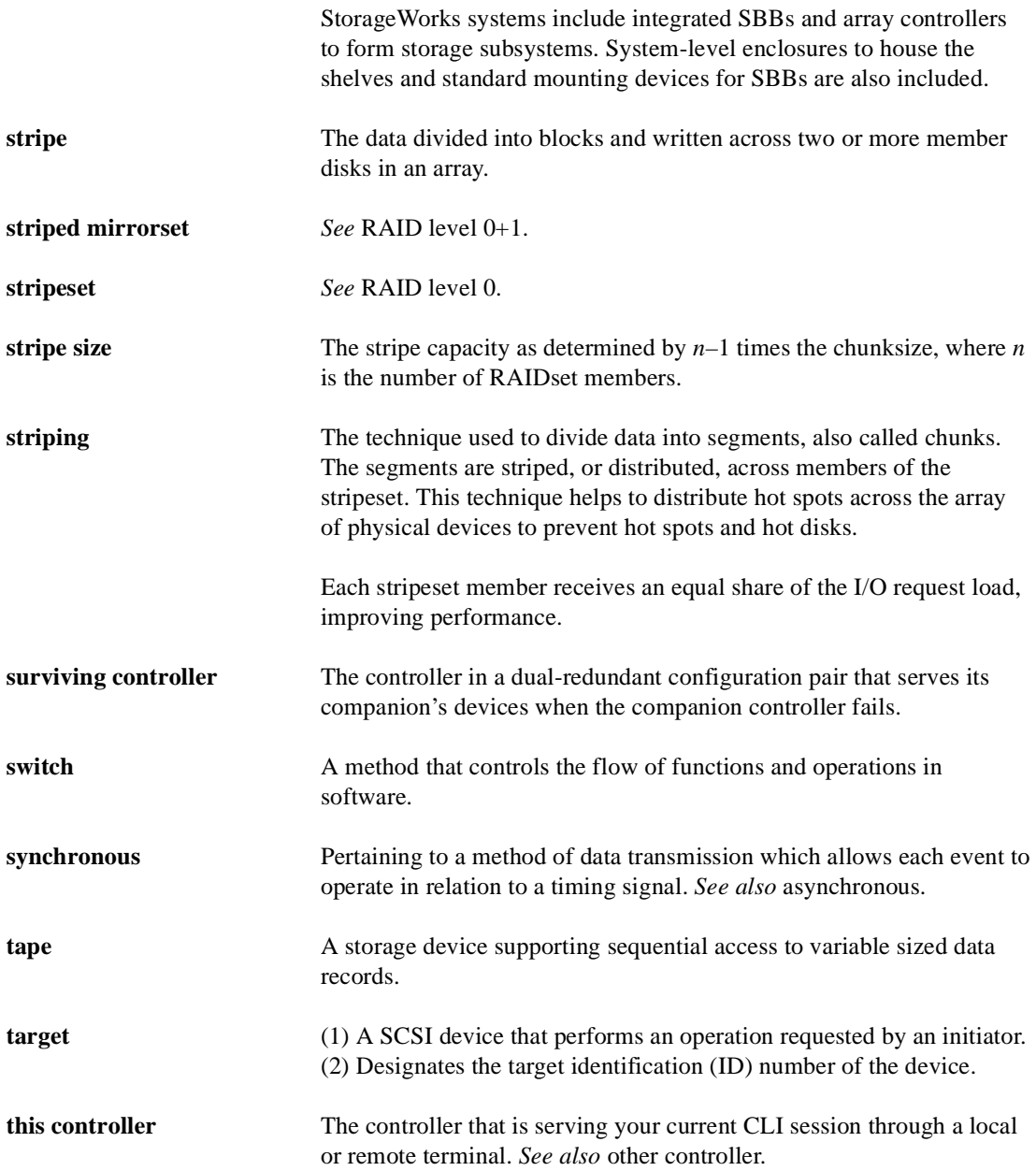

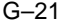

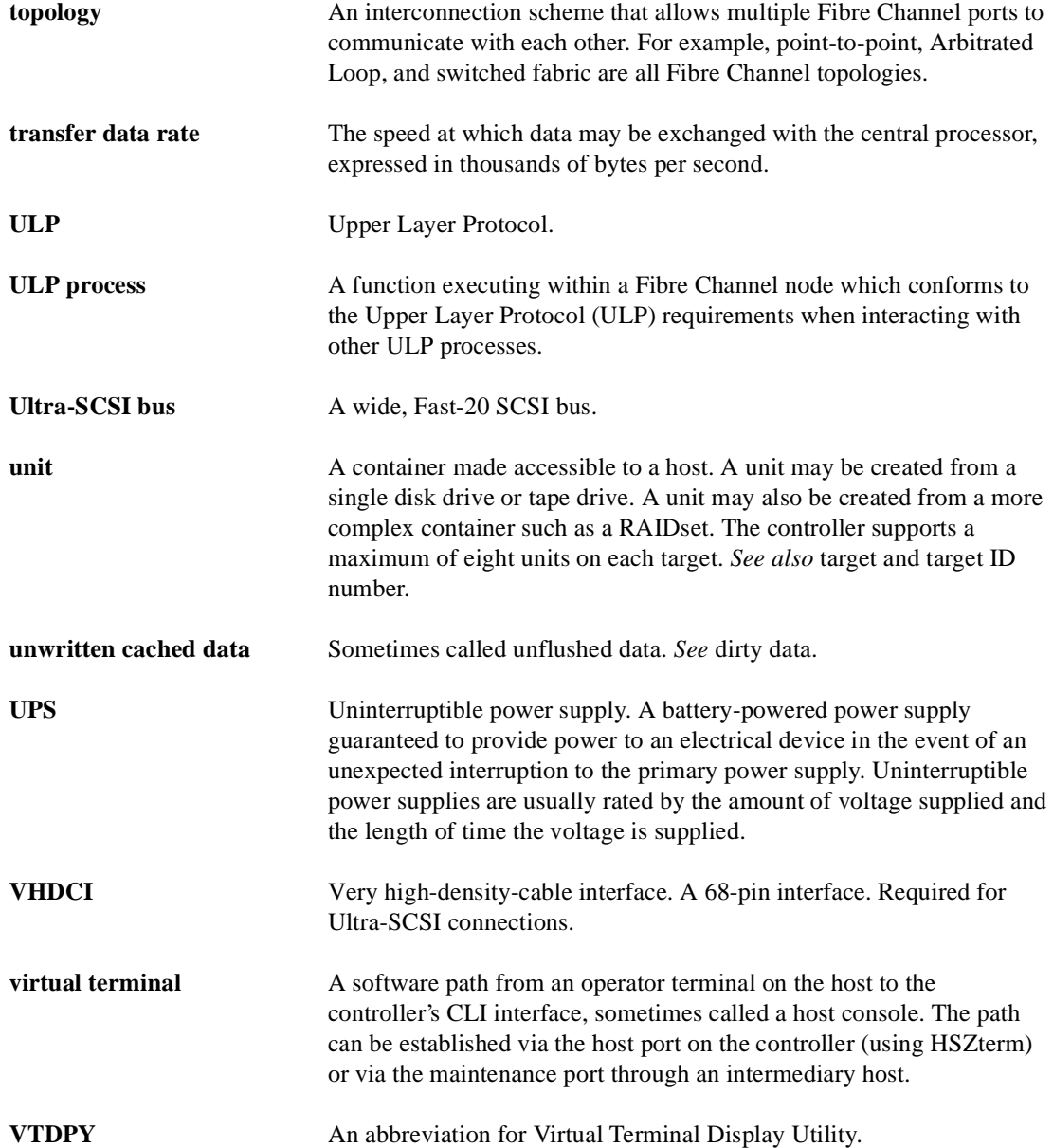

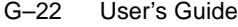

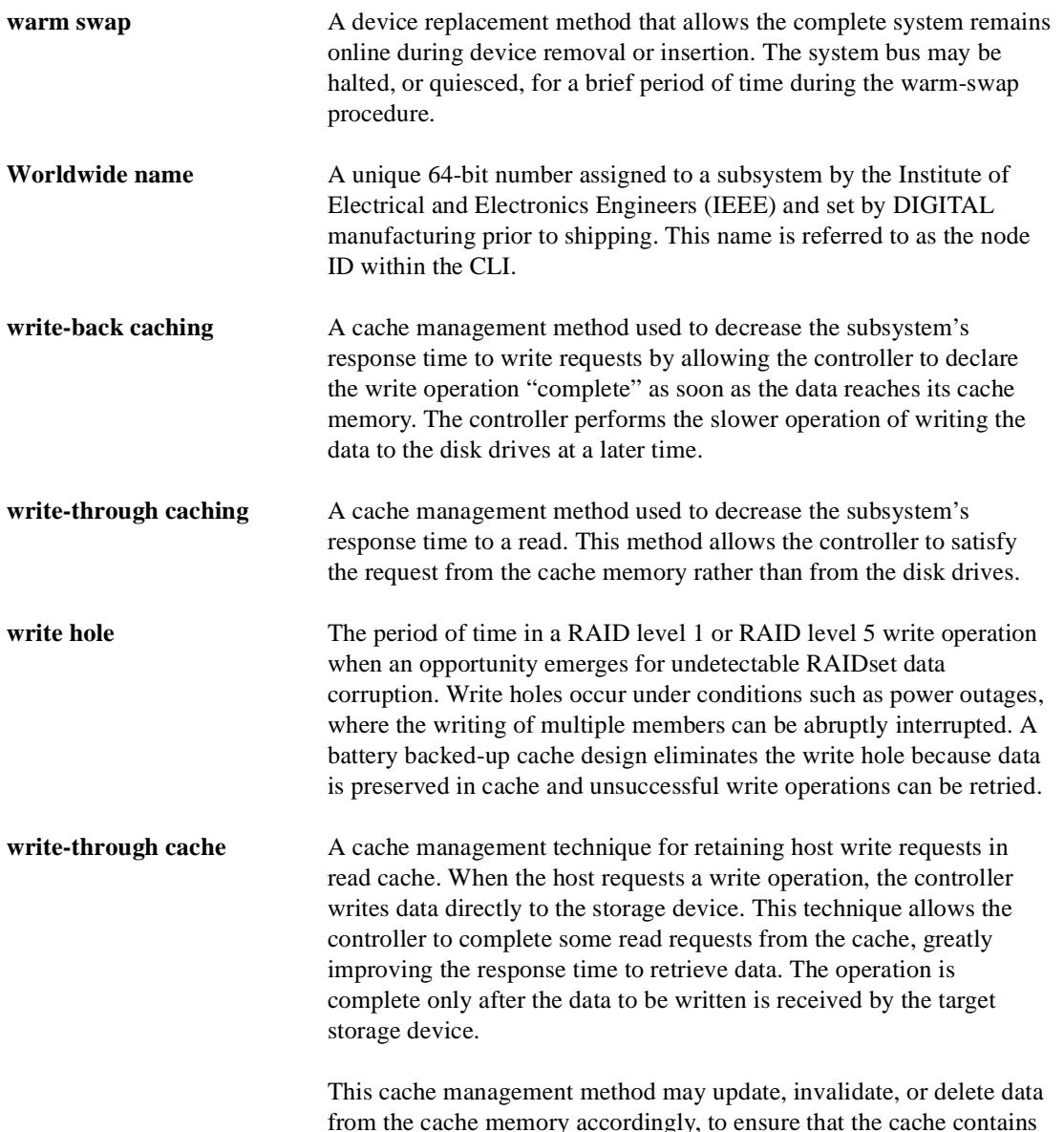

from the cache memory accordingly, to ensure that the cache contains the most current data.

# **Index**

### **A**

Abbreviations, [xix](#page-18-0) Accessing the controller, [1–9](#page-28-0) Adapters PC serial-port, [1–6](#page-25-0) RJ-11, [1–6](#page-25-0) ADD *device-name* command switches TRANSFER\_RATE\_REQUESTED[, B–8](#page-205-0) ADD DISK command parameters, [B–7](#page-204-0) switches NOTRANSPORTABLE, [B–7](#page-204-0) TRANSPORTABLE, [B–7](#page-204-0) syntax, [B–7](#page-204-0) ADD MIRRORSET command parameters, [B–11](#page-208-0) switches COPY, [B–11,](#page-208-0) [B–65,](#page-262-0) [B–99](#page-296-0) POLICY, [B–12](#page-209-0), [B–101](#page-298-0) READ\_SOURCE, [B–12](#page-209-0), [B–102](#page-299-0) syntax, [B–11](#page-208-0) ADD RAIDSET command switches NOPOLICY, [B–15](#page-212-0) to [B–16](#page-213-0) POLICY, [B–15](#page-212-0) to [B–16](#page-213-0) RECONSTRUCT, [B–16](#page-213-0) REDUCED, [B–16](#page-213-0) syntax, [B–15](#page-212-0) ADD SPARESET command parameters, [B–19](#page-216-0) syntax, [B–19](#page-216-0) ADD STRIPESET command, syntax, [B–21](#page-218-0) ADD UNIT command

switches MAXIMUM\_CACHED\_TRANSFER, [B–24](#page-221-0) PARTITION, [B–24](#page-221-0) RUN, [B–25,](#page-222-0) [B–113](#page-310-0) WRITE\_PROTECT, [B–25,](#page-222-0) [B–113](#page-310-0) WRITEBACK\_CACHE, [B–25,](#page-222-0) [B–113](#page-310-0) syntax, [B–23](#page-220-0) Adding devices, [B–7](#page-204-0) disk drives, [B–7](#page-204-0) as eligible devices, [3–44](#page-95-0) to spareset manually, [3–57](#page-108-0) mirrorsets, [B–11](#page-208-0) reduced RAIDsets, [3–29](#page-80-0) sparesets, [B–19](#page-216-0) units, [B–23](#page-220-0) Addressing PTL convention, [3–21](#page-72-0) Array Controller. *See* Controller, [1–3](#page-22-0) Array of disk drives, [3–7](#page-58-0) ASC/ASCQ codes, [4–12](#page-129-0), [D–61](#page-388-0) AUTOSPARE, [3–59](#page-110-0) Availability, [3–13](#page-64-0)

 $I-1$ 

## **B**

Backing up data, [6–12](#page-187-0) Backplane, [1–7](#page-26-0) Backplane connectors, [1–6](#page-25-0) Bus distributing first mirrorset members, [3–11](#page-62-0) distributing members across, [3–9,](#page-60-0) [3–12](#page-63-0), [3–14](#page-65-0)

## **C**

Cable distribution unit, [G–3](#page-408-0)

#### I–2 HSG80 User's Guide

Cables ECB "Y", [1–12](#page-31-0) fibre channel, [2–9](#page-48-0) to [2–11](#page-50-0) maintenance port, [1–7](#page-26-0) Cabling dual-redundant configuration, [2–10](#page-49-0) to [2–11](#page-50-0) local connection, [2–6](#page-45-0) single configuration, [2–9](#page-48-0) Cache module DIMM location, [1–12](#page-31-0) general description, [1–12](#page-31-0) installing in single configuration, [5–9](#page-158-0) location, [1–7](#page-26-0) memory configurations, [5–19](#page-168-0) memory sizes supported, [1–4](#page-23-0) relationship to controller, [1–7](#page-26-0) removing from dual-redundant configuration, [5–16](#page-165-0) removing from single configuration, [5–8](#page-157-0) replacing in dual-redundant configuration[, 5–12](#page-161-0) replacing in single configuration, [5–5](#page-154-0) replacing memory, [5–19](#page-168-0) setting flush timer, [B–86](#page-283-0) Cache policies, [1–15](#page-34-0) Caching techniques, [1–13](#page-32-0) cache policies, [1–15](#page-34-0) descriptions, [1–13](#page-32-0) read caching, [1–13](#page-32-0) read-ahead caching, [1–13](#page-32-0) write-back caching, [1–14](#page-33-0) write-through caching, [1–13](#page-32-0) Changing switches device, [3–61](#page-112-0) initialize, [3–61](#page-112-0) mirrorset, [3–60](#page-111-0) RAIDset, [3–60](#page-111-0) unit, [3–61](#page-112-0) Charging diagnostics, [1–19](#page-38-0) Chunk size choosing for RAIDsets and stripesets, [3–34](#page-85-0) controlling stripesize, [3–34](#page-85-0) maximum for RAIDsets, [3–37](#page-88-0)

setting storageset size, [B–60](#page-257-0) using to increase data transfer rate, [3–36](#page-87-0) using to increase request rate, [3–34](#page-85-0) using to increase write performance, [3–36](#page-87-0) CHUNKSIZE, [3–34](#page-85-0) CLCP patching software, [6–4](#page-179-0) upgrading software, [6–3](#page-178-0) utility description, [1–11](#page-30-0) utility, running, [B–81](#page-278-0) CLEAR\_ERRORS CLI command, syntax, [B–27](#page-224-0) CLEAR\_ERRORS *controller*  INVALID\_CACHE command parameters, [B–29](#page-226-0) syntax, [B–29](#page-226-0) CLEAR\_ERRORS LOST\_DATA command parameters, [B–31](#page-228-0) syntax, [B–31](#page-228-0) CLEAR\_ERRORS UNKNOWN command parameters, [B–33](#page-230-0) syntax, [B–33](#page-230-0) CLEAR\_ERRORS UNWRITEABLE\_DATA command parameters, [B–35](#page-232-0) syntax, [B–35](#page-232-0) CLI abbreviating commands, [B–3](#page-200-0) customizing the prompt, [B–88](#page-285-0) definition, [B–2](#page-199-0) entering commands, [B–2](#page-199-0) help, [B–57](#page-254-0) overview, [B–2](#page-199-0) Clone utility duplicating data, [6–12](#page-187-0) general description, [1–11](#page-30-0) running, [6–13,](#page-188-0) [B–81](#page-278-0) Cloning data, [6–12](#page-187-0) Codes ASC/ASCQ, [4–12,](#page-129-0) [D–61](#page-388-0) component identifier codes, [D–59](#page-386-0) device type, [4–12](#page-129-0) event codes, [4–12](#page-129-0)

event threshold codes, [D–60](#page-387-0) instance, [4–12,](#page-129-0) [D–2,](#page-329-0) [D–18](#page-345-0) last\_failure, [4–12](#page-129-0) last-failure, [D–19,](#page-346-0) [D–52](#page-379-0) repair action, [D–53](#page-380-0), [D–58](#page-385-0) repair\_action, [4–12](#page-129-0) structure of events and last-failures, [4–13](#page-130-0) translating, [4–12](#page-129-0) types of, [4–12](#page-129-0) Command editing keys, [B–4](#page-201-0) Command line interpreter. *See* CLI, [B–2](#page-199-0) Commands abbreviating, [B–3](#page-200-0) ADD DISK, [B–7](#page-204-0) ADD MIRRORSET, [B–11](#page-208-0) ADD RAIDSET, [B–15](#page-212-0) ADD SPARESET, [B–19](#page-216-0) ADD STRIPESET, [B–21](#page-218-0) ADD UNIT, [B–23](#page-220-0) CLEAR\_ERRORS CLI, [B–27](#page-224-0) CLEAR\_ERRORS INVALID\_CACH[E, B–29](#page-226-0) CLEAR\_ERRORS LOST\_DATA, [B–31](#page-228-0) CLEAR\_ERRORS UNKNOWN, [B–33](#page-230-0) CLEAR\_ERRORS UNWRITEABLE\_DATA, [B–35](#page-232-0) CONFIGURATION RESET, [B–41](#page-238-0) CONFIGURATION RESTORE, [B–39](#page-236-0) CONFIGURATION SAVE, [B–37](#page-234-0) CREATE\_PARTITION, [B–43](#page-240-0) DELETE *container-name*, [B–45](#page-242-0) DELETE FAILEDSET, [B–47](#page-244-0) DELETE SPARESET, [B–49](#page-246-0) DELETE *unit-number*, [B–51](#page-248-0) DESTROY\_PARTITION, [B–53](#page-250-0) DIRECTORY, [B–55](#page-252-0) entering, [B–4](#page-201-0) getting help, [B–3](#page-200-0) HELP, [B–57](#page-254-0) INITIALIZE, [B–59](#page-256-0) LOCATE, [B–63](#page-260-0) MIRROR, [B–65](#page-262-0) overview, [B–2](#page-199-0)

POWEROFF, [B–69](#page-266-0) REDUCE, [B–71](#page-268-0) RENAME, [B–75](#page-272-0) RETRY\_ERRORS, [B–79](#page-276-0) rules for entering, [B–3](#page-200-0) RUN, [B–81](#page-278-0) SET EMU, [B–91](#page-288-0) SET FAILEDSET, [B–95](#page-292-0) SET FAILOVER, [B–97](#page-294-0) SET *mirrorset-name*, [B–99](#page-296-0) SET NOMULTIBUS\_FAILOVER. *See* SET NOFAILOVER, [B–105](#page-302-0) SET *RAIDset-name*, [B–107](#page-304-0) SET *unit-number*, [B–111](#page-308-0) shortcuts, [B–2,](#page-199-0) [B–4](#page-201-0) SHOW, [B–115](#page-312-0) syntax, [B–5](#page-202-0) typing ahead, [B–3](#page-200-0) UNMIRROR, [B–121](#page-318-0) Communicating with controller, [1–9,](#page-28-0) [2–6](#page-45-0) Comparison of storagesets, [3–7](#page-58-0) Component ID, [4–13](#page-130-0) Component identifier codes, [4–12](#page-129-0), [D–59](#page-386-0) Components backplane, [1–7](#page-26-0) device ports, [1–7](#page-26-0) host port,  $1-7$ LEDs, [1–8](#page-27-0) program-card slot, [1–7](#page-26-0) reset button, [1–8](#page-27-0) CONFIG utility description, [1–11](#page-30-0) running, [B–81](#page-278-0) Configuration DIMMs, [5–19](#page-168-0) map of devices in subsystem, [4–18](#page-135-0) modifying controller configurations, [B–2](#page-199-0) resetting, [B–41](#page-238-0) restoring, [B–39](#page-236-0), [B–61](#page-258-0) rules, [2–2](#page-41-0) saving, [B–37](#page-234-0) upgradi[ng to dual-redundant, 6–10](#page-129-0)

 $I-3$ 

### I–4 HSG80 User's Guide

CONFIGURATION RESET command, [B–41](#page-238-0) CONFIGURATION RESTORE command, [B–39](#page-236-0) CONFIGURATION SAVE command, [B–37](#page-234-0) Configuring controller, [2–7](#page-46-0) dual-redundant controllers, [2–7](#page-46-0) mirrorsets, [3–46](#page-97-0) RAIDsets, [3–48](#page-99-0) single controller, [2–3](#page-42-0) single-disk unit, [3–53](#page-104-0) striped mirrorsets, [3–50](#page-101-0) stripesets, [3–44](#page-95-0) Connecting controller to local terminal, [1–9,](#page-28-0) [2–6](#page-45-0) dual-redundant controllers to host, one hub, [2–12](#page-51-0) Dual-redundant controllers to host, two hubs, [2–10](#page-49-0) dual-redundant controllers to host, two hubs, [2–11](#page-50-0) Dual-redundant controllers to host one hub, [2–11](#page-50-0) Single controller to host, one hub, [2–8](#page-47-0) Containers initializing, [B–59](#page-256-0) naming a unit, [B–23](#page-220-0) Controller "this" and "other" defined, [xvi,](#page-15-0) [1–9](#page-28-0) accessing with local terminal, [1–9](#page-28-0) addressing, [3–21](#page-72-0) checking communication with devices, [4–17](#page-134-0) checking communication with host, [4–17](#page-134-0) checking transfer rate with host, [4–17](#page-134-0) communicating from local termina, [2–6](#page-45-0) configuring, [2–7](#page-46-0) connecting dual-redundant to host, one hub, [2–12](#page-51-0) connecting dual-redundant to host, two hubs, [2–11](#page-50-0) displaying information, [B–115](#page-312-0) dual-redundant configuration, [2–7](#page-46-0) ESD cover, [1–6](#page-25-0)

fault LEDs, [1–7](#page-26-0) general description, [1–3](#page-22-0) installing in dual-redundant configuratio[n, 5–17](#page-166-0) installing in single configuration, [5–9](#page-158-0) LEDs, [1–8](#page-27-0) location, [1–7](#page-26-0) maintenance features, [4–1](#page-118-0) node IDs, [3–17](#page-68-0) OCP, [1–7](#page-26-0) overview of parts, [1–6](#page-25-0) program-card slot, [1–6](#page-25-0) reconstruction policy, [3–28](#page-79-0) relationship to cache module, [1–7](#page-26-0) removing from dual-redundant configuration, [5–16](#page-165-0) removing from single configuration, [5–8](#page-157-0) replacement policy, [3–28](#page-79-0) replacing both in dual-redundant configuration, [5–13](#page-162-0) replacing in dual-redundant configuratio[n, 5–12](#page-161-0) replacing in single configuration, [5–5](#page-154-0) reset button, [1–8](#page-27-0) self test, [4–32](#page-149-0) showing, [B–115](#page-312-0) shutting down, [5–25,](#page-174-0) [B–119](#page-316-0) single configuration, [2–3](#page-42-0) summary of features, [1–3](#page-22-0) upgrading software, [6–2](#page-177-0) Worldwide names, [3–17](#page-68-0) Conventions abbreviations, [xix](#page-18-0) typographical, [xvi](#page-15-0) warnings, cautions, tips, notes, [xvi](#page-15-0) Copy speed switch, [3–30](#page-81-0) COPY=FAST, [3–30](#page-81-0) COPY=NORMAL, [3–30](#page-81-0) CREATE\_PARTITION command, syntax, [B–43](#page-240-0) **Creating** disks, [B–7](#page-204-0) mirrorsets, [B–11](#page-208-0) partitions, [3–54](#page-105-0) single-disk units, [B–26](#page-223-0)
sparesets, [B–19](#page-216-0) storageset and device profiles, [3–4](#page-55-0) units, [B–23](#page-220-0)

## **D**

DAEMON tests, [4–32](#page-149-0) Data center cabinet, [G–4](#page-409-0) Data patterns for DILX write test, [4–30](#page-147-0) Data transfer rate, [3–36](#page-87-0) DELETE *container-name* command parameters, [B–45](#page-242-0) syntax, [B–45](#page-242-0) DELETE FAILEDSET command parameters, [B–47](#page-244-0) syntax, [B–47](#page-244-0) DELETE SPARESET command parameters, [B–49](#page-246-0) syntax, [B–49](#page-246-0) DELETE *unit-number* command parameters, [B–51](#page-248-0) syntax, [B–51](#page-248-0) Deleting devices, [B–45](#page-242-0) mirrorsets, [B–45](#page-242-0) RAIDsets, [B–45](#page-242-0) software patches, [6–4](#page-179-0) storagesets, [3–59,](#page-110-0) [B–45](#page-242-0) stripesets, [B–45](#page-242-0) units, [B–51](#page-248-0) Describing event codes, [4–12](#page-129-0) DESTROY, [3–40](#page-91-0) DESTROY\_PARTITION command parameters, [B–53](#page-250-0) syntax, [B–53](#page-250-0) Device ports checking status, [4–21](#page-138-0) LEDs, [1–7](#page-26-0) quiescing, [1–7](#page-26-0) Device profile, [A–2,](#page-195-0) [B–121](#page-318-0), [C–8](#page-327-0) Device protocol, [1–3](#page-22-0) Device switches NOTRANSPORTABLE, [3–32](#page-83-0)

single-disk units, [3–53](#page-104-0) TRANSFER\_RATE\_REQUESTED, [3–33](#page-84-0) TRANSPORTABLE, [3–32](#page-83-0) Device\_type codes, [4–12](#page-129-0) Devices changing switches, [3–60](#page-111-0) to [3–61](#page-112-0) checking communication with controller, [4–](#page-134-0) [17](#page-134-0) checking I/O, [4–19](#page-136-0) checking port status, [4–21](#page-138-0) checking status, [4–19](#page-136-0) creating a profile, [3–4](#page-55-0) exercising, [4–27](#page-144-0) finding, [4–27](#page-144-0) largest supported, [1–4](#page-23-0) locating, [B–63](#page-260-0) mapping in subsystem, [4–18](#page-135-0) replacing, [5–24](#page-173-0) setting data transfer rate, [B–8,](#page-205-0) [B–89](#page-286-0) showing, [B–115](#page-312-0) testing read and write capability, [4–28](#page-145-0) testing read capability, [4–27](#page-144-0) transfer rate, [3–33](#page-84-0) upgrading firmware, [6–6](#page-181-0) Diagnostics ECB charging, [1–19](#page-38-0) listing of, [B–55](#page-252-0) running, [B–81](#page-278-0) DILX utility checking for disk-drive problems, [4–27](#page-144-0) description, [1–10](#page-29-0) running, [B–81](#page-278-0) DIMMs adding to cache module, [5–19](#page-168-0) legal configurations, [5–19](#page-168-0) location, [1–12](#page-31-0), [5–19](#page-168-0) DIRECT utility, [B–82](#page-279-0) DIRECTORY command, syntax, [B–55](#page-252-0) Disabling autospare, [3–59](#page-110-0) read cache, [3–42](#page-93-0) Disk drive. *See* d[evice, 4–27](#page-223-0)

#### I–6 HSG80 User's Guide

Disk drives adding, [3–44](#page-95-0) adding to configuration, [B–7](#page-204-0) adding to spareset manually, [3–57](#page-108-0) array, [3–7](#page-58-0) corresponding storagesets, [3–20](#page-71-0) deleting, [B–45](#page-242-0) displaying information, [B–115](#page-312-0) dividing, [3–25](#page-76-0) initializing, [B–59](#page-256-0) making transportable, [B–89](#page-286-0) mirroring, [B–65](#page-262-0) naming with ADD command, [B–7](#page-204-0) partitioning, [3–54](#page-105-0) removing from a mirrorset, [B–71](#page-268-0) removing from sparesets manually, [3–58](#page-109-0) removing from the failedset, [B–47](#page-244-0) removing from the spareset, [B–49](#page-246-0) renaming, [B–75](#page-272-0) setting device data transfer rate, [B–8](#page-205-0) showing, [B–115](#page-312-0) transfer rate, [B–8](#page-205-0) unit switches, [3–56](#page-107-0) Disk inline excerciser. *See* DILX, [1–10](#page-29-0) Displaying current FMU settings, [4–15](#page-132-0) event codes, [4–12](#page-129-0) last-failure codes, [4–10](#page-127-0) memory-system failures, [4–10](#page-127-0) software patches, [6–4](#page-179-0) switches, [3–60](#page-111-0) Distributing first member of multiple mirrorsets, [3–11](#page-62-0) members across ports, [3–12,](#page-63-0) [3–14](#page-65-0) members of storageset, [3–9](#page-60-0) Dividing storagesets, [3–25](#page-76-0) **DSTATutility** running, [B–82](#page-279-0) Dual-redundant configuration connecting to host, one hub, [2–12](#page-51-0) connecting to host, two hubs, [2–11](#page-50-0) disabling, [B–105](#page-302-0)

ECB, [1–19](#page-38-0) enabling, [B–97](#page-294-0) upgrading from single configuration, [6–10](#page-185-0) when to use, [2–7](#page-46-0) DUART, [G–5](#page-410-0)

# **E**

ECB "Y" cable, [1–12](#page-31-0) diagnostics, [1–19](#page-38-0) general description, [1–19](#page-38-0) maintenance period, [1–19](#page-38-0) replacing in dual-redundant configuratio[n, 5–14](#page-163-0) replacing in single configuration, [5–5](#page-154-0) Electrostatic discharge precautions, [xiv](#page-13-0) EMU defined, [G–6](#page-411-0) setting, [B–91](#page-288-0) Enabling AUTOSPARE, [3–59](#page-110-0) read cache, [3–42](#page-93-0) switches, [3–27](#page-78-0) Enclosure template, [A–4](#page-197-0) Erasing metadata, [3–40](#page-91-0) Error messages clearing from CLI, [B–27](#page-224-0) clearing unwriteable data errors, [B–35](#page-232-0) ESD, [G–6](#page-411-0) Event codes list, [D–60](#page-387-0) structure, [4–13](#page-130-0) translating, [4–12](#page-129-0) types, [4–12](#page-129-0) Examples adding disk drives to a spareset, [3–58](#page-109-0) cloning a storage unit, [6–14](#page-189-0) configuring a mirrorset, [3–48](#page-99-0) configuring a RAIDset, [3–50](#page-101-0) configuring a single-disk unit, [3–54](#page-105-0) configuring a striped mirrorset, [3–52](#page-103-0) configuring a stripeset, [3–46](#page-97-0) deleting storagesets, [3–60](#page-111-0)

partitioning a storageset, [3–56](#page-107-0) removing disk drives from a spareset, [3–58](#page-109-0) Exercisers. *See* Utilities, [1–9](#page-28-0) Exercising drives and units, [4–27](#page-144-0) External cache battery. *See* ECB, [1–19](#page-38-0)

## **F**

Failedset and autospare, [3–59](#page-110-0) deleting members, [B–47](#page-244-0) Failover defined, [G–6](#page-411-0) disabling, [B–105](#page-302-0) Fault LEDs, [1–7](#page-26-0) Fault remedy table, [4–4](#page-121-0) Fault-management utility. *See* FMU, [1–10](#page-29-0) Fault-tolerance for write-back caching, [1–15](#page-34-0) Fibre channel cables, [2–9](#page-48-0) to [2–11](#page-50-0) Finding devices, [4–27,](#page-144-0) [B–63](#page-260-0) storagesets, [B–63](#page-260-0) Firmware, upgrading, [6–6](#page-181-0) FMU, [1–10](#page-29-0) displaying current display settings, [4–15](#page-132-0) enabling event logging, [4–14](#page-131-0) enabling repair-action logging, [4–14](#page-131-0) enabling timestamp, [4–14](#page-131-0) enabling verbose logging, [4–14](#page-131-0) general description, [4–10](#page-127-0) interpreting last-failures, [4–10](#page-127-0) interpreting memory-system failures, [4–10](#page-127-0) logging last-failure codes, [4–14](#page-131-0) running, [B–82](#page-279-0) setting display for, [4–13](#page-130-0) translating event codes, [4–12](#page-129-0) FWD SCSI, [G–8](#page-413-0)

## **G**

GLM location, [5–6](#page-155-0), [5–15](#page-164-0) replacing, dual-redundant configuratio[n, 5–15](#page-164-0) replacing, single configuration, [5–6](#page-155-0)

## **H**

HELP command, syntax, [B–57](#page-254-0) Host checking transfer rate to controller, [4–17](#page-134-0) interconnect supported, [1–3](#page-22-0) protocol supported, [1–3](#page-22-0) Host port checking status, [4–17](#page-134-0) location, [1–7](#page-26-0) HSG80 Array Controller. *See* Controller, [1–3](#page-22-0) HSUTIL messages, [6–8](#page-183-0) running, [B–82](#page-279-0) upgrading device firmware, [6–6](#page-181-0) utility description, [1–11](#page-30-0) HSZterm. *See* remote connection, [B–2](#page-199-0) Hub cabling for dual-redundant configuration, 1 hub, [2–11](#page-50-0) cabling for dual-redundant configuration, 2 hubs, [2–10](#page-49-0) cabling for single configuration, [2–9](#page-48-0) connecting dual-redundant controllers, [2–10](#page-49-0) to [2–11](#page-50-0) connecting single controller, [2–8](#page-47-0)

# **I**

I/O checking to devices, [4–19](#page-136-0) checking to host, [4–17](#page-134-0) checking to units, [4–21](#page-138-0) quiescing a device port, [1–7](#page-26-0) request routing, [3–23](#page-74-0) Initialize saving user data, [B–60](#page-257-0) switches DESTROY, [3–40](#page-91-0) for stripesets, [3–45](#page-96-0) mirrorsets, [3–47](#page-98-0) NODESTR[OY,](#page-111-0) [3–40](#page-91-0)

## $I - 7$

#### I–8 HSG80 User's Guide

NOSAVE\_CONFIGURATION, [3–37](#page-88-0) SAVE\_CONFIGURATION, [3–37](#page-88-0) INITIALIZE command parameters, [B–59](#page-256-0) switches changing, [3–61](#page-112-0) CHUNKSIZE, [3–34,](#page-85-0) [B–60](#page-257-0) DESTROY, [B–60](#page-257-0) RAIDsets, [3–49](#page-100-0) SAVE\_CONFIGURATION, [B–61](#page-258-0) syntax, [B–59](#page-256-0) Installing cache module in single configuration, [5–9](#page-158-0) cache module memory, [5–19](#page-168-0) controller and cache module in dualredundant configuration, [5–17](#page-166-0) controller and cache module in single configuration, [5–8](#page-157-0) controller in dual-redundant configuratio[n, 5–17](#page-166-0) controller in single configuration, [5–9](#page-158-0) DIMMs, [5–19](#page-168-0) software patches, [6–4](#page-179-0) Instance codes, [D–2,](#page-329-0) [D–18](#page-345-0) component ID, [4–13](#page-130-0) event threshold, [4–13](#page-130-0) repair action, [4–13](#page-130-0) structure, [4–13](#page-130-0) translating, [4–12](#page-129-0) Interconnect, [1–3](#page-22-0) Interpreting event codes, [4–13](#page-130-0)

## **J**

JBOD, [3–7](#page-58-0)

# **L**

Largest device supported, [1–4](#page-23-0) Last failure codes list, [D–19](#page-346-0), [D–52](#page-379-0) Last-failure codes component ID, [4–13](#page-130-0) displaying, [4–10](#page-127-0) logging, [4–14](#page-131-0)

parameter count, [4–13](#page-130-0) repair action, [4–13](#page-130-0) structure, [4–13](#page-130-0) translating, [4–12](#page-129-0) LED codes flashing patterns, [C–7](#page-326-0) OCP patterns, [C–2](#page-321-0) solid patterns, [C–3](#page-322-0) LEDs, [1–7](#page-26-0) to [1–8](#page-27-0) Listing, software patches, [6–4](#page-179-0) Local connection port general description, [1–8](#page-27-0) location, [1–7](#page-26-0) precautions, [xv](#page-14-0) Local terminal, [G–10](#page-415-0) connecting to controller, [1–9](#page-28-0) general description, [1–8](#page-27-0) LOCATE command parameters, [B–63](#page-260-0) syntax, [B–63](#page-260-0) Locating cache module, [1–7](#page-26-0) controller, [1–7](#page-26-0) devices, [4–27](#page-144-0) Locking the program card, [6–3](#page-178-0) Logging enabling in FMU, [4–14](#page-131-0) enabling verbose logging, [4–14](#page-131-0) timestamping, [4–14](#page-131-0) Lost data error, clearing, [B–31](#page-228-0) LRU, [G–11](#page-416-0)

## **M**

Maintenance features, [4–1](#page-118-0) Maintenance terminal, [G–11](#page-416-0) Manually configuring mirrorsets, [3–46](#page-97-0) RAIDsets, [3–48](#page-99-0) single-disk units, [3–53](#page-104-0) storagesets, [3–44](#page-95-0) striped mirrorsets, [3–50](#page-101-0) stripesets, [3–44](#page-95-0)

Map of devices in subsystem, [4–18](#page-135-0) Mapping storagesets, [3–20](#page-71-0) MAXIMUM\_CACHED\_TRANSFER, [3–42](#page-93-0) Mean time between failures, [3–9](#page-60-0) Members distributing first member of mirrorset, [3–11](#page-62-0) distributing on bus, [3–12,](#page-63-0) [3–14](#page-65-0) replacing, [5–24](#page-173-0) Membership switch, [3–29](#page-80-0) Memory adding to cache module, [5–19](#page-168-0) legal configurations in cache module, [5–19](#page-168-0) Memory-system failures, [4–10](#page-127-0) Metadata erasing, [3–59](#page-110-0) retaining, [3–59](#page-110-0) MIRROR command parameters, [B–65](#page-262-0) switches POLICY, [B–66](#page-263-0) syntax, [B–65,](#page-262-0) [B–69](#page-266-0) Mirrorset switches  $COPY = 3-30$  $POLICY =$ ,  $3-30$ READ\_SOURCE=, [3–31](#page-82-0) **Mirrorsets** actual number of members, [B–71](#page-268-0) adding to configuration, [B–11](#page-208-0) changing switches, [3–60](#page-111-0) choosing a replacement member, [B–15,](#page-212-0) [B–66](#page-263-0) configuring, [3–46](#page-97-0) converting back to a single device, [B–121](#page-318-0) creating from a single disk, [B–65](#page-262-0) deleting, [B–45](#page-242-0) description, [3–2](#page-53-0), [3–10](#page-61-0) displaying information, [B–115](#page-312-0) initialize switches, [3–47](#page-98-0) initializing, [B–59](#page-256-0) manually removing a member, [B–100](#page-297-0) planning, [3–11](#page-62-0) removing a member, [B–71](#page-268-0) renaming, [B–75](#page-272-0)

setting a replacement policy, [B–15](#page-212-0) showing, [B–115](#page-312-0) switches, [3–30](#page-81-0), [3–47](#page-98-0) temporary from CLONE, [6–12](#page-187-0) unit switches, [3–47](#page-98-0) unmirroring, [B–121](#page-318-0) Moving storagesets, [3–62](#page-113-0) MTBF, *See* Mean time between failures, [3–9](#page-60-0)

# **N**

Node IDs, [3–17](#page-68-0) NODESTROY, [3–40](#page-91-0) nominal membership, [G–12](#page-417-0) Non-redundant configuration, [G–13](#page-418-0) NOPOLICY, [3–28](#page-79-0), [3–30](#page-81-0) NOREAD\_CACHE, [3–42](#page-93-0) NOREDUCED, [3–29](#page-80-0) NORMALIZING member, [G–13](#page-418-0) NOSAVE\_CONFIGURATION, [3–37](#page-88-0) NOTRANSPORTABLE, [3–32](#page-83-0) NOWRITE\_PROTECT, [3–43](#page-94-0) NOWRITEBACK\_CACHE, [3–43](#page-94-0) NV (nonvolatile), defined, [G–13](#page-418-0)

# **O**

OCP, [1–7](#page-26-0) components, [1–7](#page-26-0) fault LEDs, [1–7](#page-26-0) general description, [1–7](#page-26-0) Operator control panel. *See* OCP, [1–7](#page-26-0) Options for devices, [3–32](#page-83-0) for mirrorsets, [3–30](#page-81-0) for RAIDsets, [3–28](#page-79-0) for storage units, [3–41](#page-92-0) initialize, [3–34](#page-85-0) Other controller, explained, [B–2](#page-199-0) Overwriting data, [3–40](#page-91-0)

# **P**

Parameter [count,](#page-95-0) [4–13](#page-130-0)

#### I–10 HSG80 User's Guide

Partitioned storageset unit switches, [3–56](#page-107-0) Partitioning disk drives, [3–54](#page-105-0) storagesets manually, [3–54](#page-105-0) Partitions creating, [B–43](#page-240-0) defining, [3–25](#page-76-0) deleting unit, [B–51](#page-248-0) displaying size, [B–115](#page-312-0) guidelines, [3–26](#page-77-0) maximum supported, [1–4](#page-23-0) planning, [3–25](#page-76-0) setting size, [B–43](#page-240-0) showing, [B–115](#page-312-0) Patches, [6–4](#page-179-0) PC serial-port adapter, [1–6](#page-25-0) Performance, [3–13](#page-64-0) Planning mirrorsets, [3–11](#page-62-0) overview, [3–4](#page-55-0) partitions, [3–25](#page-76-0) RAIDsets, [3–14](#page-65-0) storagesets, [3–7](#page-58-0) striped mirrorsets, [3–16](#page-67-0) stripesets, [3–9](#page-60-0) POLICY=BEST\_FIT, [3–28](#page-79-0), [3–30](#page-81-0) POLICY=BEST\_PERFORMANCE, [3–28,](#page-79-0) [3–30](#page-81-0) Port-Target-LUN, defined, [G–15](#page-420-0) POWEROFF, [B–69](#page-266-0) Precautions electrostatic discharge, [xiv](#page-13-0) local connection port, [xv](#page-14-0) Problem solving, [4–2](#page-119-0) Profiles creating, [3–4](#page-55-0) description, [3–4](#page-55-0) device, [A–2](#page-195-0), [B–121,](#page-318-0) [C–8](#page-327-0) storageset, [A–3](#page-196-0) Program card, [1–7](#page-26-0) ejection button, [1–6](#page-25-0) ESD cover, [1–6](#page-25-0) location, [1–6](#page-25-0)

write-protection switch, [6–3](#page-178-0) Protocol device, [1–3](#page-22-0) host, [1–3](#page-22-0) PTL addressing convention, [3–21](#page-72-0) defined, [G–15](#page-420-0) specifying with ADD DISK command, [B–7](#page-204-0)

# **Q**

Quiesce, [G–15](#page-420-0) Quiescing a device port, [1–7](#page-26-0)

# **R**

RAID levels supported, [1–4](#page-23-0) RAIDset switches NOREDUCED, [3–29](#page-80-0) POLICY= $, 3-28$ RECONSTRUCT=, [3–28](#page-79-0) REDUCED, [3–29](#page-80-0) values, [3–49](#page-100-0) RAIDsets adding while missing a member, [B–16](#page-213-0) changing characteristics, [B–107](#page-304-0) changing switches, [3–60](#page-111-0) choosing chunk size, [3–34](#page-85-0) configuring manually, [3–48](#page-99-0) deleting, [B–45](#page-242-0) description, [3–2](#page-53-0), [3–13](#page-64-0) displaying information, [B–115](#page-312-0) initialize switches, [3–49](#page-100-0) initializing, [B–59](#page-256-0) maximum chunk size, [3–37](#page-88-0) maximum membership, [3–14](#page-65-0) planning, [3–14](#page-65-0) removing a member, [B–108](#page-305-0) renaming, [B–75](#page-272-0) replacing a member, [B–108](#page-305-0) setting reconstruction policy, [3–28](#page-79-0) setting reduced membership, [3–29](#page-80-0) setting replacem[ent policy,](#page-130-0) [3–28](#page-79-0) showing, [B–115](#page-312-0)

specifying chunksize, [B–60](#page-257-0) specifying replacement policy, [B–107](#page-304-0) switches, [3–28](#page-79-0) unit switches, [3–50](#page-101-0) Rate of transfer,checking to host, [4–17](#page-134-0) Read cache, [3–42](#page-93-0) Read caching, [1–13](#page-32-0) Read capability,testing, [4–27](#page-144-0) Read source switch, [3–31](#page-82-0) READ\_CACHE, [3–42](#page-93-0) READ\_SOURCE=DISKnnnnn, 3-31 READ\_SOURCE=LEASTBUSY, [3–31](#page-82-0) READ\_SOURCE=ROUNDROBIN, [3–31](#page-82-0) Read-ahead caching, [1–13](#page-32-0) RECONSTRUCT=FAST, [3–28](#page-79-0) RECONSTRUCT=NORMAL, [3–28](#page-79-0) Reconstruction policy switch, [3–28](#page-79-0) REDUCE command parameters, [B–72](#page-269-0) syntax, [B–72](#page-269-0) REDUCED, [3–29](#page-80-0) Reduced storageset, [5–24](#page-173-0) Redundancy, defined, [G–17](#page-422-0) Regenerate process, defined, [G–17](#page-422-0) Relationship, controller to cache module, [1–7](#page-26-0) Remedies, [4–4](#page-121-0) Removing cache module from dual-redundant configuration, [5–16](#page-165-0) cache module from single configuration, [5–8](#page-157-0) controller and cache module from dualredundant configuration, [5–16](#page-165-0) controller and cache module in single configuration, [5–7](#page-156-0) controller from dual-redundant configuration, [5–16](#page-165-0) controller from single configuration, [5–8](#page-157-0) disk drives from sparesets, [3–58](#page-109-0) Removing a mirrorset member, [B–71](#page-268-0) RENAME command parameters, [B–75](#page-272-0) syntax, [B–75](#page-272-0)

Renaming, [B–75](#page-272-0) Repair action codes list, [D–53](#page-380-0), [D–58](#page-385-0) logging, [4–14](#page-131-0) translating, [4–12](#page-129-0) Replacement policy switch, [3–28](#page-79-0), [3–30](#page-81-0) Replacing both controllers in dual-redundant configuration, [5–13](#page-162-0) cache module in dual-redundant configuration, [5–12](#page-161-0) cache module in single configuration, [5–5](#page-154-0) cache module memory, [5–19](#page-168-0) controller and cache module in dualredundant configuration, [5–10](#page-159-0) controller and cache module in single configuration, [5–2](#page-151-0) controller in dual-redundant configuratio[n, 5–12](#page-161-0) controller in single configuration, [5–5](#page-154-0) ECB in dual-redundant configuration, [5–14](#page-163-0) ECB in single configuration, [5–5](#page-154-0) GLM, dual-redundant configuration, [5–15](#page-164-0) GLM, single configuration, [5–6](#page-155-0) modules in dual-redundant configuration[, 5–10](#page-159-0) modules in single configuration, [5–2](#page-151-0) storageset member, [5–24](#page-173-0) Request rate, [3–34](#page-85-0) Required tools, [xviii](#page-17-0) Reset button, [1–7](#page-26-0) to [1–8](#page-27-0) Resetting configuration, [B–41](#page-238-0) RESTART *controller* command parameters, [B–77](#page-274-0) switches IGNORE\_ERRORS, [B–77](#page-274-0) [IMMEDIATE\\_SHUTDOWN,](#page-274-0)  [B–77 to](#page-274-0) [B–78](#page-275-0) NOIGNORE\_ERRORS, [B–77](#page-274-0) NOIMMEDIATE\_SHUTDOWN, [B–77](#page-274-0) to [B–78](#page-275-0) syntax, [B–77](#page-274-0) Restart type codes,  $4-12$ Restartin[g the subsystem,](#page-312-0) [5–26](#page-175-0)

#### I–12 HSG80 User's Guide

Restoring configuration, [B–39](#page-236-0) RETRY\_ERRORS command syntax, B-79 RETRY\_ERRORS UNWRITEABLE\_DATA command parameters, [B–79](#page-276-0) RETRY\_ERRORS UNWRITEABLE\_DATA command, syntax, [B–79](#page-276-0) RJ-11 adapter, [1–6](#page-25-0) Rules for configuration, [2–2](#page-41-0) RUN CLCP, [B–81](#page-278-0) CLONE, [B–81](#page-278-0) command syntax, [B–81](#page-278-0) CONFIG, [B–81](#page-278-0) DILX, [B–81](#page-278-0) DIRECT, [B–82](#page-279-0) DSTAT, [B–82](#page-279-0) FMU, [B–82](#page-279-0) HSUTIL, [B–82](#page-279-0) VTDPY, [B–82](#page-279-0) RUN command, [B–81](#page-278-0) Running controller self test, [4–32](#page-149-0) DAEMON tests, [4–32](#page-149-0) DILX, [4–27](#page-144-0) FMU, [4–10](#page-127-0) VTDPY, [4–16](#page-133-0)

## **S**

SAVE\_CONFIGURATION, [3–37](#page-88-0) Saving configurations, [B–37](#page-234-0) considerations, [3–38](#page-89-0) dual-redundant configurations, [3–39](#page-90-0) switches, [3–37](#page-88-0) SBB, [G–17](#page-422-0) SCSI command operations, [4–12](#page-129-0) SCSI-A cable, [G–18](#page-423-0) SCSI-B cable, [G–18](#page-423-0) Self test, [4–32](#page-149-0) SELFTEST *controller* command parameters, [B–83](#page-280-0) switches

IGNORE\_ERRORS, [B–83](#page-280-0) IMMEDIATE\_SHUTDOWN, [B–84](#page-281-0) syntax, [B–83](#page-280-0) SET *controller* command, [B–85](#page-282-0) parameters, [B–85](#page-282-0) switches CACHE\_FLUSH\_TIMER, [B–86](#page-283-0) CACHE\_UPS, [B–86](#page-283-0) INITIAL\_CONFIGURATION, [B–87](#page-284-0) TERMINAL\_PARITY, [B–87](#page-284-0) to [B–88](#page-285-0) TERMINAL\_SPEED, [B–88](#page-285-0) TIME, [B–88](#page-285-0) syntax, [B–85](#page-282-0) SET *device-name* command parameters, [B–89](#page-286-0) switches NOTRANSPORTABLE, [B–89](#page-286-0) to [B–90](#page-287-0) TRANSFER\_RATE\_REQUESTED, [B–8](#page-205-0), [B–89](#page-286-0) TRANSPORTABLE, [B–89](#page-286-0) to [B–90](#page-287-0) syntax, [B–89](#page-286-0) SET EMU command switches FANSPEED, [B–92](#page-289-0) SENSOR SETPOINT, [B–91](#page-288-0) syntax, [B–91](#page-288-0) SET FAILEDSET command parameters, [B–95](#page-292-0) syntax, [B–95](#page-292-0) SET FAILOVER command parameters, [B–95](#page-292-0) switches DESTROY\_UNFLUSHABLE\_DATA, [B–105](#page-302-0) syntax, [B–97](#page-294-0) SET *mirrorset-name* command parameters, [B–99](#page-296-0) switches COPY, [B–99](#page-296-0) MEMBERSHIP, [B–99](#page-296-0) REMOVE, [B–100](#page-297-0) REPLACE, [B–101](#page-298-0)

syntax, [B–99](#page-296-0) SET NOFAILOVER command switches, [B–105](#page-302-0) to [B–106](#page-303-0) syntax, [B–105](#page-302-0) SET *RAIDset-name* command switches POLICY, [B–107](#page-304-0) RECONSTRUCT, [B–107](#page-304-0) REMOVE, [B–108](#page-305-0) REPLACE, [B–108](#page-305-0) syntax, [B–107](#page-304-0) SET *unit-number* command switches MAXIMUM\_CACHED\_TRANSFER, [B–112](#page-309-0) READ\_CACHE, [B–112](#page-309-0) READAHEAD\_CACHE, [B–112](#page-309-0) syntax, [B–111](#page-308-0) SET *RAIDset-name* command parameters, [B–107](#page-304-0) Setting cache flush timer, [B–86](#page-283-0) CLI prompt, [B–88](#page-285-0) control of metadata, [B–60](#page-257-0) controller behavior at restart, [B–77](#page-274-0) controller behavior at shutdown, [B–120](#page-317-0) controller behavior selftest, [B–84](#page-281-0) controller cache flush timer, [B–86](#page-283-0) controller cache ups policy, [B–86](#page-283-0) controller configuration handling, [B–61](#page-258-0) controller error handling at selftes[t, B–77,](#page-274-0) [B–83](#page-280-0) controller error handling at shutdown, [B–119](#page-316-0) data retention policy, [B–29](#page-226-0) device data transfer rate, [B–8](#page-205-0), [B–89](#page-286-0) device transfer rate, [B–8](#page-205-0), [B–89](#page-286-0) display characteristics for FMU, [4–13](#page-130-0) failedset autospare feature, [B–95](#page-292-0) fan speed, [B–92](#page-289-0) full display, [B–117](#page-314-0) mirrorset copy data, [B–65](#page-262-0) mirrorset copy speed, [B–11](#page-208-0), [B–65](#page-262-0), [B–99](#page-296-0) mirrorset member read source, [B–12,](#page-209-0) [B–102](#page-299-0)

mirrorset member replacement policy, [B–12,](#page-209-0) [B–66](#page-263-0) mirrorset read source, [B–12,](#page-209-0) [B–102](#page-299-0) mirrorset spareset replacement policy, [B–12,](#page-209-0) [B–101](#page-298-0) nofailover cached data policy, [B–105](#page-302-0) number of blocks cached by controller, [B–24,](#page-221-0) [B–112](#page-309-0) number of mirrorset members, [B–99](#page-296-0) number of unit partitions, [B–24](#page-221-0) partition size, [B–29](#page-226-0), [B–43](#page-240-0) RAIDset member reconstruct policy, [B–16,](#page-213-0) [B–107](#page-304-0) RAIDset member replacement policy, [B–15,](#page-212-0) [B–102](#page-299-0) read cache for units, [B–25](#page-222-0), [B–112](#page-309-0) storageset chunksize, Setting, [B–60](#page-257-0) subsystem temperature sensor setpoint, [B–91](#page-288-0) terminal parity, [B–88](#page-285-0) terminal speed, [B–88](#page-285-0) time, [B–88](#page-285-0) transportability of devices, [B–89](#page-286-0) transportability of disks, [B–7,](#page-204-0) [B–89](#page-286-0) unit availability to the host, [B–25,](#page-222-0) [B–113](#page-310-0) write protect for units, [B–25](#page-222-0), [B–113](#page-310-0) write-back cache for units, [B–25,](#page-222-0) [B–113](#page-310-0) SET*unit-number* command parameters, [B–111](#page-308-0) SHOW command parameters, [B–115](#page-312-0) to [B–116](#page-313-0) switches, FULL, [B–117](#page-314-0) syntax,  $B-115$ SHUTDOWN *controller* command parameters, [B–119](#page-316-0) switches, [B–119](#page-316-0) to [B–120](#page-317-0) IGNORE\_ERRORS, [B–119](#page-316-0) IMMEDIATE\_SHUTDOWN, [B–120](#page-317-0) syntax, [B–119](#page-316-0) Shutting down the subsystem, [5–25](#page-174-0) Single configuration ECB, [1–19](#page-38-0) procedure, [2](#page-42-0)[–3](#page-298-0)

#### I–14 HSG80 User's Guide

upgrading to dual-redundant, [6–10](#page-185-0) Single-disk units backing up, [6–12](#page-187-0) configuring, [3–53](#page-104-0) device switches, [3–53](#page-104-0) displaying switches, [3–60](#page-111-0) Software patches, [6–4](#page-179-0) upgrading, [6–2](#page-177-0) Sparesets adding disk drives manually, [3–57](#page-108-0) adding to configuration, [B–19](#page-216-0) AUTOSPARE, [3–59](#page-110-0) removing a disk drive, [B–49](#page-246-0) removing disk drives manually, [3–58](#page-109-0) Speed. *See* transfer rate, [B–8](#page-205-0) Starting the subsystem, [5–26](#page-175-0) Status device ports, [4–21](#page-138-0) devices, [4–19](#page-136-0) host port, [4–17](#page-134-0) units, [4–21](#page-138-0) Storage requirements, determining, [3–6](#page-57-0) Storageset map, [3–20](#page-71-0) Storageset member, replacing, [5–24](#page-173-0) Storageset profile, [3–4,](#page-55-0) [A–3](#page-196-0) Storagesets attributes, [3–7](#page-58-0) backing up, [6–12](#page-187-0) changing switches, [3–60](#page-111-0) comparison, [3–7](#page-58-0) configuring manually, [3–44](#page-95-0) creating a profile, [3–4](#page-55-0) creating map, [3–20](#page-71-0) deleting, [3–59](#page-110-0) displaying information, [B–115](#page-312-0) displaying switches, [3–60](#page-111-0) dividing, [3–25](#page-76-0) initializing, [B–59](#page-256-0) locating, [B–63](#page-260-0) mirrorsets, [3–2](#page-53-0), [3–10](#page-61-0) moving, [3–62](#page-113-0)

partitioning manually, [3–54](#page-105-0) planning, [3–7](#page-58-0) RAIDsets, [3–2](#page-53-0) renaming, [B–75](#page-272-0) showing, [B–115](#page-312-0) striped mirrorsets, [3–2](#page-53-0) stripesets, [3–2](#page-53-0), [3–8](#page-59-0) StorageWorks array controller, [B–2](#page-199-0) Striped mirrorsets configuring, [3–50](#page-101-0) description, [3–2](#page-53-0), [3–15](#page-66-0) planning, [3–16](#page-67-0) unit switches, [3–52](#page-103-0) Stripesets configuring, [3–44](#page-95-0) deleting, [B–45](#page-242-0) description, [3–2](#page-53-0), [3–8](#page-59-0) displaying information, [B–115](#page-312-0) initialize switches, [3–45](#page-96-0) initializing, [B–59](#page-256-0) mirroring, [B–65](#page-262-0) planning, [3–9](#page-60-0) renaming, [B–75](#page-272-0) showing, [B–115](#page-312-0) specifying chunksize, [B–60](#page-257-0) unit switches, [3–45](#page-96-0) Structure of event codes, [4–13](#page-130-0) Subsystem restarting, [5–26](#page-175-0) saving configuration, [3–37](#page-88-0) shutting down, [5–25](#page-174-0) upgrading, [6–1](#page-176-0) Switches changing, [3–27](#page-78-0) changing for devices, [3–60](#page-111-0) to [3–61](#page-112-0) changing for storagesets, [3–60](#page-111-0) changing initialize, [3–61](#page-112-0) changing mirrorset, [3–60](#page-111-0) changing RAIDset, [3–60](#page-111-0) changing unit, [3–61](#page-112-0) CHUNKSIZE, [3–34](#page-85-0) COPY=FAST, [3](#page-81-0)[–30](#page-42-0)

COPY=NORMAL, [3–30](#page-81-0) DESTROY, [3–40](#page-91-0) displaying current, [3–60](#page-111-0) enabling, [3–27](#page-78-0) MAXIMUM\_CACHED\_TRANSFER, [3–42](#page-93-0) mirrorsets, [3–30](#page-81-0), [3–47](#page-98-0) NODESTROY, [3–40](#page-91-0) NOPOLICY, [3–28](#page-79-0), [3–30](#page-81-0) NOREAD\_CACHE, [3–42](#page-93-0) NOREDUCED, [3–29](#page-80-0) NOSAVE\_CONFIGURATION, [3–37](#page-88-0) NOTRANSPORTABLE, [3–32](#page-83-0) NOWRITE\_PROTECT, [3–43](#page-94-0) NOWRITEBACK\_CACHE, [3–43](#page-94-0) overview, [3–27](#page-78-0) POLICY=BEST\_FIT, [3–28](#page-79-0), [3–30](#page-81-0) [POLICY=BEST\\_PERFORMANCE, 3–28,](#page-79-0) [3–30](#page-81-0) RAIDset, [3–28](#page-79-0), [3–49](#page-100-0) READ\_CACHE, [3–42](#page-93-0) READ\_SOURCE=DISKnnnnn, [3–31](#page-82-0) READ\_SOURCE=LEASTBUSY, [3–31](#page-82-0) READ\_SOURCE=ROUNDROBIN, [3–31](#page-82-0) RECONSTRUCT=FAST, [3–28](#page-79-0) RECONSTRUCT=NORMAL, [3–28](#page-79-0) REDUCED, [3–29](#page-80-0) SAVE\_CONFIGURATION, [3–37](#page-88-0) TRANSFER\_RATE\_REQUESTED, [3–33](#page-84-0) TRANSPORTABLE, [3–32](#page-83-0) WRITE\_PROTECT, [3–43](#page-94-0) WRITEBACK\_CACHE, [3–43](#page-94-0) Symptoms, [4–4](#page-121-0)

## **T**

Template, enclosure, [A–4](#page-197-0) Templates, [D–64](#page-391-0) Terminal setting parity, [B–88](#page-285-0) setting speed, [B–88](#page-285-0) Terminal. *See* Local terminal, [1–8](#page-27-0) Testing controllers, [B–83](#page-280-0) Testing read capability, [4–27](#page-144-0) This controller

defined, [xvi](#page-15-0) explained, [B–2](#page-199-0) removing from dual-redundant configuration, [B–105](#page-302-0) starting diagnostic or utility programs, [B–81](#page-278-0) Timestamp for logging, [4–14](#page-131-0) Tools, [xviii](#page-17-0) Transfer rate checking to devices, [4–17](#page-134-0) checking to host, [4–17](#page-134-0) how chunk size affects, [3–34](#page-85-0) setting device, [B–8,](#page-205-0) [B–89](#page-286-0) switch, [3–33](#page-84-0) TRANSFER\_RATE\_REQUESTED, [3–33](#page-84-0) Translating event codes, [4–12](#page-129-0) Transportability, [3–32](#page-83-0) TRANSPORTABLE, [3–32](#page-83-0) Troubleshooting checklist, [4–2](#page-119-0) table, [4–4](#page-121-0) Turning off the subsystem, [5–25](#page-174-0) Turning on the subsystem, [5–26](#page-175-0) Typographical conventions, [xvi](#page-15-0)

## **U**

Unit switches changing, [3–61](#page-112-0) disk drives, [3–56](#page-107-0) MAXIMUM\_CACHED\_TRANSFER, [3–42](#page-93-0) mirrorsets, [3–47](#page-98-0) NOREAD\_CACHE, [3–42](#page-93-0) NOWRITE\_PROTECT, [3–43](#page-94-0) NOWRITEBACK\_CACHE, [3–43](#page-94-0) overview, [3–41](#page-92-0) partitioned storagesets, [3–56](#page-107-0) RAIDsets, [3–50](#page-101-0) READ\_CACHE, [3–42](#page-93-0) striped mirrorsets, [3–52](#page-103-0) stripesets, [3–45](#page-96-0) WRITE\_PROTECT, 3-43 WRITEB[ACK\\_CACHE,](#page-81-0) [3–43](#page-94-0) Units

#### I–16 HSG80 User's Guide

adding to configuration, [B–23](#page-220-0) changing characteristics, [B–111](#page-308-0) checking I/O, [4–21](#page-138-0) checking status, [4–21](#page-138-0) clearing lost data error, [B–31](#page-228-0) deleting from the configuration, [B–51](#page-248-0) displaying configured units, [B–116](#page-313-0) displaying information, [B–115](#page-312-0) exercising, [4–27](#page-144-0) mirroring, [B–65](#page-262-0) naming with ADD command, [B–23](#page-220-0) showing, [B–115](#page-312-0) UNMIRROR command parameters, [B–121](#page-318-0) syntax, [B–121](#page-318-0) Unwriteable data error, retrying, [B–79](#page-276-0) Upgrading controller software, [6–2](#page-177-0) device firmware, [6–6](#page-181-0) single to dual-redundant, [6–10](#page-185-0) Utilities CLCP, [1–11,](#page-30-0) [B–81](#page-278-0) CLONE, [B–81](#page-278-0) Clone, [1–11](#page-30-0) CONFIG, [1–11](#page-30-0), [B–81](#page-278-0) DILX, [1–10,](#page-29-0) [B–81](#page-278-0) DIRECT, [B–82](#page-279-0) DSTAT, [B–82](#page-279-0) FMU, [1–10,](#page-29-0) [B–82](#page-279-0) HSUTIL, [1–11](#page-30-0), [B–82](#page-279-0) listing of, [B–55](#page-252-0) running, [B–81](#page-278-0) VTDPY, [1–10,](#page-29-0) [B–82](#page-279-0)

#### **V**

Verbose logging, [4–14](#page-131-0) Virtual terminal display. *See* VTDPY, [1–10,](#page-29-0) [4–16](#page-133-0) VTDPY checking communication with host, [4–17](#page-134-0) commands, [4–16](#page-133-0) general description, [1–10](#page-29-0), [4–16](#page-133-0) running, [4–16,](#page-133-0) [B–82](#page-279-0)

## **W**

Worldwide names, [3–17](#page-68-0) Write capability, test for devices, [4–28](#page-145-0) Write hole, [G–22](#page-427-0) Write performance, [3–36](#page-87-0) Write protection for program card, [6–3](#page-178-0) Write protection switch setting, [3–43](#page-94-0) WRITE\_PROTECT, [3–43](#page-94-0) Write-back cache setting switch, [3–43](#page-94-0) setting the flush timer, [B–86](#page-283-0) Write-back caching, [1–14](#page-33-0) WRITEBACK\_CACHE, [3–43](#page-94-0) Write-through caching, [1–13](#page-32-0)

## **Y**

Y cable, [1–12](#page-31-0)